เว็บแอพพลิเคชันสําหรับการจัดการการตามรอยความตองการ

นางสาวนันทกริ สงวนศักด ิ์

วิทยานิพนธ์นี้เป็นส่วนหนึ่งของการศึกษาตามหลักสูตรปริญญาวิทยาศาสตรมหาบัณฑิต สาขาวิชาวิทยาศาสตร์คอมพิวเตอร์ ภาควิชาวิศวกรรมคอมพิวเตอร์ คณะวิศวกรรมศาสตร จุฬาลงกรณมหาวิทยาลัย ปการศึกษา 2551 ลิขสิทธิ์ของจุฬาลงกรณ์มหาวิทยาลัย ิ์

### WEB APPLICATION FOR REQUIREMENTS TRACEABILITY MANAGEMENT

Miss Nantikorn Sa-nguansak

A Thesis Submitted in Partial Fulfillment of the Requirements for the Degree of Master of Science Program in Computer Science Department of Computer Engineering Faculty of Engineering Chulalongkorn University Academic Year 2008 Copyright of Chulalongkorn University

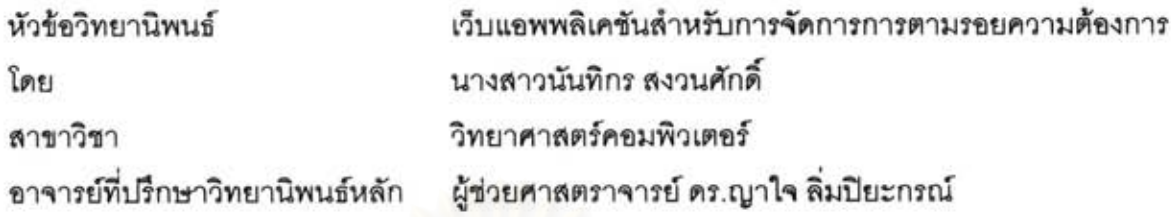

คณะวิศวกรรมศาสตร์ จุฬาลงกรณ์มหาวิทยาลัย อนุมัติให้นับวิทยานิพนธ์ฉบับนี้เป็น ส่วนหนึ่งของการศึกษาตามหลักสูตรปริญญามหาบัณฑิต

คณบดีคณะวิศวกรรมศาสตร์

(รองศาสตราจารย์ ดร.บุญสม เลิศหิรัญวงศ์)

คณะกรรมการสอบวิทยานิพนธ์

 $\n *40 h 41 h 55 h 69 h 70 h 70 h 89 h 99 h 99 h 99 h 99 h 99 h 99 h 99 h 99*$ 

(ศาสตราจารย์ ดร.บุญเสริม กิจศิริกุล)

al

(ผู้ช่วยศาสตราจารย์ ดร.ญาใจ ลิ่มปิยะกรณ์)

 $\mathcal{D}$ 

(ผู้ช่วยศาสตราจารย์ ดร.วิษณุ โคตรจรัส)

Physical morning (อาจารย์ ดร.ภาสกร อภิรักษ์วรพินิต)

นันทึกร สงวนศักดิ์ : เว็บแอพพลิเคขันสำหรับการจัดการการตามรอยความต้องการ. (WEB APPLICATION FOR REQUIREMENTS TRACEABILITY MANAGEMENT) อ.ที่ ปรึกษาวิทยานิพนธ์หลัก : ผศ.ดร.ญาใจ ลิ่มปิยะกรณ์, 110 หน้า.

วิศวกรรมความต้องการประกอบด้วยกระบวนการที่สำคัญ คือ การพัฒนาความต้องการ และการจัดการความต้องการ กิจกรรมลำคัญของการจัดการความต้องการเกี่ยวข้องกับ การ จัดการและการตามรอยการเปลี่ยนแปลงความต้องการ ซึ่งปรากฏเป็นข้อปฏิบัติเฉพาะในกลุ่ม กระบวนการจัดการความต้องการของขีเอ็มเอ็มไอที่รู้จักกันแพร่หลายว่าเป็นแบบจำลองการ ปรับปรุงกระบวนการ การจัดการความต้องการมีความสำคัญต่อความสำเร็จของโครงการ ขอฟต์แวร์ เนื่องจากการเปลี่ยนแปลงความต้องการเป็นสิ่งที่ไม่สามารถหลีกเลี่ยงได้ในโครงการ ขอฟต์แวร์ ทำให้จำเป็นต้องมีกระบวนการจัดการการเปลี่ยนแปลงที่มีประสิทธิภาพ สามารถ ควบคุมและตามรอยการเปลี่ยนแปลงที่มีผลกระทบต่อผลิตภัณฑ์งานอื่นๆในโครงการได้ งานวิจัย นี้จึงได้นำเสนคระบบเว็บแคพพลิเคขันที่สามารถใช้งานผ่านโปรแกรมบราวเซอร์ทั่วไปเพื่อช่วยให้ เห็นความสัมพันธ์ที่ขึ้นต่อกันของสิ่งต่างๆในโครงการขอฟต์แวร์และช่วยให้ผู้เกี่ยวข้องสามารถ ทราบถึงผลกระทบจากการเปลี่ยนแปลงความต้องการที่ส่งผลต่อส่วนอื่นๆในโครงการได้

ภาควิชา : วิศวกรรมคอมพิวเตอร์ ลาขาวิชา : วิทยาศาสตร์คอมพิวเตอร์ ปีการศึกษา 2551

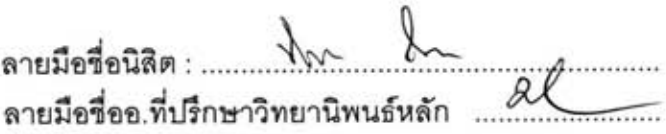

: MAJOR COMPUTER SCIENCE ##4971436621

REQUIREMENTS TRACEABILITY / REQUIREMENTS CHANGE KEYWORDS: MANAGEMENT

NANTIKORN SA-NGUANSAK: WEB APPLICATION FOR REQUIREMENTS TRACEABILITY MANAGEMENT. ADVISOR: ASST. PROF. YACHAI LIMPIYAKORN, Ph.D., 110 pp.

Requirements Engineering is composed of two principal processes: Development Requirements Management. Requirements Requirements and Management contributes to those essential activities relating requirements change management and traceability. These activities also appear as specific practices of Requirements Management process area in CMMI, which is a well-known worldwide process improvement model. Requirements Management is crucial for the success of software projects. Since requirements changes are inevitable in a software project, this leads to the need of an efficient change management process to control and trace the impacts of changes to other work products in the project. This research work presents the web application system to enable the identification of dependencies among items in a software project and to help the stakeholders aware of the impacts of requirements changes to other parts in the project.

Department : Computer Engineering Field of Study: Computer Science Academic Year: 2008

Student's Signature : with lu<br>Advisor's Signature : with the papel

## **กิตติกรรมประกาศ**

วิทยานิพนธ์ฉบับนี้ลำเร็จลุล่วงไปได้ด้วยความอนุเคราะห์อย่างยิ่งของผู้ช่วยศาสตราจารย์ ี้ ิ่ ดร. ญาใจ ลิ่มปิยะกรณ์ อาจารย์ที่ปริกษา ซึ่งท่านได้ให้ความรู้ แนะนำแนวทางการวิจัย ตรวจสอบ ึ่ ให้คำแนะนำ และสนับสนุนเป็นอย่างดี จนทำให้การวิจัยในครั้งนี้สำเร็จออกมาด้วยดี

ขอขอบพระคุณ ศาสตราจารย์ ดร. บุญเสริม กิจศิริกุล ผู้ช่วยศาสตราจารย์ ดร. วิษณุ โคตรจรัส และอาจารย์ ดร.ภาสกร อภิรักษ์วรพินิต กรรมการสอบวิทยานิพนธ์ ที่กรุณาเสียสละเวลา ี่ ให้คำแนะนำ ตรวจสอบ และแก้ไขวิทยานิพนธ์ฉบับนี้

ท้ายที่สุด ผู้วิจัยขอขอบคุณเพื่อน ๆ ทุก ๆ คน รวมทั้งครอบครัว เพื่อนร่วมงาน และ  $\mathcal{L}^{\mathcal{L}}(\mathcal{L}^{\mathcal{L}})$  and  $\mathcal{L}^{\mathcal{L}}(\mathcal{L}^{\mathcal{L}})$  and  $\mathcal{L}^{\mathcal{L}}(\mathcal{L}^{\mathcal{L}})$ ื่ ั้ ื่ ผู้บังคับบัญชาในสายงาน ที่ค<sub>ื</sub>อยติดตาม ให้กำลังใจและสนับสนุน รวมถึงท่านอื่น ๆ ที่มิได้กล่าวชื่อ ี่ ี่ ื่ ไว้ ณ ที่นี้ที่มีส่วนช่วยให้วิทยานิพนธ์สำเร็จได้ด้วยดี

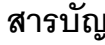

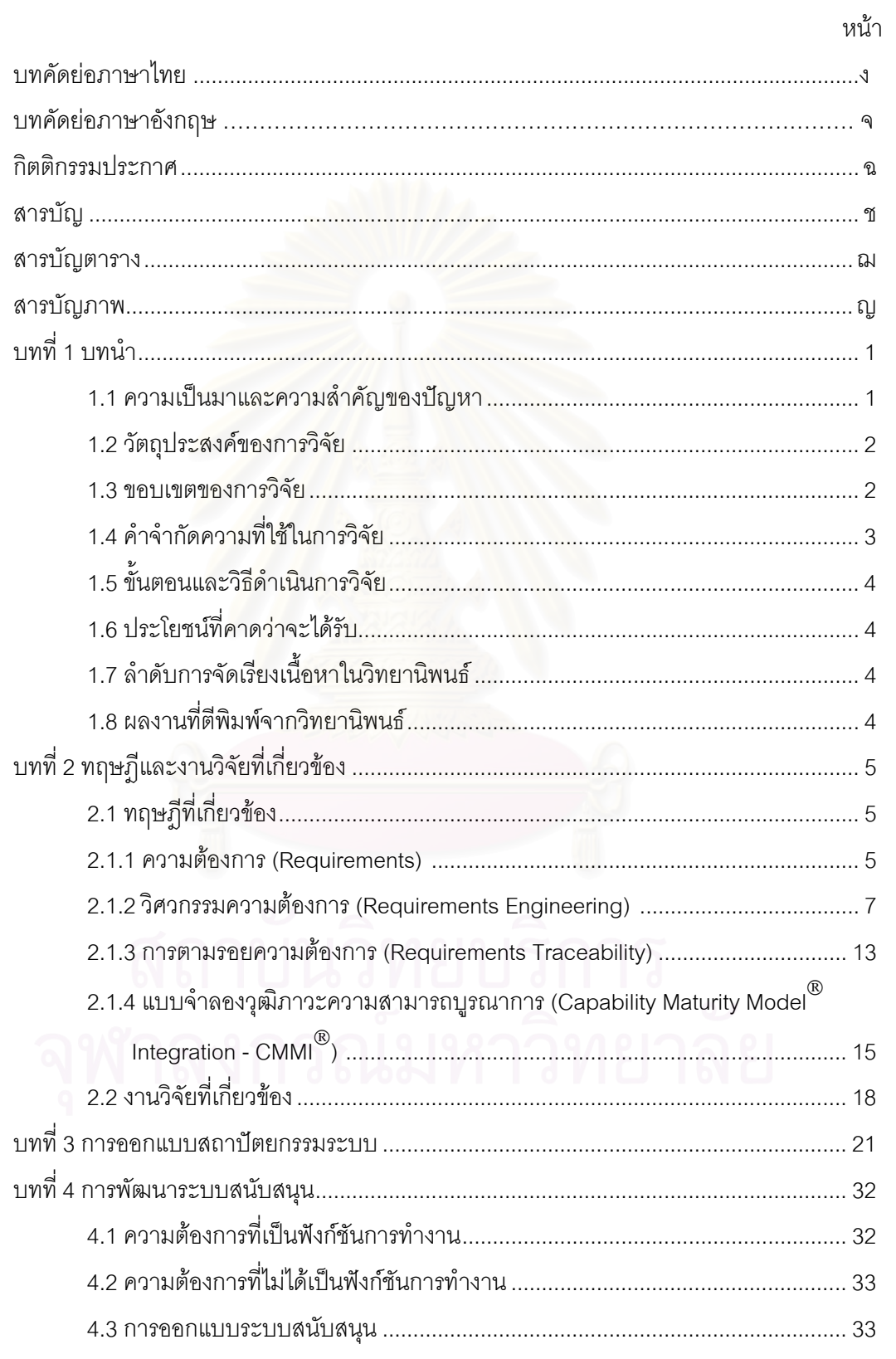

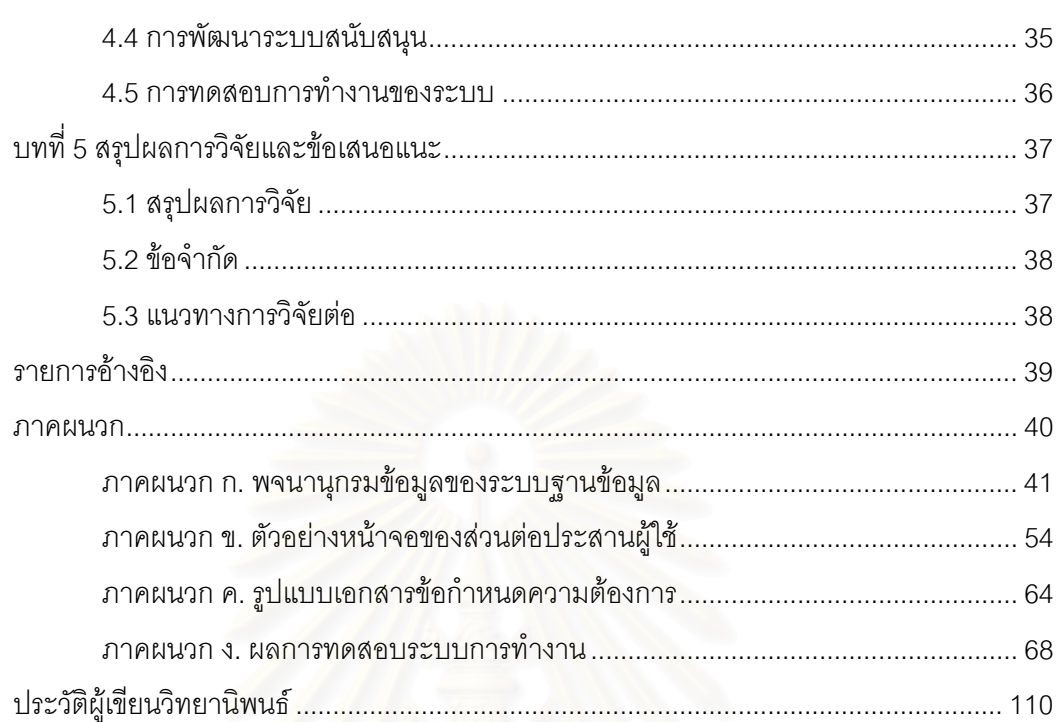

ิ์

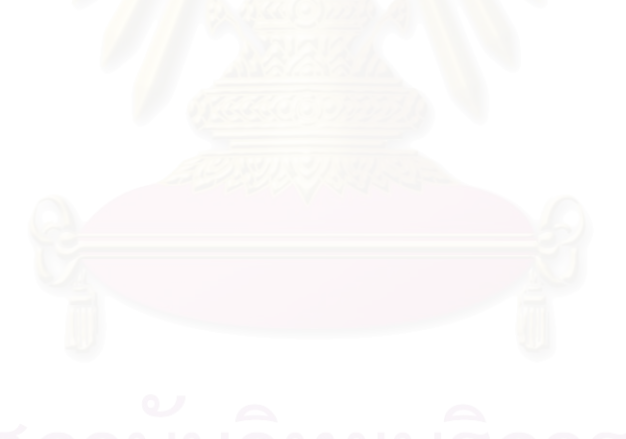

# สารบัญตาราง

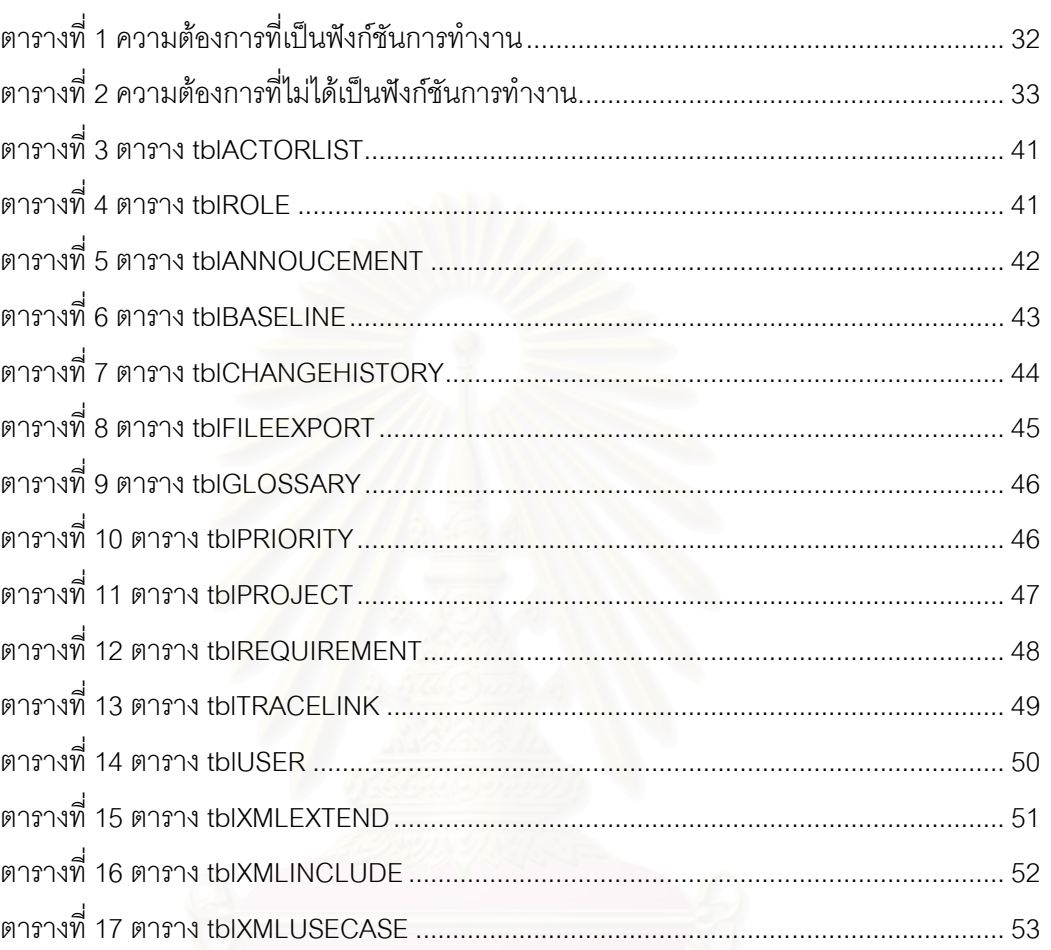

หน้า

# **สารบัญภาพ**

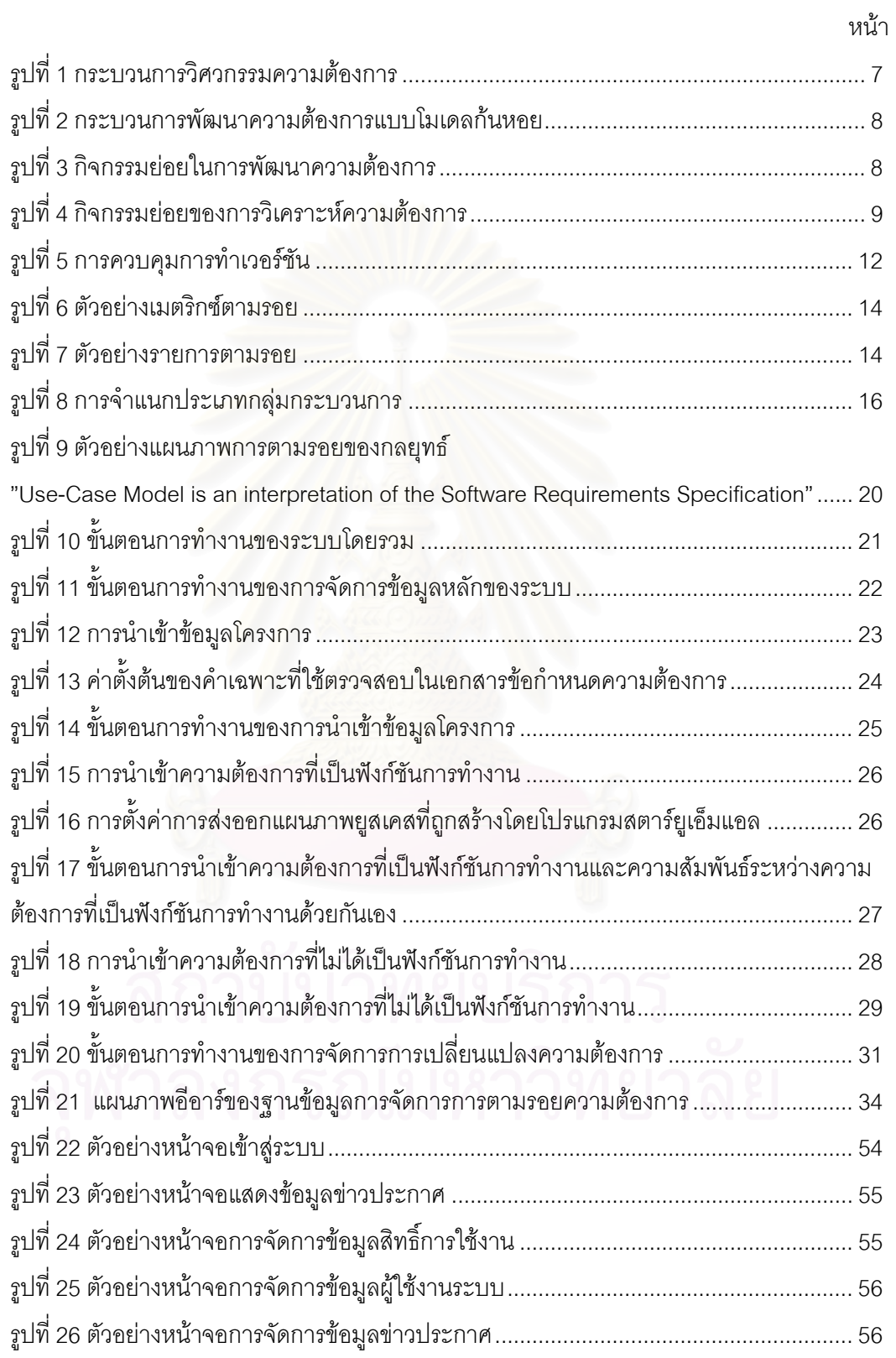

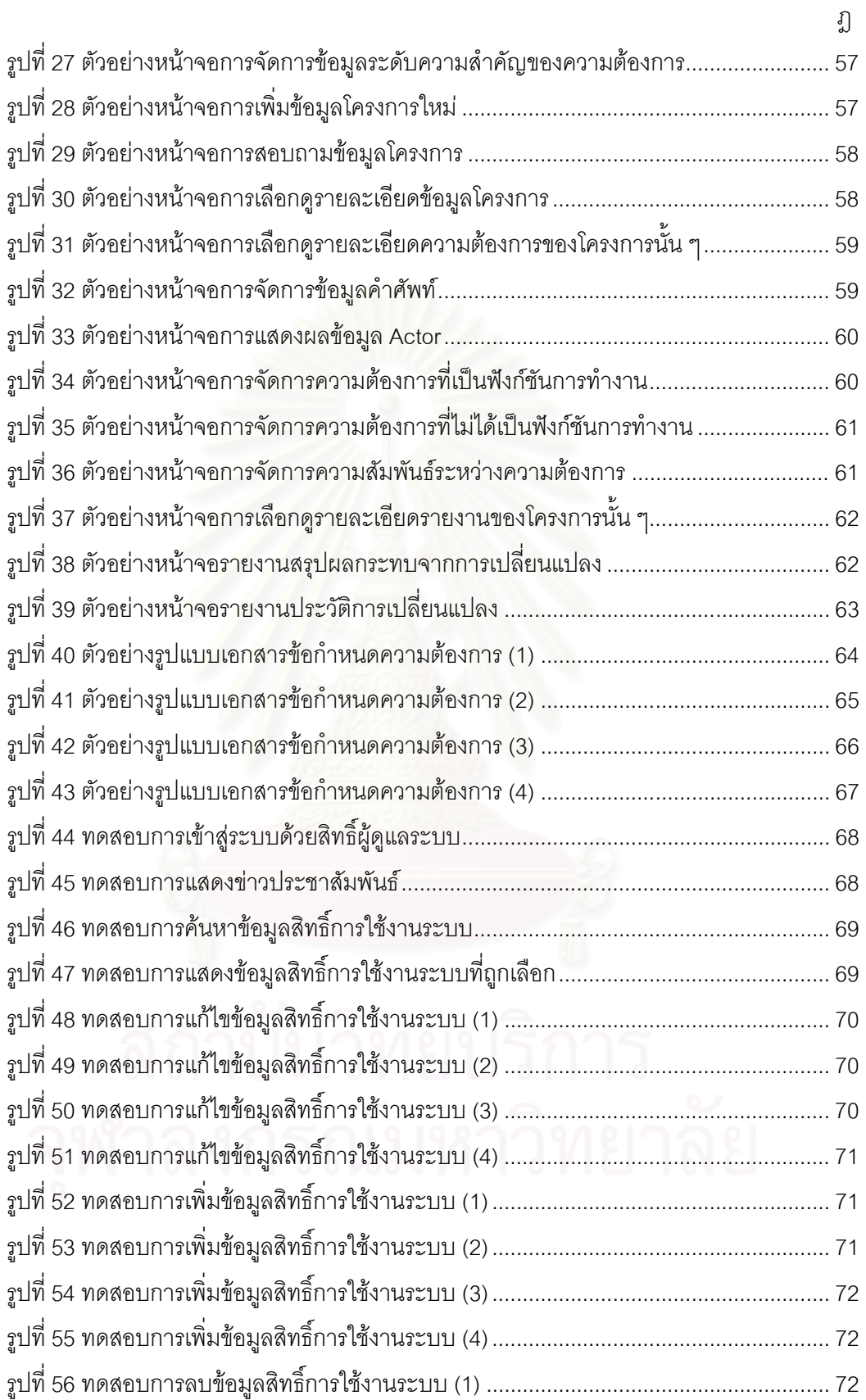

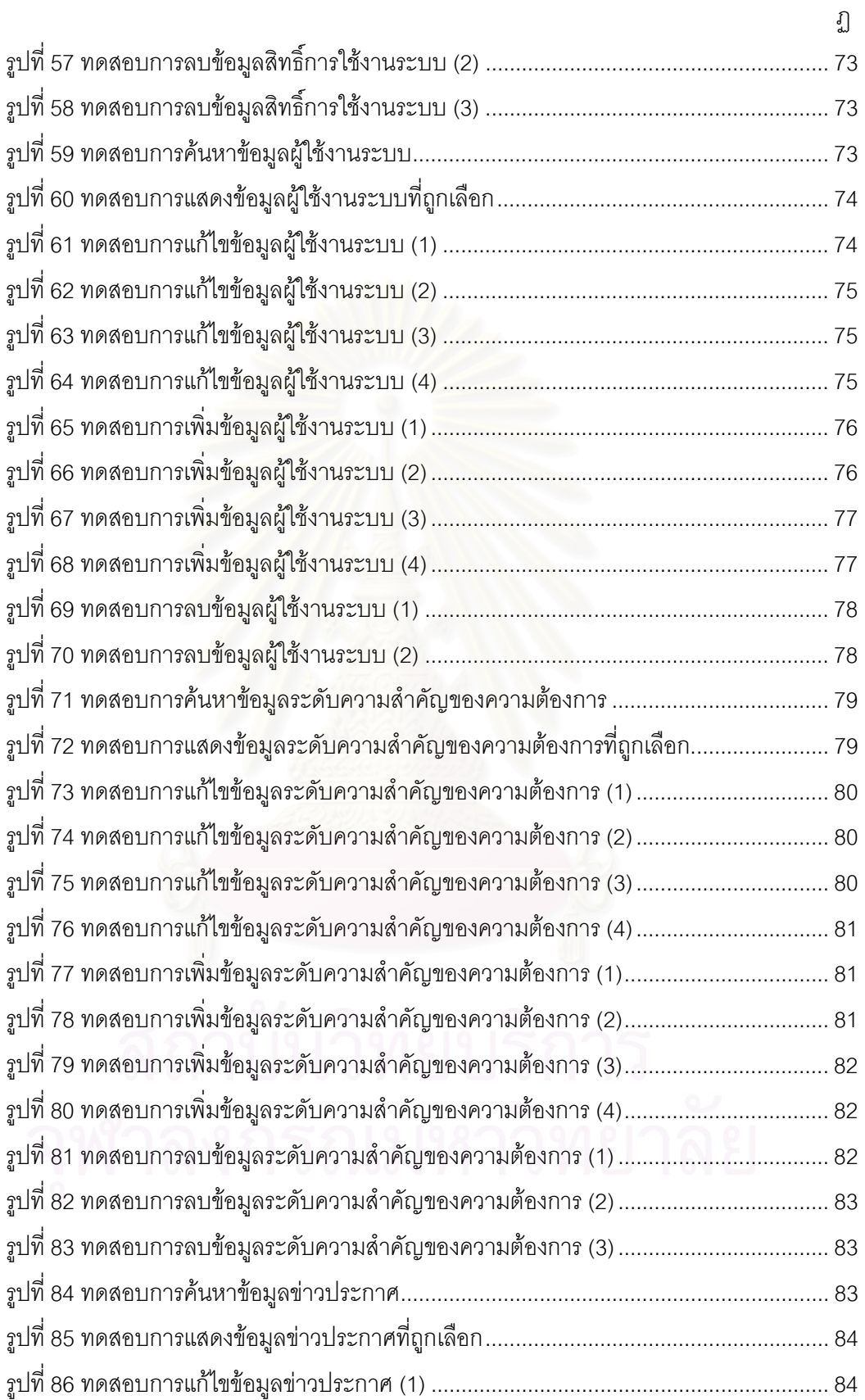

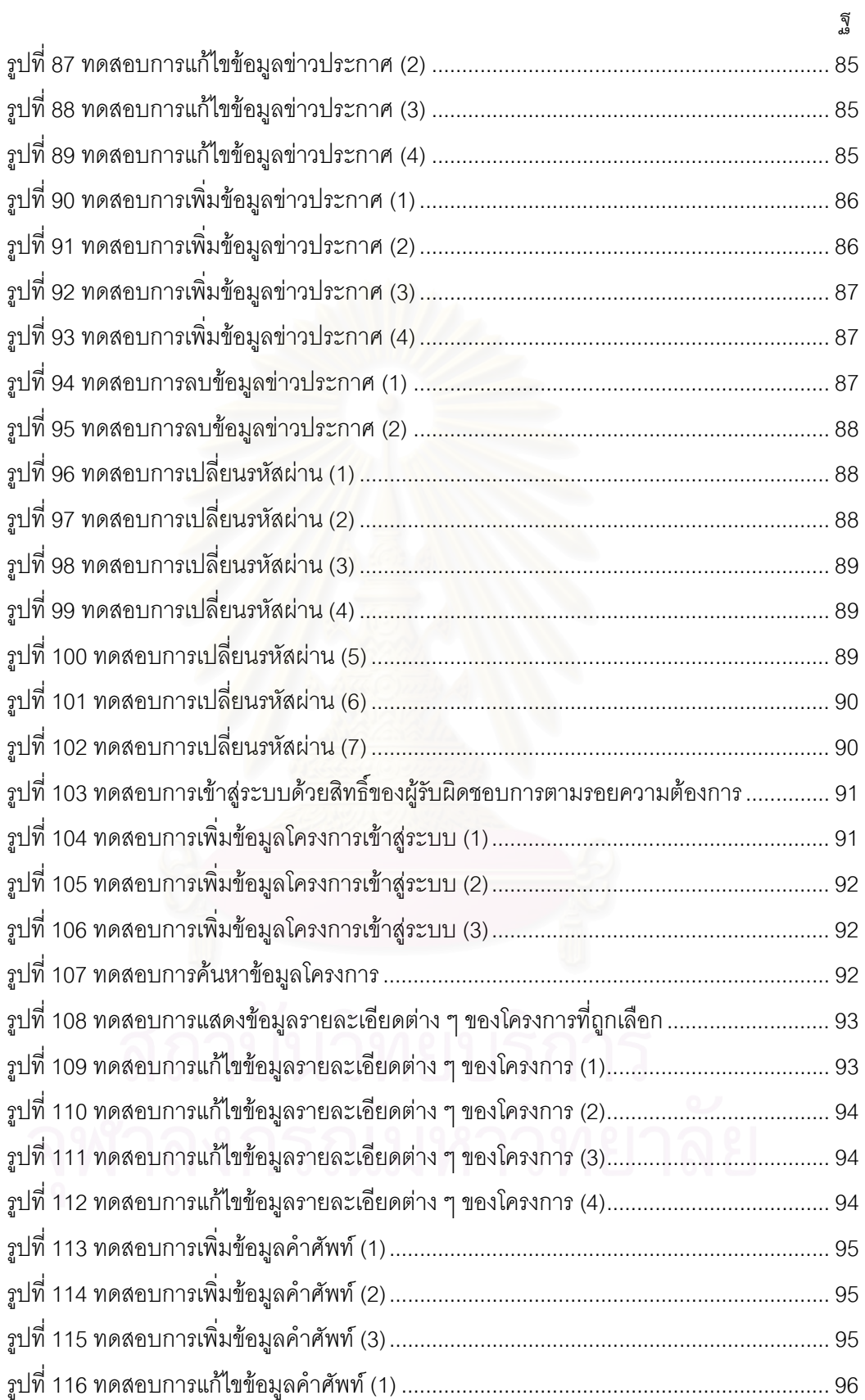

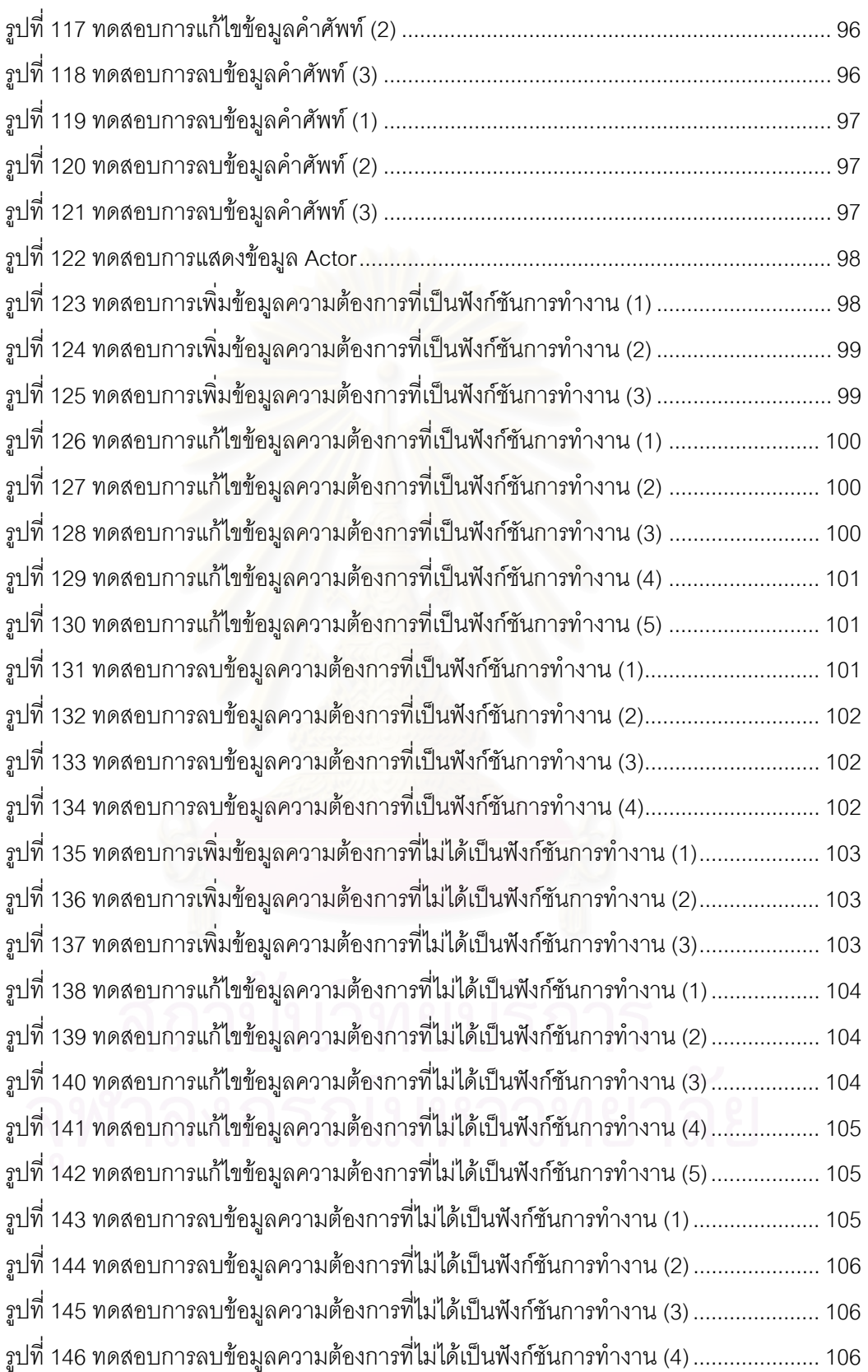

ฑ

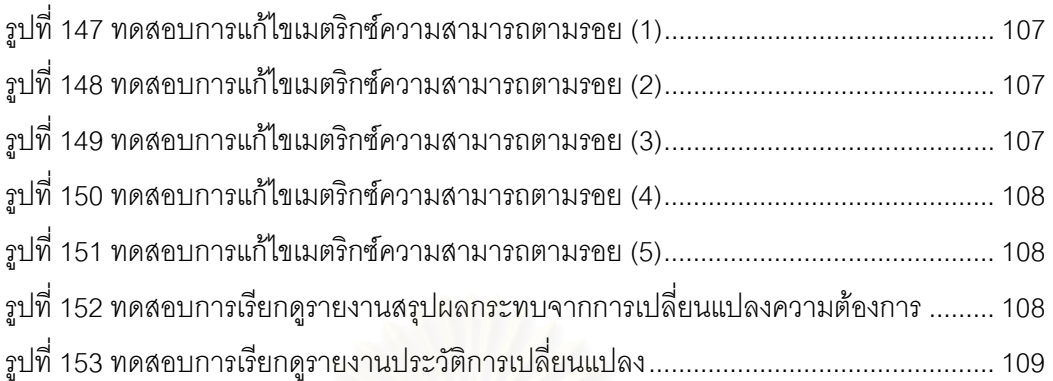

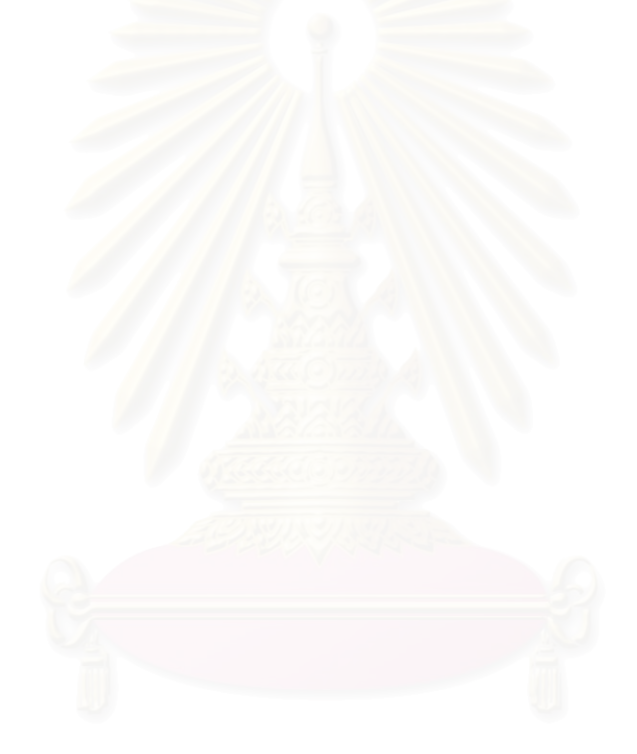

 **บทท 1** 

### **บทนํา**

### **1.1 ความเปนมาและความสําคัญของปญหา**

ปัจจุบัน ความก้าวหน้าทางด้านเทคโนโลยีที่พัฒนาไปอย่างรวดเร็วรวมทั้งการได้รับการ ี่ สนับสนุนจากภาครัฐบาลอย่างเต็มที่ ทำให้ตลาดซอฟต์แวร์ภายในประเทศเติบโตอย่างต่อเนื่อง ื่ ส่งผลให้เกิดการแข่งขันขององค์กรผู้ผลิตซอฟต์แวร์สูงขึ้น และหากองค์กรผู้ผลิตซอฟต์แวร์ใดมี ึ้ ความน่าเชื่อถือและความสามารถที่โดดเด่นเหนื<mark>อกว่าคู่แข่ง ก็ย่อมต้องมีผลต่อการตัดสินใจเลือก</mark> ื่ ึ ของลูกค้า ทางองค์กรผู้ผลิตซอฟต์แวร์ต่าง ๆ จึงพยายามปรับปรุงกระบวนการซอฟต์แวร์ของ องค์กรโดยยึดตามมาตรฐานสากลที่เป็นที่ยอมรับทั่วไปเพื่อสร้างความน่าเชื่อถือในกลุ่มบริษัท ี่ ื่ ลูกค้า

การพัฒนาซอฟต์แวร์ให้มีคุณภาพนั้น ข้อมูลความต้องการของผู้ใช้หรือผู้ที่มีส่วนเกี่ยวข้อง ั้ ี่ ี่ กับระบบถือเป็นสิ่งจำเป็นพื้นฐาน เนื่องจากต้องนำข้อมูลความต้องการเหล่านี้ไปใช้ในกระบวนการ ิ่ ื่ วิเคราะห์ ออกแบบ และพัฒนาระบบต่อไป ดังนั้น หากมีการจัดการข้อมูลความต้องการที่ไม่ดีย่อม ส่งผลกระทบต่อการพัฒนาซอฟต์แวร์ ทำให้ได้ผลิตภัณฑ์ซอฟต์แวร์ที่ด้อยคุณภาพ กล่าวคือ ไม่ ตรงตามความต้องการของผู้ใช้งาน นอกจากนี้ ความต้องการของผู้ใช้ระบบสามารถเปลี่ยนแปลง ได้ตลอดเวลาของโครงการซอฟต์แวร์หนึ่งๆ จึงจำเป็นต้องมีการจัดการการเปลี่ยนแปลงความ ึ่ ต้องการ (Requirements Change Management) ที่เกิดขึ้น และต้องสามารถวิเคราะห์ว่ามี ึ้ ผลกระทบต่อส่วนใดของซอฟต์แวร์ได้ เพื่อให้ผู้พัฒนาซอฟต์แวร์สามารถเข้าใจปัญหาเพื่อตัดสินใจ ื่ เลือกวิธีการแก้ไขปัญหา และจัดการผลกระทบจากการเปลี่ยนแปลงความต้องการได้อย่างถูกต้อง การวิเคราะห์ผลกระทบต่อผลิตภัณฑ์งาน (work product) อื่นๆ อันเนื่องมาจากการเปลี่ยนแปลง ื่ ความต้องการ (Requirements Change) ต้องอาศัยความสามารถในการตามรอยความต้องการ (Requirements Traceability) เพราะการตามรอยความต้องการช่วยให้เห็นความสัมพันธ์ที่ขึ้นต่อ ֧֧֝֟֟֓<sup>֟</sup>֓ กันของสิ่งต่าง ๆ ทำให้สามารถระบุผลกระทบจากการเปลี่ยนแปลงความต้องการที่ส่งผลต่อส่วน ิ่ ี่ อื่น ๆได

ปัญหาที่พบในองค์กร คือ เมื่อเกิดการเปลี่ยนแปลงความต้องการโดยไม่ได้คำนึงถึง ผลกระทบที่อาจจะเกิดขึ้นในขั้นตอนอื่น ๆ ของการพัฒนาระบบ ย่อมส่งผลให้ซอฟต์แวร์ที่พัฒนา ี่ ื่ ี่ ออกมานั้นไม่ตรงตามความต้องการของผู้ใช้งาน ซึ่งปัญหาดังกล่าวเกิดขึ้นเนื่องจากองค์กรไม่มีการ ึ้ ื่ จัดการเกี่ยวกับการเปลี่ยนแปลงความต้องการที่เกิดขึ้นก่อนการพัฒนาระบบให้ดีนั่นเอง ซึ่งที่ผ่าน ี่ ึ้ ั่ ึ่ มามีผู้ผลิตหลายรายได้คิดค้นและพัฒนาเครื่องมือสำหรับแก้ปัญหาลักษณะนี้ออกมาสู่ตลาดเช่น ื่ ี้ DOORS ของเทเลลอจิก หรือ RequisitePro ของเรขันนอลซอฟต์แวร์ เป็นต้น แต่ปัญหาคือ เครื่องมือเหล่านี้ล้วนมีราคาแพงเนื่องจากเป็นลิขสิทธิ์เฉพาะของผู้ผลิตและต้องติดตั้งไคลเอนต์ ื่ ี้ ิ์ โปรแกรมบนเครื่องไคลเอนต์ทุกเครื่องที่ต้องการใช้งานแบบรีโมต และเมื่อมีการซื้อเครื่องมือ ื่  $\mathcal{L}^{\text{max}}_{\text{max}}$ ื่ ื้ ื่ ดังกล่าวมาใช้แล้ว ย่อมต้องมีการปรับแต่งให้เข้ากับระบบการทำงานภายในองค์กร ซึ่งยังผลให้เกิด ึ่ ค่าใช้จ่ายเพิ่มขึ้นและเป็นเรื่องที่ดูจะยุ่งยากสำหรับผู้ใช้เป็นอย่างมาก ิ่ ื่

งานวิจัยนี้จึงมุ่งเน้นที่จะออกแบบและพัฒนาระบบการตามรอยความต้องการเพื่อเป็น ֧֧֝֟֟֓<u>֚</u>֖֚ ี่ เครื่องมือที่ใช้สำหรับอำนวยความสะดวกให้กับผู้ที่เกี่ยวข้องในการจัดการความต้องการ ซึ่งเกิดขึ้ ื่ ี่ ึ่ ึ้ เครื่องมือที่ใช้สำหรับอำนวยความสะดวกให้กับผู้ที่เกี่ยวข้องในการจัดการความต้องการ ซึ่งเกิดขึ้น<br>ได้ตลอดระยะเวลาโครงการ โดยระบบดังกล่าวจะใช้เทคโนโลยีเว็บที่สามารถใช้งานผ่านโปรแกรม บราวเซอรทั่วไป

### **1.2 วัตถุประสงคของการวิจัย**

งานวิจัยนี้มีจุดประสงค์เพื่อพัฒนาระบบงานสำหรับอำนวยความสะดวกให้กับผู้ที่ ื่ เกี่ยวข้อง เพื่อใช้ในการตามรอยความต้องการที่เกิดจากการเปลี่ยนแปลงความต้องการก่อนการ ี่ พัฒนาโครงการ โดยระ<mark>บบที่พัฒนาขึ้นนี้จะช่</mark>วยให้สามารถระบุความไม่สอดคล้องต้องกันเมื่อมี ึ้ ี้ ื่ การเปลี่ยนแปลงคว<mark>ามต้อ</mark>งการ พร้อมทั้งยังช่วยในด้านการจัดการเอกสารที่เกี่ยวกับการ ั้ เปลี่ยนแปลงความต้องการต่างๆ เพื่อให้ง่ายต่อการเข้าถึงเอกสารเมื่อต้องการใช้งาน

### **1.3 ขอบเขตของการวิจัย**

- 1. ระบบที่พัฒนาขึ้นนี้จะมี<mark>ความสามารถต่อไปนี้เป็นอย่างน้อย</mark> ึ้ ี้
	- สามารถจัดการขอมูลผูใชงานระบบ
	- สามารถจัดการขอมูลรายละเอียดของโครงการ
	- สามารถจัดการข้อมูลความต้องการ
	- สามารถจัดการการเปลี่ยนแปลงความต้องการ
	- สามารถเรียกดูรายงานตาง ๆได
- 2. ระบบที่พัฒนาขึ้นสามารถจัดการข้อมูลรายละเอียดของโครงการ ได้โดยนำเข้ามาจาก ี่ ึ้ เอกสารไมโครซอฟต์เวิร์ด โดยเอกสารไมโครซอฟต์เวิร์ดนั้นจะต้องอยู่ในรูปแบบที่กำหนด ั้ ตามมาตรฐานของบริษัทกรุงไทยคอมพิวเตอร์ เซอร์วิสเซส จำกัด ที่ออกโดยหน่วยงาน PMO ชื่อเอกสารคือ "PMO-008 System Requirement Specification V.3.0.doc" ซึ่ง<br>รูปแบบของเอกสารสามารถดูได้จากภาคผนวก ค ื่ ึ่
- 3. ระบบที่พัฒนาสามารถดึงความต้องการแบบคัตโนมัติได้ 2 ประเภทคือ
	- ความต้องการที่เป็นฟังก์ชันการทำงาน ซึ่งจะนำเข้ามาจากเอกสารเอ็กซ์เอ็มแอล ึ่ ที่เกิดจากการส่งออกมาจากแผนภาพยูสเคสที่ถูกสร้างจากโปรแกรมสตาร์ยูเอ็ม แอล
	- ความต้องการที่ไม่เป็นฟังก์ชันการทำงาน ซึ่งจะนำเข้ามาจากเอกสารไมโครซอฟต์ ึ่ เวิร์ด โดยเอกสารไมโครซอฟต์เวิร์ดนั้นจะต้องอยู่ในรูปแบบที่กำหนดดังที่ได้กล่าว ั้ ไว้ในข้ค 2
- 4. ระบบที่พัฒนาขึ้นจะถูกประเมินโดยการนำไปใช้งานจริงภายในองค์กร ภายใต้กรณี ี่ ึ้ ทดสอบอย่างน้อย 1 กรณี
- 5. สามารถตามรอยสองทิศทาง (Bidirectional Traceability) โดยเปนการตามรอยระหวาง ความต้องการกับความต้องการ
- 6. ใช้เทคโนโลยีเว็บในการพัฒนาระบบ

# **1.4 คําจํากัดความท ี่ใชในการวิจัย**

- การตามรอยความตองการ (Requirements Traceability) หมายถึง การตามรอย จำนวนความต้อ<mark>งการที่ได้รับผลกระทบจากการเปลี่ยนแปลง เพื่อขยาย</mark>ผลไปยังการ ตามรอยความต้องการที่เปลี่ยนแปลงไป โดยจะต้องสามารถควบคุมการเปลี่ยนแปลง ความต้องการ รวมทั้งสามารถติดตามผลกระทบจากการเปลี่ยนแปลงความต้องการ ั้ นั้น การประเมินผลกระทบในกระบวนการเปลี่ยนแปลงความต้องการ คือเมื่อเกิดการ ั้ ื่ เปลี่ยนแปลงความต้องการขึ้นในวัฏจักรการพัฒนาซอฟต์แวร์ต้องสามารถประเมินได้ ว่ามีผลกระทบอย่างไรต่อความต้องการของระบบ การตามรอยผลกระทบจะอาศัย ข้อมูลการขึ้นต่อกัน (Dependency) ระหว่างความต้องการหนึ่งๆ กับส่วนอื่นๆ ึ้ ึ่ ื่
- การจัดการการเปลี่ยนแปลงความตองการ (Requirements Change Management) หมายถึง กระบวนการหรือวิธีการจัดการที่ทำเพื่อให้การเปลี่ยนแปลงที่เกิดขึ้นมีความ ี่ ึ้ สอดคล้องกับส่วนอื่นที่สัมพันธ์กัน และอยู่ภายใต้การควบคุมอย่างเป็นทางการ ซึ่ง ื่ ี่ ึ่ กระบวนการจัดการความเปลี่ยนแปลงจะเกี่ยวข้องกับการวิเคราะห์ถึงความคุ้มค่าด้วย เมื่อมีการเปลี่ยนแปลงความต้องการตามข้อเสนอหากคุ่มค่าก็จะอนุมัติให้ดำเนินการ ื่ เปลี่ยนแปลงได้ แต่หากพบว่าไม่ได้รับผลตอบแทนที่คุ้มค่าก็จะยกเลิกข้อเสนอนั้นไป

### **1.5 ข นตอนและวิธีดําเนนการว ิ ิจัย ั้**

- 1. ศึกษาและทำความเข้าใจรายละเอียดของเทคนิคการตามรอยความต้องการ
- 2. ศึกษางานวิจัยที่เกี่ยวข้องกับการตามรอยความต้องการ ี่ ี่
- 3. ศึกษากระบวนงาน (Procedure) การจัดการการตามรอยความต้องการโดยใช้เมตริกซ์ ตามรอย
- 4. ออกแบบและพัฒนาระบบสนับสนุนการจัดการการตามรอยความต้องการโดยใช้ เมตริกซ์ตามรคย
- 5. ทดสอบระบบโดยใช้กรณีทดสอบจากระบบงานจริงอย่างน้อย 1 กรณี
- 6. สรุปผลการวิจัยและขอเสนอแนะ
- 7. เรียบเรียงจัดทําวิทยานิพนธ

### **1.6 ประโยชนท ี่ คาดวาจะไดรับ**

ได้ระบบงานที่ช่วยอำนวยความสะดวกให้กับผู้ที่เกี่<mark>ยวข้อง เพื่อใ</mark>ช้ในการตามรอยความ ี่ ี่ ต้องการภายในองค์กร และผลลัพธ์จากระบบยังช่วยให้ผู้ที่มีส่วนเกี่ยวข้องสามารถใช้ข้อมูล ี่ ี่ ดังกล่าวเพื่อประกอบการตัดสินใจในการยอมรับการเปลี่ยนแปลงความต้องการที่อาจจะเกิดขึ้น<br>ต่อไป ี่ ึ้

# **1.7 ลําดับการจัดเรียงเน้อหาในว ื ิทยานิพนธ**

วิทยานิพนธ์นี้แบ่งเนื้อหาออกเป็น 5 บทดังต่อไปนี้ บทที่ 1 เป็นบทนำซึ่งกล่าวถึง ความ ี้ ึ่ เปนมาและความสําคัญของปญหา รวมถึงวัตถุประสงคของการวิจัย บทท ี่ 2 กลาวถึงทฤษฎี พื้นฐานและงานวิจัยที่เกี่ยวข้องในงานวิจัยนี้ บทที่ 3 กล่าวถึงการออกแบบสถาปัตยกรรมระบบ ื้ ี่ บทที่ 4 กล่าวถึงการพัฒนาและการทดสอบระบบที่ได้พัฒนาขึ้น บทที่ 5 กล่าวถึงสรุปผลการวิจัย ึ้ และข้อเสนอแนะ

## **1.8 ผลงานที่ตีพิมพจากวิทยานพนธ ิ**

ส่วนหนึ่งของวิทยานิพนธ์นี้ได้รับการตอบรับให้ตีพิมพ์เป็นบทความทางวิชาการในหัวข้อ ึ่ เรื่อง "เว็บแอพพลิเคชันสำหรับการจัดการการตามรอยความต้องการ (Web Application for ื่ Requirements Traceability Management)" โดย นันทิกร สงวนศักด ิ์และญาใจ ล ิ่มปยะกรณ, ในงานประชุมวิชาการ มหาวิทยาลัยรังสิต ประจําป 2552 "RSU Research Conference 2009" ณ อาคารเฉลิมพระเกียรติฯ มหาวิทยาลัยรังสิต กรุงเทพมหานคร ในวันท ี่ 2 เมษายน 2552

## **บทท 2**

### **ทฤษฎีและงานวิจัยท เก ยวของ ี่**

### **2.1 ทฤษฎทีี่ เก ยวของ ี่**

## **2.1.1 ความตองการ (Requirements) [1]**

ความต้องการถื<mark>อเป็น</mark>วัตถุดิบที่สำคัญในการพัฒนาระบบหรือการผลิตซอฟต์แวร์ เพื่อใช้ เป็นข้อกำหนดถึงหน้าที่และรายละเอียดอื่น ๆ ที่ระบบหรือซอฟต์แวร์จะต้องมี ทีมวิศวกรซอฟต์แวร์ ี่ จะเก็บรวบรวมข้อมูลความต้องการจากลูกค้าหรือผู้ใช้ แล้วนำมาจำแนกประเภทของความต้องการ ในด้านต่างๆ เพื่อจัดทำเป็นเ<mark>อกสารข้อกำหนดความต้องการ (Requirements Specification) ของ</mark> ื่ ลูกค้าในรูปแบบที่เป็นทางการ โดยทุกฝ่ายจะต้องเห็นพ้องต้องกันในความต้องการเหล่านั้น หาก ี ทีมงานจัดทำข้อกำหนดความต้องการไม่ถูกต้องตรงประเด็น จะส่งผลให้ซอฟต์แวร์ที่ได้ไม่สามารถ ตอบสนองความต้องการที่แท้จริงของลูกค้าได้ ี่

สำหรับแวดวงการผลิตซอฟต์แวร์แล้วมักพบว่าความต้องการแบ่งออกเป็น 3 ระดับ ดังนี้

### **2.1.1.1 ความตองการของผูใช (User Requirements)**

เป็นความต้องการของลูกค้าหรือผู้ที่เกี่ยวข้องกับระบบ โดยสดงออกมาในรูปแบบของ ี่ ภาษาธรรมชาติ ซึ่งก็คือภาษาพูดหรือภาษาเขียน ที่แสดงถึงความคาดหวังในบริการหรือการ ึ่ ทำงานที่จะได้จากระบบและเงื่อนไขที่ระบบต้องทำตาม เพื่อตอบสนองความต้องการของตนเอง ื่ นับว่าเป็นความต้องการในระดับสูงสุดที่ไม่ได้ระบุถึงรายละเอียดในความต้องการและเงื่อนไขนั้ นับว่าเป็นความต้องก<mark>ารในระดับสูงสุดที่ไม่ได้ระบุ</mark>ถึงรายละเอียดในความต้องการและเงื่อนไขนั้น<br>บุคคลที่ระบุความต้องการในระดับนี้อาจเป็นได้ทั้งผู้ที่ต้องใช้ระบบโดยตรง หรือเป็นผู้บริหารก็ได้ ี่

# **2.1.1.2 ความตองการดานระบบ (System Requirements)**

เป็นการกำหนดความต้องการของการทำงาน ฟังก์ชันและบริการต่าง ๆ ของระบบในระดับ รายละเอียด โดยอธิบายไว้ในเอกสารข้อกำหนดความต้องการด้านระบบ ซึ่งเรียกอีกอย่างหนึ่งว่า ึ่ ึ่ "ข้อกำหนดหน้าที่ของระบบ (Functional Specification)" เอกสารดังกล่าวควรระบุสิ่งที่ระบบต้อง ี่ ิ่ ี่ ทำให้ชัดเจน เนื่องจากบางครั้งจะมีการนำเอกสารฉบับนี้ไปเป็นส่วนหนึ่งในสัญญาว่าจ้างระหว่าง ื่ ั้ ลูกค้าและบริษัทผู้ผลิตซอฟต์แวร์ ดังนั้นบุคคลที่ระบุความต้องการในระดับนี้จึงเป็นบุคคลที่ใช้ ั้ ี่ ี้ ระบบโดยตรงและบุคคลที่จําเปนตองทราบการทํางานของระบบ

### **2.1.1.3 ความตองการดานซอฟตแวร (Software Requirements)**

เป็นการรวบรวมคุณสมบัติทางด้านเทคนิคของซอฟต์แวร์ที่แสดงถึงคำสั่งและบริการต่าง ๆ ั่ ที่ซอฟต์แวร์สามารถทำได้เป็นส่วนที่เตรียมไว้สำหรับการพัฒนาซอฟต์แวร์ แบ่งออกเป็น 3 ประเภท  $\mathcal{L}^{\mathcal{L}}(\mathcal{L}^{\mathcal{L}})$  and  $\mathcal{L}^{\mathcal{L}}(\mathcal{L}^{\mathcal{L}})$  and  $\mathcal{L}^{\mathcal{L}}(\mathcal{L}^{\mathcal{L}})$ ไดแก

2.1.1.3.1 ความต้องการที่เป็นฟังก์ชันการทำงาน (Functional Requirements)

เป็นความต้องการให้ซอฟต์แวร์ทำหน้าที่ใด ๆ ตามที่กำหนดไว้ได้ ซึ่งก็คือสิ่งที่ ี่ ึ่ ิ่ ซอฟต์แวร์ควรทำเป็นหน้าที่หลักในการทำงานหรือเป็นบริการที่ซอฟต์แวร์ควรมี โดยรายละเอียด ี่ ของความต้องการลักษณะนี้<mark>จะแตกต่างกันไปขึ้นอยู่กับประเภทของซอฟต์แวร์ ส่วนใหญ่ผู้ใช้จะ</mark> ี้ เป็นผู้กำหนดหรือบางครั้ง<mark>องค์กรอาจจะกำหนดเองในบางส่วน</mark> ั้

2.1.1.3.2 ความต้องการที่ไม่ได้เป็นฟังก์ชันการทำงาน (Non-Functional Requirements)

เป็นความต้องการที่ไม่ได้เกี่ยวข้องโดยตรงกับหน้าที่หรือฟังก์ชันหลักของระบบ ี่ ี่ แต่เกี่ยวข้องทางอ้อมในลักษณะที่<mark>อาจเป็นเงื่อนไขการทำงานของฟังก์ชันหรือบริการ เงื่อนไขด้าน</mark> ี่ เวลาที่ใช้ในการพัฒนาซอฟต์แวร์ ตลอดจนเงื่อนไขในการดำเนินงานและมาตรฐานที่ใช้

ความต้<mark>องการที่ไม่ใช่หน้าที่หลักของระบบอ</mark>าจมาจากความต้องการของผู้ใช้ใน ี่ หลาย ๆ ด้านที่ไม่ได้เกี่ยวข้องกับซอฟต์แวร์เพียงอย่างเดียว ดังนี้ ี่

- ความตองการดานผลิตภัณฑ (Product Requirements)
	- ความตองการดานสมรรถนะของผลิตภัณฑ (Performance Requirements)
		- ความต้องการด้านความน่าเชื่อถือ (Reliability Requirements) ื่
		- ความต้องการด้านการทำงานข้ามแพลตฟอร์มได้ (Portability Requirements)

 ความตองการขององคกร (Organizational Requirements) เป็นความต้องการที่มาจากนโยบายและระเบียบปฏิบัติของลูกค้าและ

ผู้พัฒนา โดยกำหนดข้อตกลงระหว่างองค์กรไว้เพื่อเป็นแนวทางในการพัฒนาที่ตรงตามความ ต้องการของทั้งสองฝ่าย

- ความตองการจากปจจัยภายนอก (External Requirements)
	- ความต้องการการทำงานร่วมกัน (Interoperability Requirements)
	- ความต้องการในทางกฎหมาย (Legislative Requirements)
	- ความต้องการด้านหลักจริยธรรม (Ethical Requirements)

2.1.1.3.3 ความต้องการทางด้านงานธุรกิจ (Domain Requirements) เป็นความต้องการที่เกี่ยวข้องกับงานหลักของระบบธุรกิจที่ต้องการซอฟต์แวร์มา ี่ ี่ สนับสนุนโดยเฉพาะ ส่วนใหญ่จะเป็นศัพท์เฉพาะงานธุรกิจด้านนั้น โดยสามารถเป็นได้ทั้งความ ั้ ั้ ต้องการที่เป็นหน้าที่หลักของระบบ เป็นเงื่อนไขของฟังก์ชันใด ๆ หรือเป็นเงื่อนไขในการคำนวณหา ี่ ผลลัพธใด ๆของระบบ

## **2.1.2 วิศวกรรมความตองการ (Requirements Engineering) [1]**

กระบวนการวิศวกรรมความต้องการ คือกลุ่มกิจกรรมทางด้านวิศวกรรมความต้องการจะแบ่ง ออกเป็น 2 ประเภทใหญ่ๆ ได้แก่ การพัฒนาความต้องการ (Requirements Development) และ การจัดการความต้องการ (Requirements Management) กิจกรรมของวิศวกรรมความต้องการ เปนกิจกรรมที่ดังรูปที่ 1

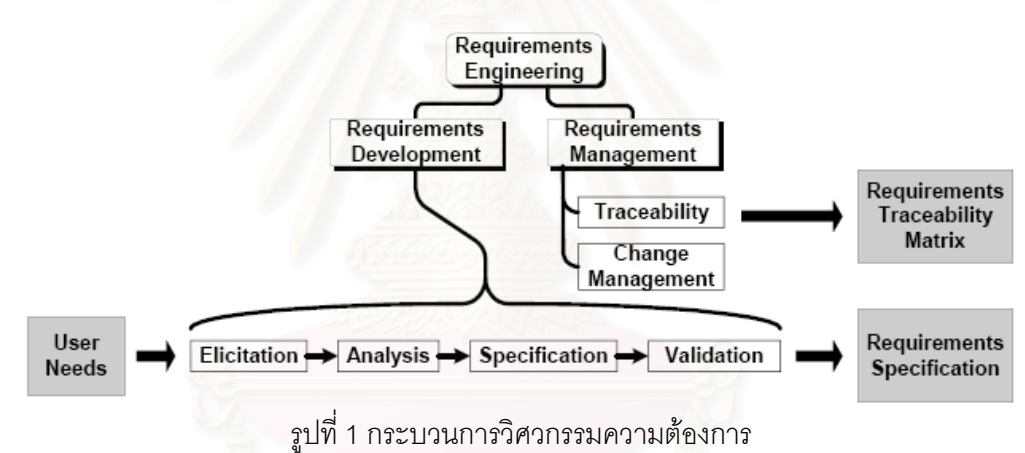

## **2.1.2.1 การพัฒนาความตองการ (Requirements Development**)

การพัฒนาความต้องการ หมายถึง กระบวนการสร้างความต้องการขึ้นจากความ ึ้ ปรารถนาผู้ใช้และข้อมูลอื่นๆประกอบ กระบวนดำเนินการอย่างเป็นลำดับขั้นตอน มีกระบวนการ ั้ และทีมพัฒนาเฉพาะ การพัฒนาความต้องการ อาจจัดทำสำเร็จในครั้งเดียวสำหรับโครงการที่มี ความต้องการที่ชัดเจน หรืออาจมีการพัฒนาความต้องการซ้ำหลายรอบในแต่ละระยะเวลาการ ี่ ผลิตซอฟต์แวร์ได้ ในกรณีที่ความต้องการของโครงการมีความซับซ้อน ความเสี่ยงสูงหรือไม่  $\mathcal{L}^{\mathcal{L}}$ ี่ สามารถระบุความต้องการได้อย่างชัดเจนครบถ้วนในตอนเริ่มต้นโครงการ ดังแสดงในรูปที่ 2 จะ เห็นว่าการใช้วัฏจักรการพัฒนาซอฟต์แวร์แบบโมเดลก้นหอย (Spiral Model) สำหรับโครงการที่มี ความเสี่ยงสูง จะมีการพัฒนาความต้องการเพิ่มขึ้นเรื่อยๆในวงที่ถัดออกไปรอบนอก [2] ี่ ิ่ ึ้

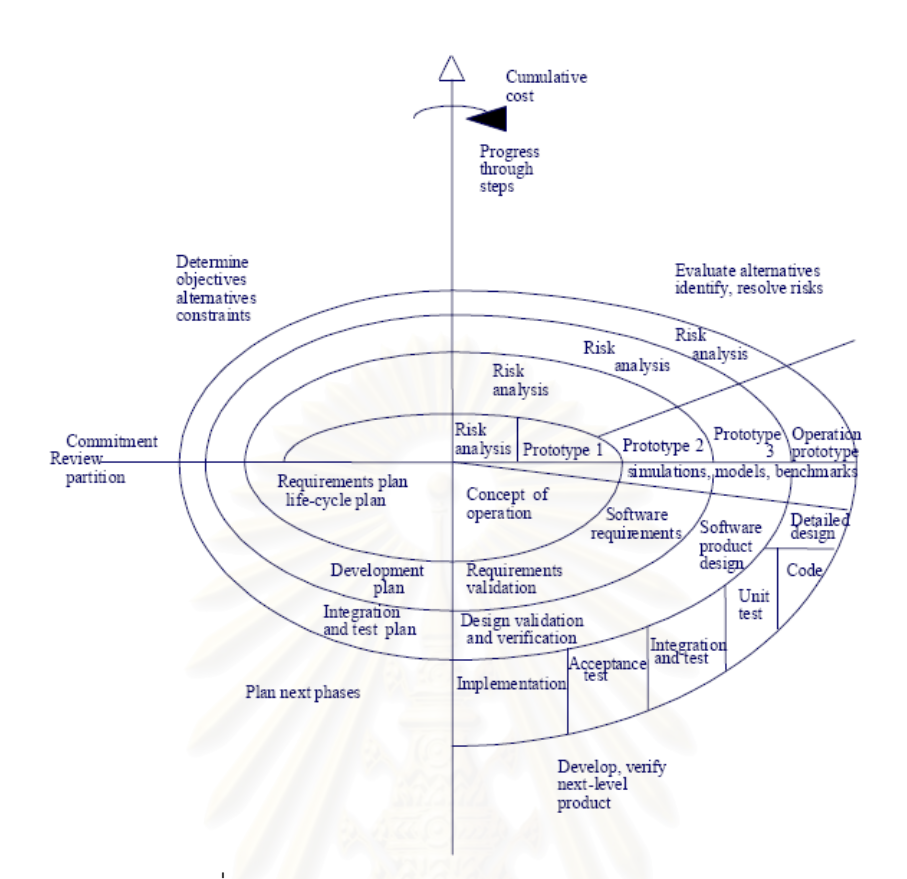

รูปที่ 2 กระบวนการพัฒนาความต้องการแบบโมเดลก้นหอย

โดยทั่วไป การพัฒนาความต้องการประกอบไปด้วยกิจกรรมย่อยต่าง ๆ ดังแสดงในรูปที่ 3

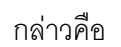

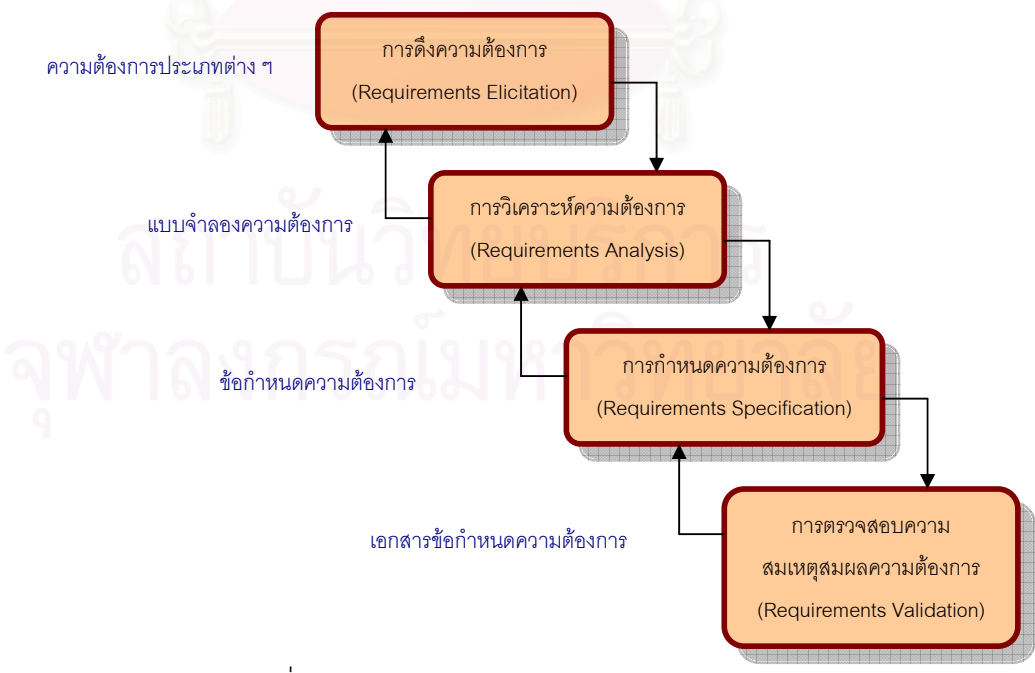

รูปที่ 3 กิจกรรมย่อยในการพัฒนาความต้องการ

2.1.2.1.1 การดึงความต้องการ (Requirements Elicitation) เป็นการ รวบรวมหรือค้นหาความต้องการ เป็นขั้นตอนของการทำความเข้าใจกับปัญหาที่เกิดขึ้นที่ต้องการ ั้  $\mathcal{L}^{\mathcal{L}}(\mathcal{L}^{\mathcal{L}})$  and  $\mathcal{L}^{\mathcal{L}}(\mathcal{L}^{\mathcal{L}})$  and  $\mathcal{L}^{\mathcal{L}}(\mathcal{L}^{\mathcal{L}})$ ึ้ ี่ การแก้ไขด้วยซอฟต์แวร์ โดยเริ่มต้นจากการกำหนดกลุ่มบุคคลที่เกี่ยวข้อง ซึ่งเป็นแหล่งที่มาของ ี่ ี่ ความต้องการ จากนั้นเก็บรวบรวมความต้องการจากแต่ละกลุ่มด้วยเทคนิคต่าง ๆ ได้ผลลัพธ์ ั้ ้ออกมาเป็นความต้องการประเภทต่าง ๆ

2.1.2.1.2 การวิเคราะห์ความต้องการ(Requirements Analysis)เป็นขั้นตอน ั้ ในการประเมินความต้องการที่รวบรวมมาได้ เพื่อจัดกลุ่มความต้องการ จัดลำดับความสำคัญของ ื่ ความต้องการ แก้ไขความขัดแย้งระหว่างความต้องการเพื่อทำให้ความต้องการสอดคล้องกัน ื่ จากนั้นสร้างแบบจำลองความต้องการในระดับแนวคิด (Conceptual Model) ออกแบบ ั้ สถาปัตยกรรมของซอฟต์แวร์เพื่อจัดสรรความต้องการให้กับองค์ประกอบต่าง ๆ ของซอฟต์แวร์ ื่ จากนั้นนำเสนอผู้ที่เกี่ยวข้องทั้งหมดให้การยอมรับในความต้องการที่ได้ หากไม่ยอมรับ ต้องมีการ ั้  $\mathcal{L}^{\mathcal{L}}$ ี่ แก้ไข เจรจาต่อรอง และนำเสนอจนกว่าจะได้รับการยอมรับในที่สุด การวิเคราะห์ความต้องการจึง มีวัตถุประสงค์ของการวิเคราะห์ความต้องการ ดังนี้

> - เพื<mark>่อตรวจหาและแก้ไขความขัดแย้งระหว่างความ</mark>ต้องการในแต่ละรายการ ื่

- เพื่อค้น<mark>หาขอบเขตของซอฟต์แวร์และการทำงานกับสภาพแวดล้อมนอกระบบ</mark> ื่
- เพื่อศึกษาความต้องการด้านระบบอย่างละเอียด เพื่อใช้ในการกำหนดความ ื่

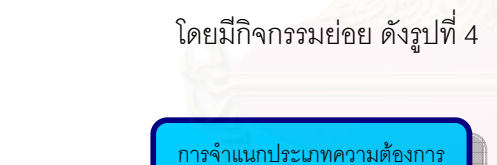

ต้องการด้านซอฟต์แวร์

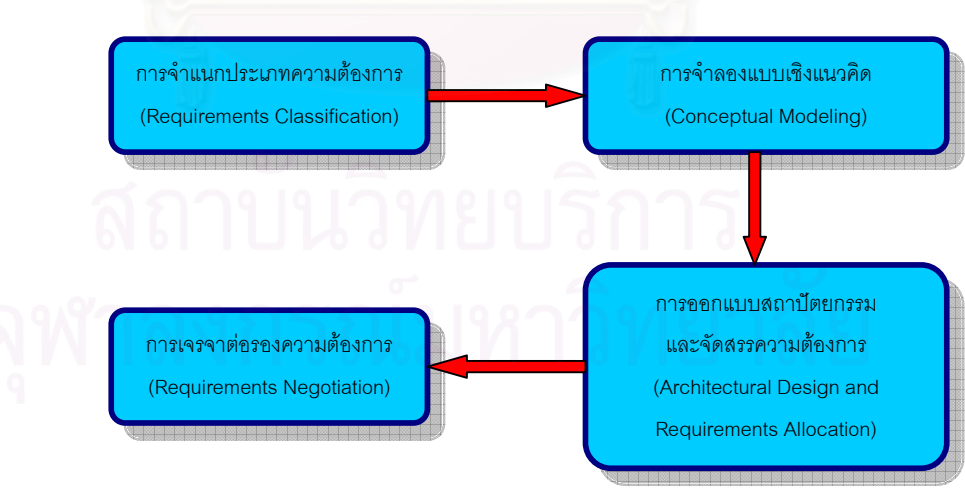

รูปที่ 4 กิจกรรมย่อยของการวิเคราะห์ความต้องการ

9

2.1.2.1.3 การกำหนดความต้องการ (Requirements Specification) ้หลังจากแบบจำลองความต้องการได้รับการยอมรับแล้ว จะนำมาจัดทำเป็นเอกสารข้อกำหนด ความต้องการ โดยเริ่มจากการนิยามความต้องการของระบบ แล้วจัดทำเป็นเอกสารข้อกำหนด ความต้องการด้านระบบ (System Requirements Specification - SRS) เพื่อนำมาแจกแจงเป็น ื่ ข้อกำหนดความต้องการด้านซอฟต์แวร์ เอกสารทั้งหมดจะต้องตรวจสอบและวัดคุณภาพได้ ั้

2.1.2.1.4 การตรวจสอบความสมเหตุสมผลความต้องการ (Requirements Validation) เป็นการทบทวนและตรวจสอบข้อกำหน<mark>ด</mark>ความต้องการในเอกสารทั้งหมด เพื่อให้เกิด ความเที่ยงตรง สอดคล้อง ครบถ้วนสมบูรณ์ มีความเป็นไปได้ และสามารถพิสูจน์ได้ตามเป้าหมาย ี่ จากนั้นจะนำไปทดสอบเพื่อให้เกิดการยอมรับจากบุคคลทุกฝ่ายที่เกี่ยวข้อง ี่ ี่

**2.1.2.2 การจัดการความตองการ (Requirements Management)**

กระบวนการของวิศวกรรมความต้องการ จะรวมไปถึงกระบวนการควบคุมการ เปลี่ยนแปลงของความต้องการที่จะเกิดขึ้นตลอดระยะเวลาพัฒนาซอฟต์แวร์ การจัดการดังกล่าว ี่ ึ้ เรียกว่า การจัดการความต้องการ

การจัดการความต้องการ หมายถึงกระบวนการทำความเข้าใจและควบคุมการ เปลี่ยนแปลงความต้องการของระบบ ซึ่งสามารถเกิดขึ้นได้ตลอดระยะเวลาพัฒนาซอฟต์แวร์ โดย ึ่ สามารถเริ่มดำเนินการได้ตั้ง<mark>แ</mark>ต่ช่วงการดึงความต้องการ เพื่อให้ความต้องการมีความถูกต้องและ ิ่ ั้ สอดคล้องอย่เสมอ

สาเหตุที่ทำให้เกิดการเปลี่ยนแปลงความต้องการ

1. ผู้ใช้มีหลายกลุ่ม ทำให้ความต้องการและลำดับความสำคัญของความต้องการแตกต่าง กันออกไป ทำให้เกิดความขัดแย้งในกลุ่มผู้ใช้ การกำหนดความต้องการจึงจำเป็นต้องปรับสมดุล ของความตองการใหม

2. ผู้ใช้ที่เป็นผู้จ้างลงทุนหรือลูกค้า มันจะไม่ใช่กลุ่มเดียวกันกับผู้ใช้ระบบ ลูกค้าอาจจะมี ความต้องการที่ขัดแย้งกับผู้ใช้โดยตรง เช่น อาจจะต้องการฟังก์ชันบางอย่างที่เพิ่มเป็นพิเศษ ี่

3. สภาพแวดลอมและธุรกิจมีการเปลี่ยนแปลงตลอดเวลา เชนวัตถุประสงคของธุรกิจ เปลี่ยนแปลง คู่แข่งมีการใช้เทคโนโลยีใหม่ทำให้ต้องปรับเปลี่ยนเทคโนโลยีตามคู่แข่ง มีผลให้ความ ต้องการเปลี่ยนแปลงไปด้วย

2.1.2.2.1 การวางแผนการจัดการความต้องการ

เนื่องจากการจัดการความต้องการเป็นกระบวนการที่ต้องใช้งบประมาณสูง ดังนั้น ื่ จึงต้องมีการวางแผนก่อนเริ่มดำเนินงาน ตามกิจกรรมต่อไปนี้ ิ่

2.1.2.2.1.1 การระบุความต้องการ (Requirements Identification) ผู้พัฒนาต้องระบุความเป็นเอกลักษณ์ให้กับทุกความต้องการ เพื่อไม่ให้ความ ต้องการซ้ำซ้อนกัน และเพื่ออ้างอิงถึง ้ํ ื่

 2.1.2.2.1.2 กระบวนการจัดการเปลี่ยนแปลง (Change Management Process) ผู้พัฒนาจะต้องกำหนดกิจกรรมในการประเมินผลกระทบและต้นทุนที่เกิดจากการ ี่ เปลี่ยนแปลง

 2.1.2.2.1.3 นโยบายการตามรอย (Traceability Policy) การกําหนด ความสัมพันธระหวางความตองการแตละรายการและความส ัมพันธระหวางความตองการกับการ ออกแบบระบบ แล้วเก็บบันทึกไว้เพื่อเป็นประโยชน์ในการบำรุงรักษาต่อไป

 2.1.2.2.1.4 เคร องมือชวยในการพัฒนากระบวนการทางวิศวกรรม ื่ ซอฟต์แวร์ (CASE Tools) ผู้พัฒนาจะต้องสรรหาเครื่องมือเข้ามาสนับสนุนกระบวนการจัดการ ื่ ความต้องการ เนื่องจากเป็นกระบวนการที่เกี่ยวข้องกับข้อมูลจำนวนมาก เครื่องมือเหล่านี้จะช่วย ี่ ี่ ื่ ี้ ใหการจัดการงายขึ้น

2.1.2.2.2 การจัดการการตามรอย (Traceability Management)

การจัดก<mark>ารคว</mark>ามต้องการนั้นจะต้องพิจารณาในเรื่องของความสัมพันธ์ระหว่าง ั้ ความต้องการกับความต้อ<mark>งก</mark>ารอื่น ความสัมพันธ์ระหว่างความต้องการกับการออกแบบระบบ ื่ และความสัมพันธ์ระหว่างความต้องการและบุคคลที่เกี่ยวข้อง เนื่องจากเมื่อเกิดการเปลี่ยนแปลง ี่ ี่ ื่ ื่ ขึ้นจะต้องแก้ไขออกแบบส่วนที่ได้รับผลกระทบนั้นใหม่ เพื่อรองรับต่อการเปลี่ยนแปลงที่เกิดขึ้ ึ้ ื่ ึ้ ขึ้นจะต้องแก้ไขออกแบบส่วนที่ได้รับผลกระทบนั้นใหม่ เพื่อรองรับต่อการเปลี่ยนแปลงที่เกิดขึ้น<br>การเปลี่ยนแปลงความต้องการย่อมส่งผลกระทบต่อส่วนอื่นๆที่สัมพันธ์กัน การตามรอยส่วนที่ ื่ ได้รับผลกระทบและแหล่งที่มาของความต้องการจึงมีความจำเป็น โดยสามารถตามรอยได้จาก ี่ ้ รายละเอียดในเอกสารข้อกำหนดของความต้องการ การตามรอยสามารถแบบออกได้เป็น 3 ชนิด

 2.1.2.2.2.1 การตามรอยแหลงท มา (Source Traceability) เปนการตาม ี่ รอยแหล่งที่มาของการเปลี่ยนแปลง เพื่อสอบถามถึงเหตุผลและช่วงเวลาเสนอการเปลี่ยนแปลง ื่ เพ อนําเขาสูที่ประชุม ื่

2.1.2.2.2.2 การตามรอยความต้องการ (Requirements Traceability) เป็นการตามรอยจำนวนความต้องการที่ได้รับผลกระทบจากการเปลี่ยนแปลง เพื่อขยายผลไปยัง การตามรอยความต้องการที่เปลี่ยนแปลงไป

 2.1.2.2.2.3 การตามรอยการออกแบบ (Design Traceability) เปนการ ตามรอยในส่วนของการออกแบบจากความต้องการที่อาจมีการเปลี่ยนแปลงไป เพื่อทำให้การ ี่ ื่ แก้ไขถูกต้อง

2.1.2.2.3 การจัดการการเปลี่ยนแปลง (Change Management) เมื่อมีการยื่นข้อเสนอให้มีการเปลี่ยนแปลงความต้องการใดๆเกิดขึ้นแล้ว ผู้พัฒนา ื่ ื่ ึ้ จะต้องมีกระบวนการหรือวิธีการจัดการกับการเปลี่ยนแปลงดังกล่าว เพื่อให้การเปลี่ยนแปลงที่ เกิดขึ้นมีความสอดคล้องกับส่วนอื่นที่สัมพันธ์กัน และอยู่ภายใต้การควบคุมอย่างเป็นทางการ ึ้ ื่ กระบวนการจัดการความเปลี่ยนแปลงจะเกี่ยวข้องกับการวิเคราะห์ถึงความ คุ้มค่าด้วย เมื่อมีการเปลี่ยนแปลงความต้องการตามข้อเสนอหากคุ่มค่าก็จะอนุมัติให้ดำเนินการ ื่ เปลี่ยนแปลงได้ แต่หากพบว่าไม่ได้รับผลตอบแทนที่คุ้มค่าก็จะยกเลิกข้อเสนอนั้นไป

กระบวนการจัดการการเปลี่ยนแปลงความตองการจะประกอบไปดวยกิจกรรม การเสนคความต้องการ วิเคราะห์ผลกระทบ แก้ไขเอกสารความต้องการและแผนงาน

2.1.2.2.4 การควบคุมเวอร์ชันความต้องการ (Requirement Version Control) การกำหนดเวอร์ชันเป็นเทคนิคหนึ่งในการจัดการการเปลี่ยนแปลงต้องการเพื่อให้ ทราบถึงความเปลี่ยนแปลงที่เกิดขึ้นกับเอกสารของความต้องการหรือความต้องการเฉพาะส่วนก็ ึ้ ี่ได้ กำหนดเวอร์ชันของความต้องการจะใช้หมายเลขเวอร์ชัน (Version Numbering) ในการ กำหนด โดยการเพิ่มหมาย<mark>เลขเวอร์ชันให้กับแต่ละความต้องการ โดยหมายเลขเวอร์ชั</mark>นจะเป็น ตัวเลขจำนวนทศนิยม โดยสามารถสังเกตขนาดของการเปลี่ยนแปลงของความต้องการได้จาก หมายเลขเวอร์ชัน ถ้ามีการเปลี่ยนแปลงความต้องการเพียงเล็กน้อย เช่น เปลี่ยนคุณลักษณะของ ความต้องการ เปลี่ยนชื่อผู้ที่เป็นเจ้าของความต้องการ เป็นต้น ตัวเลขหลังจุดทศนิยมจะเพิ่มขึ้น ถ้า ื่ ิ่ ึ้ เดิมเป็นเวอร์ชัน 1.2 จะเพิ่มเป็น 1.3 แต่ถ้าเป็นการเปลี่ยนแปลงความต้องการมากๆ เช่น ความ ต้องการมีเปลี่ยนแปลงไปเลย ตัวเลขหน้าจุดทศนิยมก็จะเพิ่มขึ้นและตัวเลขหลังจุดทศนิยมก็จะ ิ่ ึ้ ปรับเป็นศูนย์ คือถ้าเดิมเป็นเวอร์ชัน 1.4 จะเพิ่มเป็น 2.0 เพื่อให้สามารถทราบได้ว่าความต้องการ ใดเป็นความต้องการใหม่หรือความต้องการเก่า และใช้เลขเวอร์ชันเพื่อสืบค้นประวัติการ ื่ เปลี่ยนแปลงตองการในเวอรชันกอนหนาได

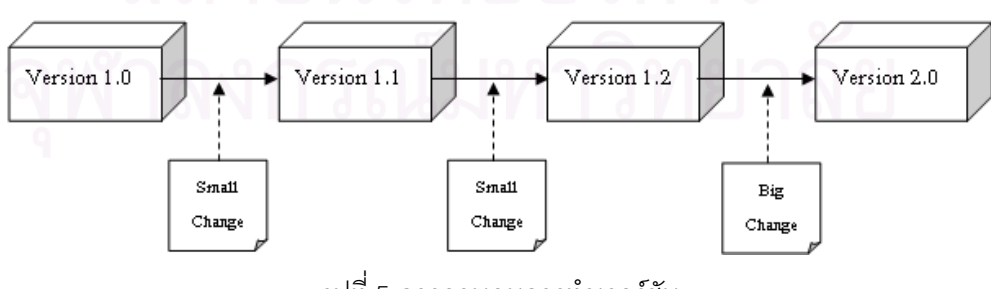

รูปที่ 5 การควบคุมการทำเวอร์ชัน

12

การจัดการความตองการจะตองใหความสําคัญกับรายละเอียดตางๆของ ความต้องการ ซึ่งในระบบขนาดใหญ่จะมีความต้องการจำนวนมาก การจัดการความต้องการเป็น เรื่องยากและใช้เวลานาน การนำเครื่องมือมาช่วยสนับสนุนกระบวนการจัดการความต้องการจึง ื่ เป็นสิ่งจำเป็น เครื่องมือช่วยในการพัฒนากระบวนการทางวิศวกรรมซอฟต์แวร์จะช่วยสนับสนุน ิ่ ื่ งานสำคัญของกระบวนการได้ เช่น แหล่งจัดเก็บความต้องการ (Requirements Storage) การ จัดการการเปลี่ยนแปลงและการจัดการการตามรอย

# **2.1.3 การตามรอยความตองการ (Requirements Traceability)**

การเปลี่ยนแปลงความต้องการเป็นสิ่งที่ไม่สามารถหลีกเลี่ยงได้ในการพัฒนาซอฟต์แวร์ ิ่ ความสำคัญของปัญหาอยู่ที่จะจัดการและควบคุมมันได้อย่างไรมากกว่าจะหลีกเลี่ยงมันได้หรือไม่ ี่ ี่ การเปลี่ยนแปลงความต้องการเป็นงานที่ก่อให้เกิดค่าใช้จ่ายทั้งงบประมาณและระยะเวลาที่ใช้ใน ี่ การออกแบบและพัฒนาซ้ำใหม่ตามความต้องการที่เปลี่ยนแปลงไป ดังนั้น หากขาดการจัดการที่มี ั้ ี่ ประสิทธิภาพจะส่งผลต่อโครงการในระยะยาวได้เช่นกัน องค์กรที่มีวุฒิภาวะควรมีกระบวนการ ี่ ควบคุมการเปลี่ยนแปลงความต้องการ รวมทั้งสามารถติดตามผลกระทบจากการเปลี่ยนแปลง ั้ ความต้องการนั้น การปร<mark>ะเมินผลกระทบในกระบ</mark>วนการเปลี่ยนแปลงความต้องการ เมื่อเกิดการ ั้ ื่ เปลี่ยนแปลงความต้องการขึ้นในวัฏจักรการพัฒนาซอฟต์แวร์ต้องสามารถประเมินได้ว่ามี ผลกระทบอย่างไรต่อความต้องการของระบบ การตามรอยผลกระทบจะอาศัยข้อมูลการขึ้นต่อกัน ึ้ (Dependency) ระหว่างความต้องการหนึ่งๆ กับส่วนอื่นๆ [3] ประเภทของการตามรอยแบ่งออกได้ ึ่ ื่ 3 ประเภท [4] ดังนี้คือ

*1. Forward Traceability* เป็นความสัมพันธ์เชื่อมโยงจากแหล่งที่มาของความต้องการ ี่ ้ไปสู่ความต้องการ หรือจากความต้องการไปสู่ส่วนประกอบอื่น ๆ (ออกแบบ, พัฒนา, ทดสอบ)

2*. Backward Traceability เ*ป็นความสัมพันธ์เชื่อมโยงจากส่วนประกอบอื่น ๆ กลับไปสู่ ความต้องการ หรือจากความต้องการกลับไปสู่แหล่งที่มาของความต้องการ ֧<u>֘</u>

3*. Bidirectional Traceability* เป็นความสัมพันธ์เชื่อมโยงที่รวมคุณสมบัติของทั้ง ั้ Forward Traceability และ Backward Traceability เขาไวดวยกัน

นอกจากนี้เรายังสามารถแบ่งความสัมพันธ์ของความต้องการกับองค์ประกอบอื่น ๆ ได้ ออกเป็น 2 ความสัมพันธ์ [5] คือ ความสัมพันธ์ตามแนวตั้ง (Vertical Relationship) ซึ่งถือเป็น ั้ ึ่ ความสัมพันธ์ระหว่างความต้องการกับองค์ประกอบอื่น ๆ ที่อยู่กันคนละระดับ และความสัมพันธ์ ี่ แบบแนวนอน (Horizontal Relationship) เป็นความสัมพันธ์ของความต้องการที่อยู่ในระดับ ี่ เดียวกัน

โดยการแสดงความสัมพันธระหวางความตองการกับความตองการหรือกับ องค์ประกอบอื่นทำได้หลายวิธี วิธีที่ง่ายและนิยมใช้มากคือตารางการตามรอยหรือเมตริกซ์ตาม ี่ รอย (Traceability Matrix) ดังแสดงในรูปที่่ 6 โดยตัวเชื่อมการตามรอยสามารถระบุได้จาก ื่ ความสัมพันธ์ที่แตกต่างที่สำคัญที่สุดระหว่างความต้องการกับองค์ประกอบอื่น ๆ ซึ่งจะมี ึ่ ความสัมพันธ์ แบบหนึ่งต่อหนึ่ง (One-to-one) หรือหนึ่งต่อกลุ่ม (One-to-many) หรือกระทั่งกลุ่ม ึ่ ึ่ ึ่ ั่ ต่อกลุ่ม (Many-to-many)

Depends-on

|                | R1 | R <sub>2</sub> R <sub>3</sub> R <sub>4</sub> R <sub>5</sub> R <sub>6</sub> |   |  |
|----------------|----|----------------------------------------------------------------------------|---|--|
| R1             |    |                                                                            |   |  |
| R <sup>2</sup> |    |                                                                            | ÷ |  |
| R3             |    |                                                                            |   |  |
| R <sub>4</sub> |    |                                                                            |   |  |
| R5             |    |                                                                            |   |  |
| R6             |    |                                                                            |   |  |

รูปที่ 6 ตัวอย่างเมตริกซ์ตามรอย

อีกวิธีหนึ่งคือรายการตามรอย(Traceability List) โดยการตั้งความต้องการไว้เป็นหลัก ึ่ จากนั้นเขียนว่ามีความต้อง<mark>การใดที่ขึ้นกับความต้องการแต่ละข้อบ้า</mark>ง มีลักษณะดังรูปที่ 7 วิธีนี้จะ ั้ ี้ ทําใหตารางมีขนาดเล็กกวาการใชเมตริกซมาก แตขอเสียคือความยากในการดูความสัมพันธ กลับไป

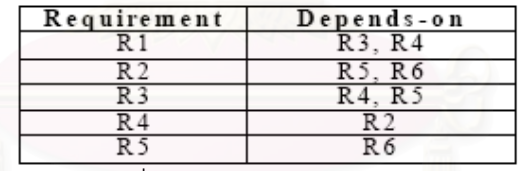

รูปที่ 7 ตัวอย่างรายการตามรอ<mark>ย</mark>

สิ่งที่สำคัญอีกอย่างหนึ่งในการตามรอยความต้องการคือ นโยบายที่ใช้ในการตามรอย ซึ่ ิ่ ี่ ึ่ สิ่งที่ลำคัญอีกอย่างหนึ่งในการตามรอยความต้องการคือ นโยบายที่ใช้ในการตามรอย ซึ่ง<br>จะเป็นตัวระบุว่าอะไรคือข้อมูลในการตามรอยและจะสามารถบำรุงรักษาการตามรอยนั้นได้ อยางไร นโยบายดังกลาวอาจจะประกอบไปดวย

- 1. ข้อมูลในการตามรอยที่ควรจะถูกรักษาไว้
- 2. เทคนิควิธีการในการตามรอย เช่น การใช้เมตริกซ์ตามรอย (Traceability Matrix)
- 3. ข้อกำหนดของช่วงเวลาที่ควรทำการเก็บข้อมูลการตามรอย ี่
- 4. บทบาทของแต่ละบุคคลที่มีส่วนเกี่ยวข้องในการตามรอยความต้องการ ี่
- 5. ข้อกำหนดในการจัดการเอกสารต่าง ๆ ที่เกิดขึ้น  $\mathcal{L}^{\mathcal{L}}(\mathcal{L}^{\mathcal{L}})$  and  $\mathcal{L}^{\mathcal{L}}(\mathcal{L}^{\mathcal{L}})$  and  $\mathcal{L}^{\mathcal{L}}(\mathcal{L}^{\mathcal{L}})$
- 6. กระบวนการในการจัดการขอมูลการตามรอย

้ ปัจจัยที่มีผลต่อการกำหนดนโยบายการตามรอย ได้แก่

1. จำนวนความต้องการ

ถ้าจำนวนความต้องการมีมากจะทำให้มีนโยบายการตามรอยที่จำเป็นมากขึ้นตามไป

ด้าย

- 2. ระยะเวลาในการประเมินระบบ หากระบบมีการทำงานที่ยาวนานจะส่งผลต่อความชัดเจนในนโยบายการตามรอย ี่
- 3. ระดับวุฒิภาวะขององคกร

หากองค์กรมีวุฒิภาวะในระดับสูงจะทำให้การกำหนดนโยบายการตามรอยมีผลต่อ ต้นทุนมากตามไปด้วย

4. ขนาดและองค์ประกอบของทีม

ทีมที่มีขนาดเล็กอาจจะประเมินผลกระทบแบบไมเปนทางการโดยไมตองใชขอมูลการ ตามรอยเลย แตกต่างจากทีมที่มีขนาดใหญ่ที่จำเป็นต้องมีการกำหนดนโยบายการตามรอยแบบ ี่ ี่ เปนทางการ

5. ประเภทของระบบ

ระบบที่ค่อนข้างสำคัญ ๆ เช่น ระบบที่เน้นหนักในการให้บริการแบบ Real-time หรือระบบ ี่ ที่เน้นในด้านความปลอดภัยจำเป็นต้องมีนโยบายที่ชัดเจนมากกว่าระบบปกติทั่วไป  $\overline{\phantom{a}}$ 

# **2.1.4 แบบจําลองวฒุ ิภาวะความสามารถบูรณาการ (Capability Maturity Model**® **Integration - CMMI**®**) [6]**

แบบจําลองวุฒิภาวะความสามารถบูรณาการหรือซีเอ็มเอ็มไอ เปนมาตรฐานหน ึ่งในการ ปรับปรุงคุณภาพกระบวนการ อันจะนําไปสูการผลิตผลิตภัณฑท มีคุณภาพ ตามบริบทของซีเอ็ม ֦֧<u>֘</u> เอ็มไอได้จัดแบ่งกิจกรรมต่างๆที่เกิดขึ้นในโครงการหนึ่งๆออกเป็นกลุ่มของกิจกรรมที่มีความ ี่ เกี่ยวข้องกัน เรียกว่า กลุ่มกระบวนการ (Process Area- PA) ตัวอย่างเช่น กิจกรรมที่เกี่ยวข้องกับ ี่ ี่ ี่ การจัดการความต้องการจะจัดรวมกันเป็น กลุ่มกระบวนการการจัดการความต้องการ (Requirements Management Process Area- REQM) เป็นต้น โครงสร้างหลักๆภายในแต่ละ กลุมกระบวนการ ประกอบดวยเปาหมายเฉพาะ (Specific Goal- SG) และขอปฏิบัติเฉพาะ (Specific Practice- SP) ข้อปฏิบัติเฉพาะนับว่าเป็นข้อปฏิบัติที่ดีที่สุด (best practices) ซึ่งองค์กร ֦֧<u>֘</u> ี่ ึ่ ควรมีการทำให้เกิดผล (implementation) ในทางปฏิบัติ ข้อปฏิบัติเฉพาะนั้นบอกเพียงว่าควรมีการ ั้ ปฏิบัติอะไรบ้างให้เห็น ส่วนรายละเอียดของการนำไปปฏิบัติขึ้นอยู่กับวัฒนธรรมการทำงาน ึ้ (organization culture) ขององค์กรนั้น การปฏิบัติตามข้อปฏิบัติเฉพาะต่างๆภายใต้เป้าหมาย ั้

เฉพาะหนึ่ง จะบรรลุเป้าหมายเฉพาะนั้น การบรรลุเป้าหมายเฉพาะแสดงว่ามีการปรับปรุง ึ่ ั้ การทํางานในสวนนั้น

ในแบบจําลองวุฒิภาวะความสามารถบูรณาการเวอรชันปจจุบนั คอื เวอรชนั 1.2 มี จำนวนกลุ่มกระบวนการทั้งหมด 22 กลุ่มกระบวนการ [7] กลุ่มกระบวนการเหล่านี้ถูกจำแนก ประเภทได้ 2 วิธี ดังแสดงในรูปที่ 8 กล่าวคือ

- 1. แบ่งตามระดับวุฒิภาวะ (Maturity Level) พบใน CMMI Staged Representation
- 2. แบ่งตามประเภท (Category) ได้แก่ Process Management, Project Management, Engineering, Support พบใน CMMI Continuous Representation

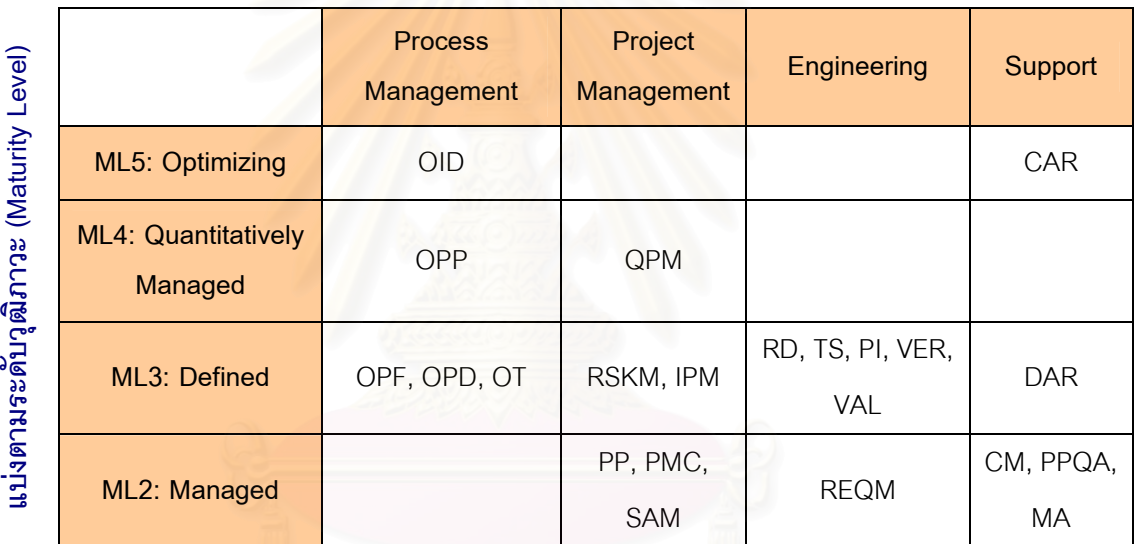

### **แบงตามประเภท (Category)**

รูปที่ 8 การจำแนกประเภทกลุ่มกระบวนการ

โดยในซีเอ็มเอ็มไอประกอบไปดวย 22 กลุมกระบวนการ ดังน

- Causal Analysis and Resolution (CAR)
- Configuration Management (CM)
- Decision Analysis and Resolution (DAR)
- Integrated Project Management +IPPD (IPM+IPPD)6
- Measurement and Analysis (MA)
- Organizational Innovation and Deployment (OID)
- Organizational Process Definition +IPPD (OPD+IPPD)6
- Organizational Process Focus (OPF)
- Organizational Process Performance (OPP)
- Organizational Training (OT)
- Product Integration (PI)
- Project Monitoring and Control (PMC)
- Project Planning (PP)
- Process and Product Quality Assurance (PPQA)
- Quantitative Project Management (QPM)
- Requirements Development (RD)
- Requirements Management (REQM)
- Risk Management (RSKM)
- Supplier Agreement Management (SAM)
- Technical Solution (TS)
- Validation (VAL)
- Verification (VER)

ซีเอ็มเอ็มไอให้ความสำคัญกับกระบวนการทางวิศวกรรมความต้องการ จากรูปที่ 8 จะเห็น ว่ามีกลุ่มกระบวนการจัดการความต้องการ และกลุ่มกระบวนการพัฒนาความต้องการ (Requirements Development- RD) โดยทั้ งสองกลุมกระบวนการจัดอยูในประเภทวิศวกรรม (Engineering) เหมือนกัน แต่กลุ่มกระบวนการจัดการความต้องการถูกจัดอยู่ใน Maturity Level 2 ขณะที่กลุ่มกระบวนการพัฒนาความต้องการถูกจัดอยู่ใน Maturity Level 3 เนื่องจากซีเอ็มเอ็มไอ ี่ ื่ ใหความสําคัญกับการบริหารจัดการโครงการที่ดีกอนในระดับวุฒิภาวะท ี่ 2

ในกลุ่มกระบวนการจัดการความต้องการนั้น ก็มีกิจกรรมที่สำคัญหลายอย่าง เช่น SP1.3 ั้ ้จัดการการเปลี่ยนแปลงความต้องการ (Manage Requirements Changes) โดยความสามารถสำคัญ ที่ช่วยให้การจัดการการเปลี่ยนแปลงความต้องการเป็นไปอย่างมีประสิทธิภาพ คือ ความสามารถ ในการตามรอยความต้องการ (Requirements Traceability) เพราะการตามรอยความต้องการ ช่วยให้เห็นความสัมพันธ์ที่ขึ้นต่อกันของสิ่งต่ ิ่ าง ๆ ทําใหสามารถระบุผลกระทบจากการ เปลี่ยนแปลงความต้องการที่ส่งผลต่อส่วนอื่น ๆ ได้

### **2.2 งานวจิัยท เก ยวของ ี่ ี่**

**Traceability Strategies for Managing Requirements with Use Cases [8]** 

งานวิจัยนี้นำเสนอกลยุทธ์การตามรอยที่เหมาะสมสำหรับองค์กรที่ใช้ยูสเคสในการจัดการ  $\mathcal{L}^{\mathcal{L}}(\mathcal{L}^{\mathcal{L}})$  and  $\mathcal{L}^{\mathcal{L}}(\mathcal{L}^{\mathcal{L}})$  and  $\mathcal{L}^{\mathcal{L}}(\mathcal{L}^{\mathcal{L}})$ ความต้องการและได้อธิบายลักษณะของแต่ละกลยุทธ์ว่ามีประเภทเอกสารใดที่ต้องติดตาม ลำดับ การตามรอยเป็นอย่างไร เหมาะสมกับองค์กรลักษณะใด กลยุทธ์การตามรอยที่กล่าวถึงในงานวิจัย ี่ นี้มี 6 แบบ คือ

*1. No Use-Case Model* 

เหมาะกับองค์กรที่ไม่มีการใช้ยูสเคสโมเด<mark>ล</mark>มีการใช้เอกสารกำหนดความต้องการ (Software Requirements Specification - SRS) เพื่อระบุคุณลักษณะของผลิตภัณฑ์ และวิธีการ ื่ ในการจัดการความต้องการเป็นแบบดั้งเดิมที่เหมาะสมสำหรับแต่ละโครงการ ั้ ี่

*2. Use-Case Model Only* 

เหมาะกับองค์กรที่มี<mark>การใช้ยูสเคสโมเดลเท่านั้นในการจัดการความ</mark>ต้องการ เกิดจาก ี่ ความสัมพันธ์ที่ใกล้ชิดกันและความน่าเชื่อถือสูงระหว่างลูกค้าและผู้พัฒนา ื่

*3. The Use-Case Model Defines the Product Features* 

เหมาะกับองค์กรที่ใช้ยูสเคสโมเดลเพื่อระบุคุณลักษณะของผลิตภัณฑ์ ซึ่งส่วนมากจะ ึ่ เป็นการพัฒนาที่ใช้เวลาไม่น<mark>า</mark>นและขนาดของโครงการมีข<mark>นาดเล็ก</mark>

*4. Features Drive the Use-Case Model* 

เหมาะกับองค์กรที่ใช้ยูสเคสโมเดลและข้อระบุเพิ่มเติมที่ไม่ได้เขียนอยู่ในยูสเคส แต่ระบบ ิ่ นั้นควรจะต้องมีความสามารถเหล่านี้อยู่ด้วยสร้างขึ้นมาเป็นเอกสารกำหนดความต้องการ โดยที่ปัญหา ั้ ี้ และคุณลักษณะของผลิตภัณฑ์จะถูกระบุในเอกสารและสามารถตามรอยได้จากยูสเคส

*5. The Use-Case Model is an Interpretation of the Software Requirements Specification* 

เหมาะกับองค์กรที่ใช้ยูสเคสโมเดลแทนเอกสารกำหนดความต้องการได้ในระดับ Functional และใช้เอกสารกำหนดความต้องการในการจัดการความต้องการจากลูกค้า

*6. The Use-Case Model Reconciles Multiple Sets of Traditional Software Requirements* 

เหมาะกับองค์กรที่ใช้ยูสเคสโมเดลแทนเอกสารกำหนดความต้องการที่มาจากหลาย ๆ ี่ แหลงท มาี่

โดยมีคําอธิบาย ดังน

- Need คือ ปญหาในธุรกิจหรือการปฏิบัติงานท ตองหาทางดําเนินการใหบรรลุผลเปน ี่ ที่นาพอใจอาจเรียกวาเปาหมายหรือวัตถุประสงคก็ได
- Product Feature คือ คุณลักษณะของผลิตภัณฑ์ที่สนองต่อ Need และมักจะ ี่ นำไปใช้เพื่อการโฆษณาสินค้า
- Software Requirements คือ เงื่อนไขหรือความสามารถที่ซอฟต์แวร์ที่สร้างขึ้นต้องทำ ี่ ึ้ ได
- Use Case คือ รายการของยูสเคส แต่ละยูสเคสแสดงหน้าที่ที่คาดหวังของซอฟต์แวร์
- Actor คือรายการของผูกระทํา
- Use Case Section คือ คุณสมบัติยอยในแตละยูสเคสซ งระบุการไหลของเหตุการณ ึ่ เงื่อนไขก่<mark>อน</mark>และหลังการทำงาน ทำให้การตามรอยความสัมพันธ์ลงไปถึงในส่วนย่อย กวายูสเคสได
- Glossary Term หรือ อภิธานศัพท์ เพื่อช่วยขยายความทำให้เข้าใจศัพท์ต่างๆในความ ื่ ต้องการซอฟต์แวร์
- $\bullet$  Supplementary Requirements คือ ความต้องการเพิ่มเติมที่ไม่ได้เขียนอยู่ในยูสเคส ิ่ แต่ระบบนั้นควรจะต้องมีความสามารถเหล่านี้อยู่ด้วย ั้ ี้

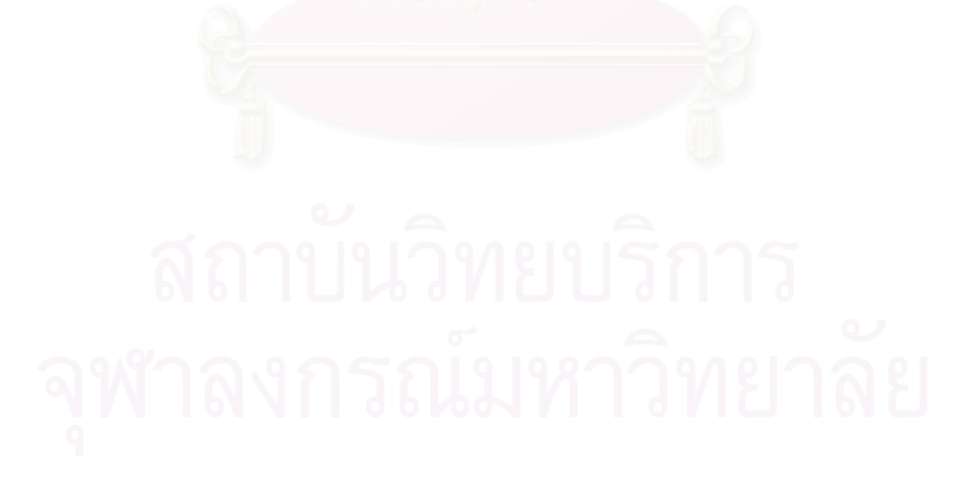

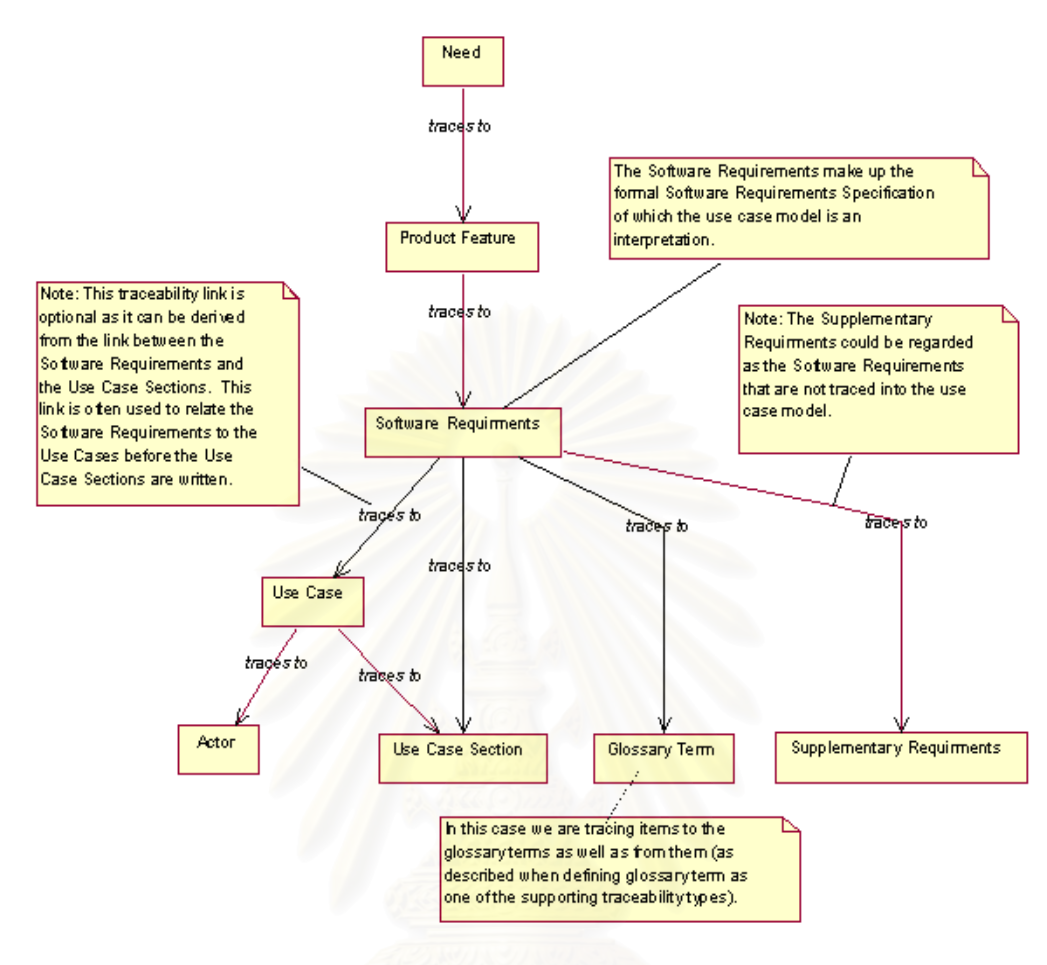

รูปที่ 9 ตัวอย่างแผนภาพการตามรอยของกลยุทธ์

"Use-Case Model is an interpretation of the Software Requirements Specification"

จากรูปที่ 9 จะพบว่าในงานวิจัยได้แสดงให้เห็นการตามรอยระหว่างความต้องการในแต่ละประเภท ซึ่งระบบที่พัฒนาขึ้นมานี้จะมุ่งเน้นการตามรอยระหว่างความต้องการเช่นเดียวกันเพื่อวิเคราะห์ ึ่ ี่ ึ้ ี้ ื่ ผลกระทบที่อาจจะเกิดขึ้นหากเกิดการเปลี่ยนแปลงความต้องการ ี่ ึ้

# **บทท 3**

# **การออกแบบสถาปตยกรรมระบบ**

ในงานวิจัยนี้เป็นการมุ่งเน้นเพื่อศึกษาการตามรอยความต้องการ (Requirements ื่ Traceability) ซึ่งเป็นการตามรอยจำนวนความต้องการที่ได้รับผลกระทบจากการเปลี่ยนแปลง เพื่อขยายผลไปยังการตามรอยความต้องการที่เปลี่ยนแปลงไป ซึ่งผู้วิจัยได้วิเคราะห์และออกแบบ ึ่ กระบวนการหรือขั้นตอนที่ใช้ในการปฏิบัติงานและนำเสนอด้วยแผนภาพกระแสงาน (Workflow) ั้ เพื่ออธิบายขั้นตอนการทำงานของระบบโดยรวมให้ผู้อ่านสามารถเข้าใจได้อย่างชัดเจนดังแสดงใน ื่ ั้ รูปที่ 10

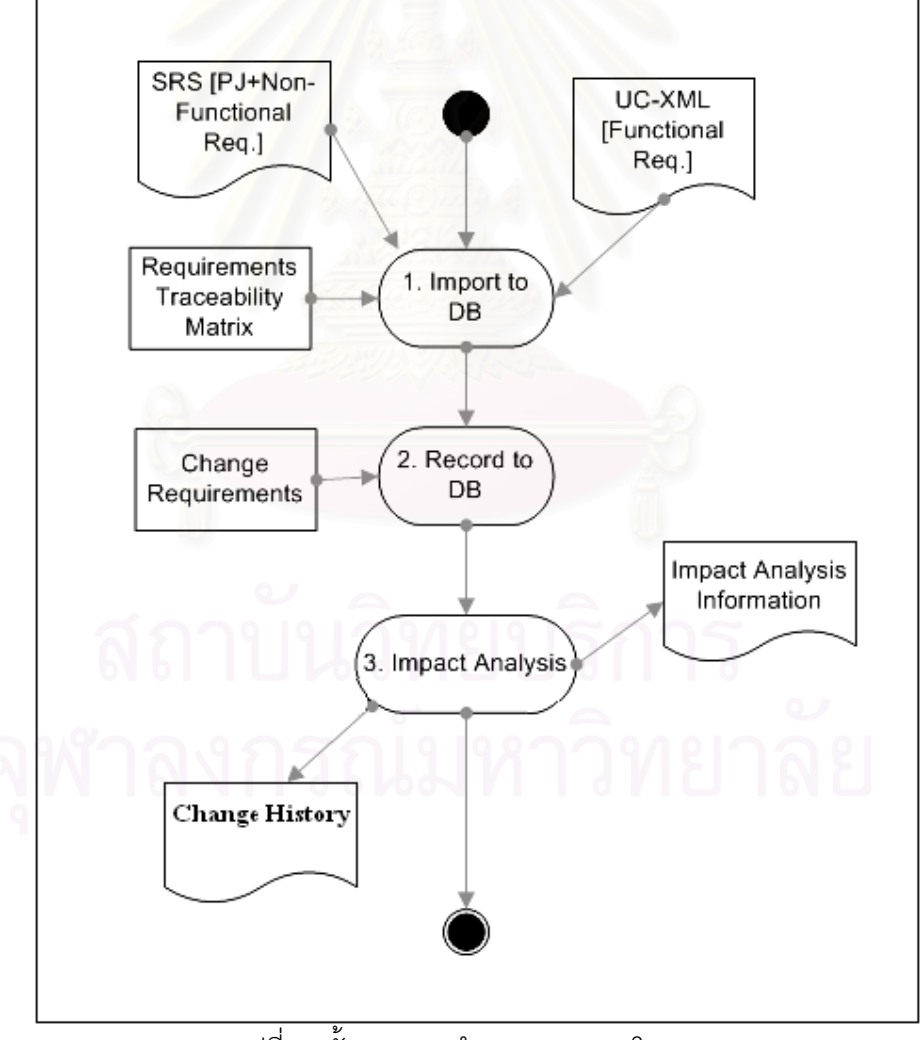

รูปที่ 10 ขั้นตอนการทำงานของระบบโดยรวม ั้
การวิเคราะห์ฟังก์ชันการทำงานหลักของระบบ ประกอบด้วยหน้าที่การทำงาน ดังต่คไปนี้

## **3.1 การจัดการขอมูลหลักที่จําเปนตอการนําไปใชในการตามรอยความตองการ**

เป็นฟังก์ชันการทำงานที่สามารถเพิ่ม (Add) แก้ไข (Edit) ลบ (Delete) และสอบถาม ี่ ิ่ (Query) ขอมูลตางๆ ตอไปนี้

3.1.1 การจัดการขอมูลหลักของระบบ

ข้อมูลหลักของระบบคือข้อมูลที่จะถูกนำไปใช้ในระบบต่อไป โดยผู้ที่ทำหน้าที่ใน ี่ การจัดการข้อมูลเหล่านี้คือผู้ดูแลระบบ (Administrator) โดยข้อมูลดังกล่าวได้แก่

- ข้อมูลบทบาทหน้าที่และสิทธิ์ในการเข้าใช้งานระบบ
- ข้อมูลผู้ใช้งานระบบ รวมถึงข้อมูลการกำหนดสิทธิ์ของผู้ใช้งานในแต่ละคน ิ์
- ข้อมูลข่าวประชาสัมพันธ์ เพื่อประกาศให้ผู้ใช้งานท่านอื่น ๆ ทราบโดยทั่วถึง
- ข้อมูลระดับความสำคัญของความต้องการ เพื่อนำไปใช้ระบุระดับ ื่

ความสำคัญของความต้องการที่เป็นฟังก์ชันการทำงานของระบบ

หลักก<mark>ารทำงานของการจัดการข้อมูลหลักจะมีหลักการทำงานที่คล้ายคลึงกันใน</mark> ี่ ข้อมูลแต่ละประเภท ดังนั้นผู้วิจัยจึงขออธิบายกระบวนการทำงานในแต่ละขั้นตอนด้วยแผนภาพ ั้ ั้ แสดงข นตอนการทํางาน (Activity Diagram) ดังรูปที่ 11 ั้

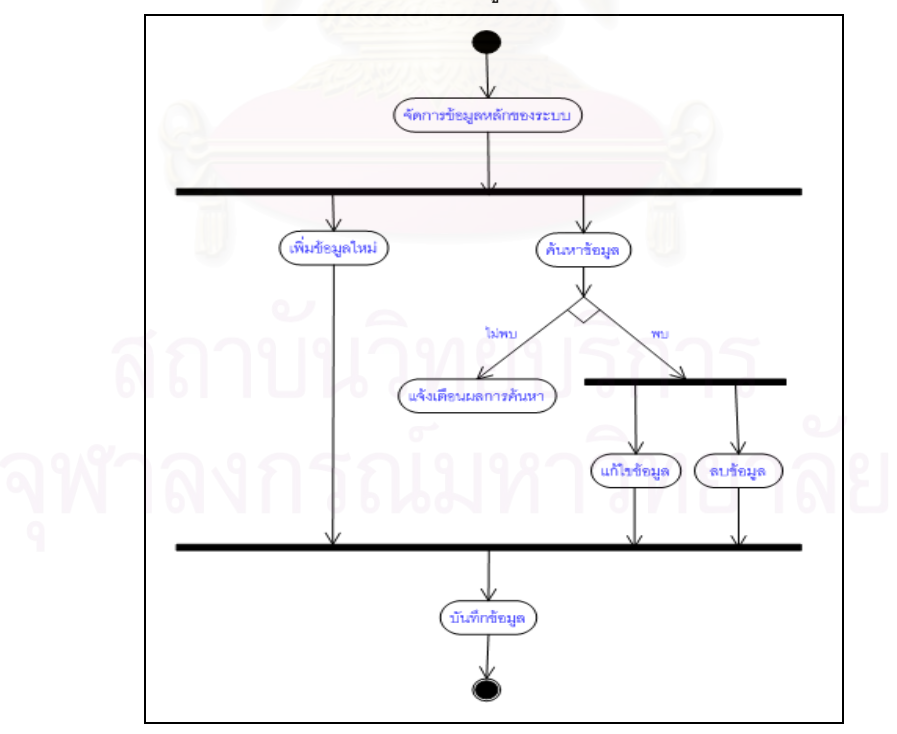

รูปที่ 11 ขั้นตอนการทำงานของการจัดการข้อมูลหลักของระบบ

โดยเริ่มต้นจากการที่ดูแลระบบสามารถทำการจัดการข้อมูลต่าง ๆ ได้ 2 ลักษณะ

คือ

- ทำการเพิ่มข้อมูลใหม่ลงไป จากนั้นทำการบันทึกข้อมูลลงฐานข้อมูล ิ่ ั้
- หรือทำการแก้ไขหรือลบข้อมูลเดิมที่มีอยู่ในฐานข้อมูลได้ โดยเริ่มจากการค้นหา ข้อมูลที่ต้องการแก้ไขหรือลบ หากไม่พบระบบจะแจ้งเตือนผลการค้นหา แต่หาก พบระบบจะแสดงข้อมูลดังกล่าวออกมา จากนั้นทำการแก้ไขหรือลบข้อมูล และ ั้ ทำการบันทึกข้อมูลลงฐานข้อมูล
- 3.1.2 การจัดการข้อมูลโครงการ

ผู้ที่ทำหน้าที่จัดการข้อมูลในส่วนนี้คือผู้บันทึกโครงการ (System Analysis) ของ ี่ ี่ ֦֝**֝** โครงการนั้น ๆ ซึ่งข้อมูลในส่วนนี้หมายถึงข้อมูลรายละเอียดต่าง ๆ ของโครงการ ซึ่งระบุไว้ใน ึ่ ֦֘<u>֚</u> เอกสารข้อกำหนดความต้<mark>องการ เช่นชื่อโครงการ คำอธิบายโครงการ เป็น</mark>ต้น

ในการนําเขาขอมูลโครงการเขาสูระบบจะเปนไปตามรูปที่ 12 คือขอมูลโครงการ ึจะได้รับมาจากการนำเข้าโดยการโหลดเอกสารข้อกำหนดความต้องการตามรูปแบบที่ได้กำหนด ตามมาตรฐานของบริษัทกรุงไทยคอมพิวเตอร์ เซอร์วิสเซส จำกัด ที่ออกโดยหน่วยงาน PMO ชื่อ ื่ เอกสารคือ "PMO-008 System Requirement Specification V.3.0.doc" ซ งรูปแบบของเอกสาร ึ่ สามารถดูได้จากภาคผนวก ค ในส่วนที่ระบุถึงข้อมูลรายละเอียดของโครงการ ซึ่งการทำงาน ึ่ ดังกล่าวอ้างอิงจากกระบวนการทำงานโดยรวมดังที่ได้แสดงในรูปที่ 10 ในส่วนที่เป็น SRS [PJ] ี<br><mark>นั</mark>่นเอง ั่

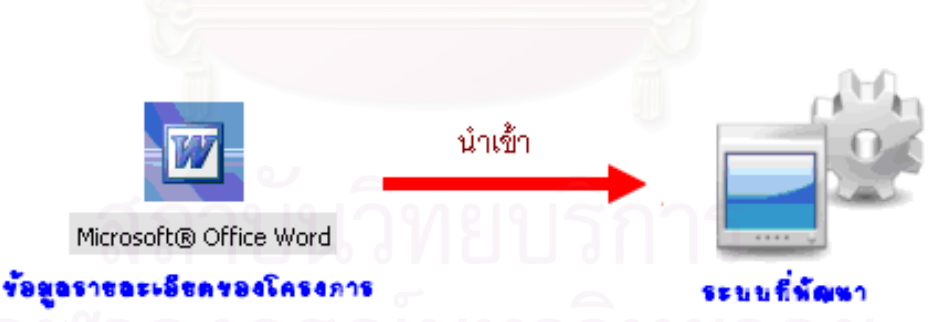

รูปที่ 12 การนำเข้าข้อมูลโครงการ

โดยระบบจะทำการอ่านเอกสารข้อกำหนดความต้องการที่ละย่อหน้า แล้วนำมา ตรวจสอบกับคำที่ต้องการ ซึ่งจะเป็นคำเฉพาะเพื่อที่จะระบุว่าคำที่อ่านเข้ามาเป็นส่วนที่ระบุถึง ื่ ี่ ี่ ี่ ข้อมูลใด โดยคำเฉพาะที่นำมาตรวจสอบจะถูกเก็บเป็นค่าตั้งต้นของระบบที่ถูกอ้างอิงมาจาก ี่ ั้ ี่ รูปแบบของเอกสารข้อกำหนดความต้องการจากภาคผนวก ค และในที่นี้ถูกเก็บลงในส่วนของการ การต งคาเว็บ ดังแสดงในรูปที่ 13 ั้

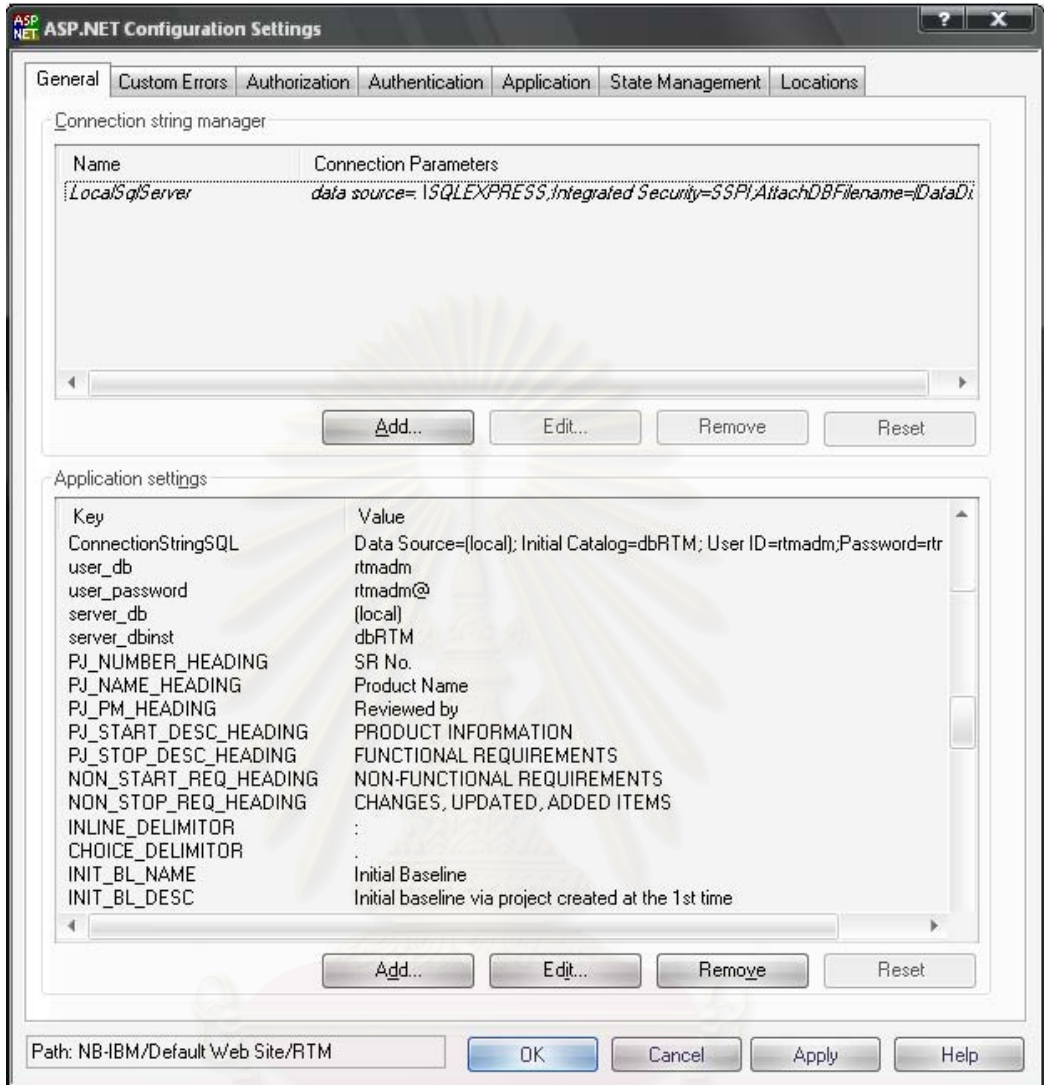

รูปที่ 13 ค่าตั้งต้นของคำเฉพาะที่ใช้ตรวจสอบในเอกสารข้อกำหนดความต้องการ ั้

จากนั้นจะนำข้อมูลที่อ่านมาได้เก็บลงฐานข้อมูล โดยขั้นตอนในการทำงาน ั้ ี่ ดังกล่าวสามารถอธิบายโดยใช้แผนภาพแสดงขั้นตอนการทำงานของการนำเข้าข้อมูลโครงการดัง ั้ แสดงในรูปที่ 14

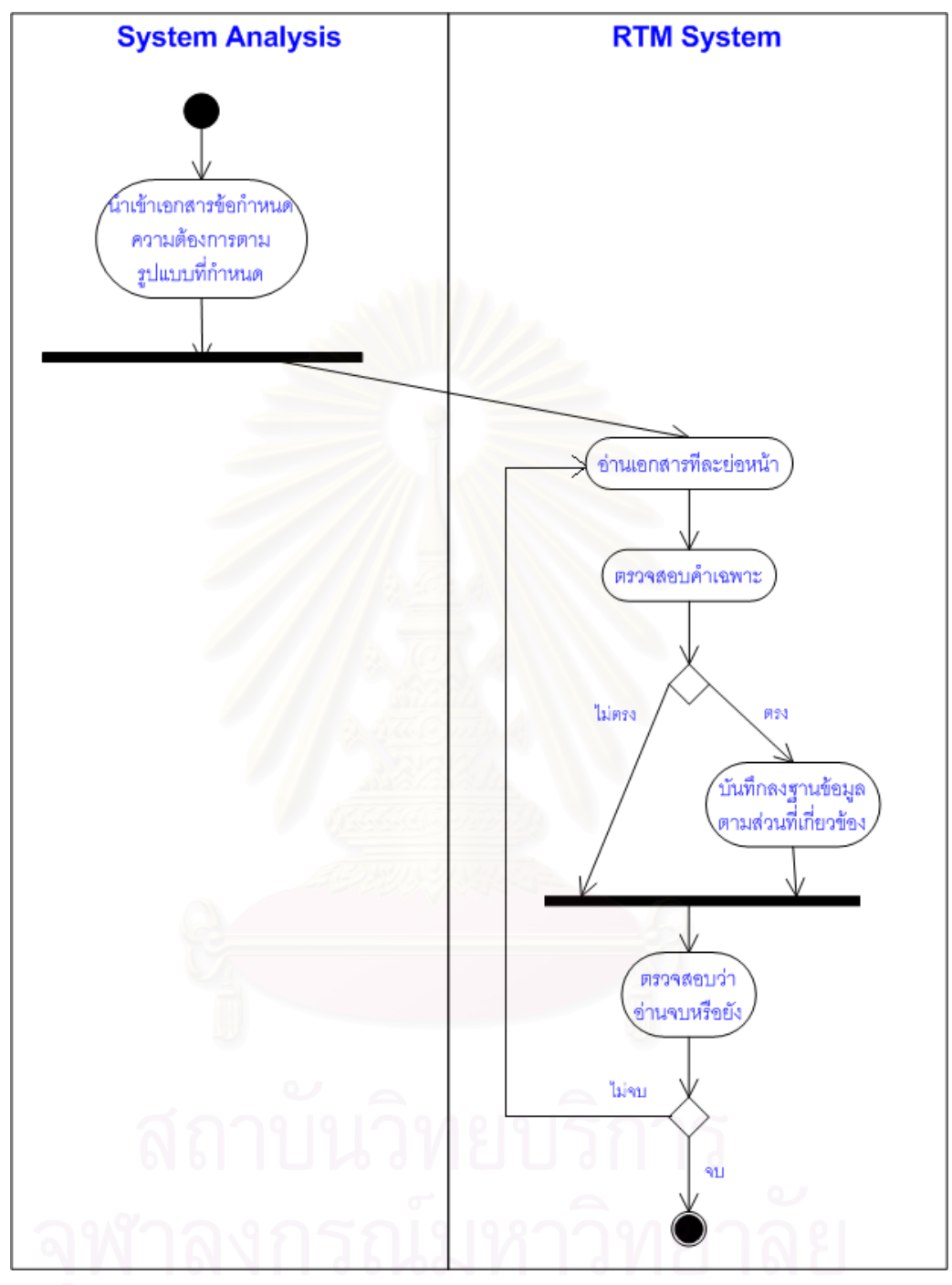

รูปที่ 14 ขั้นตอนการทำงานของการนำเข้าข้อมูลโครงการ ั้

3.1.3 การจัดการข้อมูลความต้องการ

ผู้ที่ทำหน้าที่จัดการข้อมูลในส่วนนี้คือผู้บันทึกโครงการ (System Analysis) ของ ี่ ี่ ֦֧<u>֘</u><br>֧֚֚֝ โครงการนั้น ๆ ซึ่งข้อมูลในส่วนนี้หมายถึงข้อมูลรายละเอียดต่าง ๆ ของความต้องการ ซึ่งในระบบ ึ่ ี้ จะรับข้อมูลความต้องการ 2 ประเภทคือ

3.1.3.1 ความต้องการที่เป็นฟังก์ชันการทำงาน รับมาจากการนำเข้า เอกสารเอ็กซ์เอ็มแอลที่ได้จากแผนภาพยูสเคสที่ถูกสร้างโดยใช้โปรแกรมสตาร์ยูเอ็มแอล ดังแสดง ี่ ในรูปที่ 15 ซึ่งการทำงานดังกล่าวอ้างอิงจากกระบวนการทำงานโดยรวมดังที่ได้แสดงในรูปที่ 10  $\,$ ึ่ ในส่วนที่เป็น UC-XML [Functional Req.] นั่นเอง ั่

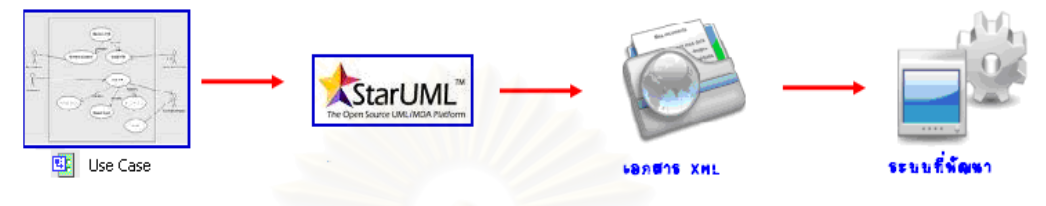

รูปที่ 15 การนำเข้าความต้องการที่เป็นฟังก์ชันการทำงาน

เริ่มต้นดำเนินการในส่วนนี้โดยผู้บันทึกโครงการนำแผนภาพยูสเคสที่ถูกสร้าง ิ่ ี่ โดยใช้โปรแกรมสตาร์ยูเอ็มแอลไปทำการส่งออกในโปรแกรมนั้น ๆ โดยให้อยู่ในรูปของเอกสาร เอ็กซ์เอ็มแอล และทำการตั้งค่าในการส่งออกให้เป็น "XMI 1.1 for UML 1.3 Rose Extended" ั้ พร้อมทั้งระบุในส่วนของ Option ให้เลือก "Generate diagram and view element" ดังรูปที่ 16 ั้ เพื่อบอกให้โปรแกรมทำการส่งออกเอกสารโดยมีการระบุแท็กของวัตถุต่าง ๆ ที่ถูกสร้างใน แผนภาพนั้น ๆ

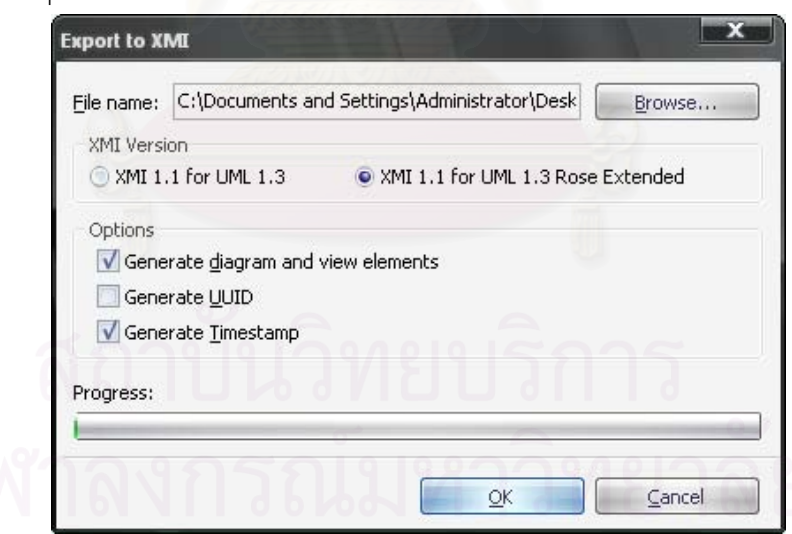

รูปที่ 16 การตั้งค่าการส่งออกแผนภาพยูสเคสที่ถูกสร้างโดยใช้โปรแกรมสตาร์ยูเอ็มแอล ั้

จากนั้นนำเอกสารเอ็กซ์เอ็มแอลที่ได้มาทำการนำเข้าสู่ระบบที่พัฒนา โดย ั้ ี่ ขั้นตอนดังกล่าวสามารถอธิบายด้วยแผนภาพแสดงขั้นตอนการทำงานของการนำเข้าความ ั้ ั้ ต้องการที่เป็นฟังก์ชันการทำงานดังแสดงในรูปที่ 17

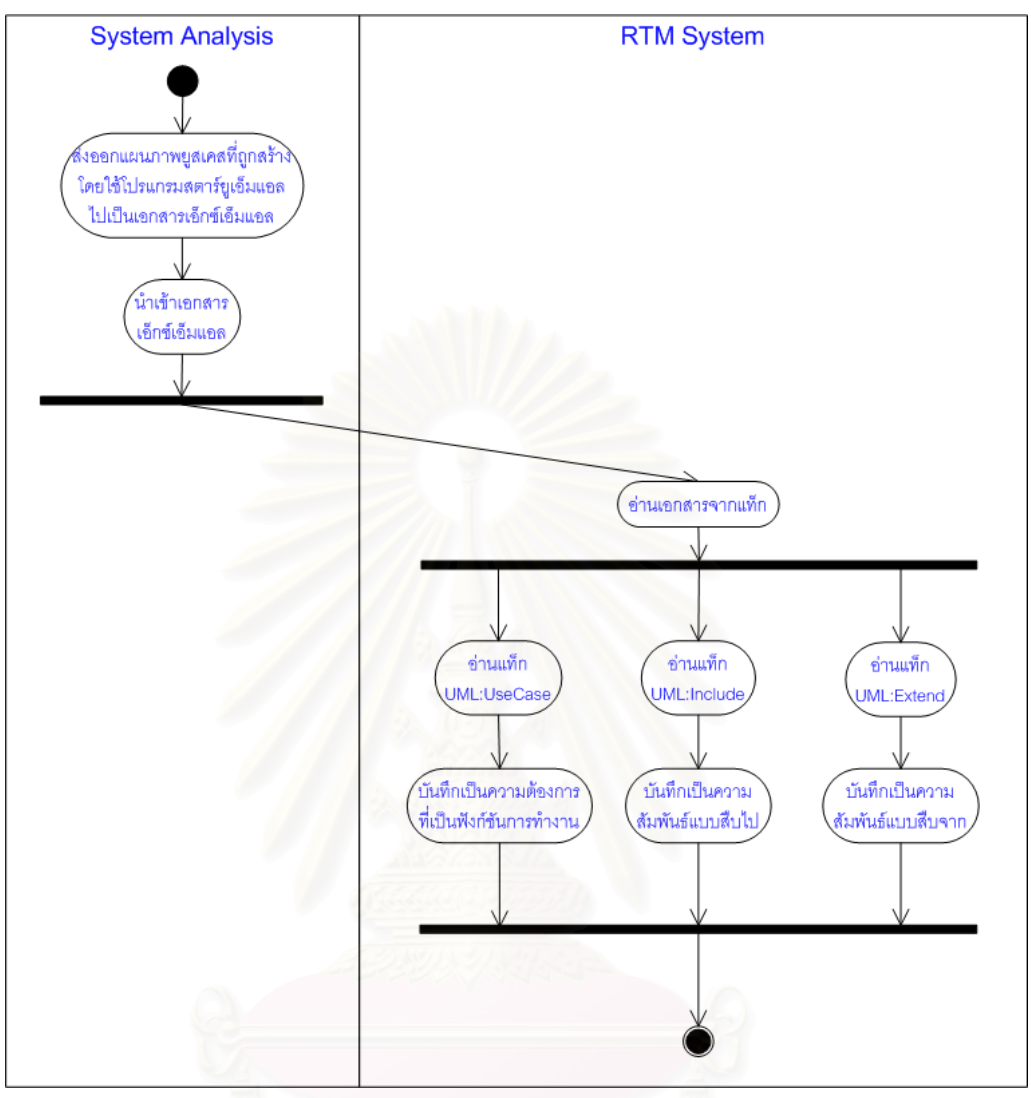

รูปที่ 17 ขั้นตอนการนำเข้าความต้องการที่เป็นฟังก์ชันการทำงา<mark>น</mark>และความสัมพันธ์ระหว่างความ ั้ ต้องการที่เป็นฟังก์ชันการทำงานด้วยกันเอง

โดยระบบจะทําการอานขอมูลเอกสารเอ็กซเอ็มแอลโดยดูจากแท็กของ เอกสารที่ระบุว่าสิ่งที่รับเข้ามาคือสิ่งใด แล้วเลือกนำเข้าเฉพาะแท็กที่ระบุถึงยูสเคส ในที่นี้คือแท็กที่ ี่ ิ่ ี่ ระบุว่าเป็น "UML:UseCase" ซึ่งเป็นตัวแทนของความต้องการที่เป็นฟังก์ชันการทำงาน นำมาเก็บ บันทึกลงฐานข้อมูลในส่วนของความต้องการที่เป็นฟังก์ชันการทำงาน

นอกจากนั้นระบบจะทำการอ่านแท็กที่ระบุถึงความสัมพันธ์ระหว่างยูสเคส ั้ ี่ เพื่อนำมาใช้สร้างข้อมูลความสัมพันธ์ระหว่างความต้องการที่เป็นฟังก์ชันการทำงานด้วยกันเอง ซึ่ง<br>จะมีความสัมพันธ์ที่ถูกนำเข้าอยู่ 2 แบบ คือ ื่ ึ่

● ในที่นี้ถ้าแท็กที่ระบุว่าเป็น "UML:Include"จะถือเป็น ความสัมพันธแบบสืบไป (Trace-To) คือความตองการตนทางสงผลกระทบตอความตองการ ปลายทาง

● ในที่นี้ถ้าแท็กที่ระบุว่าเป็น "UML:Extend" จะถือเป็นความสัมพันธ์ ֧֧֧֧֧֧֦֧֦֧֦֧֧֦֧֦֧֧֝֟֟֓֓֝֬֟֓֓֝֬֓֓֝֓֝֬֝֬֓֝֬֜<sup>֢</sup>֓ ี่ แบบสืบจาก (Trace-From) คือความต้องการปลายทางส่งผลกระทบต่อความต้องการต้นทาง 3.1.3.2 ความต้องการที่ไม่ได้เป็นฟังก์ชันการทำงาน ซึ่งรับมาจากการนำเข้า ึ่ เอกสารข้อกำหนดความต้องการตามมาตรฐานของบริษัทกรุงไทยคอมพิวเตอร์ เซอร์วิสเซส จำกัด ที่ออกโดยหน่วยงาน PMO ชื่อเอกสารคือ "PMO-008 System Requirement Specification ื่ V.3.0.doc" โดยรูปแบบของเอกสารสามารถดูได้จากภาคผนวก ค ในส่วนที่ระบุถึงข้อมูลความ ต้องการที่ไม่ได้เป็นฟังก์ชันการทำงาน ดังแสดงในรูปที่ 18 ซึ่งการทำงานดังกล่าวอ้างอิงจาก ึ่ กระบวนการทำงานโดยรวมดังที่ได้แสดงในรูปที่ 10 ในส่วนที่เป็น SRS [Non-Functional Req.] นั่นเอง ั่

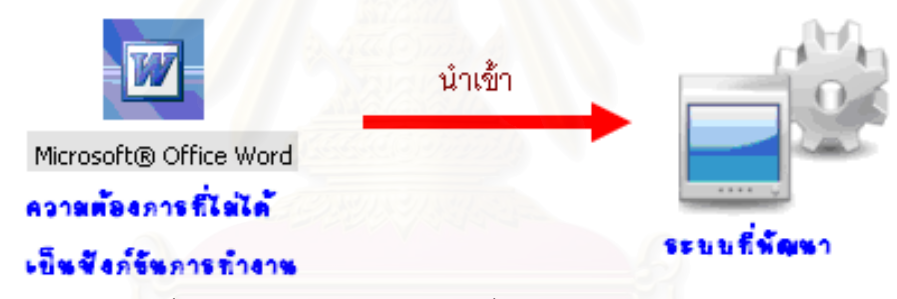

รูปที่ 18 การนำเข้าความต้องการที่ไม่ได้เป็นฟังก์ชันการทำงาน

โดยระบบจะทำการอ่านเอกสารข้อกำหนดความต้องการทีละย่อหน้า แล้วนำมาตรวจสอบกับคำเฉพาะที่ต้องการ ซึ่งจะเป็นส่วนที่ระบุว่าบรรทัดที่อ่านเข้ามาเป็นส่วนที่ ี่ ี่ ี่ ระบุถึงข้อมูลที่เป็นรายละเอียดของความต้องการที่ไม่ได้เป็นฟังก์ชันการทำงานหรือไม่ ในที่นี้คำ เฉพาะที่ระบุถึงข้อมูลดังกล่าวจะถูกเก็บเป็นค่าตั้งต้นของระบบที่ถูกอ้างอิงมาจากรูปแบบของ ี่ ั้ ี่ เอกสารข้อกำหนดความต้องการจากภาคผนวก ค และในที่นี้ถูกเก็บลงในส่วนของการการตั้งค่า ี้ ั้ เว็บ ดังที่ได้แสดงในรูปที่ 13 จากนั้นจะนำข้อมูลที่อ่านมาได้เก็บลงฐานข้อมูล ซึ่งจะมีวิธีการทำงาน ั้ ึ่ คล้าย ๆ กับการนำเข้าข้อมูลรายละเอียดโครงการนั่นเอง โดยสามารถอธิบายขั้นตอนการทำงาน ั้ ดังกล่าวด้วยแผนภาพแสดงขั้นตอนการทำงานของการนำเข้าความต้องการที่ไม่ได้เป็นฟังก์ชันการ ั้ ทํางาน ดังรูปที่ 19

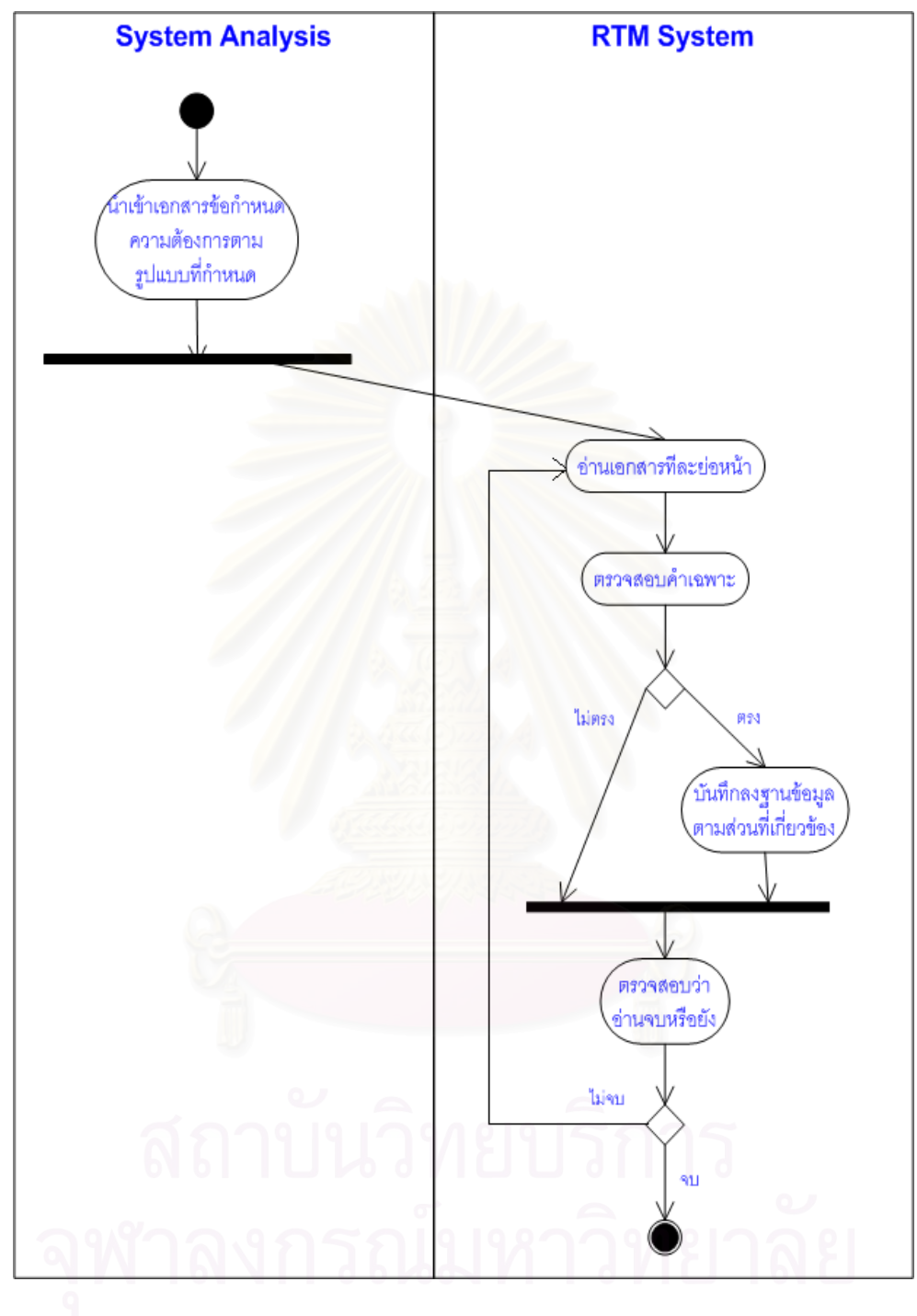

รูปที่ 19 ขั้นตอนการนำเข้าความต้องการที่ไม่ได้เป็นฟังก์ชันการทำงาน ั้

- ขอมูลความสัมพันธระหวางความตองการ (Requirements Relationship) ระบบจะมีฟังก์ชันการทำงานให้ผู้ใช้งานสามารถกำหนดความสัมพันธ์ระหว่าง ความต้องการด้วยกันเองได้ เพื่อนำใช้ในการสร้างเมตริกซ์ตามรอย ดังแสดงในรูปที่ 10 ในส่วนที่ ื่

เป็น Requirements Traceability Matrix นั่นเอง โดยในการสร้างเมตริกซ์ตามรอยนั้ ั่ ั้ เป็น Requirements Traceability Matrix นั่นเอง โดยในการสร้างเมตริกซ์ตามรอยนั้น<br>จะต้องมีการตรวจสอบเงื่อนไขที่ขณะทำการกำหนดข้อมูลด้วย เช่น มีการตรวจสอบวังวน

เนื่องจากความต้องการในระบบที่พัฒนานั้นมีอยู่ 2 ประเภท จึงก่อให้เกิด ื่ ั้ ้ ความสัมพันธ์ระหว่างความต้องการอย่ 3 แบบ ดังนี้

• *ความสัมพันธระหวางความตองการท ี่เปนฟงกชันการทํางานกับ ความต้องการที่เป็นฟังก์ชันการทำงาน ซึ่*งได้มาจากการทำงานในขั้นตอนของการนำเข้าความ ต้องการที่เป็นฟังก์ชันการทำงานที่เกิดจากการอ่านแท็กของเอกสารเอ็กซ์เอ็มแอลที่ถูกส่งออกมา ี่ ี่ จากแผนภาพยูสเคสที่สร้างจากโปรแกรมสตาร์ยูเอ็มแอล ี่

• *ความสัมพันธระหวางความตองการท ี่เปนฟงกชันการทํางานกับ ความต้องการที่ไม่ได้เป็นฟังก์ชันการทำงาน ผ*ู้บันทึกโครงการต้องทำการกำหนดความสัมพันธ์เอง จะไม่ได้ถูกบันทึกเข้ามาในระบบในขั้นตอนการนำเข้าเอกสารต่าง ๆ เนื่องจากเอกสารที่ถูกนำเข้า ื่ ี่ ไม่มีข้อมูลใด ๆ ที่จะบ่งชี้ให้เห็นถึงความสัมพันธ์แบบดังกล่าว ี่

• *ความสัมพันธระหวางความตองการท ี่ไมไดเปนฟงกชันการ* ทำงานกับความต้องการที่ไม่ได้เป็นฟังก์ชันการทำงาน ผู้บันทึกโครงการต้องทำการกำหนด ความสัมพันธ์เอง เพราะไม่ได้ถูกบันทึกเข้ามาในระบบในขั้นตอนการนำเข้าเอกสารต่าง ๆ เนื่องจากเอกสารที่ถูกนำเข้าไม่มีข้อมูลใด ๆ ที่จะบ่งชี้ให้เห็นถึงความสัมพันธ์แบบดังกล่าว ื่  $\mathcal{L}^{\mathcal{L}}(\mathcal{L}^{\mathcal{L}})$  and  $\mathcal{L}^{\mathcal{L}}(\mathcal{L}^{\mathcal{L}})$  and  $\mathcal{L}^{\mathcal{L}}(\mathcal{L}^{\mathcal{L}})$ ี่ เช่นเดียวกับความสัมพันธ์ระหว่างความต้องการที่เป็นฟังก์ชันการทำงานกับความต้องการที่ไม่ได้ เป็นฟังก์ชันการทำงาน จึงเป็นเหตุผลที่ต้องการหน้าจอเพื่อให้ผู้บันทึกโครงการสามารถกำหนด ี่ ความสัมพันธ์ระหว่างความต้องการต่าง ๆ ได้นั่นเอง

# **3.2 การจัดการการเปลี่ยนแปลงความตองการ (Requirements Change Management)**

ผู้ที่ทำหน้าที่ในการจัดการการเปลี่ยนแปลงความต้องการคือผู้บันทึกโครงการ (System ี่ Analysis) โดยสามารถทำการเปลี่ยนแปลงได้ทั้งความต้องการที่เป็นฟังก์ชันการทำงานและความ ั้ ต้องการที่ไม่ได้เป็นฟังก์ชันการทำงาน อ้างอิงการทำงานโดยรวมของระบบจากรูปที่ 10 คือส่วน ของการจัดการการเปลี่ยนแปลงความต้องการ (Change Requirements)

โดยเมื่อมีการทำรายการการเปลี่ยนแปลงความต้องการเกิดขึ้น ไม่ว่าจะเป็นการเพิ่ ึ้ ี โดยเมื่อมีการทำรายการการเปลี่ยนแปลงความต้องการเกิดขึ้น ไม่ว่าจะเป็นการเพิ่ม<br>แก้ไขหรือลบความต้องการ ระบบจะทำการบันทึกประวัติการเปลี่ยน พร้อมทั้งเปลี่ยนแปลง ความสัมพันธ์ที่เกี่ยวข้องกับความต้องการดังกล่าวให้กลายเป็น "ความสัมพันธ์ต้องสงสัย (Suspect)" ซึ่งก็คือความสัมพันธ์ที่แสดงให้เห็นถึงผลกระทบที่เกิดจากการเปลี่ยนแปลงความ ึ่ ต้องการดังกล่าว เพื่อบอกให้ทราบว่าความต้องการที่เปลี่ยนแปลงไปนั้น ส่งผลกระทบต่อความ

ต้องการตัวใดบ้าง เพื่อใช้ในการทำการวิเคราะห์ผลกระทบจากการเปลี่ยนแปลงของความ ต้องการ (Impact Analysis) ซึ่งจะแสดงรายละเอียดให้ผู้ใช้ได้เห็นในตอนออกรายงาน นอกจากนี้ ึ่ ระบบจะมีการเก็บประวัติการเปลี่ยนแปลงความต้องการ และควบคุมประวัติการเปลี่ยนแปลงด้วย การกำหนดหมายเลขเวอร์ชันให้กับโครงการ โดยในที่นี้ใช้คำว่าเบสไลน์ (Baseline) แทนนั่นเอง ั่

ระบบที่พัฒนาใช้หลักการดังกล่าวมาใช้ในการจัดการความต้องการทั้ง 2 ประเภท โดย ี่ ั้ สามารถอธิบายขั้นตอนการทำงานของการจัดการการเปลี่ยนแปลงทั้ง 2 ประเภทได้ ดังแสดงในรูป ั้ ท ี่ 20

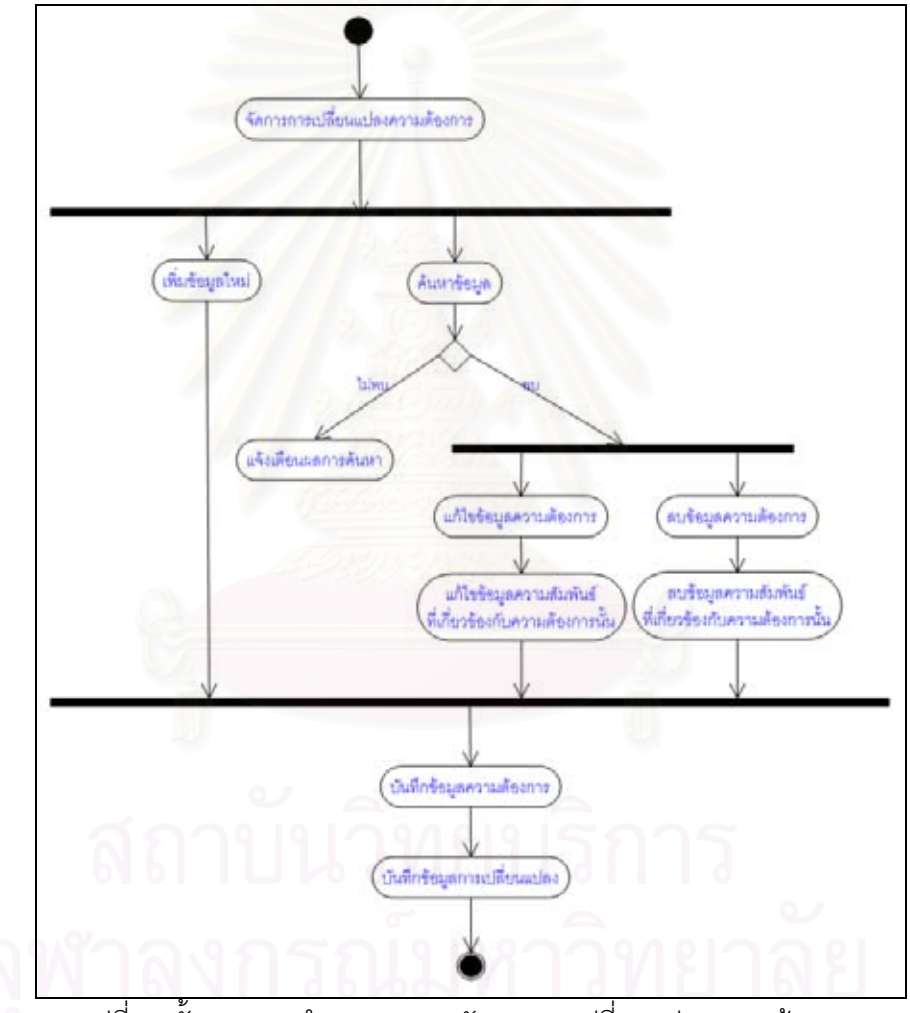

รูปที่ 20 ขั้นตอนการทำงานของการจัดการการเปลี่ยนแปลงความต้องการ ั้

### **3.3 การออกรายงานตาง ๆ**

เป็นฟังก์ชันการทำงานเพื่อแสดงรายงานต่าง ๆ เช่น รายงานสรุปผลกระทบจากการเปลี่ยนแปลง ื่ ความตองการ (Impact Analysis Information) และรายงานประวัติการเปลี่ยนแปลง ใหกับ ผู้ใช้งานระบบได้ทราบ

# **บทท 4**

# **การพัฒนาระบบสนับสนุน**

จากการศึกษากระบวนการและแนวคิดของการตามรอยความต้องการโดยใช้เมตริกซ์ตาม รอย ตามที่ได้นำเสนอไปในบทที่ 2 และ บทที่ 3 แล้วนั้น ผู้เสนอวิทยานิพนธ์ได้ทำการสรุปความ ั้ ต้องการที่เป็นฟังก์ชันการทำงาน ความต้องการที่ไม่ได้เป็นฟังก์ชันการทำงานพร้อมทั้งออกแบบ ั้ และพัฒนาระบบสนับสนุนการจัดการการตามรอยความต้องการโดยใช้เมตริกซ์ตามรอยตาม ขั้นตอนการดำเนินงานดังกล่าว ั้

# **4.1 ความตองการทเปี่ นฟงกชันการทางาน ํ**

ความต้องการที่เป็นฟังก์ชันการทำงาน (Functional Requirements) ของระบบสนับสนุน การจัดการการตามรอย<mark>ความต้องการ มีดัง</mark>ตารางที่ 1

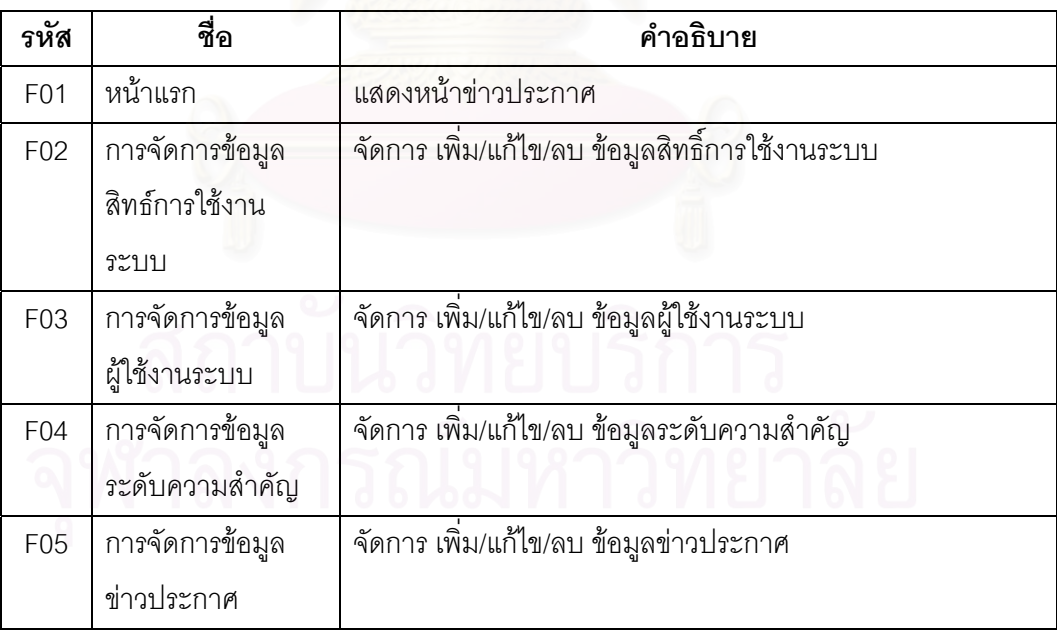

#### ิตาร<mark>างที่ 1 ความต้องการที่เป็นฟังก์ชันการทำงาน</mark>

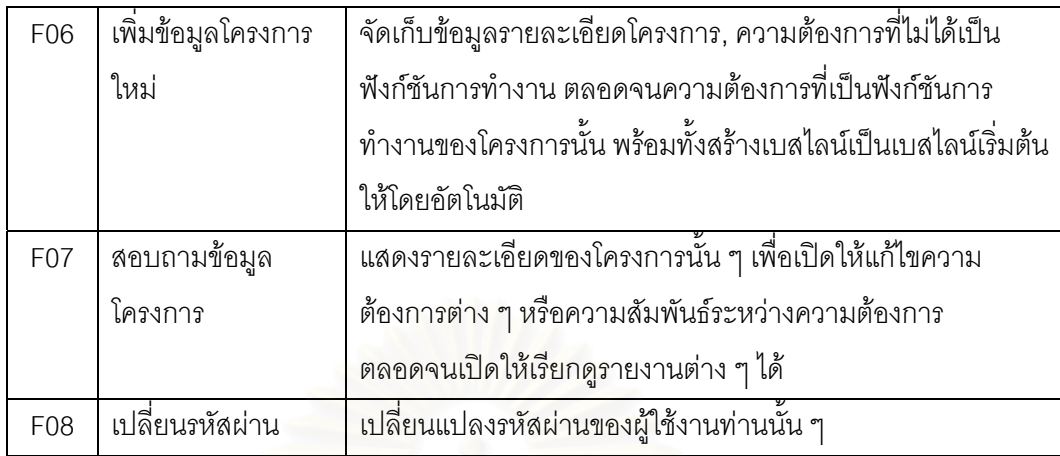

# **4.2 ความตองการทไมี่ ไดเปนฟงกชันการทํางาน**

ความต้องการที่ไม่ได้เป็นฟังก์ชันการทำงาน (Non-Functional Requirements) ของระบบ สนับสนุน การจัดการการตามรอ<mark>ยควา</mark>มต้องการ มีดังตารางที่ 2

| รหัส            | ที่ค                    | คำอธิบาย                                                                     |  |  |
|-----------------|-------------------------|------------------------------------------------------------------------------|--|--|
| F09             | จัดการข้อมูลหลัก        | โดยทั่วไปจะเปิดให้แก่ผู้ดูแลระบบใช้งานเท่านั้น                               |  |  |
| F <sub>10</sub> | สอบถามข้อมูล<br>โครงการ | จะแสดงเฉพาะโครงการที่อยู่ภายใต้การดูแลหรือถูกสร้างโดย<br>ผู้ใช้งานท่านนั้น ๆ |  |  |

ตารางที่ 2 ความต้องการที่ไม่ได้เป็นฟังก์ชันการทำงาน

#### **4.3 การออกแบบระบบสนับสนุน**

## **4.3.1 การกําหนดบทบาทของผูใชระบบ**

ระบบสนับสนุนการจัดการการตามรอยความต้องการ จะมีผู้ใช้งานแยกเป็นบทบาทต่าง ๆ ดังน

4.3.1.1 ผู้ดูแลระบบ (Administrator) คือผู้ทำหน้าที่ดูแลระบบการจัดการการตามรอย ี่ ความต้องการ มีสิทธิ์ในการแก้ไขหรือเพิ่ม/ลดบัญชีชื่อผู้ใช้งาน การกำหนด ื่ บทบาทในการใช้ระบบให้กับผู้ใช้งาน จัดการข้อมูลข่าวประกาศจากระบบ

ตลอดจนจัดการข้อมูลระดับความสำคัญของความต้องการซึ่งเป็นข้อมูล หลักขคงระบบ

- 4.3.1.2 ผู้บันทึกโครงการ (System Analysis) คือ ผู้ที่มีบทบาทรับผิดชอบการจัดการการ ี่ การตามรอยความต้องการโดยรวม มีหน้าที่ในการบันทึกข้อมูลโครงการ ข้อมูล ึการเปลี่ยนแปลงความต้องการต่าง ๆ
- 4.3.1.3 ผู้ดูแลรับผิดชอบโครงการ (Project Manager) คือ ผู้ที่สามารถเรียกดูรายงานต่าง ี่ ๆจากระบบได

#### **4.3.2 แผนภาพอีอาร (E-R Diagram)**

แผนภาพอีอาร์เป็นแผนภาพที่ใช้ในการอธิบายถึงโครงสร้างและความสัมพันธ์ระหว่าง ข้อมูลภายในฐานข้อมูล ระบบสนับสนุนการจัดการการตามรอยความต้องการมีแผนภาพอีอาร์ของ ี ฐานข้อมูลการเปลี่ยนแปลงดังแสดงในรูปที่ 21 และแสดงรายละเอียดของพจนานุกรมข้อมูล (Data Dictionary) ในภาคผนวกก

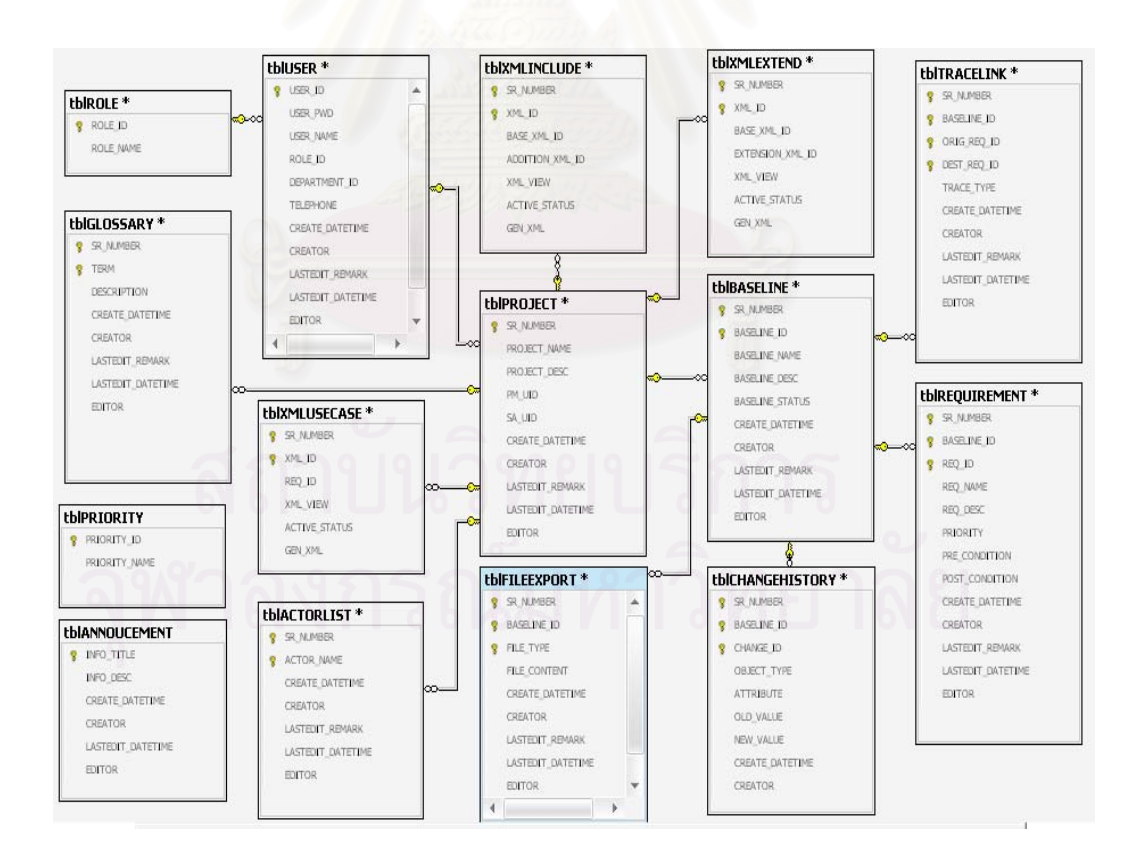

รูปที่ 21 แผนภาพอีอาร์ของฐานข้อมูลการจัดการการตามรอยความต้องการ

#### **4.4 การพัฒนาระบบสนับสนุน**

#### **4.4.1 สภาพแวดลอมและเคร องมือท ี่ใชในการพฒนา ั ื่**

ระบบสนับสนุนในงานวิจัยพัฒนาขึ้นภายใต้สภาพแวดล้อมทางด้านฮาร์ดแวร์และ ซอฟต์แวร์ดังต่คไปนี้

#### ฮารดแวร

- 1. หนวยประมวลผลกลาง (CPU) อินเทล เพนเทียม เอ็ม โปรเซสเซอร 1.6 กิกะเฮิรตซ (Intel Pentium M processor 1.6 Ghz)
- 2. หนวยความจํา (RAM) 1 กิกะไบต (1GB)
- 3. จานบันทึกข้อมูล (Hard Disk) 80 กิกะไบต์ (80GB)

#### ซอฟตแวร

- 1. ระบบปฏิบัติการ ไมโครซอฟทวินโดวเอ็กซพีโปรเฟสชันนอล (Microsoft Windows XP Professional
- 2. เครื่องมือพัฒนาซอฟต์แวร์ไมโครซอฟท์วิชวลสตูดิโอ 2005 (Microsoft Visual ื่ Studio 2005)
- 3. เครื่องมือซอฟต์แวร์ สตาร์ยูเอ็มแอล (StarUML) ื่
- 4. ชุดพัฒนาซอฟตแวรภาษาดอทเน็ตเฟรมเวิรค 2.0 (.NET Framework 2.0 SDK)
- 5. ระบบจัดการฐานข้อมูล ไมโครซอฟท์ เอสคิวแอลเซิร์ฟเวอร์ 2005 (Microsoft SQL Server 2005)
- 6. ซอฟตแวรคริสตัล รีพอรต 10.0.0.533 (Crystal Reports 10.0.0.533)
- 7. ซอฟตแวรเอแจกซจัดการเว็บเพจ (Microsoft ASP.NET 2.0 AJAX Extensions 1.0)
- 8. เว็บเซิรฟเวอรไมโครซอฟทไอไอเอส 5.1 (IIS 5.1)

#### **4.4.2 ข นตอนการพัฒนาระบบ ั้**

#### <u>การติดตั้งซอฟต์แวร์ในการพัฒนาระบบ</u>

เมื่อเตรียมเครื่องมือสำหรับการพัฒนาระบบเรียบร้อยแล้ว จึงทำการติดตั้งเครื่องมือ ื่ ื่ ั้ ื่ ทั้งหมดลงในเครื่องคอมพิวเตอร์ที่ใช้พัฒนาระบบ โดยมีลำดับการติดตั้งเครื่องมือเป็นไปตาม ั้ ื่ ขั้นตอนต่อไปนี้ ั้

- 1. ติดต ั้งระบบปฏิบัติการ วินโดวสเอ็กซพีโปรเฟสชันนอลและเว็บเซิรฟเวอรไอไอเอส 5.1
- 2. ติดตั้งระบบจัดการฐานข้อมูล ไมโครซอฟท์ เอสคิวแอลเซิร์ฟเวอร์ 2005 เอ็กซ์เพรส
- 3. ติดต งชุดพัฒนาโปรแกรมภาษาดอทเน็ตเฟรมเวิรค 2.0 ั้
- 4. ติดต งเคร องมือพัฒนาโปรแกรมไมโครซอฟตวิชวลสตูดิโอ 2005 ั้ ื่
- 5. ติดต ั้งซอฟตแวรอาเจกจัดการเว็บเพจ 1.0
- 6. ติดต ั้งซอฟตแวรจัดการออกรายงาน คริสตัล รีพอรต 10.0.0.533
- 7. ติดต ั้งซอฟตแวรสตารยูเอ็มแอลสําหรับใชสรางแผนภาพยูสเคส

#### การพัฒนากระแสงาน

พัฒนากระแสงาน ใหสอดคลองกับแผนภาพกิจกรรมตามรูปที่ 10 - 20

#### การพัฒนาสวนตอประสานผูใช

ในการพัฒนาส่วนต่อประสานผู้ใช้ ระบบ<mark>ส</mark>นับสนุนที่พัฒนามีการทำงานตรงกับตามความ ี่ ต้องการด้านหน้าที่และความต้องการที่ไม่ใช่หน้าที่ ซึ่งแสดงในตารางที่ 1 และตารางที่ 2 จากบทที่  $\mathcal{L}^{\mathcal{L}}(\mathcal{L}^{\mathcal{L}})$  and  $\mathcal{L}^{\mathcal{L}}(\mathcal{L}^{\mathcal{L}})$  and  $\mathcal{L}^{\mathcal{L}}(\mathcal{L}^{\mathcal{L}})$ 4 และได้ทำการแบ่งผู้ใช้งานออกเป็น 2 ประเภทเพื่อให้สอดคล้องกับขอบเขตของระบบจากบทที่ 1 เพื่อที่จะได้แยกการทำงานของข้อมูลหลักภายในระบบและการทำงานที่เกี่ยวกับการตามรอยความ ื่ ี่ ี่ ต้องการโดยสามารถดูตัวอย่างหน้าจอได้จากภาคผนวก ข ดังนี้

- 1. ส่วนของผู้ใช้งานระบบที่เป็น ผู้ดูแลระบบ ระบบจะกำหนดสิทธิ์การเข้าใช้งานตามบทบาท ิ์ ของผู้ใช้ ในส่วนนี้<mark>จะมีความสามารถในการจัดการข้อมู</mark>ลหลักที่เกี่ยวข้องกับระบบเท่านั้น ี้ ี่
- 2. ส่วนของผู้ใช้งานระบบที่เป็น ผู้รับผิดชอบติดตามการตามรอยความต้องการ ระบบจะ กำหนดสิทธิ์การเข้าใช้งานตามบทบาทของผู้ใช้ ในส่วนนี้จะมีความสามารถในการจัดการ ิ์ ี้ ข้อมูลที่ต้องการนำมาใช้ประกอบในการจัดการการตามรอยความต้องการ

#### **4.5 การทดสอบการทางานของระบบ ํ**

งานวิจัยนี้ทำการทดสอบระบบโดยใช้ข้อมูลโครงการที่เกิดขึ้นจริงอย่างน้อย 1 โครงการมาทำการ ึ้ ทดสอบระบบ โดยสามารถดูผลการทดสอบการทำงานของระบบได้จากภาคผนวก ง ซึ่งระบบจะ ึ่ นำเข้าเอกสารข้อกำหนดความต้องการเพื่อรับข้อมูลรายละเอียดโครงการและข้อมูลความต้องการ ื่ ที่ไม่ได้เป็นฟังก์ชันการทำงานของระบบ และนำเข้าเอกสารเอ็กซ์เอ็มแอลจากแผนภาพยูสเคสที่ถูก สร้างโดยโปรแกรมสตาร์ยูเอ็มแอลเพื่อรับข้อมูลความต้องการที่เป็นฟังก์ชันการทำงานของระบบ จากนั้นระบบยังเปิดให้แก้ไขข้อมูลความสัมพันธ์ระหว่างความต้องการ และเมื่อมีการเปลี่ยนแปลง ั้ ความต้องการเกิดขึ้น ซึ่งผู้ใช้งานระบบสามารถทำการเปลี่ยนแปลงได้ภายในระบบนั่นเอง ระบบ จะแสดงผลกระทบจากการเปลี่ยนแปลงความต้องการดังกล่าวในรูปแบบรายงานสรุปผลกระทบ จากการเปลี่ยนแปลงความต้องการ (Impact Analysis Information) และนอกจากนั้นระบบยัง ั้ สามารถแสดงประวัติการเปลี่ยนแปลงที่เกิดขึ้นภายในโครงการนั้น ๆ อีกด้วย

# **บทท 5**

# **สรุปผลการวิจัยและขอเสนอแนะ**

#### **5.1 สรุปผลการวิจัย**

ผลลัพธที่ไดจากงานวิจัยนี้มีดังน

งานวิจัยนี้ได้ทำการพัฒนา<mark>ระบบการจัดการการ</mark>ตามรอยความต้องการ ตามแนวทางที่ได้ นำเสนอไว้ในหัวข้อ 3 โดยได้พัฒนาเป็นเว็บแอพพลิเคชั่นใช้ Visual Studio 2005 และภาษา C#.NET ในการพัฒนา ระบบที่พัฒนาข นมีความสามารถดังตอไปนี้ ึ้

- สามารถจัดการข้อมูลหลักภายในระบบ ซึ่งได้แก่ ข้อมูลสิทธิ์ในการใช้งานระบบ ข้อมูล ผู้ใช้งานระบบ ข้อมูลระดับความสำคัญของความต้องการ ตลอดจนข้อมูลข่าวประกาศ ตางๆได
- สามารถนำเข้าข้อมูลรายละเอียดโครงการและความต้องการที่ไม่ได้เป็นฟังก์ชันการทำงาน จากเอกสารข้อกำหนดความต้องการที่อยู่ในรูปแบบที่ได้กำหนดตามมาตรฐานของบริษัท ี่ กรุงไทยคอมพิวเ<mark>ตอร์ เ</mark>ซอร์วิสเซส จำกัด ที่ออกโดยหน่วยงาน PMO ชื่อเอกสารคือ "PMO-ื่ 008 System Req<mark>u</mark>irement Specification V.3.0.doc" ซึ่งรูปแบบของเอกสารสามารถดู ึ่ ไดจากภาคผนวก ค ได
- สามารถนำเข้าข้อมูลความต้องการที่เป็นฟังก์ชันการทำงานตลอดจนความสัมพันธ์ ระหว่างความต้องการที่เป็นฟังก์ชันการทำงานด้วยกันเองจากเอกสารเอ็กซ์เอ็มแอลที่ ไดมาจากแผนภาพยูสเคสที่ถูกสรางจากโปรแกรมสตารยูเอ็มแอลได
- สามารถจัดการการเปลี่ยนแปลงความต้องการทั้งที่เป็นความต้องการที่เป็นฟังก์ชันการ ั้ ทำงานและความต้องการที่ไม่ได้เป็นฟังก์ชันการทำงาน ตลอดจนสามารถจัดการ ความสัมพันธระหวางความตองการทั้ง 2 แบบได
- สามารถเรียกดูรายงานสรุปผลกระทบจากการเปลี่ยนแปลง (Impact Analysis Information) หรือรายงานประวัติความเปลี่ยนแปลง

งานวิจัยนี้มีจุดประสงค์เพื่อพัฒนาระบบงานสำหรับอำนวยความสะดวกให้กับผู้ที่เกี่ยวข้อง ี้ ื่  $\mathcal{L}^{\mathcal{L}}(\mathcal{L}^{\mathcal{L}})$  and  $\mathcal{L}^{\mathcal{L}}(\mathcal{L}^{\mathcal{L}})$  and  $\mathcal{L}^{\mathcal{L}}(\mathcal{L}^{\mathcal{L}})$ ี่ เพื่อใช้ในการตามรอยความต้องการที่เกิดจากการเปลี่ยนแปลงความต้องการก่อนการพัฒนา โครงการ โดยระบบที่พัฒนาขึ้นนี้จะช่วยให้สามารถระบุความไม่สอดคล้องต้องกันเมื่อมีการ ึ้ ี้ ื่ เปลี่ยนแปลงความต้องการ พร้อมทั้งยังช่วยในด้านการจัดการเอกสารที่เกี่ยวกับการ ั้ เปลี่ยนแปลงความต้องการต่างๆ เพื่อให้ง่ายต่อการเข้าถึงเอกสารเมื่อต้องการใช้งาน

### **5.2 ขอจํากัด**

งานวิจัยนี้ครอบคลุมความต้องการอยู่ 2 ประเภท คือ ความต้องการที่เป็นฟังก์ชันการ ทำงานซึ่งนำเข้ามาจากเอกสารเอ็กซ์เอ็มแอลที่ถูกส่งออกมาจากเครื่องมือซอฟต์แสร์ภายนอกอีกที ึ่ ี่ และความต้องการที่ไม่ได้เป็นฟังก์ชันการทำงานซึ่งนำเข้ามาจากเอกสารข้อกำหนดความต้องการที่ ึ่ จะต้องมีรูปแบบตามที่กำหนดในภาคผนวก ค และถูกใช้งานภายในองค์กรของผู้วิจัยเท่านั้น

#### **5.3 แนวทางการวิจัยตอ**

ระบบสนับสนุนการจัดการการตามรอยความต้องที่พัฒนาขึ้น เป็นระบบที่ยังมีการรับ ี่ ึ้ ี่ ข้อมูลมาจากเครื่องมือซอฟต์แวร์ชนิดอื่นอีกที ดังนั้นหากควรพัฒนาให้ระบบสามารถรับข้อมูลได้ ื่ ื่ ั้ โดยไม่จำเป็นต้องใช้เครื่องมือซอฟต์แวร์อื่น ๆ มาช่วย จะช่วยลดความซับซ้อนในการทำงานจริงได้ **่** ื่ และนอกจากนั้นระบบดังกล่าวถูกพัฒนาในรูปแบบของเว็บแอพพลิเคชั่น ดังนั้นถ้าสามารถพัฒนา ั้ ั่ ั้ ต่อบนสถาปัตยกรรมเชิงบริการ ให้เชื่อมโยงกับระบบอื่น ๆ ด้วยเทคโนโลยีของเว็บเซอร์วิสได้ จะทำ ให้สามารถเชื่อมโยงกับระบบสนับสนุนอื่น ๆ ได้ผ่านเว็บเซอร์วิส เพื่อให้เกิดเป็นระบบเดียวและ ื่ เกิดการทำงานที่เป็นอัตโนมัติ<mark>มากยิ่งขึ้น</mark> ิ่

#### **รายการอางอิง**

- [1] กิตติ ภักดีวัฒนะกุล และ พนิดา พานิชกุล, <u>วิศวกรรมซอฟต์แวร์ (Software Engineering),</u> กรุงเทพฯ : เคทีพีคอมพแอนดคอนซัลท, 2550.
- [2] SSC San Diego Process Asset Library is Software Engineering Process Office of Space and Naval Warfare Systems Center, Requirement Management Guidebook , [Online] Available from: http://sepo.spawar.navy.mil/RM\_Guidebook.pdf [2007, December 26]
- [3] Project Perfect Pty Ltd, Requirements Traceability, White paper [Online] Available from: the from: the state of the state of the state of the state of the state of the state of the state of the state of the state of the state of the state of the state of the state of the state of the state of t www.projectperfect.com.au/downloads/Info/info\_requirements\_traceability.pdf, The PROJECT PERFECT White Paper Collection [2007, December 25]
- [4] Linda Westfall, Bidirectional Requirements Traceability, [Online] available from: http://www.westfallteam.com/Papers/Bidirectional\_Requirements\_Traceability.pd f, Copyright © 2006 by The Westfall Team [2008, February 12]
- [5] Theresa Hunt, Vertical and Horizontal Requirements Relationships, [Online] Available from: http://www.westfallteam.com/Papers/Vertical and Horizontal Requirements Relationships.pdf [2008, April 30]
- [6] Mary Beth Chrissis, Mike Konrad, and Sandy Shrum, CMMI<sup>®</sup> Guidelines for Process Integration and Product Improvement, Addison Wesley Longman, Inc., 2003
- [7] Software Engineering Institute, CMMI® for Development Version 1.2, http://www.sei.cmu.edu/pub/documents/06.reports/pdf/06tr008.pdf [2008, February 25]
- [8] Ian Spence, Rational U.K. and Leslee Probasco, Rational Canada, Traceability Strategies for Managing Requirements with Use Cases, 1998

**ภาคผนวก**

**ภาคผนวก ก. พจนานุกรมขอมูลของระบบฐานขอมูล**

|  | ตารางที่ 3 ตาราง tblACTORLIST |
|--|-------------------------------|
|  |                               |

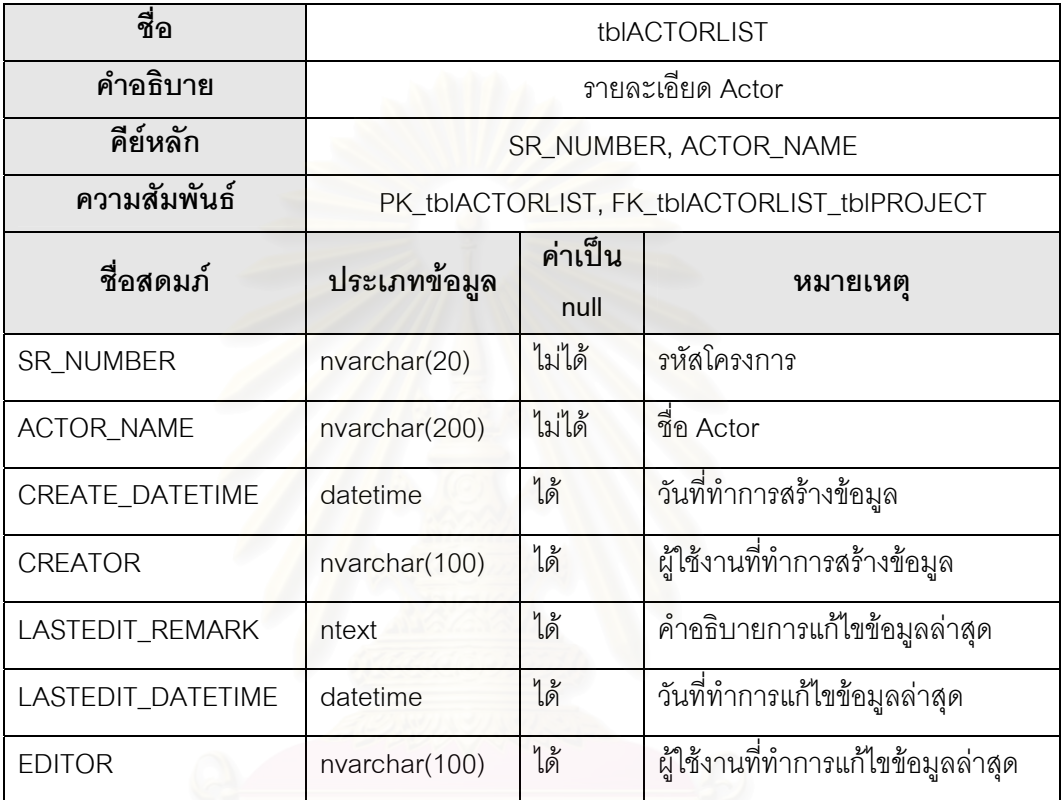

ตารางท ี่ 4 ตาราง tblROLE

| ชื่อ          | tblROLE                     |                 |                     |  |
|---------------|-----------------------------|-----------------|---------------------|--|
| คำอธิบาย      | รายละเอียดสิทธิ์ในการใช้งาน |                 |                     |  |
| คีย์หลัก      | ROLE ID                     |                 |                     |  |
| ้ความสัมพันธ์ | PK tblROLE                  |                 |                     |  |
| ชื่อสดมภ์     | ประเภทข้อมูล                | ค่าเป็น<br>null | หมายเหต             |  |
| ROLE_ID       | nvarchar(5)                 | ไม่ได้          | รหัสสิทธิ์การใช้งาน |  |
| ROLE_NAME     | nvarchar(200)               | ได้             | ชื่อสิทธิ์การใช้งาน |  |

ตารางท 5 ตาราง tblANNOUCEMENT

| ชื่อ              | tblANNOUCEMENT       |                   |                                    |  |  |  |
|-------------------|----------------------|-------------------|------------------------------------|--|--|--|
| คำอธิบาย          | รายละเอียดข่าวประกาศ |                   |                                    |  |  |  |
| คีย์หลัก          |                      | INFO_TITLE        |                                    |  |  |  |
| ความสัมพันธ์      |                      | PK_tblANNOUCEMENT |                                    |  |  |  |
| ชื่อสดมภ์         | ประเภทข้อมูล         | ค่าเป็น<br>null   | หมายเหตุ                           |  |  |  |
| INFO_TITLE        | nvarchar(200)        | ไม่ได้            | หัวข้อข่าวประชาสัมพันธ์            |  |  |  |
| INFO_DESC         | ntext                | ได้               | รายละเอียดข่าวประชาสัมพันธ์        |  |  |  |
| CREATE_DATETIME   | datetime             | ได้               | ้วันที่ทำการสร้างข้อมูล            |  |  |  |
| <b>CREATOR</b>    | nvarchar(100)        | ได้               | ้ผู้ใช้งานที่ทำการสร้างข้อมูล      |  |  |  |
| LASTEDIT_DATETIME | datetime             | ได้               | วันที่ทำการแก้ไขข้อมูลล่าสุด       |  |  |  |
| <b>EDITOR</b>     | nvarchar(100)        | ได้               | นี้ใช้งานที่ทำการแก้ไขข้อมูลล่าสุด |  |  |  |

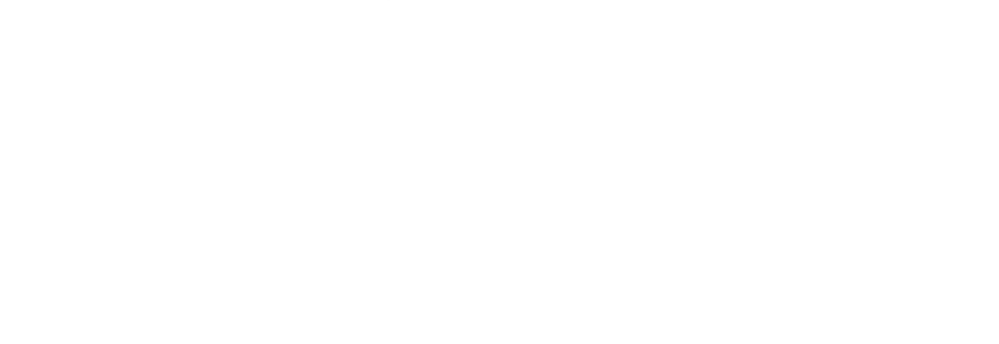

#### ตารางท ี่ 6 ตาราง tblBASELINE

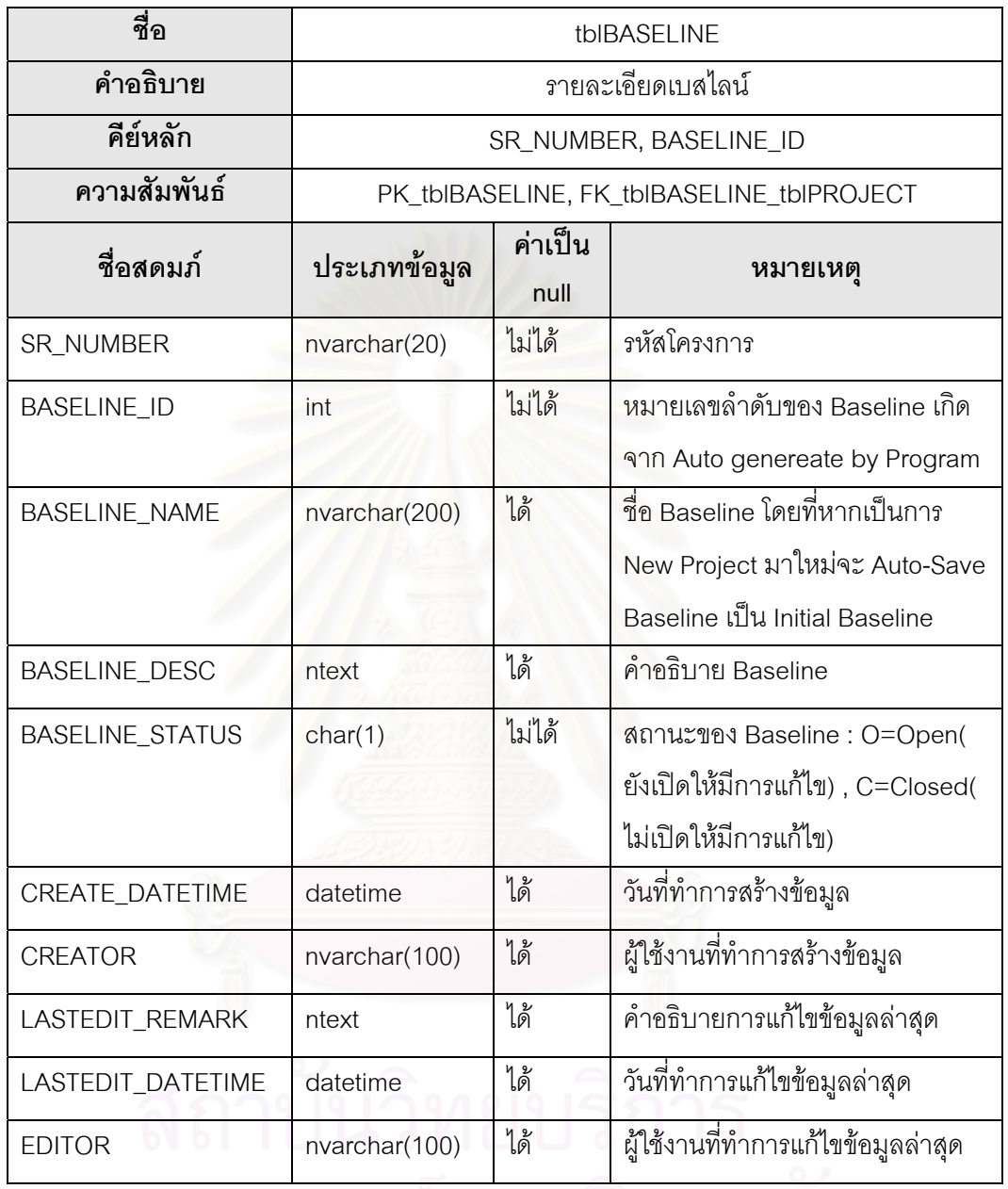

จุฬาลงกรณ์มหาวิทยาลย

#### ตารางท 7 ตาราง tblCHANGEHISTORY

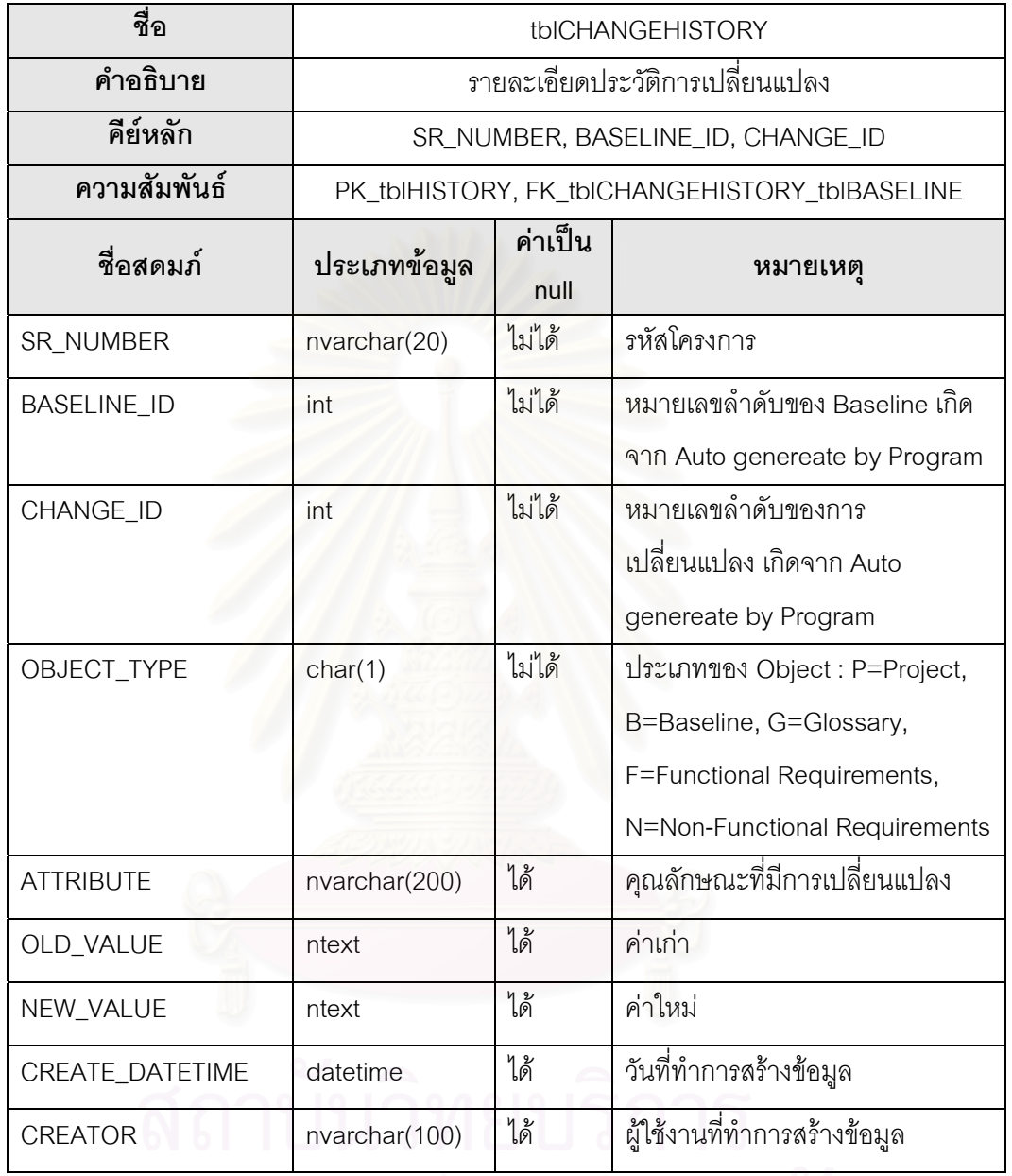

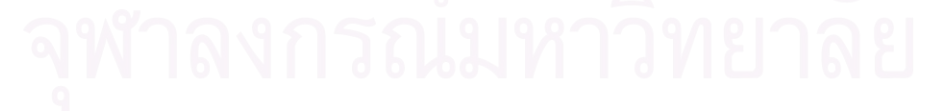

#### ตารางท ี่ 8 ตาราง tblFILEEXPORT

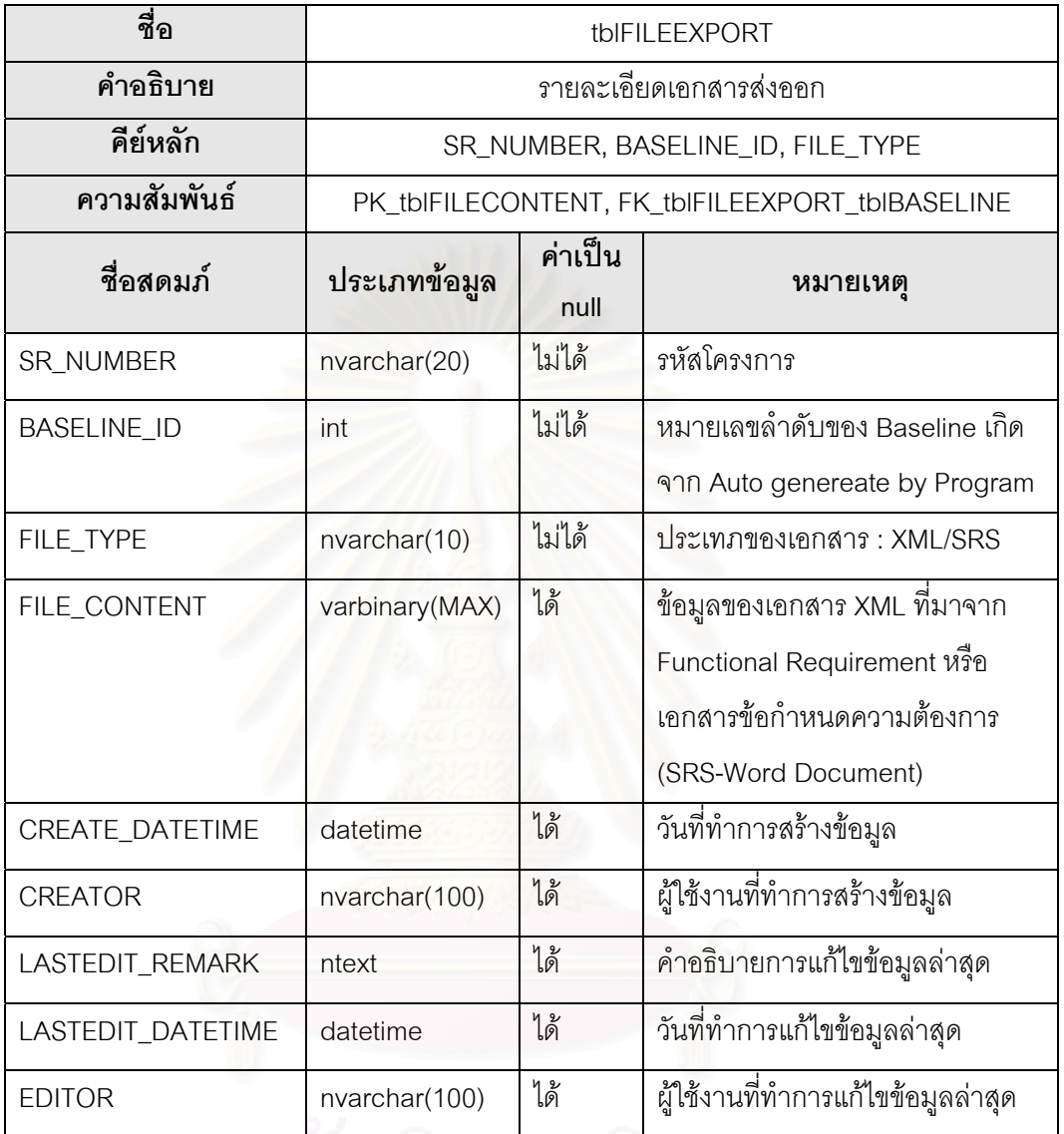

ตารางท ี่ 9 ตาราง tblGLOSSARY

| ชื่อ               | tblGLOSSARY       |                                             |                                    |  |  |  |
|--------------------|-------------------|---------------------------------------------|------------------------------------|--|--|--|
| คำอธิบาย           | รายละเอียดคำศัพท์ |                                             |                                    |  |  |  |
| คีย์หลัก           |                   | SR_NUMBER, TERM                             |                                    |  |  |  |
| ความสัมพันธ์       |                   | PK_tblGLOSSARY_1, FK_tblGLOSSARY_tblPROJECT |                                    |  |  |  |
| ชื่อสดมภ์          | ประเภทข้อมูล      | ค่าเป็น                                     | หมายเหตุ                           |  |  |  |
|                    |                   | null                                        |                                    |  |  |  |
| <b>SR_NUMBER</b>   | nvarchar(20)      | ไม่ได้                                      | รหัสโครงการ                        |  |  |  |
| <b>TERM</b>        | nvarchar(200)     | ไม่ได้                                      | คำศัพท์                            |  |  |  |
| <b>DESCRIPTION</b> | ntext             | ได้                                         | คำอธิบายคำศัพท์                    |  |  |  |
| CREATE_DATETIME    | datetime          | ได้                                         | วันที่ทำการสร้างข้อมูล             |  |  |  |
| <b>CREATOR</b>     | nvarchar(100)     | ได้                                         | ผู้ใช้งานที่ทำการสร้างข้อมูล       |  |  |  |
| LASTEDIT_REMARK    | ntext             | ได้                                         | ้คำอธิบายการแก้ไขข้อมูลล่าสุด      |  |  |  |
| LASTEDIT_DATETIME  | datetime          | ได้                                         | วันที่ทำการแก้ไขข้อมูลล่าสุด       |  |  |  |
| <b>EDITOR</b>      | nvarchar(100)     | ได้                                         | ผู้ใช้งานที่ทำการแก้ไขข้อมูลล่าสุด |  |  |  |

ตารางท ี่ 10 ตาราง tblPRIORITY

| ชื่อ          | tblPRIORITY                            |                 |               |  |
|---------------|----------------------------------------|-----------------|---------------|--|
| คำอธิบาย      | รายละเอียดระดับความสำคัญของความต้องการ |                 |               |  |
| คีย์หลัก      | PRIORITY ID                            |                 |               |  |
| ความสัมพันธ์  | PK_tblPRIORITY                         |                 |               |  |
| ชื่อสดมภ์     | ประเภทข้อมูล                           | ค่าเป็น<br>null | หมายเหต       |  |
| PRIORITY_ID   | nvarchar(1)                            | ไม่ได้          | รหัส Priority |  |
| PRIORITY_NAME | nvarchar(200)                          | ได้             | ชื่อ Priority |  |

ตารางท ี่ 11 ตาราง tblPROJECT

| ชื่อ                   | tblPROJECT        |                                      |                                                |  |  |
|------------------------|-------------------|--------------------------------------|------------------------------------------------|--|--|
| คำอธิบาย               | รายละเอียดโครงการ |                                      |                                                |  |  |
| คีย์หลัก               |                   | <b>SR_NUMBER</b>                     |                                                |  |  |
| ความสัมพันธ์           |                   | PK_tblPROJECT, FK_tblPROJECT_tblUSER |                                                |  |  |
| ชื่อสดมภ์              | ประเภทข้อมูล      | ค่าเป็น<br>null                      | หมายเหตุ                                       |  |  |
| SR_NUMBER              | nvarchar(20)      | ไม่ได้                               | รหัสโครงการ                                    |  |  |
| PROJECT_NAME           | nvarchar(200)     | ได้                                  | ชื่อโครงการ                                    |  |  |
| PROJECT_DESC           | ntext             | ได้                                  | คำอธิบายโครงการ                                |  |  |
| PM_UID                 | nvarchar(20)      | ไม่ได้                               | Project Manager ที่เป็น<br>ผู้รับผิดชอบโครงการ |  |  |
| SA UID                 | nvarchar(20)      | ไม่ได้                               | System Analysis ที่ทำการสร้าง<br>ข้อมูล        |  |  |
| <b>CREATE DATETIME</b> | datetime          | ได้                                  | วันที่ทำการสร้างข้อมูล                         |  |  |
| <b>CREATOR</b>         | nvarchar(100)     | ได้                                  | ผู้ใช้งานที่ทำการสร้างข้อมูล                   |  |  |
| LASTEDIT_REMARK        | ntext             | ได้                                  | คำอธิบายการแก้ไขข้อมูลล่าสุด                   |  |  |
| LASTEDIT_DATETIME      | datetime          | ได้                                  | วันที่ทำการแก้ไขข้อมูลล่าสุด                   |  |  |
| <b>EDITOR</b>          | nvarchar(100)     | ได้                                  | ผู้ใช้งานที่ทำการแก้ไขข้อมูลล่าสุด             |  |  |

#### ตารางท ี่ 12 ตาราง tblREQUIREMENT

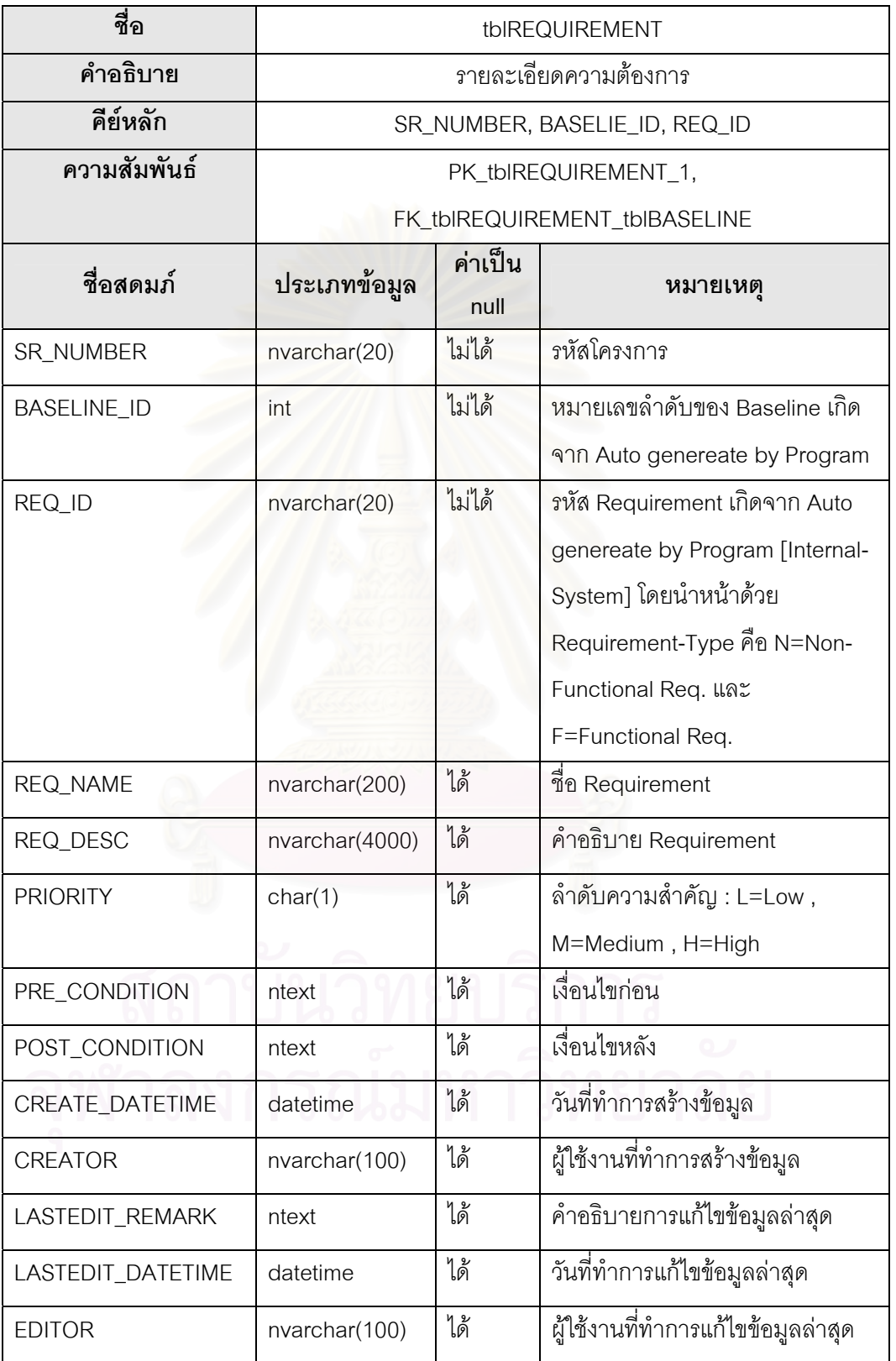

#### ตารางท ี่ 13 ตาราง tblTRACELINK

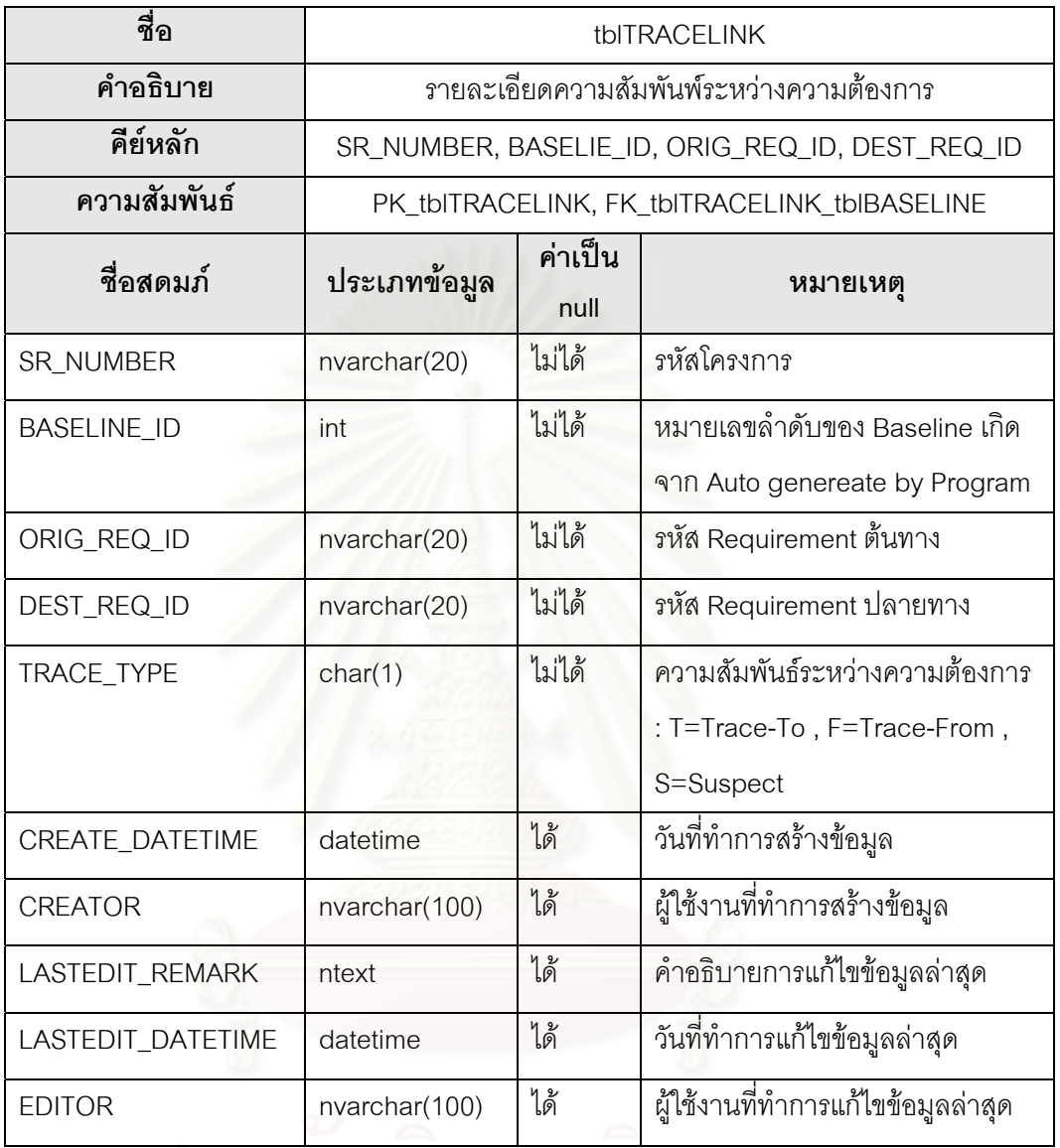

สถาบนวทยบรการ

ตารางท ี่ 14 ตาราง tblUSER

| ชื่อ              | tblUSER                 |                                |                                    |  |  |  |
|-------------------|-------------------------|--------------------------------|------------------------------------|--|--|--|
| คำอธิบาย          | รายละเอียดผู้ใช้งานระบบ |                                |                                    |  |  |  |
| คีย์หลัก          |                         | USER_ID                        |                                    |  |  |  |
| ความสัมพันธ์      |                         | PK_tblUSER, FK_tblUSER_tblROLE |                                    |  |  |  |
| ชื่อสดมภ์         | ประเภทข้อมูล            | ค่าเป็น<br>null                | หมายเหตุ                           |  |  |  |
| USER_ID           | nvarchar(20)            | ไม่ได้                         |                                    |  |  |  |
| <b>USER PWD</b>   | nvarchar(20)            | ได้                            |                                    |  |  |  |
| USER_NAME         | nvarchar(200)           | ได้                            |                                    |  |  |  |
| ROLE_ID           | nvarchar(5)             | ไม่ได้                         |                                    |  |  |  |
| CREATE_DATETIME   | datetime                | ได้                            | วันที่ทำการสร้างข้อมูล             |  |  |  |
| <b>CREATOR</b>    | nvarchar(100)           | ได้                            | ผู้ใช้งานที่ทำการสร้างข้อมูล       |  |  |  |
| LASTEDIT_REMARK   | ntext                   | ได้                            | คำอธิบายการแก้ไขข้อมูลล่าสุด       |  |  |  |
| LASTEDIT_DATETIME | datetime                | ได้                            | วันที่ทำการแก้ไขข้อมูลล่าสุด       |  |  |  |
| <b>EDITOR</b>     | nvarchar(100)           | ได้                            | นี้ใช้งานที่ทำการแก้ไขข้อมูลล่าสุด |  |  |  |

#### ตารางท ี่ 15 ตาราง tblXMLEXTEND

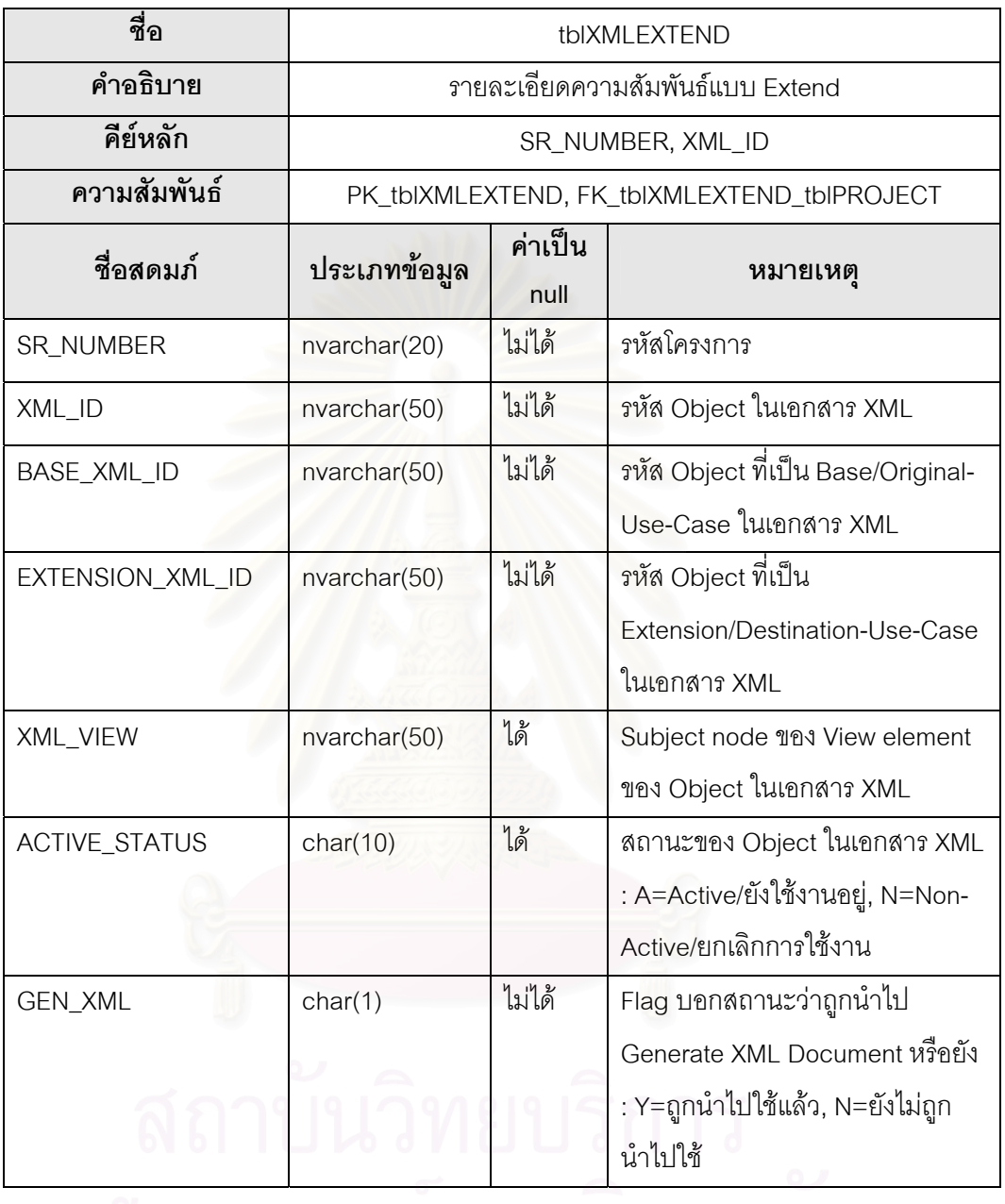

จุฬาลงกรณ์มหาวิทยาลย

#### ตารางท ี่ 16 ตาราง tblXMLINCLUDE

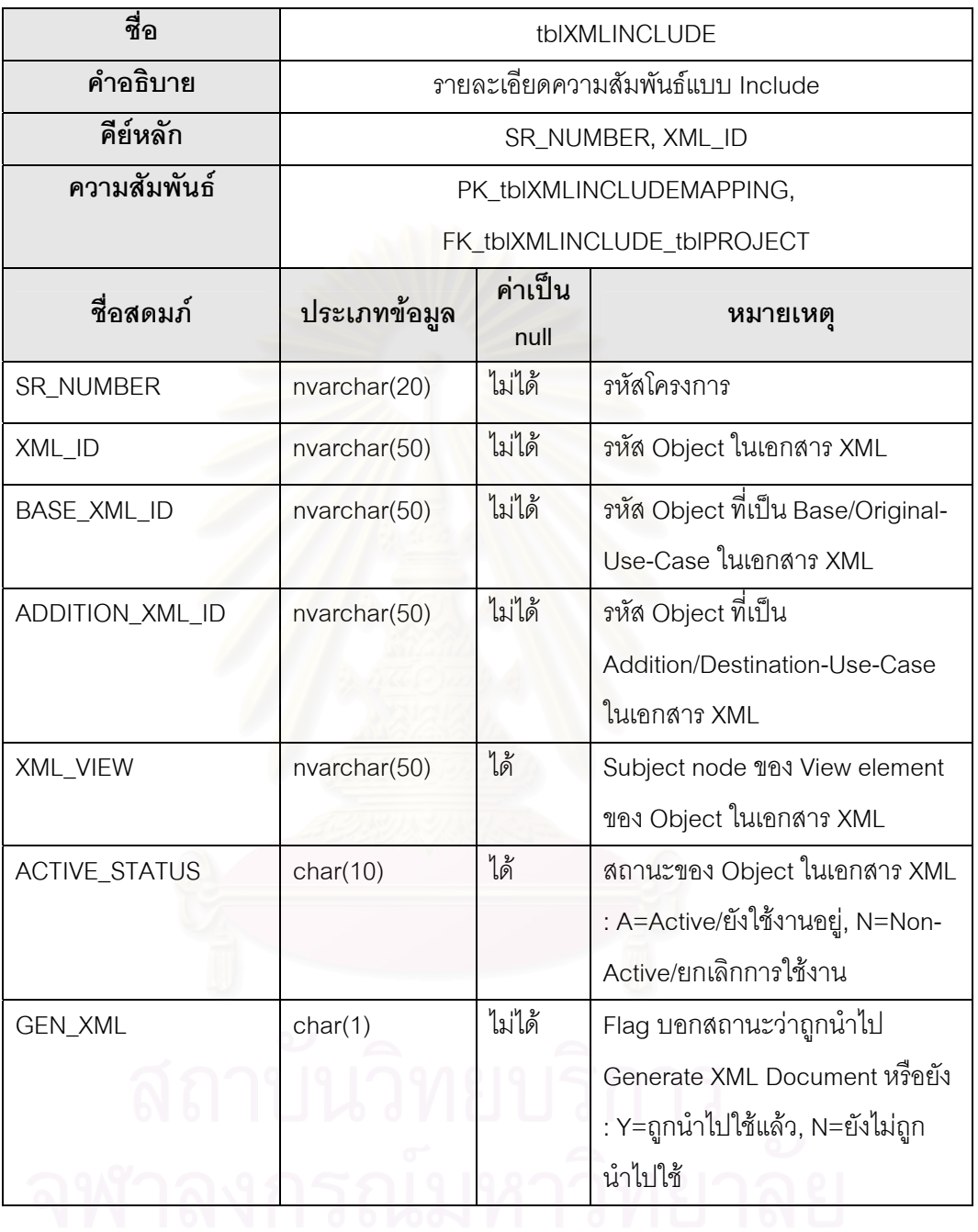

#### ตารางท ี่ 17 ตาราง tblXMLUSECASE

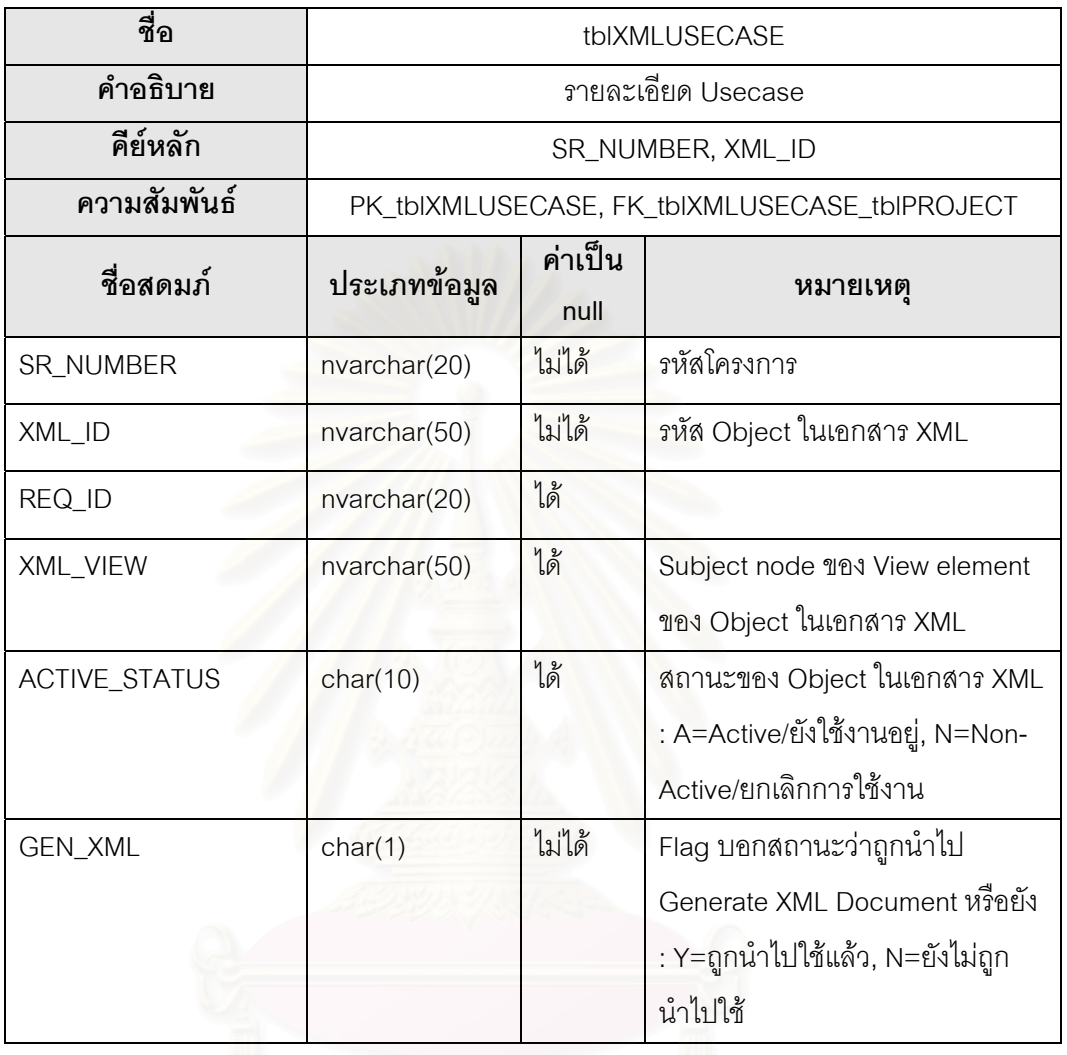

**ภาคผนวก ข. ตัวอยางหนาจอของสวนตอประสานผูใช**

# **สวนตอประสานผูใช**

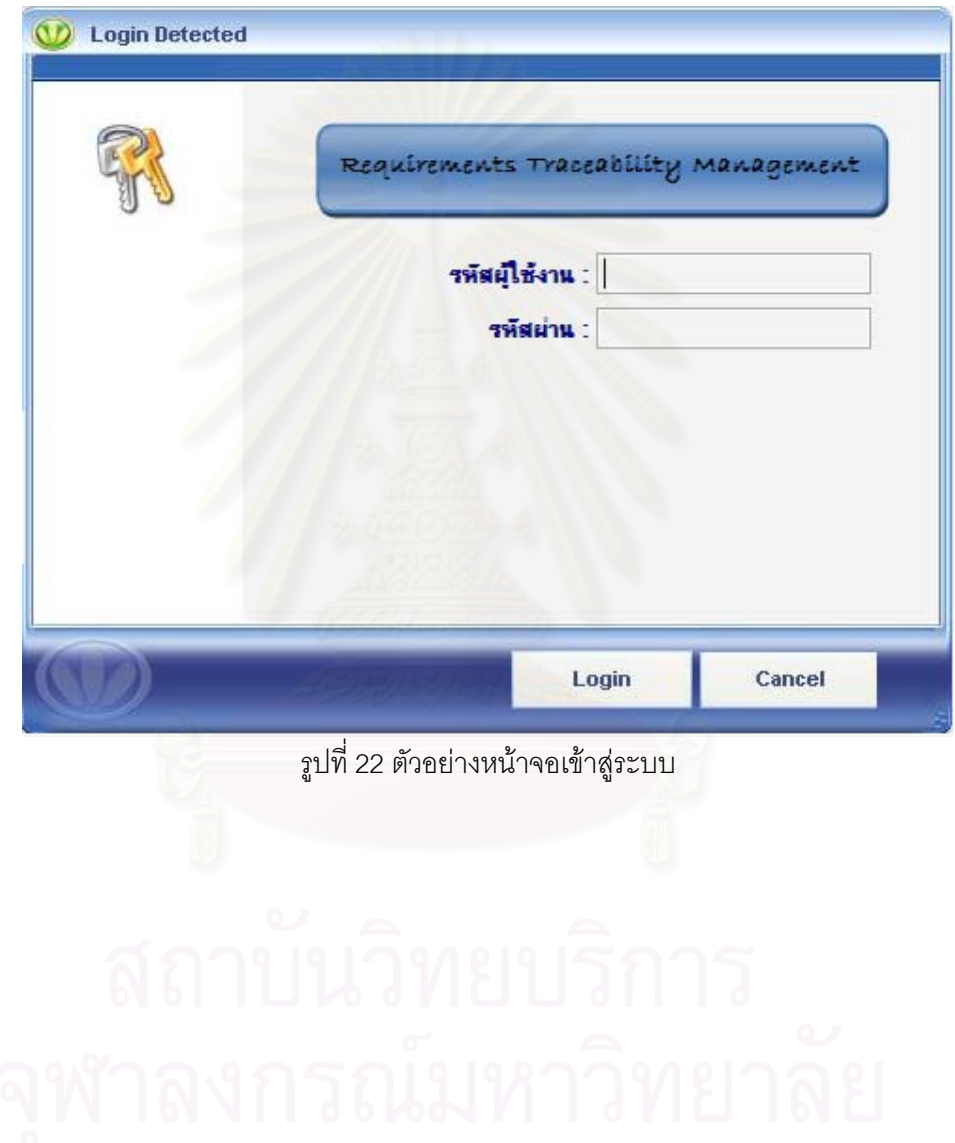

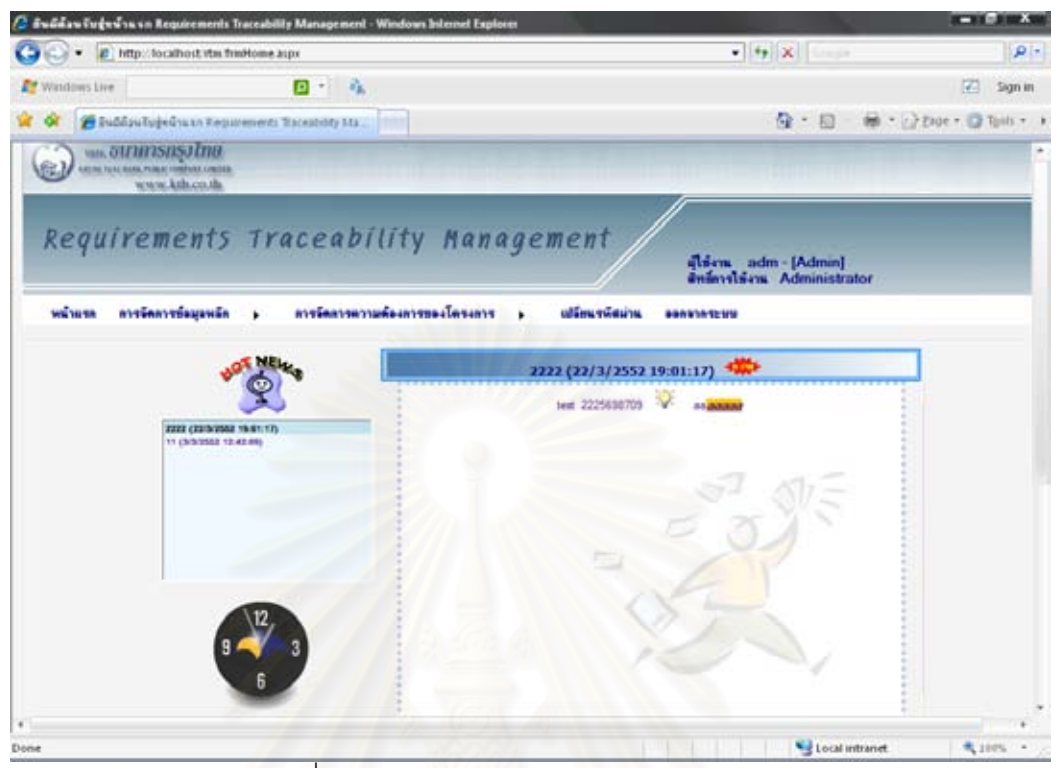

รูปที่ 23 ตัวอย่างหน้าจอแสดงข้อมูลข่าวประกาศ

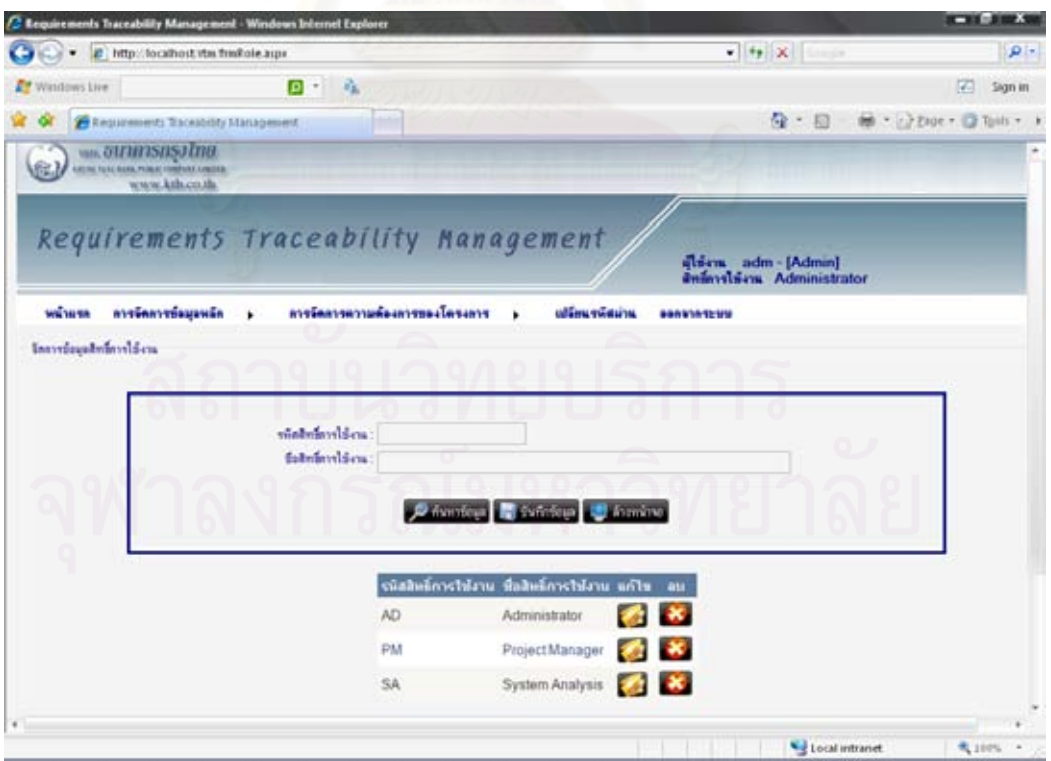

รูปที่ 24 ตัวอย่างหน้าจอการจัดการข้อมูลสิทธิ์การใช้งาน

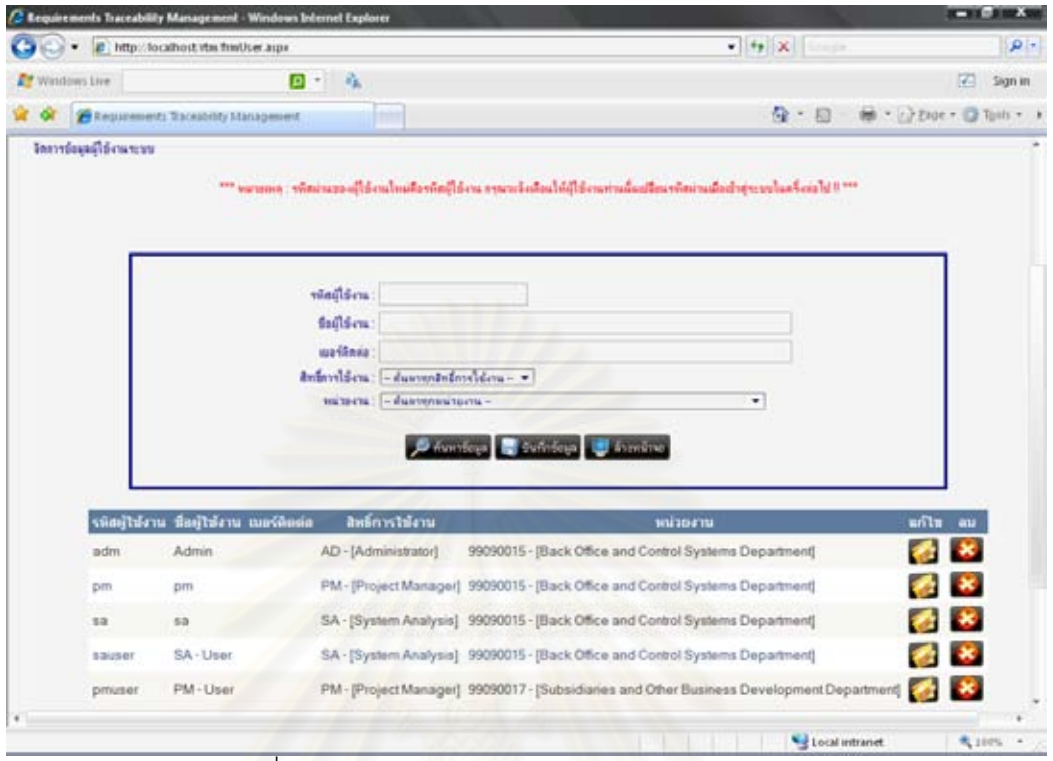

รูปที่ 25 ตัวอย่างหน้าจอการจัดการข้อมูลผู้ใช้งานระบบ

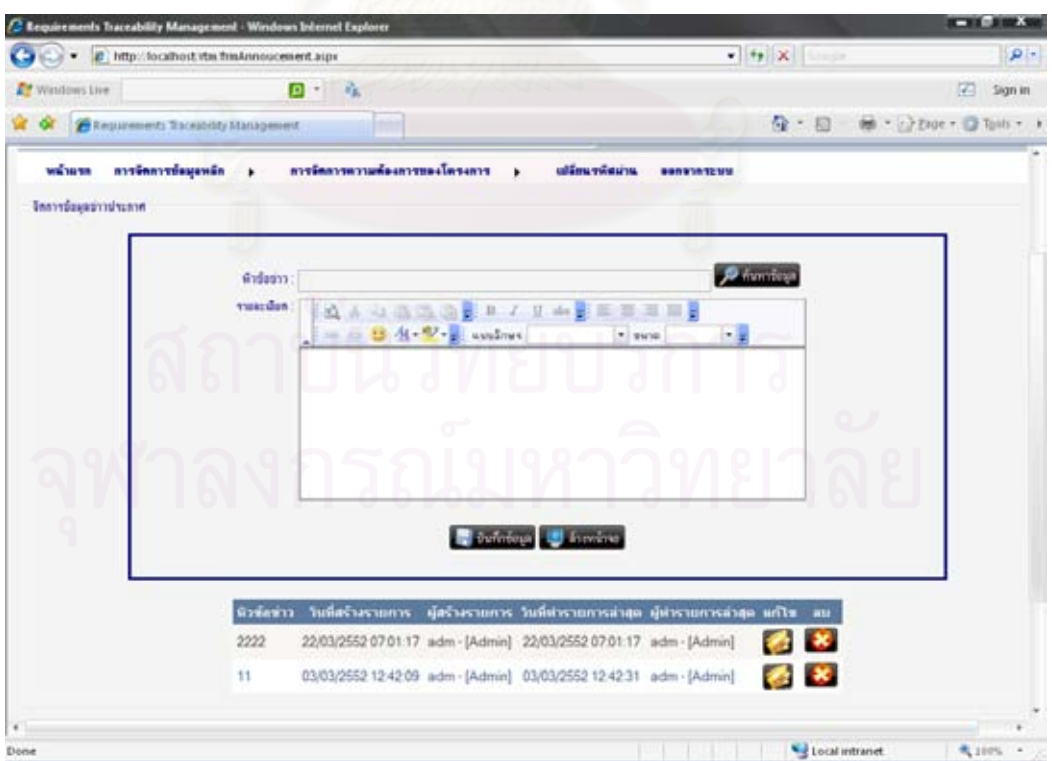

รูปที่ 26 ตัวอย่างหน้าจอการจัดการข้อมูลข่าวประกาศ

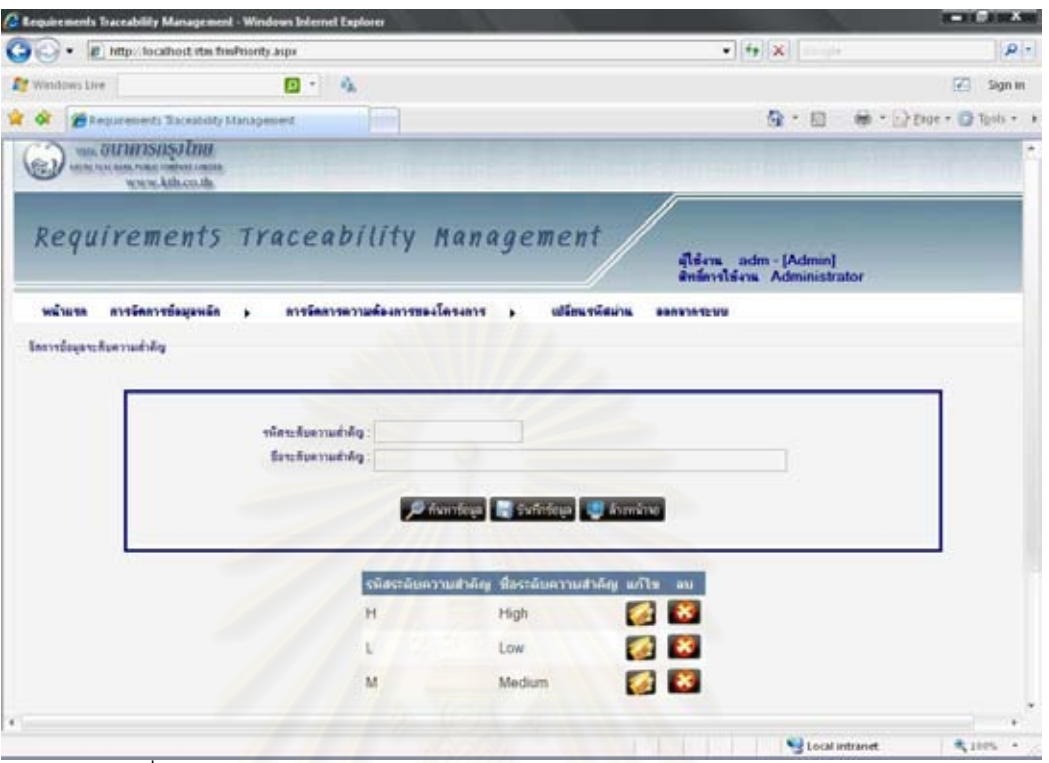

รูปที่ 27 ตัวอย่างหน้าจอการจัดการข้อมูลระดับความสำคัญของความต้องการ

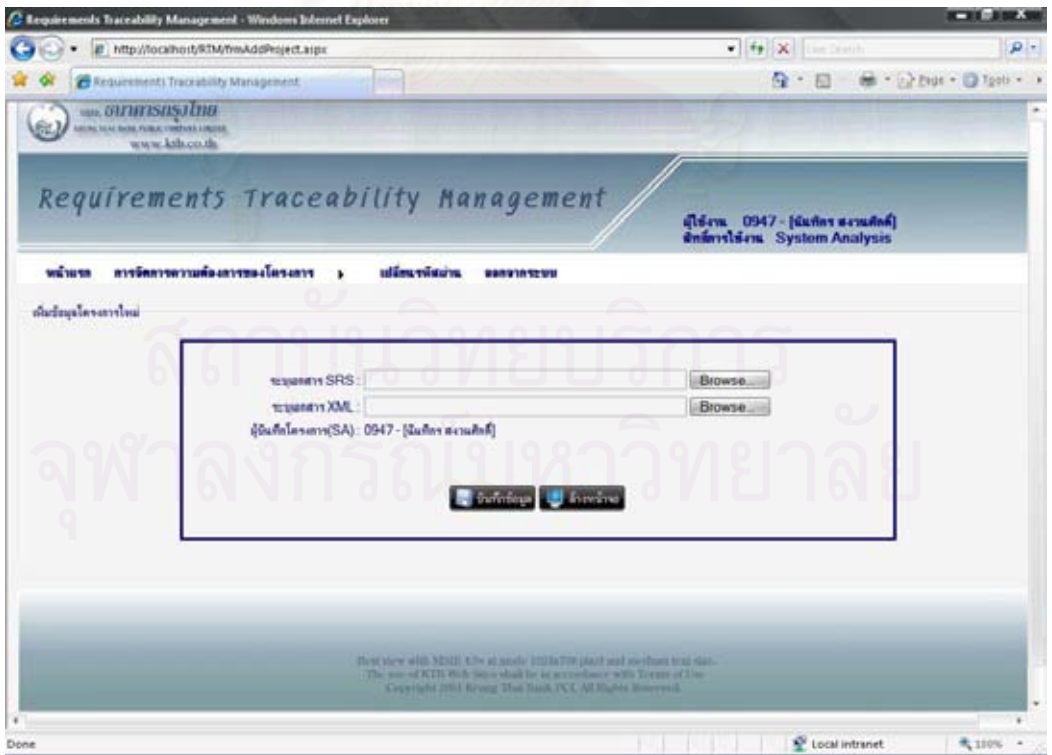

รูปที่ 28 ตัวอย่างหน้าจอการเพิ่มข้อมูลโครงการใหม่ ิ่
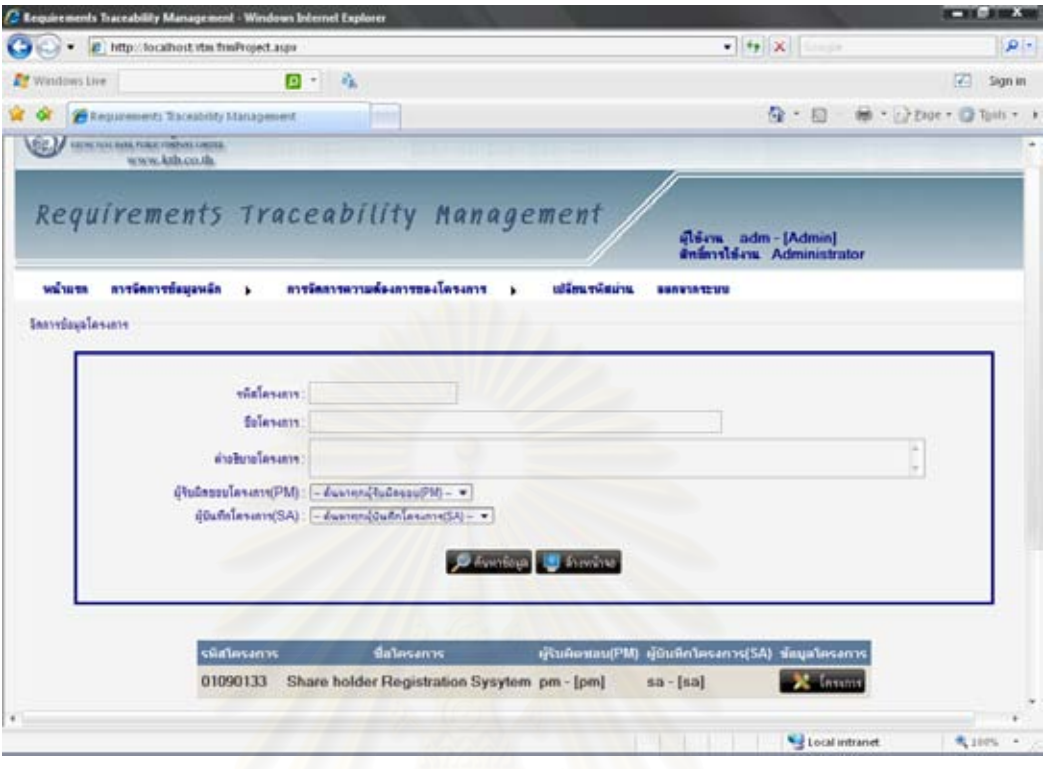

#### รูปที่ 29 ตัวอย่างหน้าจอการสอบถามข้อมูลโครงการ

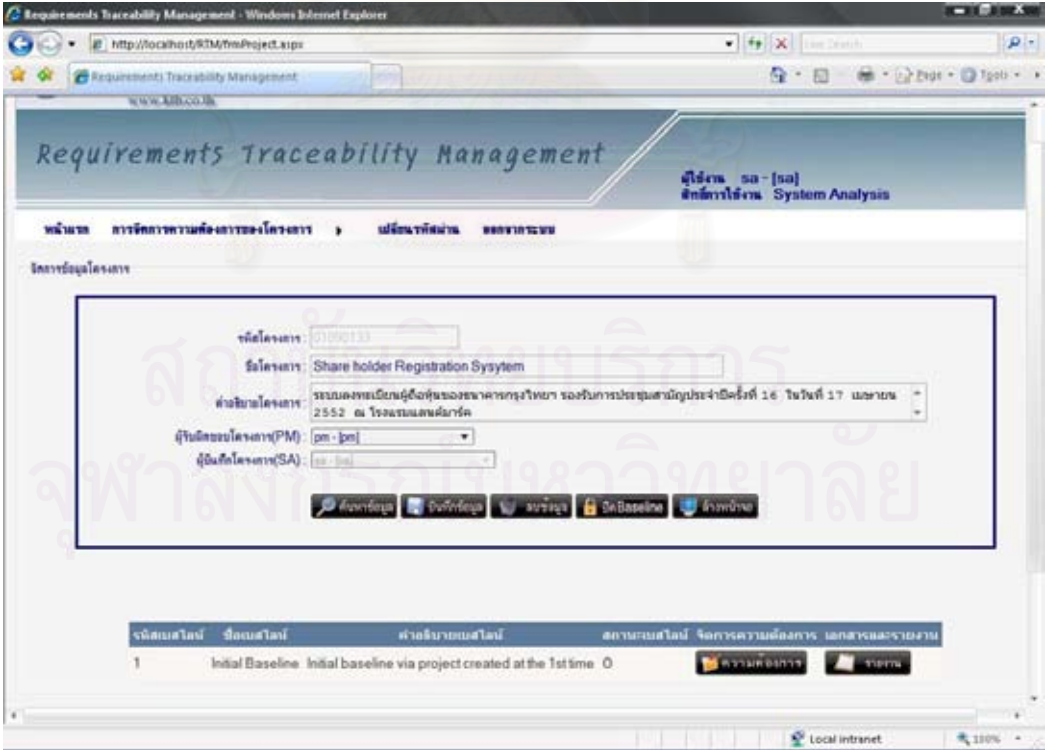

รูปที่ 30 ตัวอย่างหน้าจอการเลือกดูรายละเอียดข้อมูลโครงการ

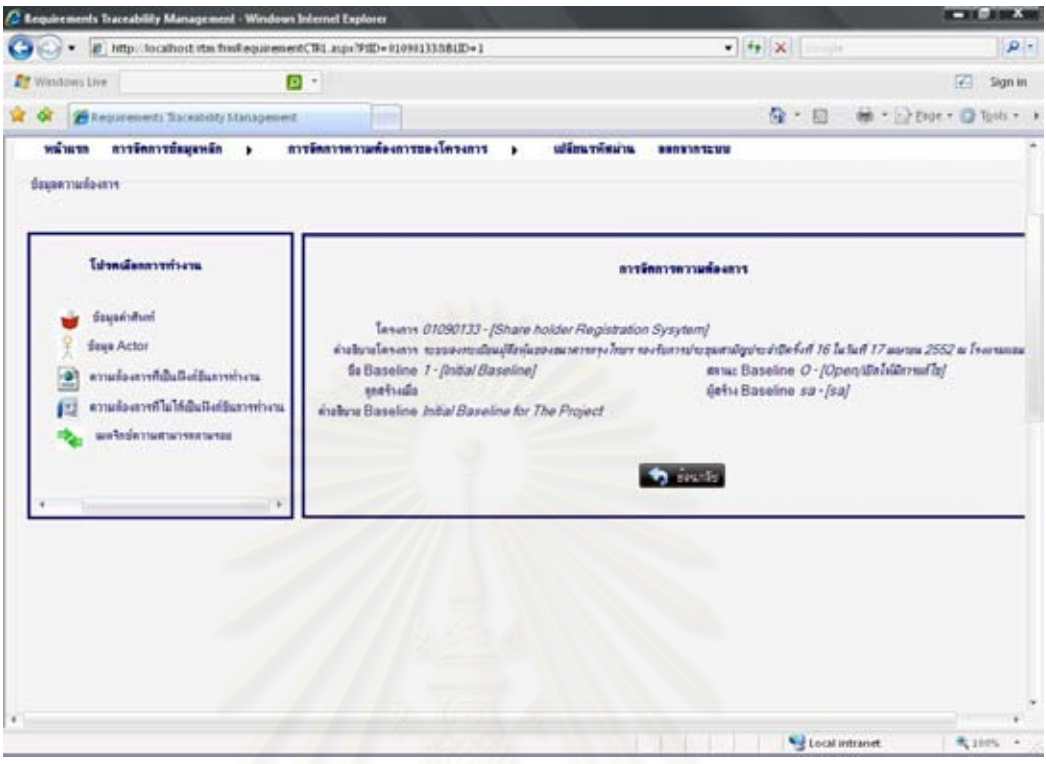

รูปที่ 31 ตัวอย่า<mark>งหน้าจ</mark>อการเลือกดูรายละเอียดความต้องการของโครงการนั้น ๆ

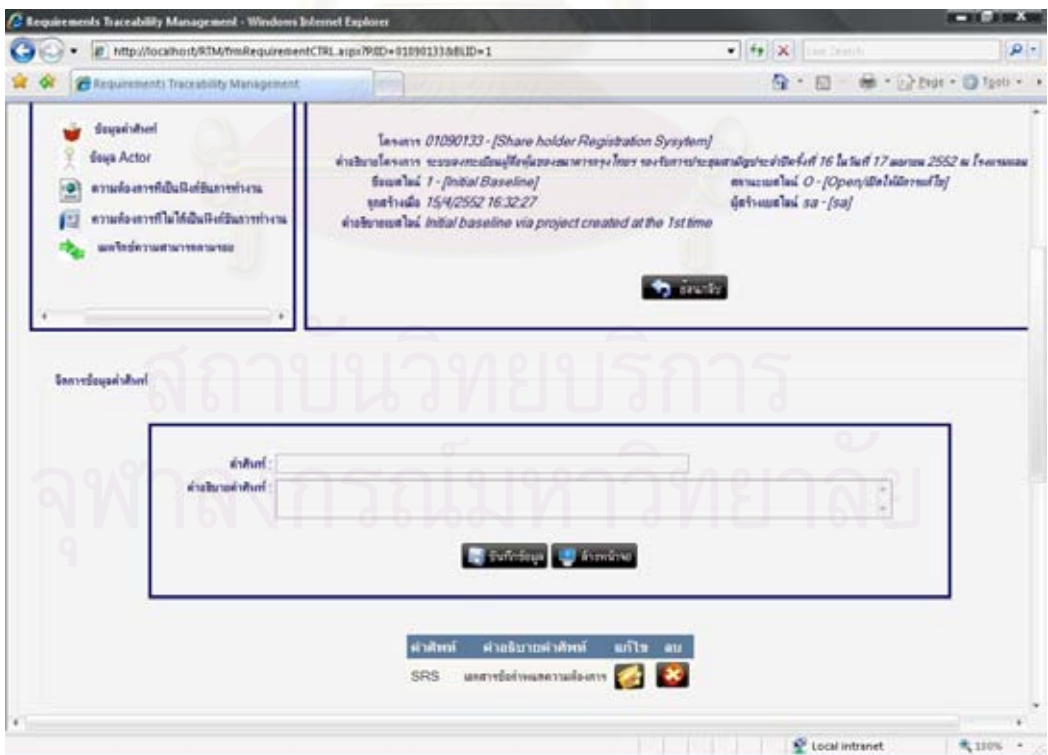

รูปที่ 32 ตัวอย่างหน้าจอการจัดการข้อมูลคำศัพท์

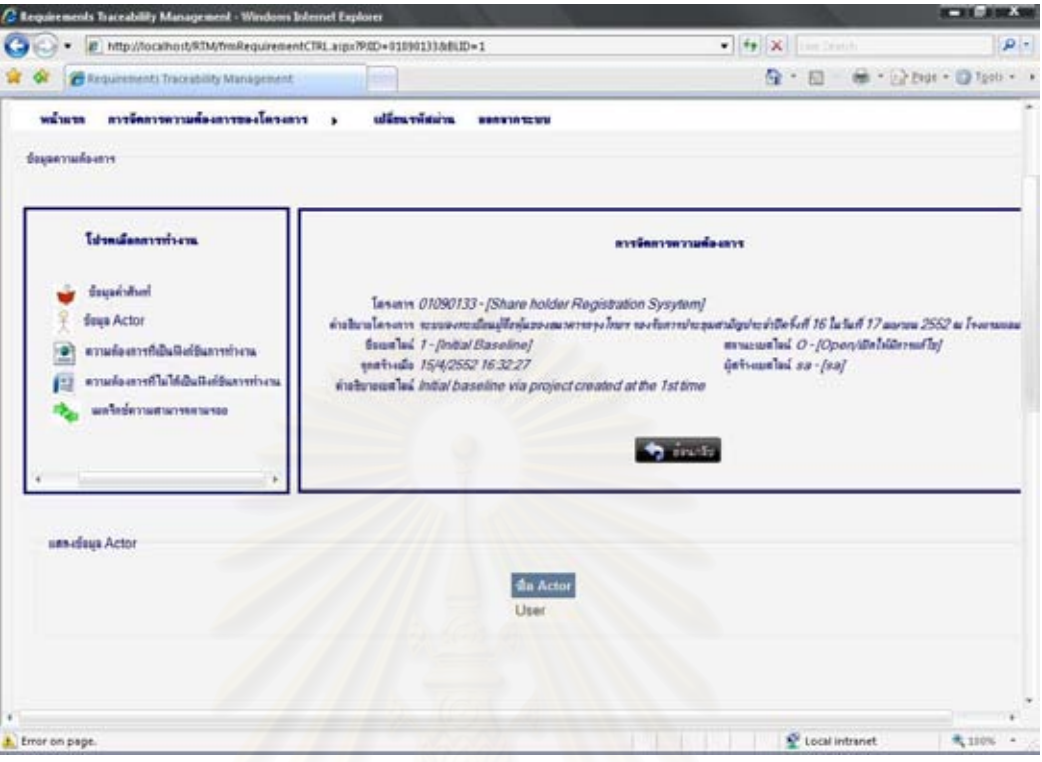

#### รูปที่ 33 ตัวอย่างหน้าจอการแสดงข้อมูล Actor

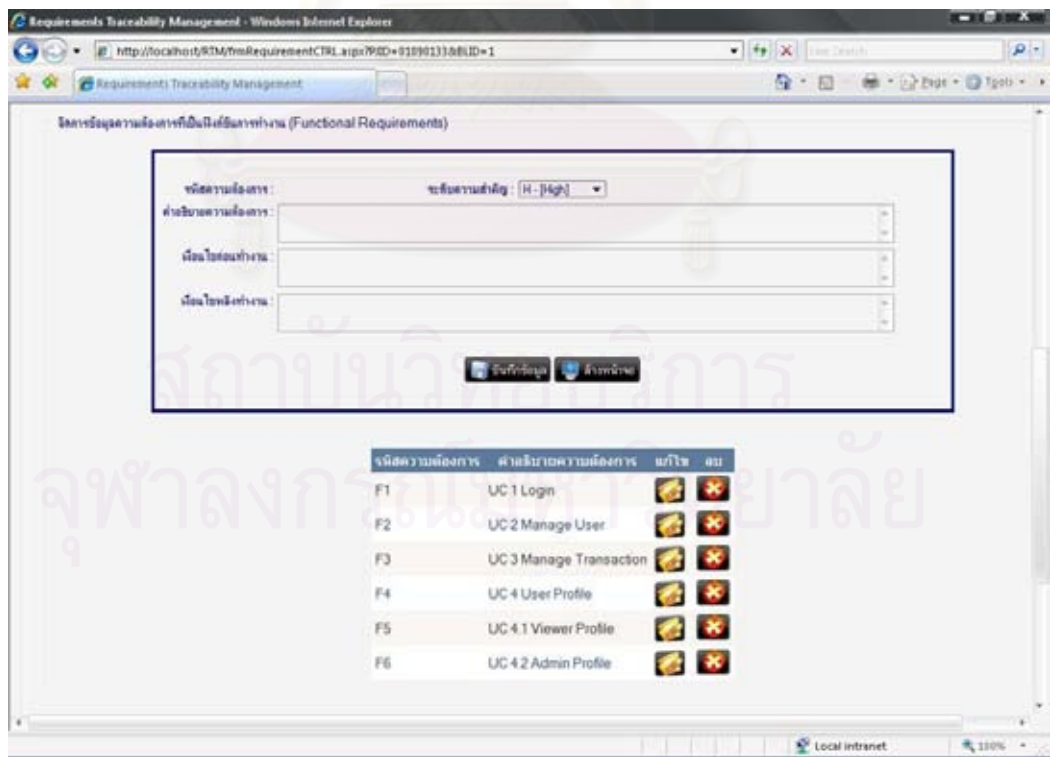

รูปที่ 34 ตัวอย่างหน้าจอการจัดการความต้องการที่เป็นฟังก์ชันการทำงาน

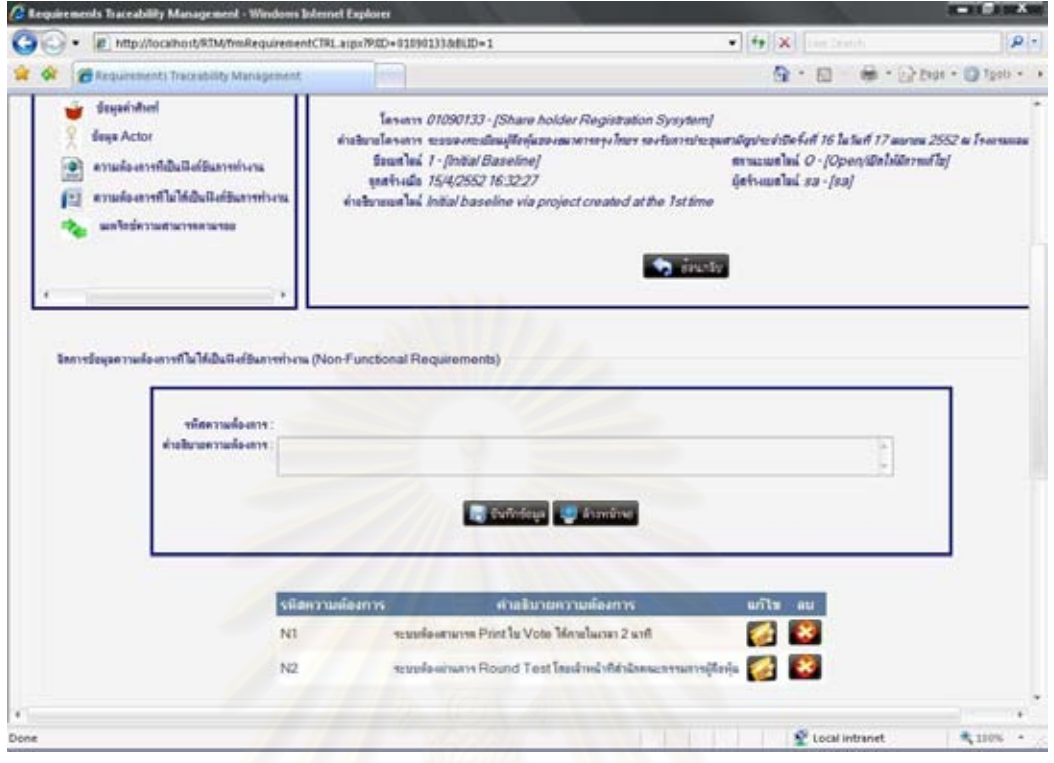

#### รูปที่ 35 ตัวอย่า<mark>งหน้าจอการจัดการความต้องการที่ไม่ได้เป็นฟั</mark>งก์ชันการทำงาน

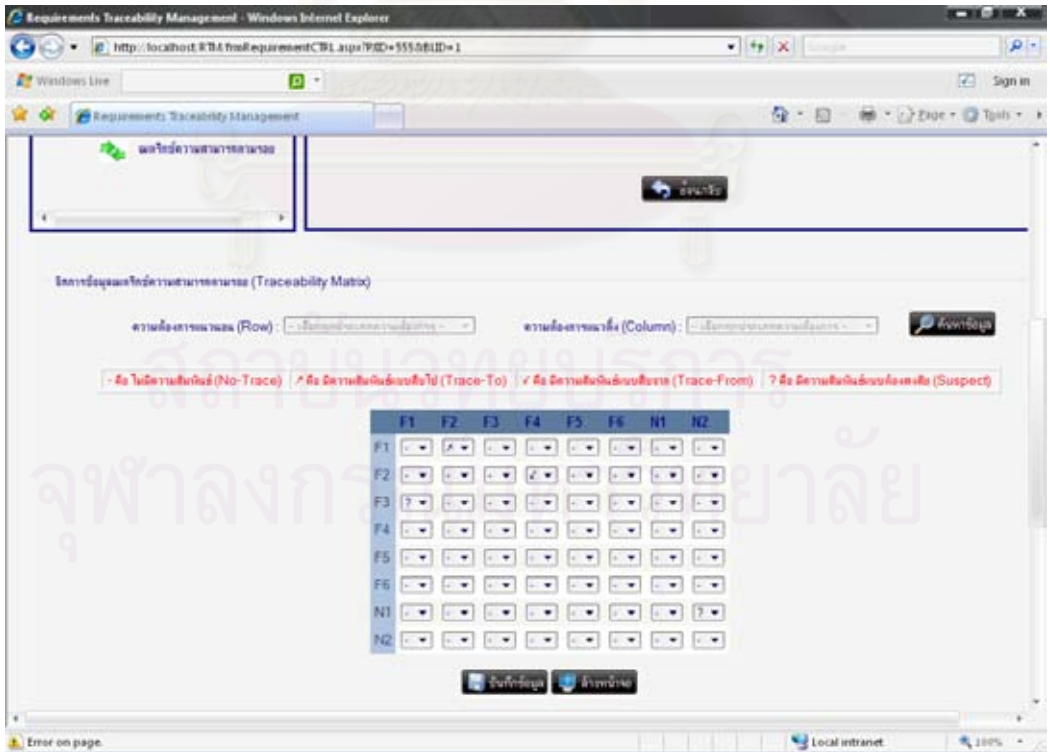

รูปที่ 36 ตัวอย่างหน้าจอการจัดการความสัมพันธ์ระหว่างความต้องการ

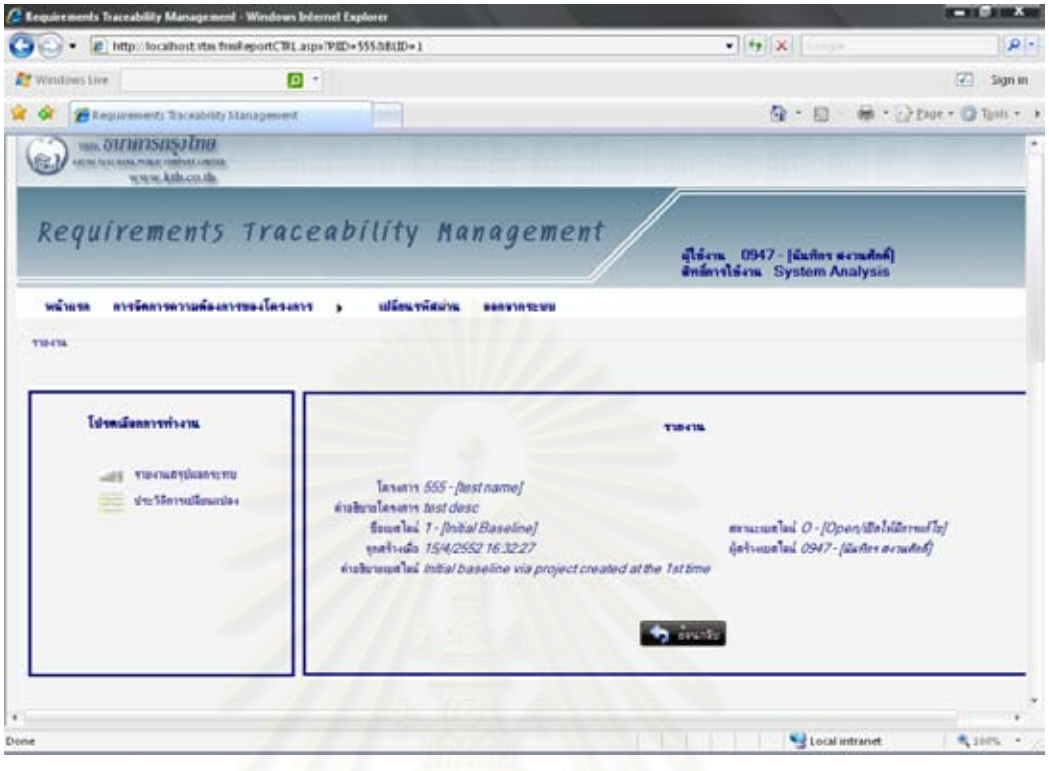

## รูปที่ 37 ตัวอย่างหน้าจอการเลือกดูรายละเอียดรายงานของโครงการนั้น ๆ

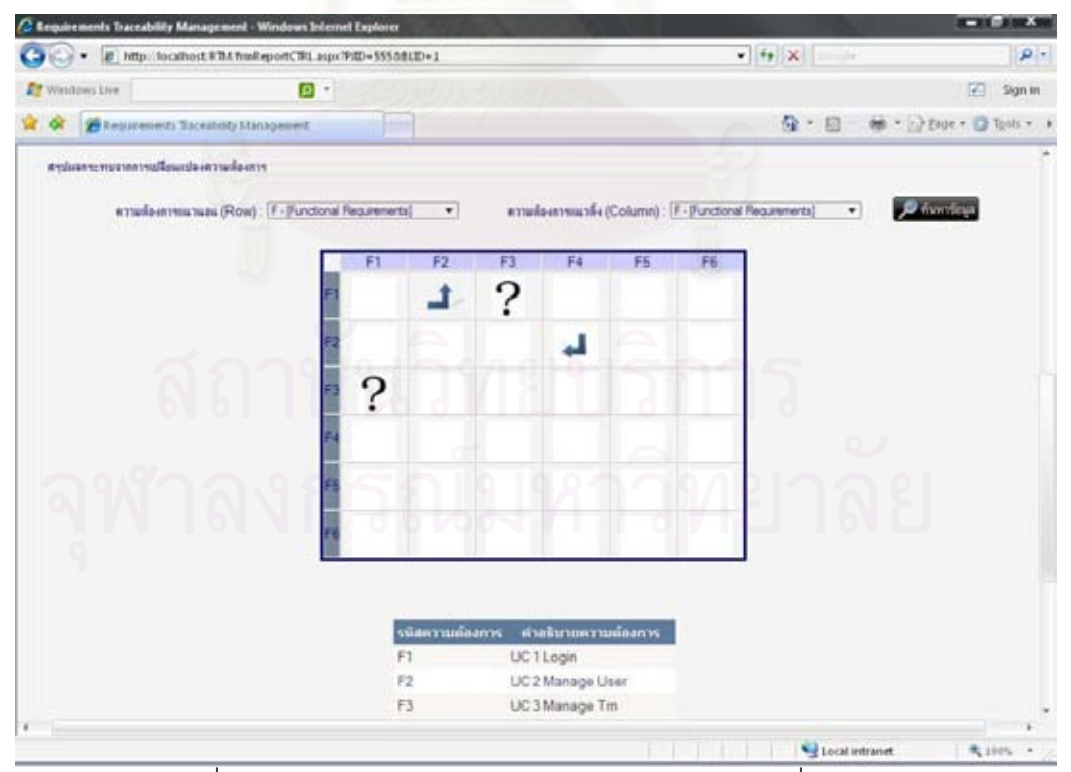

รูปที่ 38 ตัวอย่างหน้าจอรายงานสรุปผลกระทบจากการเปลี่ยนแปลง

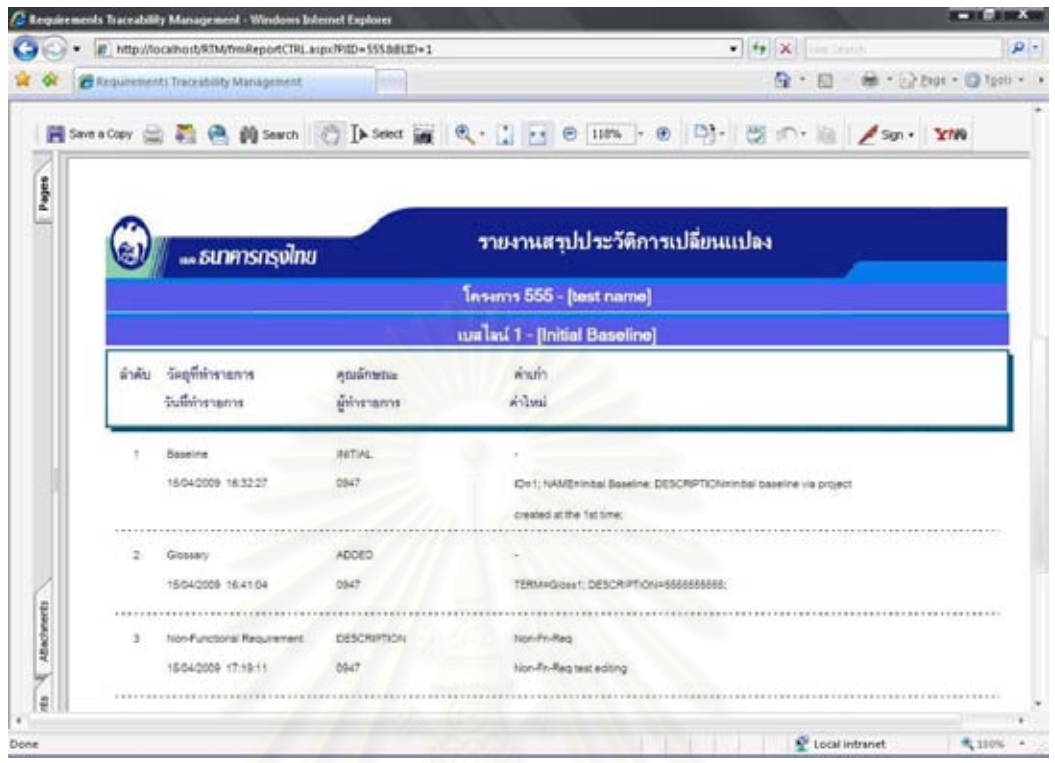

รูปที่ 39 ตัวอย่างหน้าจอรายงานประวัติการเปลี่ยนแปลง

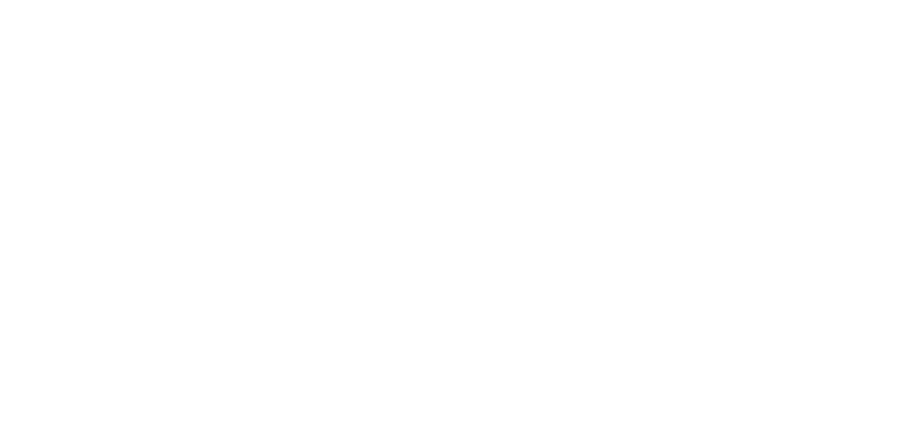

**ภาคผนวก ค รูปแบบของเอกสารขอกําหนดความตองการ**

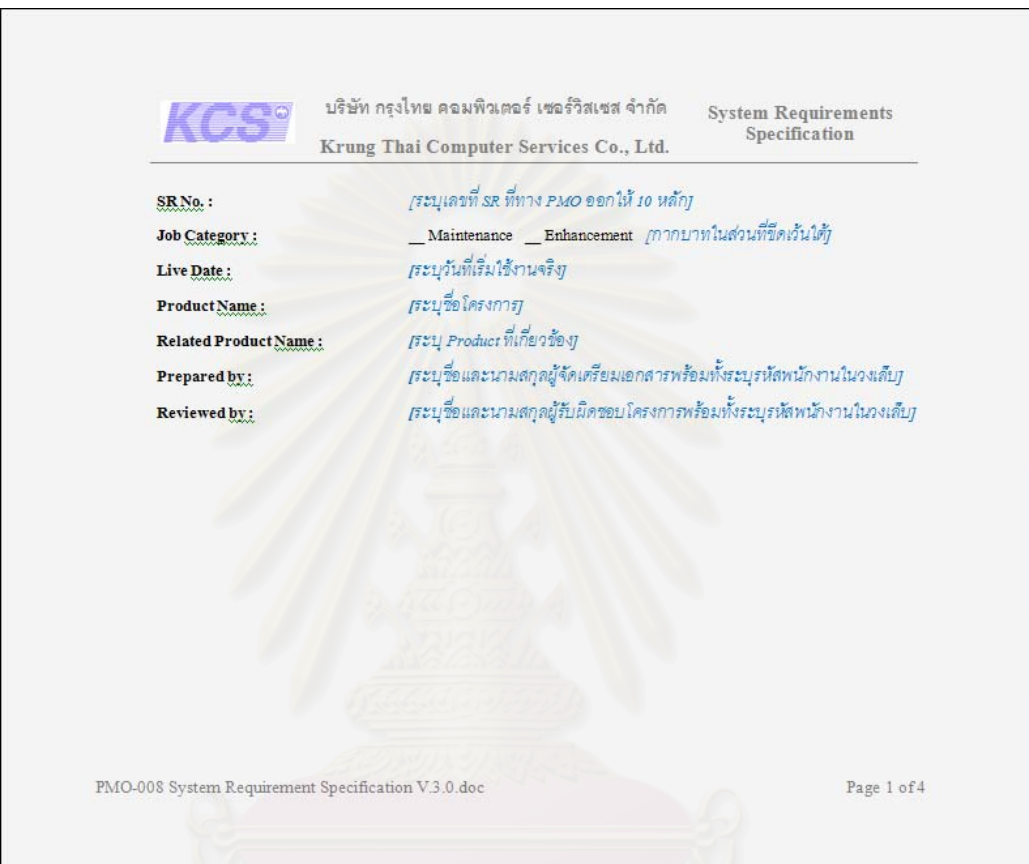

รูปที่ 40 ตัวอย่างรูปแบบเอกสารข้อกำหนดความต้องการ (1)

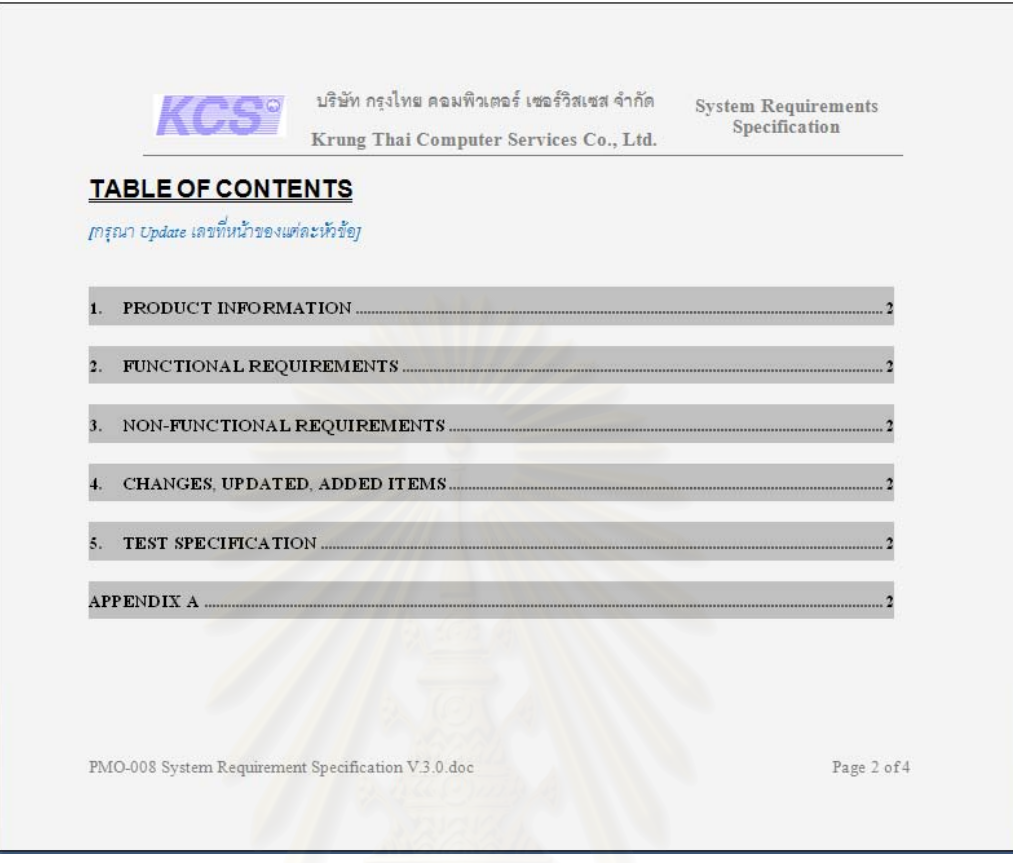

รูปที่ 41 ตัวอย่างรูปแบบเอกสารข้อกำหนดความต้องการ (2)

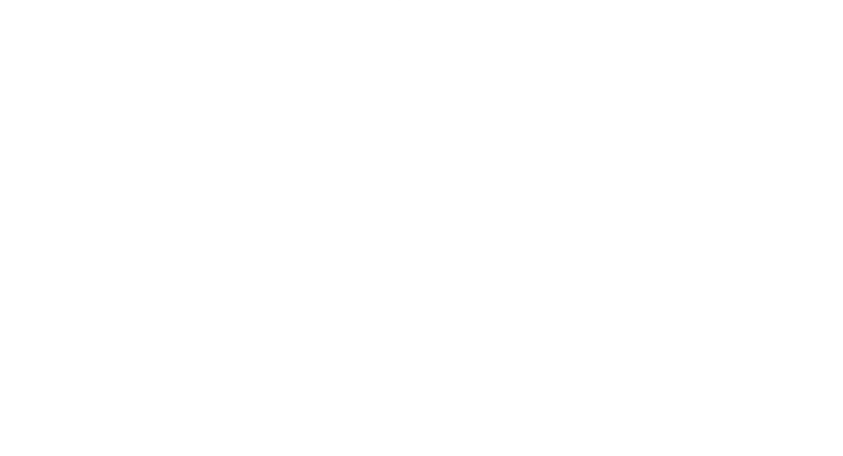

65

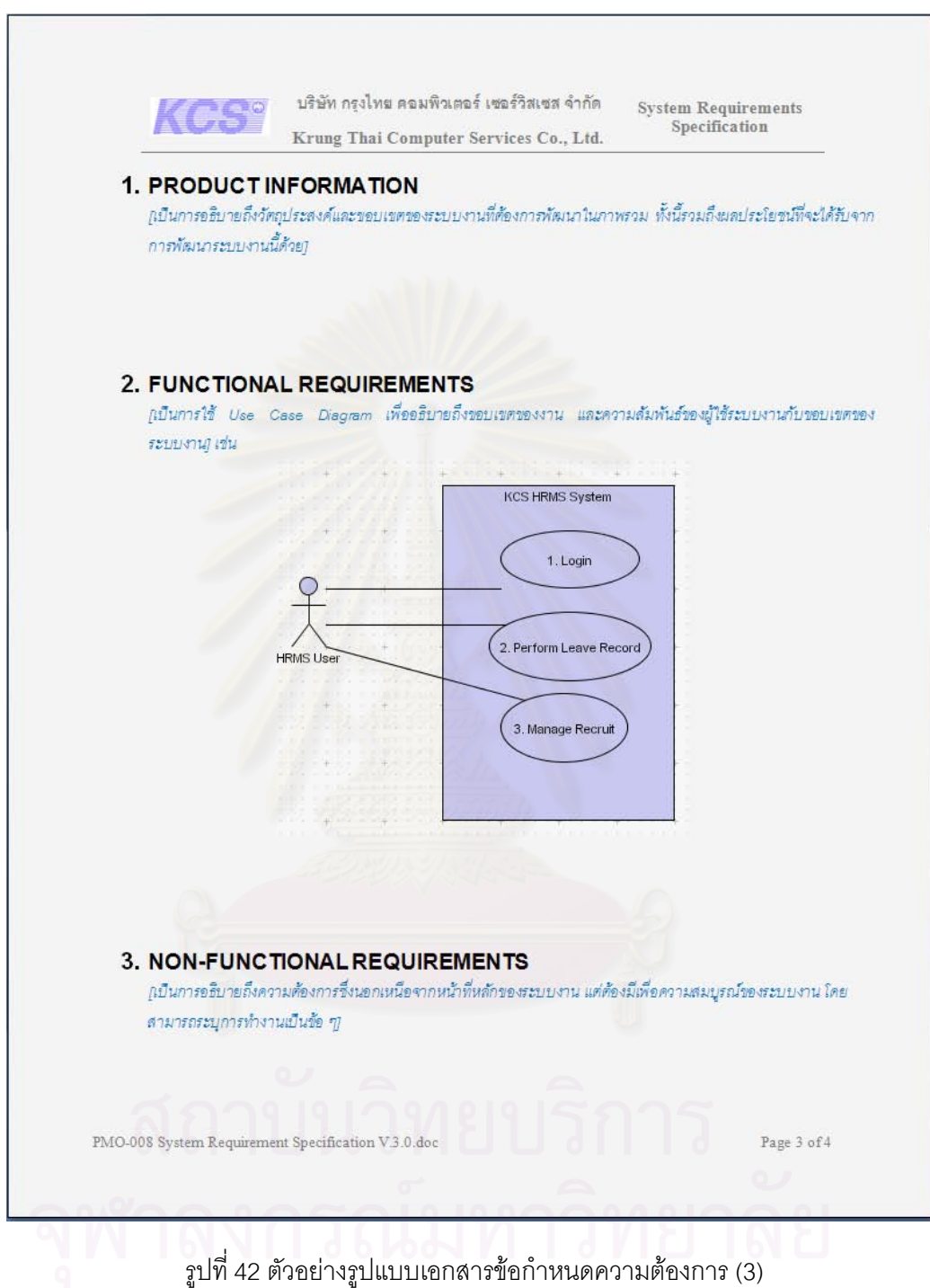

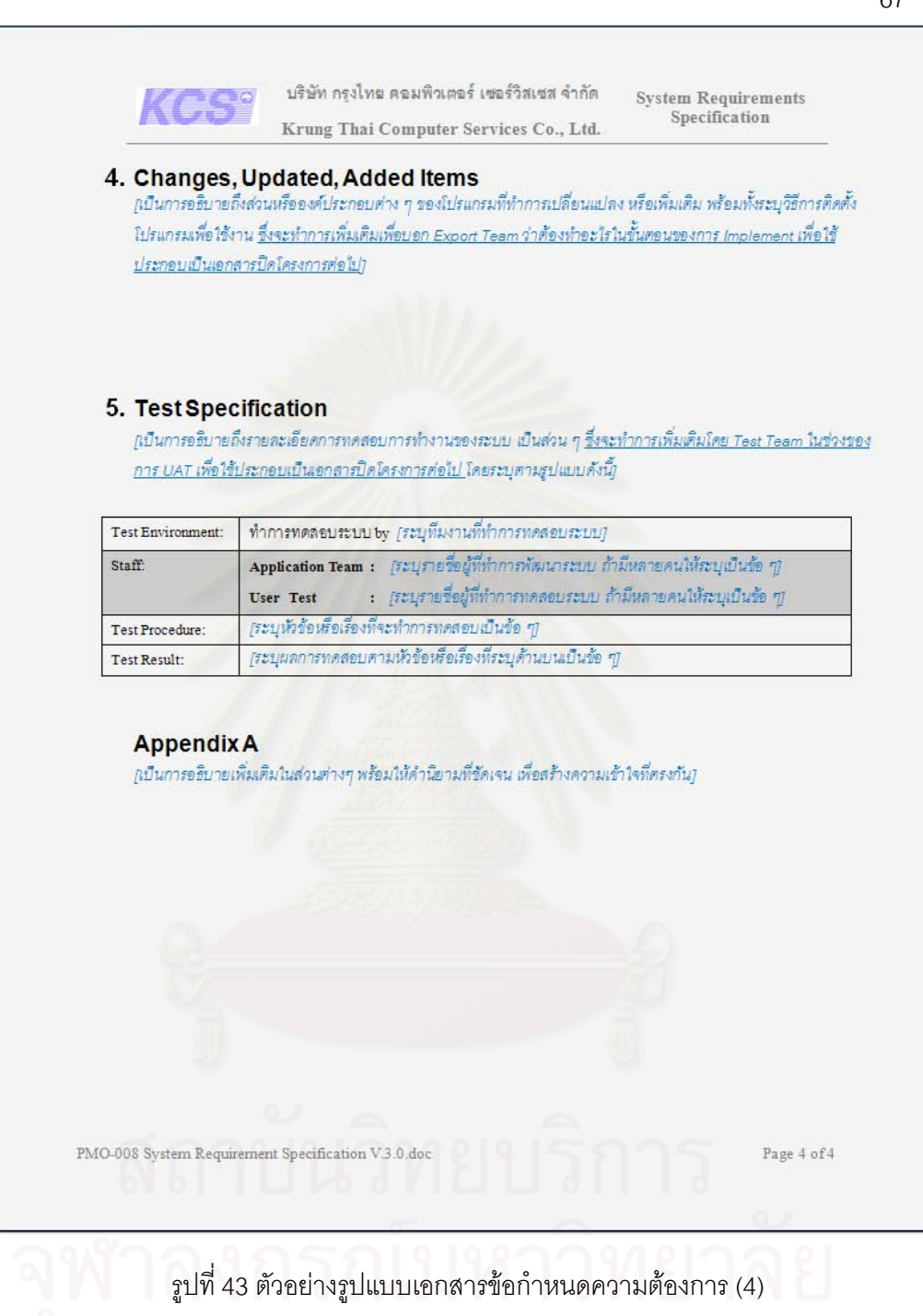

# **ภาคผนวก ง. ผลการทดสอบการทํางานของระบบ**

## <u>ทดสอบโดยผู้ใช้งานที่เป็นผู้ดูแลระบบ</u>

1. ทำการเข้าสู่ระบบด้วยรหัสผู้ใช้งานของผู้ดูแลระบบ ในที่นี้คือรหัสผู้ใช้เป็น "adm" และรหัสผ่าน เป็น "adm" ระบบจะแสดงเมนูของผู้ดูแลระบบได้แก่ เมนูหน้าแรก, เมนูการจัดการข้อมูลหลัก, เปลี่ยนรหัสผ่าน และออกจากระบบ พร้อมทั้งแสดงชื่อและสิทธิ์ในการใช้งานที่มุมบนขวามือ ดังรูป ั้ ื่ ี่ ท ี่ 44

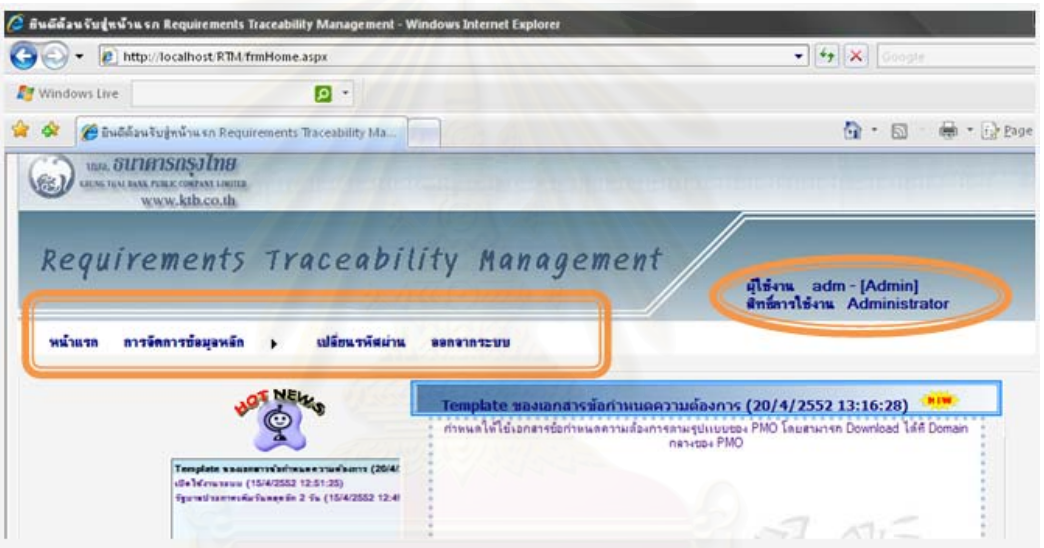

รูปที่ 44 ทดสอบการเข้าสู่ระบบด้วยสิทธิ์ผู้ดูแลระบบ

2. ที่เมนู "หน้าแรก" ซึ่งเป็นเมนูที่เปิดให้ผู้ใช้งานทุกท่านสามารถเข้าใช้งานได้ เมื่อเลือกรายการ  $\mathcal{L}^{\mathcal{L}}(\mathcal{L}^{\mathcal{L}})$  and  $\mathcal{L}^{\mathcal{L}}(\mathcal{L}^{\mathcal{L}})$  and  $\mathcal{L}^{\mathcal{L}}(\mathcal{L}^{\mathcal{L}})$ ื่ หัวข้อข่าวที่ฝั่งซ้ายมือ จะแสดงรายละเอียดของข่าวที่ถูกเลือกที่ฝั่งขวามือ ดังรูปที่ 45

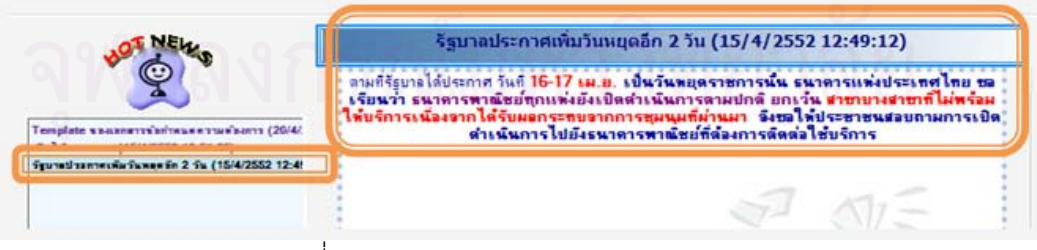

รูปที่ 45 ทดสอบการแสดงข่าวประชาสัมพันธ์

3. ที่เมนู "การจัดการข้อมูลหลัก" เลือกเมนูย่อย "ข้อมูลสิทธิ์ในการใช้งานระบบ" เมื่อกด  $\mathcal{L}^{\mathcal{L}}(\mathcal{L}^{\mathcal{L}})$  and  $\mathcal{L}^{\mathcal{L}}(\mathcal{L}^{\mathcal{L}})$  and  $\mathcal{L}^{\mathcal{L}}(\mathcal{L}^{\mathcal{L}})$ ื่

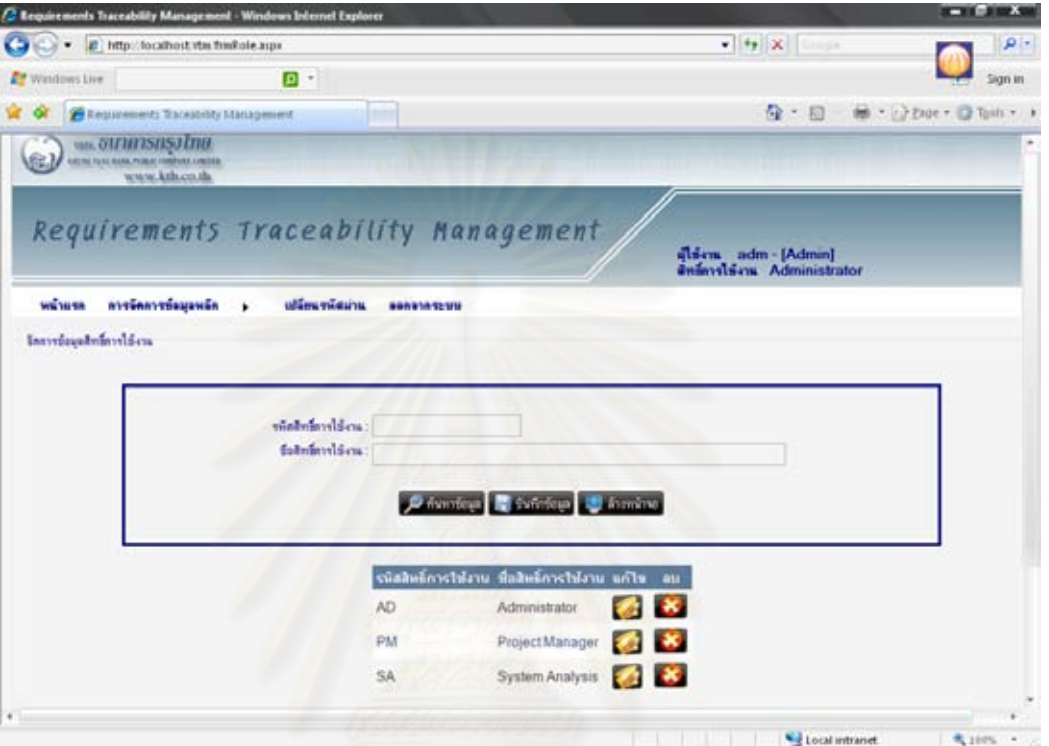

ปุ่ม **ไว้ ที่นหาขอมูล** จะแสดงข้อมูลสิทธิ์การใช้งานที่มีอยู่ในระบบ ดังรูปที่ 46

รูปที่ 46 ทดสอบการค้นหาข้อมูลสิทธิ์การใช้งานระบบ

4. เมื่อเลือกรายการที่ต้องการแก้ไข จะแสดงข้อมูลสิทธิ์การใช้งานที่มีอยู่ในระบบลงในกล่อง ื่ ข้อความด้านบน ดังรูปที่ 47

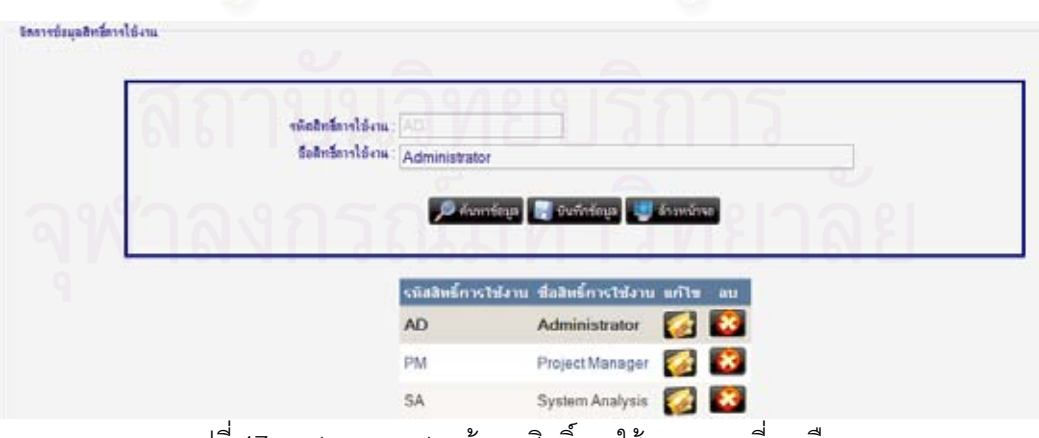

รูปที่ 47 ทดสอบการแสดงข้อมูลสิทธิ์การใช้งานระบบที่ถูกเลือก

5. เมื่อทำการแก้ไขข้อมูล แล้วกดปุ่ม <u>จะมีนักกันม</u>ี จะทำการบันทึกข้อมูลลงฐานข้อมูล ื่ พร้อมทั้งแสดงข้อมูลสิทธิ์การใช้งานหลังการแก้ไข ดังรูปที่ 48-51 ั้

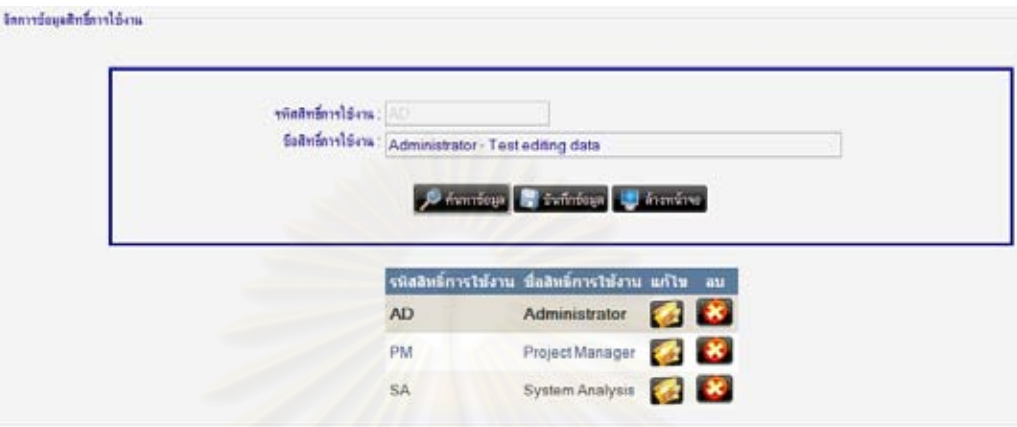

รูปที่ 48 ทดสอบการแก้ไขข้อมูลสิทธิ์การใช้งานระบบ (1)

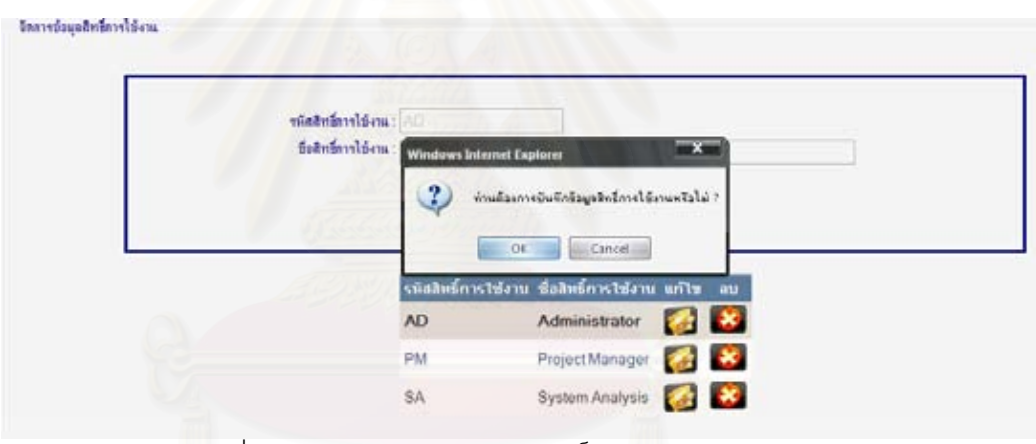

รูปที่ 49 ทดสอบการแก้ไขข้อมูลสิทธิ์การใช้งานระบบ (2)

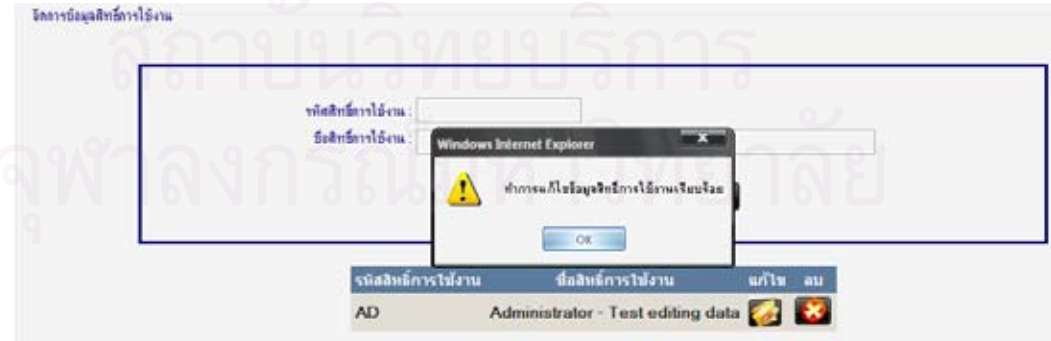

รูปที่ 50 ทดสอบการแก้ไขข้อมูลสิทธิ์การใช้งานระบบ (3)

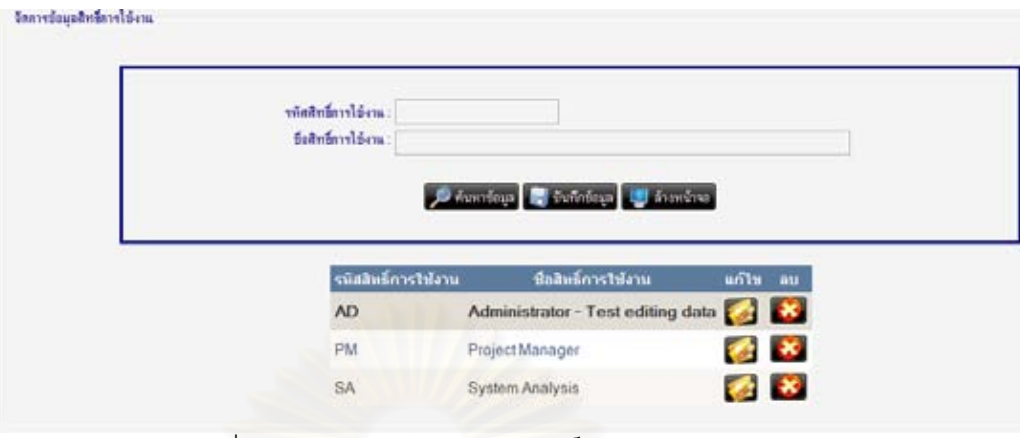

รูปที่ 51 ทดสอบการแก้ไขข้อมูลสิทธิ์การใช้งานระบบ (4)

6. เมื่อทำการระบุข้อมูลที่ต้องการเพิ่มลงไป แล้วกดปุ่ม <u>อันนักกัตม</u> จะทำการบันทึกข้อมูลลง ื่ ฐานข้อมูล พร้อมทั้งแสดงข้อมูลสิทธิ์การใช้งานหลังการเพิ่ม ดังรูปที่ 52-55 ั้

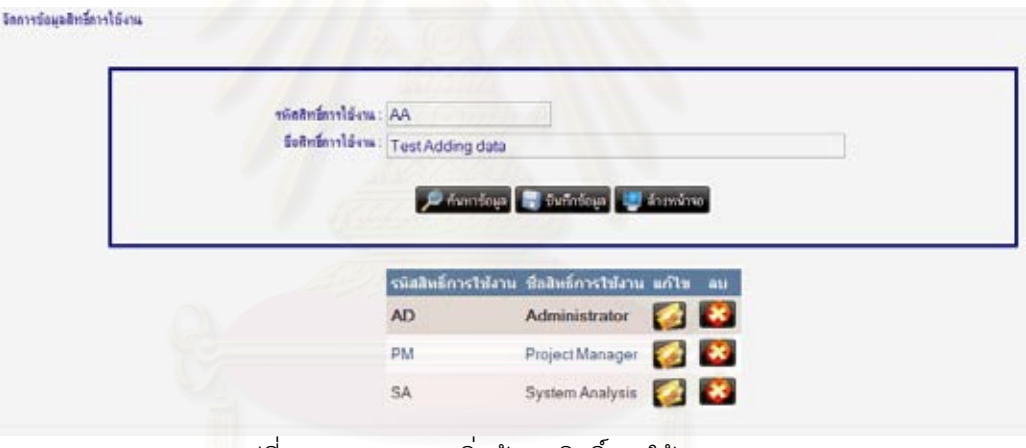

รูปที่ 52 ทดสอบการเพิ่มข้อมูลสิทธิ์การใช้งานระบบ (1) ิ่

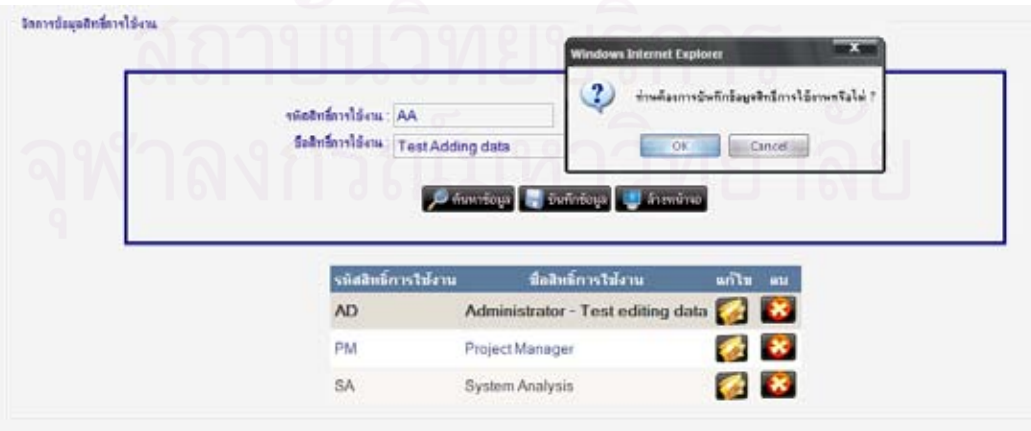

รูปที่ 53 ทดสอบการเพิ่มข้อมูลสิทธิ์การใช้งานระบบ (2) ิ่

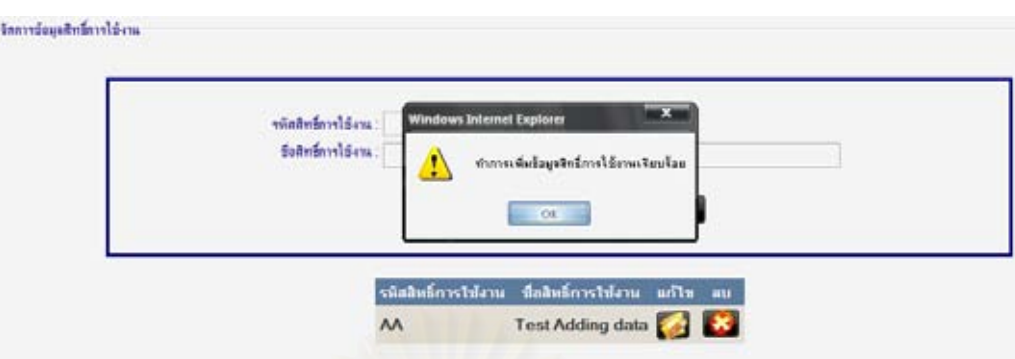

รูปที่ 54 ทดสอบการเพิ่มข้อมูลสิทธิ์การใช้งานระบบ (3) ิ่

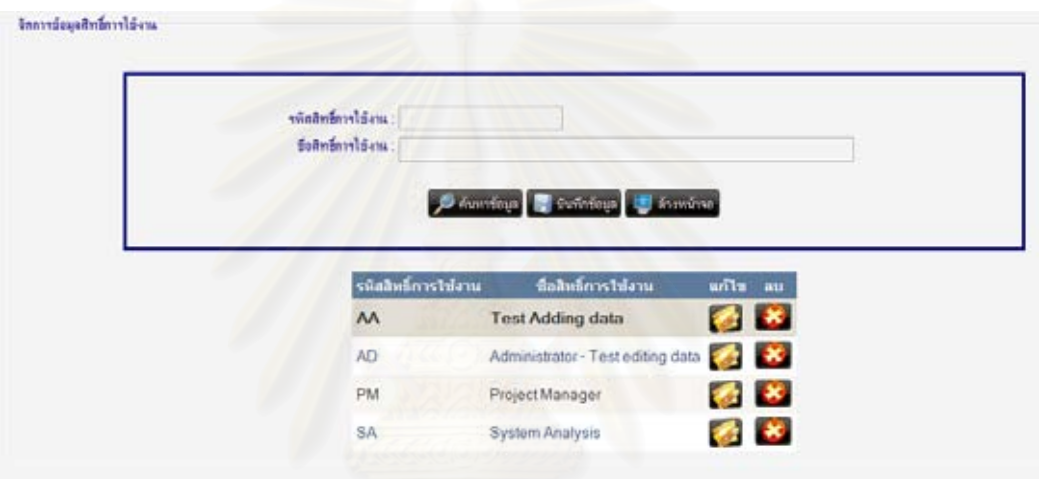

รูปที่ 55 ทดสอบการเพิ่มข้อมูลสิทธิ์การใช้งานระบบ (4) ิ่

7. เมื่อทำการกดปุ่ม **ไม่** ในรายการที่ต้องการจะลบข้อมูล ระบบจะทำการลบข้อมูลออกจาก ื่ ฐานข้อมูล พร้อมทั้งแสดงข้อมูลสิทธิ์การใช้งานหลังการลบ ดังรูปที่ 56-58 ั้

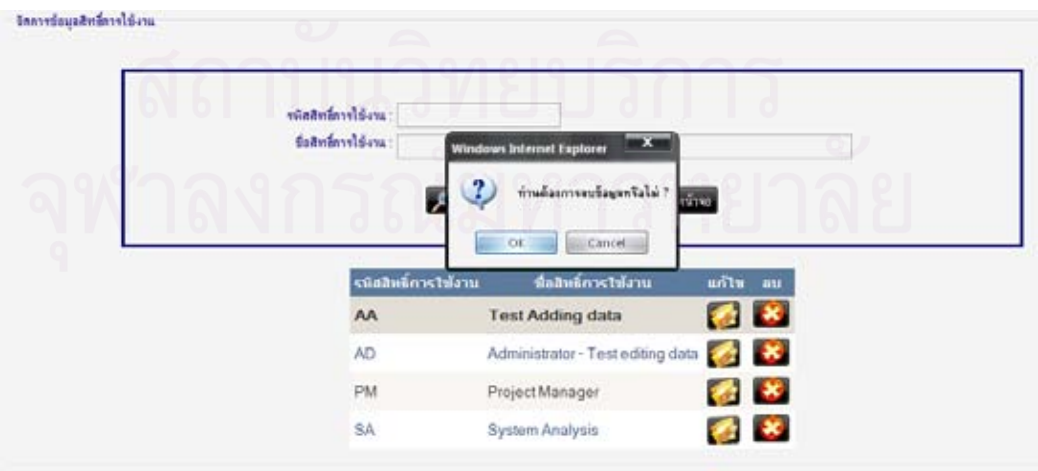

รูปที่ 56 ทดสอบการลบข้อมูลสิทธิ์การใช้งานระบบ (1)

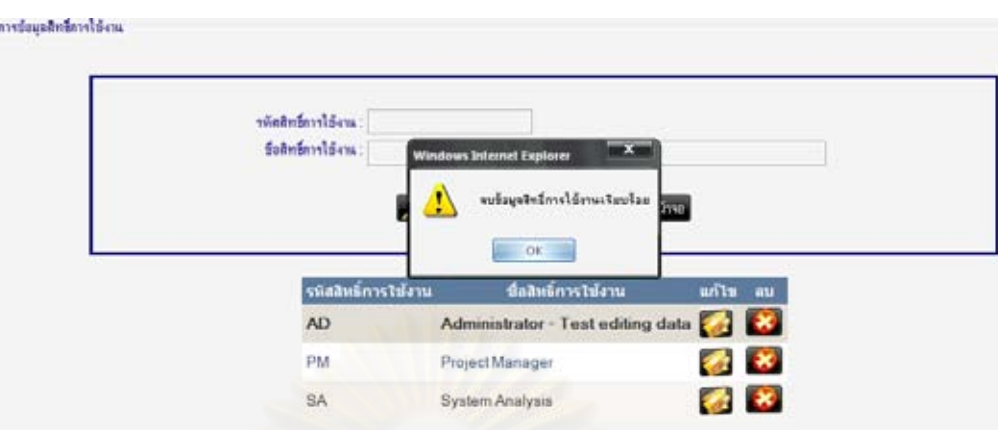

รูปที่ 57 ทดสอบการลบข้อมูลสิทธิ์การใช้งานระบบ (2)

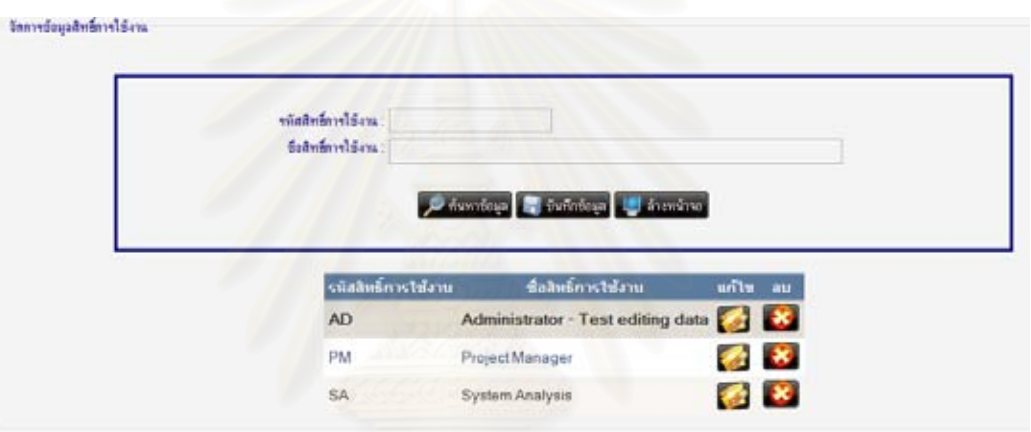

รูปที่ 58 ทดสอบการลบข้อมูลสิทธิ์การใช้งานระบบ (3)

8. ที่เมนู "การจัดการข้อมูลหลัก" เลือกเมนูย่อย "ข้อมูลผู้ใช้งานระบบ" เมื่อกดปุ่ม

**Sa** 

จะแสดงขอมูลผูใชงานที่มีอยูในระบบ ดังรูปที่ 59

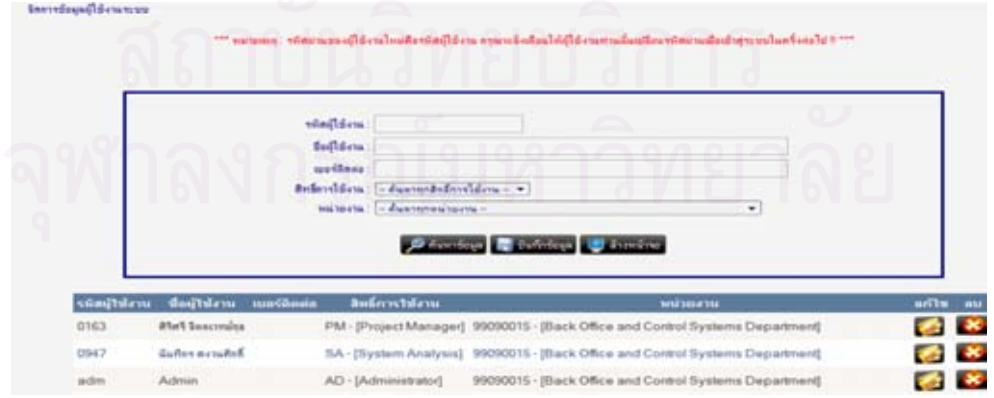

รูปที่ 59 ทดสอบการค้นหาข้อมูลผู้ใช้งานระบบ

9. เมื่อเลือกรายการที่ต้องการแก้ไข จะแสดงข้อมูลผู้ใช้งานที่มีอยู่ในระบบลงในกล่อง ื่ ี่ ข้อความด้านบน ดังรูปที่ 60

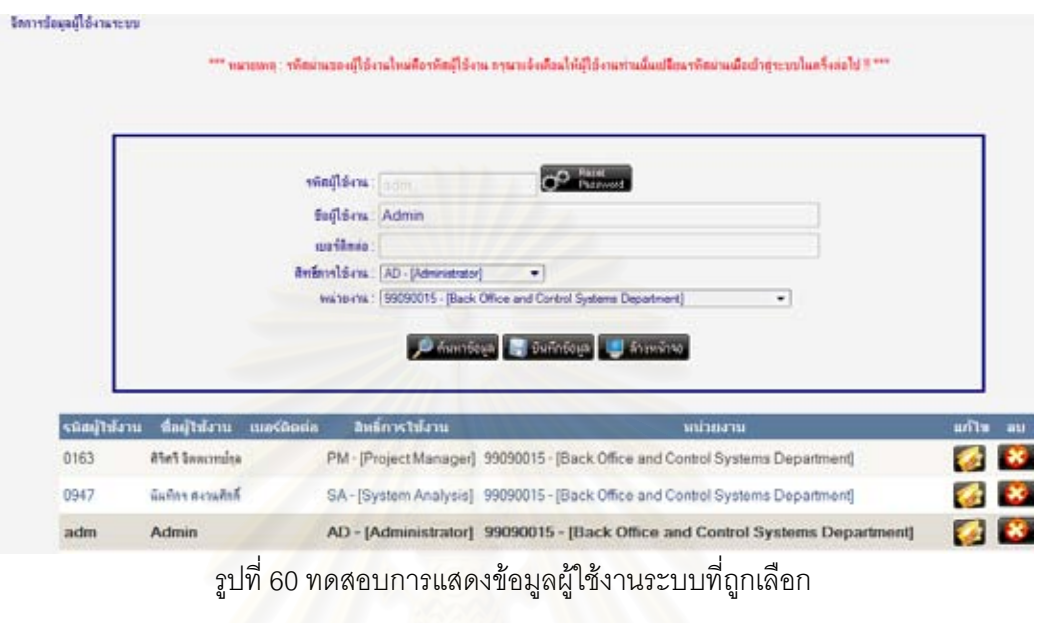

10. เมื่อทำการแก้ไขข้อมูล แล้วกดปุ่ม <u>จะทันทีเซอมู</u> จะทำการบันทึกข้อมูลลงฐานข้อมูล พร้อม ื่ ทั้งแสดงข้อมูลผู้ใช้งานหลังการแก้ไข ดังรูปที่ 61-64 ั้

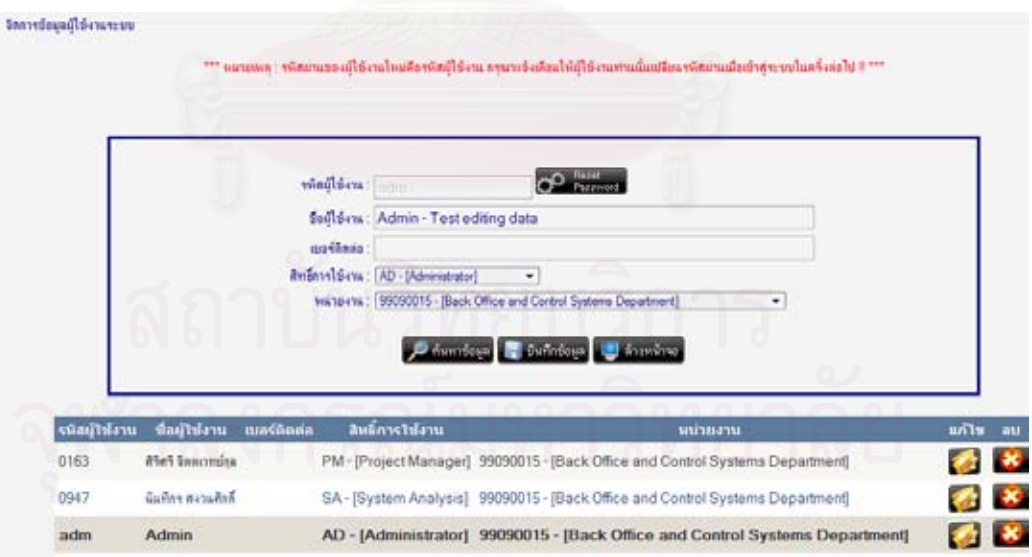

รูปที่ 61 ทดสอบการแก้ไขข้อมูลผู้ใช้งานระบบ (1)

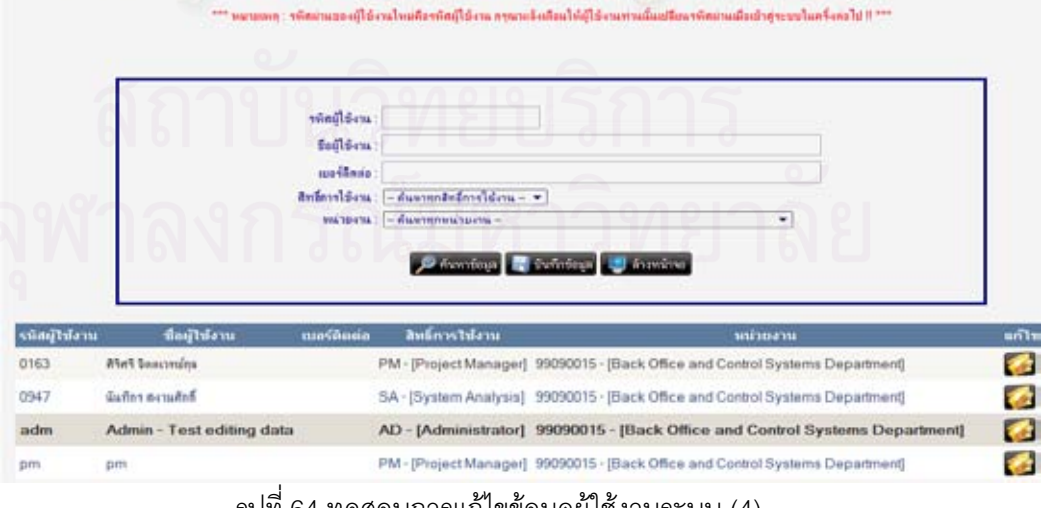

## รูปที่ 64 ทดสอบการแก้ไขข้อมูลผู้ใช้งานระบบ (4)

# รูปที่ 63 ทดสอบการแก้ไขข้อมูลผู้ใช้งานระบบ (3)

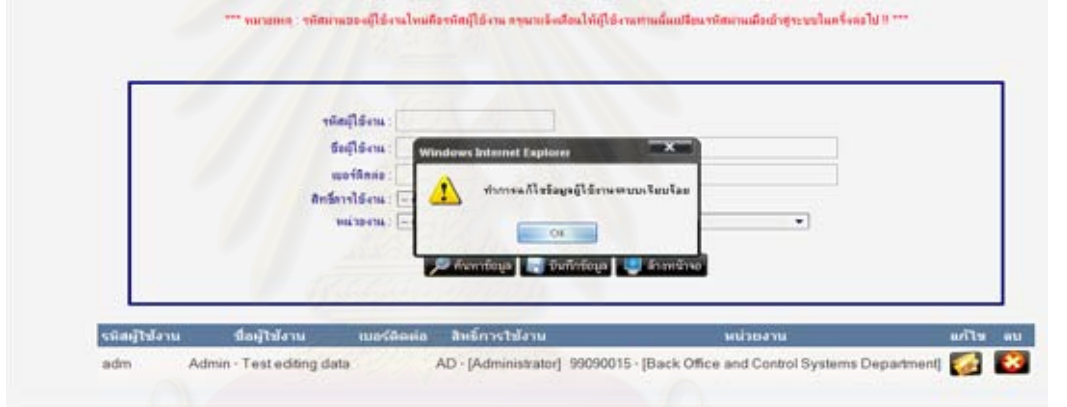

# รูปที่ 62 ทดสอบการแก้ไขข้อมูลผู้ใช้งานระบบ (2)

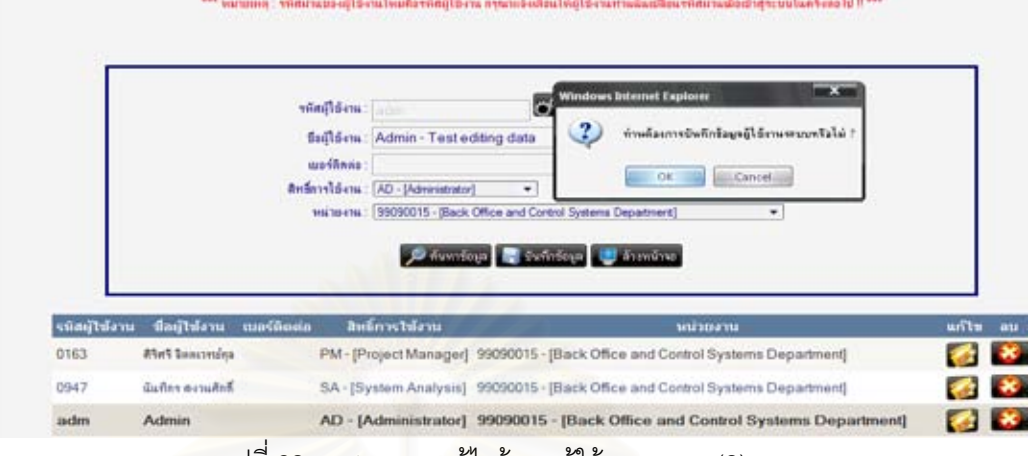

Santepayagisenescuu

ไทคารต้อนุอยู่ได้งานระบบ

จัดการข้อมูลผู้ใช้งานระบบ

11. เมื่อทำการระบุข้อมูลที่ต้องการเพิ่มลงไป แล้วกดปุ่ม <u>จะพันที่ขอม</u>ู่ข**อง** จะทำการบันทึก ื่ ี่ ข้อมูลลงฐานข้อมูล พร้อมทั้งแสดงข้อมูลผู้ใช้งานหลังการเพิ่ม ดังรูปที่ 65-68 ั้

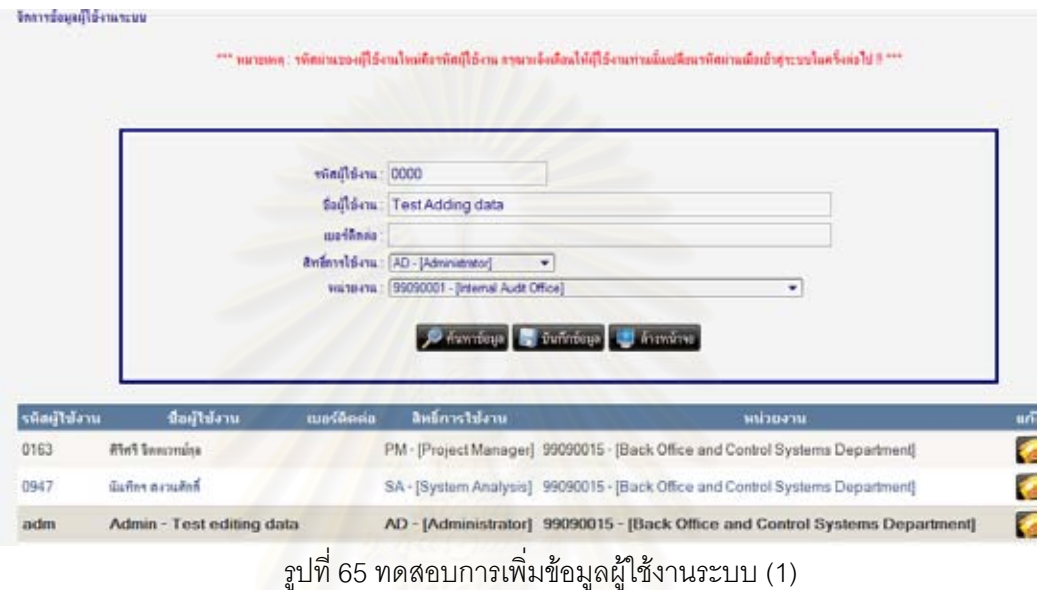

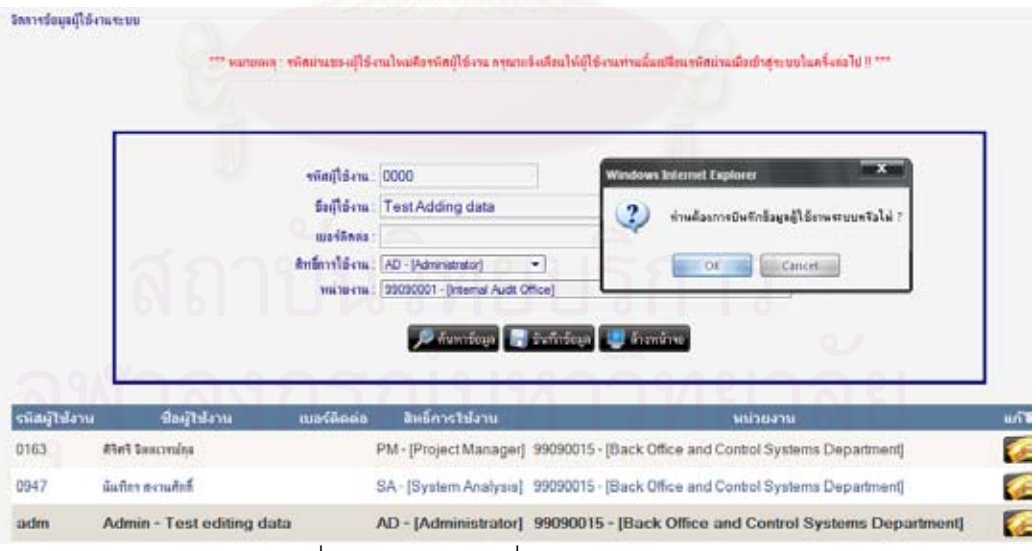

รูปที่ 66 ทดสอบการเพิ่มข้อมูลผู้ใช้งานระบบ (2) ิ่

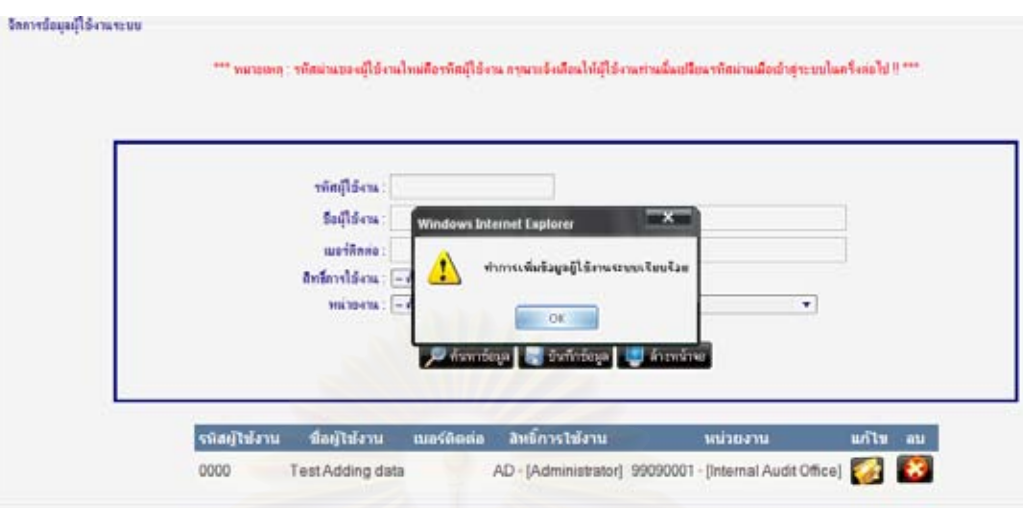

รูปที่ 67 ทดสอบการเพิ่มข้อมูลผู้ใช้งานระบบ (3) ิ่

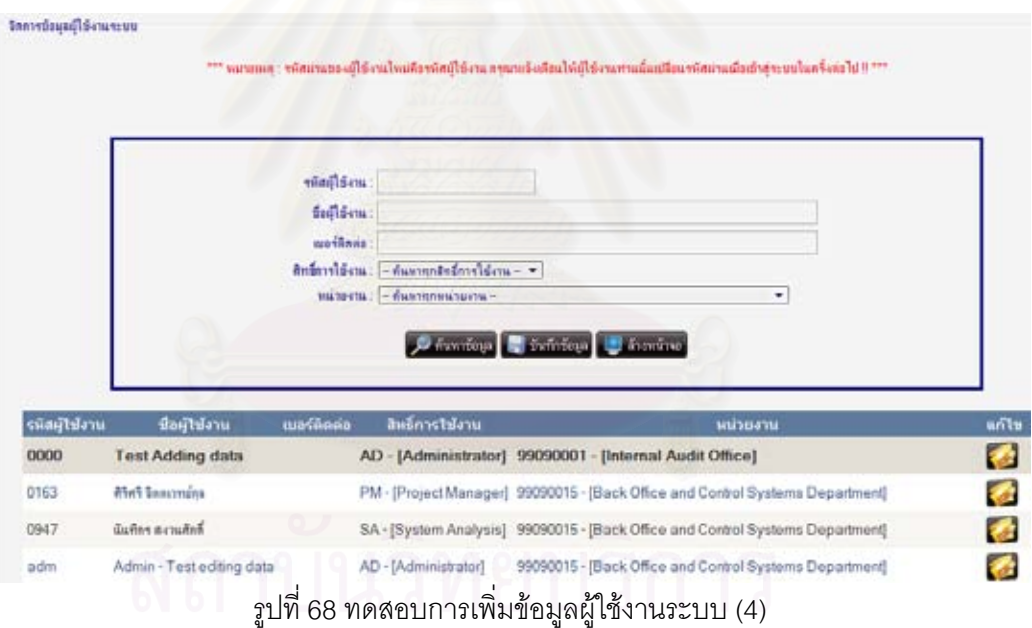

77

12. เมื่อทำการกดปุ่ม ในรายการที่ต้องการจะลบข้อมูล ระบบจะทำการลบข้อมูล ื่ ออกจากฐานข้อมูล พร้อมทั้งแสดงข้อมูลผู้ใช้งานหลังการลบ ดังรูปที่ 69-70 ั้

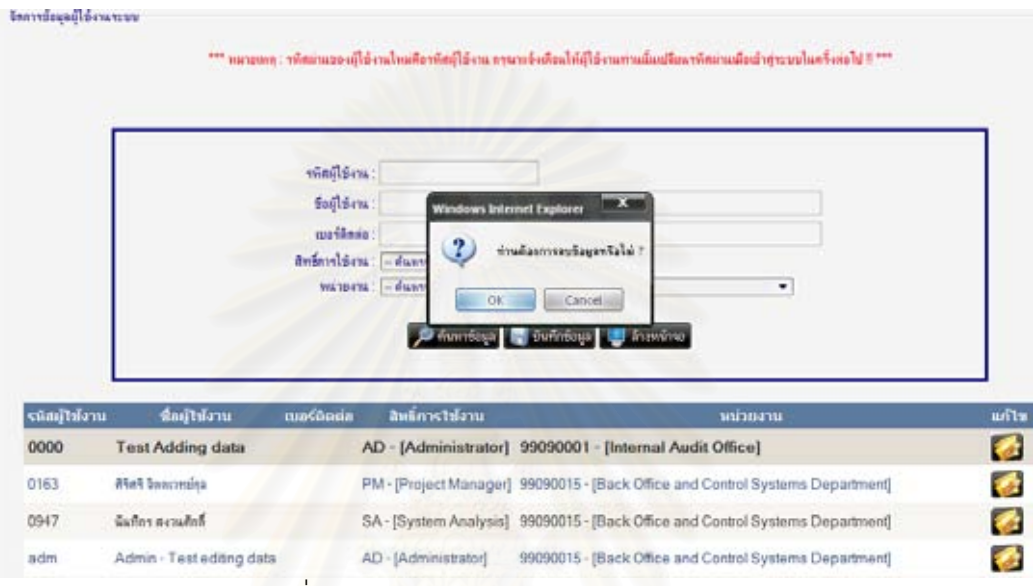

รูปที่ 69 ทดสอบการลบข้อมูลผู้ใช้งานระบบ (1)

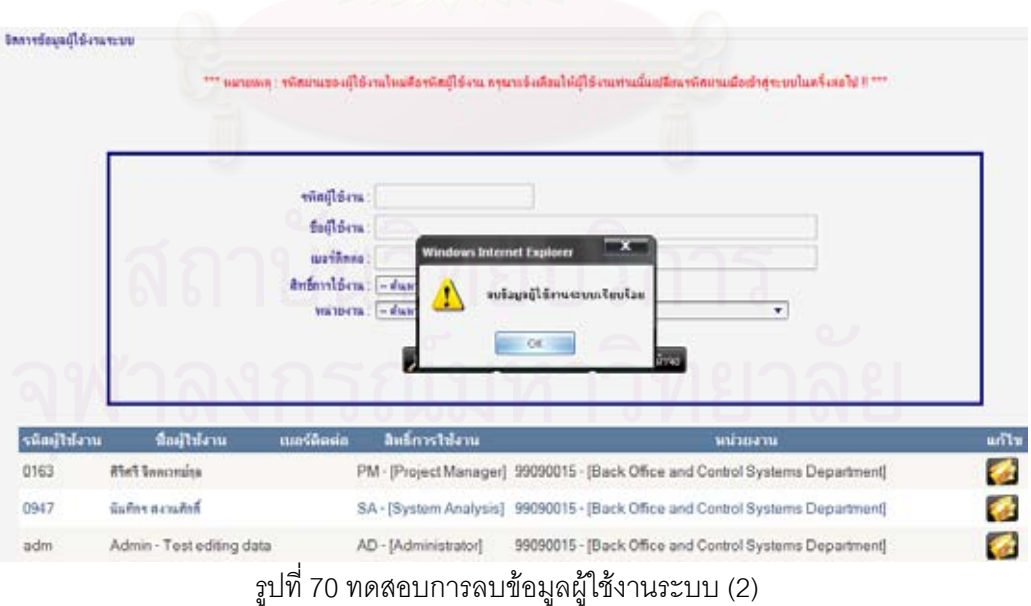

13. ที่เมนู "การจัดการข้อมูลหลัก" เลือกเมนูย่อย "ข้อมูลระดับความสำคัญ" เมื่อกดปุ่ม  $\mathcal{L}^{\mathcal{L}}(\mathcal{L}^{\mathcal{L}})$  and  $\mathcal{L}^{\mathcal{L}}(\mathcal{L}^{\mathcal{L}})$  and  $\mathcal{L}^{\mathcal{L}}(\mathcal{L}^{\mathcal{L}})$ จะแสดงขอมูลระดับความสําคัญของความตองการที่มีอยูในระบบ ดังรูปที่ 71

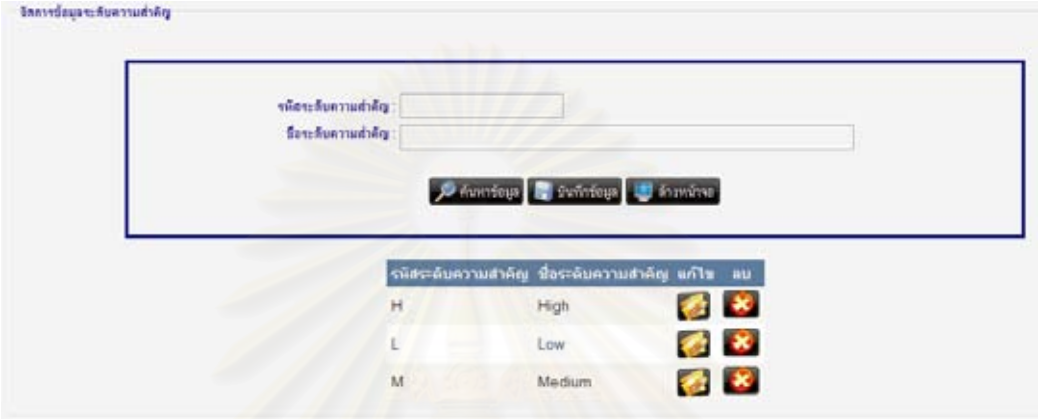

รูปที่ 71 ทดสอบการค้นหาข้อมูลระดับความสำคัญของความต้องการ

14. เมื่อเลือกรายการที่ต้องการแก้ไข จะแสดงข้อมูลระดับความสำคัญของความต้องการที่มีอยู่ใน ื่ ระบบลงในกล่องข้อความด้านบน ดังรูปที่ 72

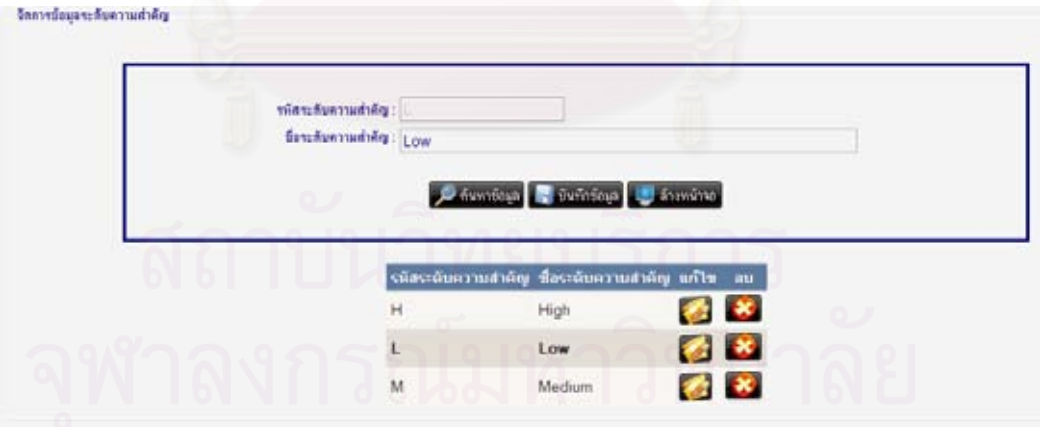

รูปที่ 72 ทดสอบการแสดงข้อมูลระดับความสำคัญของความต้องการที่ถูกเลือก

79

15. เมื่อทำการแก้ไขข้อมูล แล้วกดปุ่ม **จะทำการ**บันทึกข้อมูลลงฐานข้อมูล ื่ พร้อมทั้งแสดงข้อมูลระดับความสำคัญของความต้องการหลังการแก้ไข ดังรูปที่ 73-76 ั้

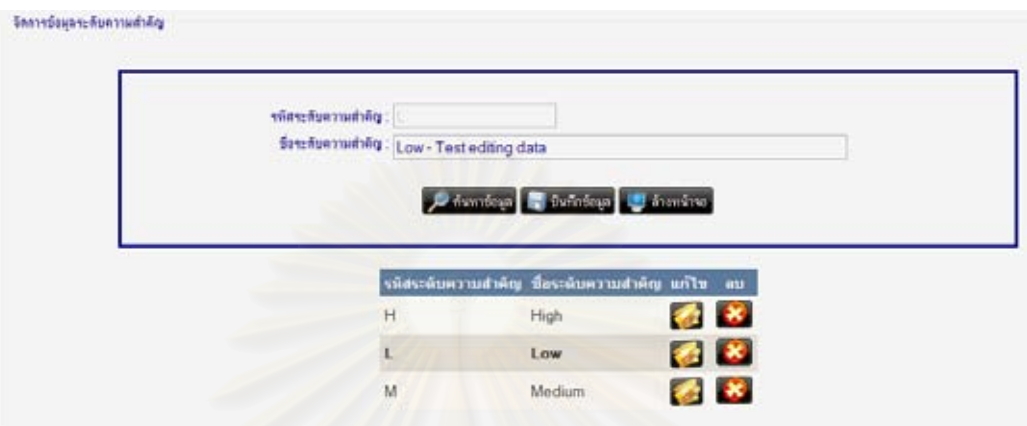

รูปที่ 73 ทดสอบการแก้ไขข้อมูลระดับความสำคัญของความต้องการ (1)

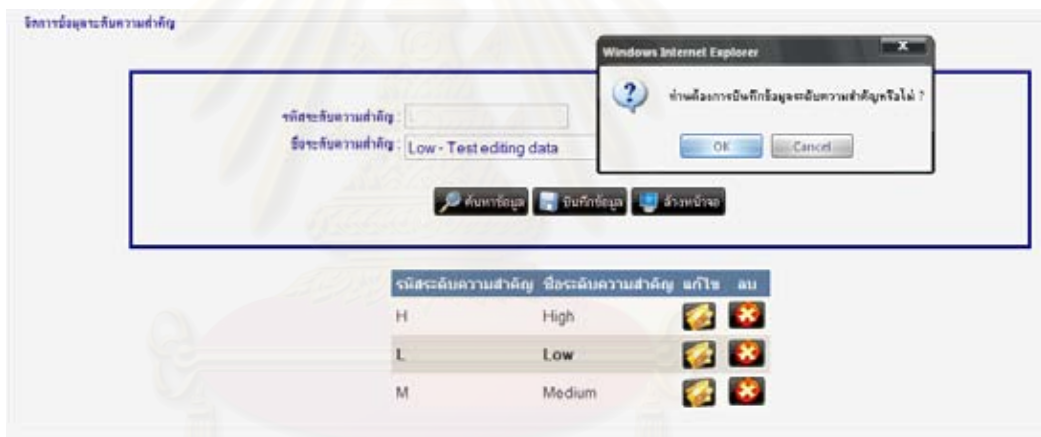

รูปที่ 74 ทดสอบการแก้ไขข้อมูลระดับความสำคัญของความต้องการ (2)

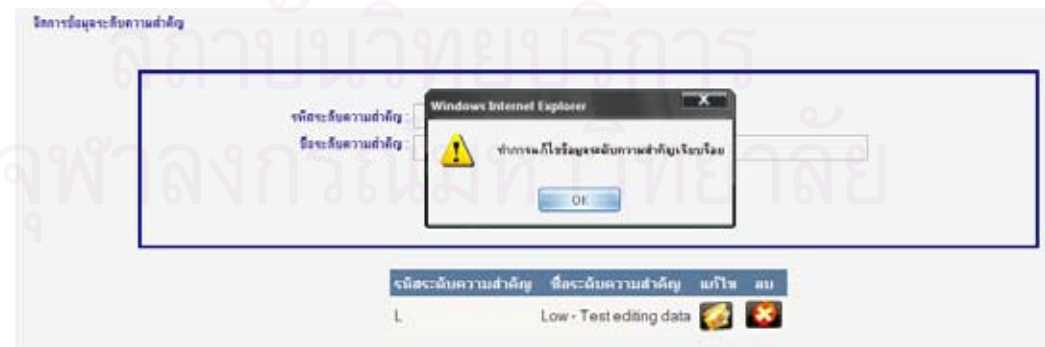

รูปที่ 75 ทดสอบการแก้ไขข้อมูลระดับความสำคัญของความต้องการ (3)

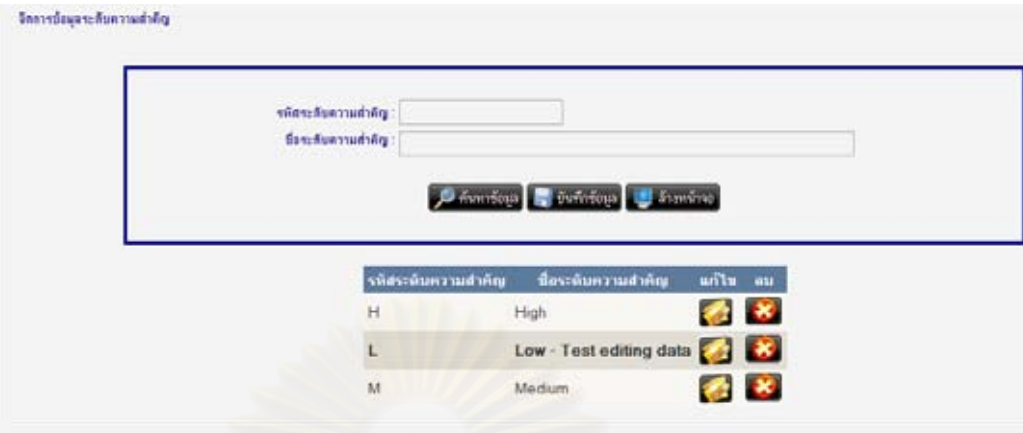

รูปที่ 76 ทดสอบการแก้ไขข้อมูลระดับความสำคัญของความต้องการ (4)

16. เมื่อทำการระบุข้อมูลที่ต้องการเพิ่มลงไป แล้วกดปุ่ม <u>จะหนักอมูล</u> จะทำการบันทึกข้อมูล ื่ ี่ ลงฐานข้อมูล พร้อมทั้งแสดงข้อมูลระดับความสำคัญของความต้องการหลังการเพิ่ม ดังรูปที่ 77-ั้ ิ่ 80

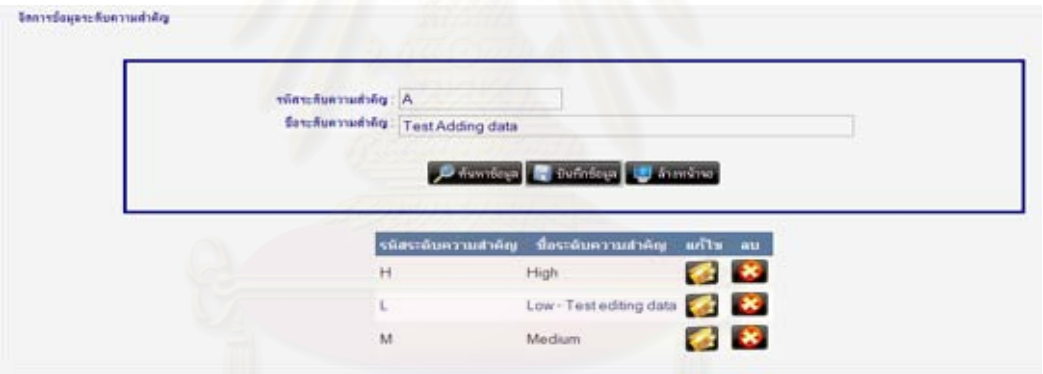

รูปที่ 77 ทดสอบการเพิ่มข้อมูลระดับความสำคัญของความต้องการ (1) ิ่

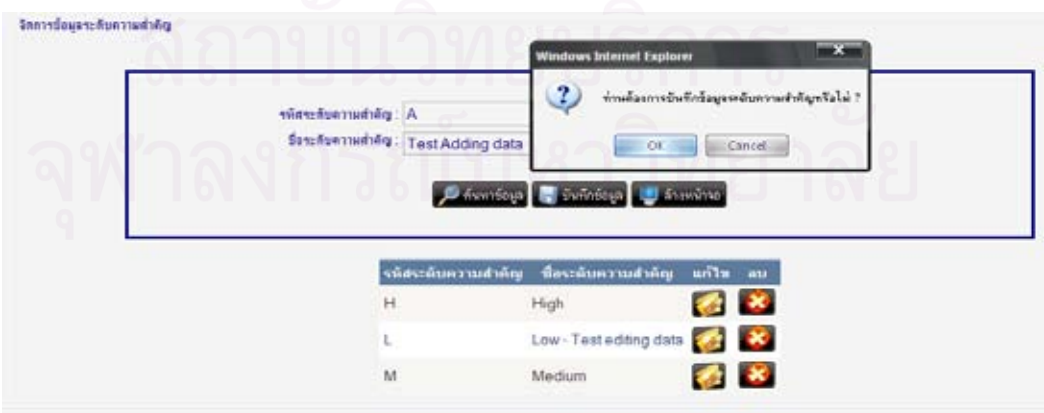

รูปที่ 78 ทดสอบการเพิ่มข้อมูลระดับความสำคัญของความต้องการ (2) ิ่

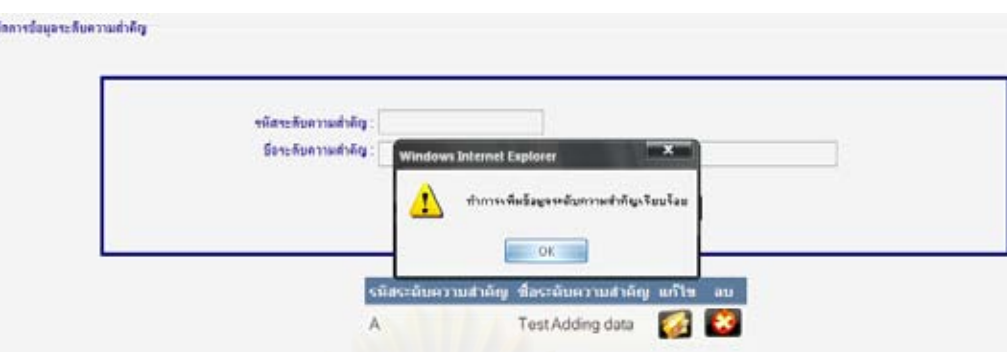

รูปที่ 79 ทดสอบการเพิ่มข้อมูลระดับความสำคัญของความต้องการ (3) ิ่

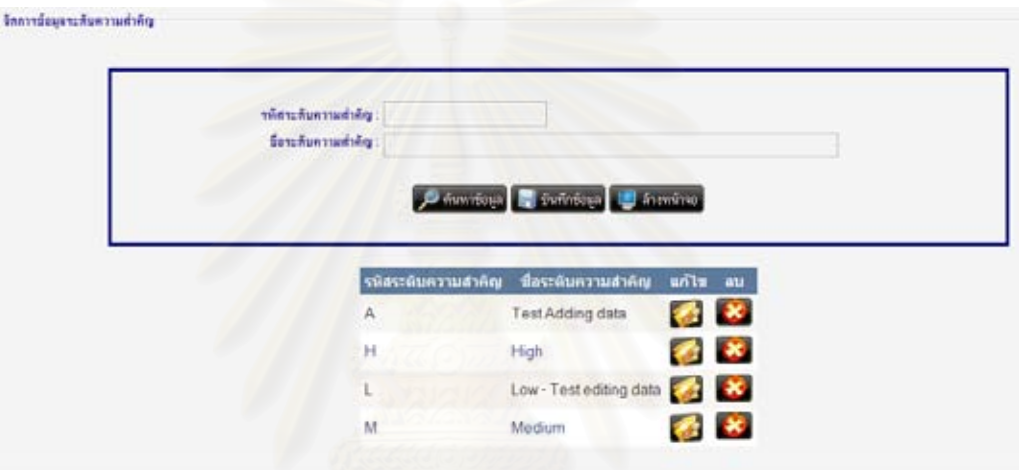

รูปที่ 80 ทดสอบการเพิ่มข้อมูลระดับความสำคัญของความต้องการ (4) ิ่

17. เมื่อทำการกดปุ่ม **ได้รับ ใ**นรายการที่ต้องการจะลบข้อมูล ระบบจะทำการลบข้อมูลออกจาก ื่ ฐานข้อมูล พร้อมทั้งแสดงข้อมูลระดับความสำคัญของความต้องการหลังการลบ ดังรูปที่ 81-83 ั้

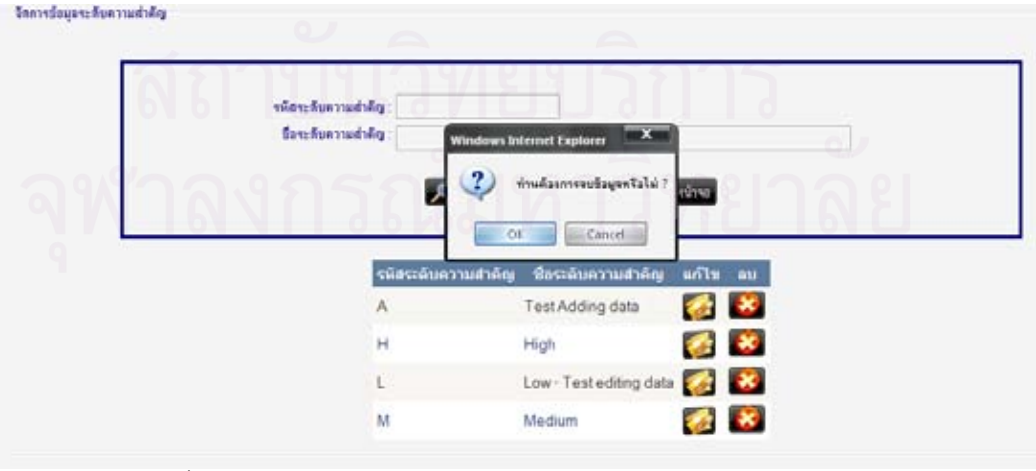

รูปที่ 81 ทดสอบการลบข้อมูลระดับความสำคัญของความต้องการ (1)

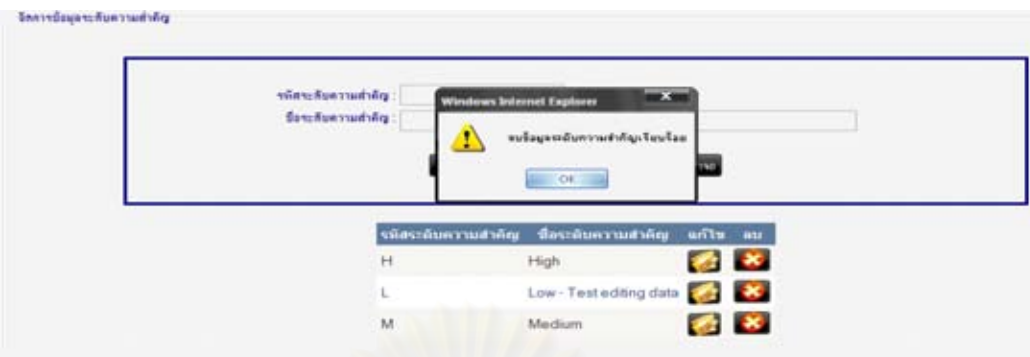

รูปที่ 82 ทดสอบการลบข้อมูลระดับความสำคัญของความต้องการ (2)

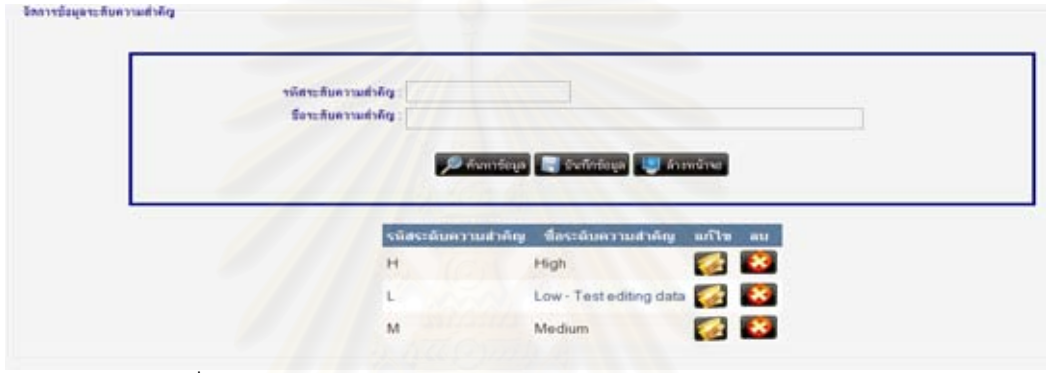

รูปที่ 83 ทดสอบการลบข้อมูลระดับความสำคัญของความต้องการ (3)

18. ที่เมนู "การจัดการข้อมูลหลัก" เลือกเมนูย่อย "ข้อมูลข่าวประกาศ" เมื่อกดปุ่ม

 $\boxed{\smash{\rho}}$ ค้นหาข้อมูล $\Big|$  จะแสดงข้อมูลข่าวประกาศที่มีอยู่ในระบบ ดังรูปที่ 84

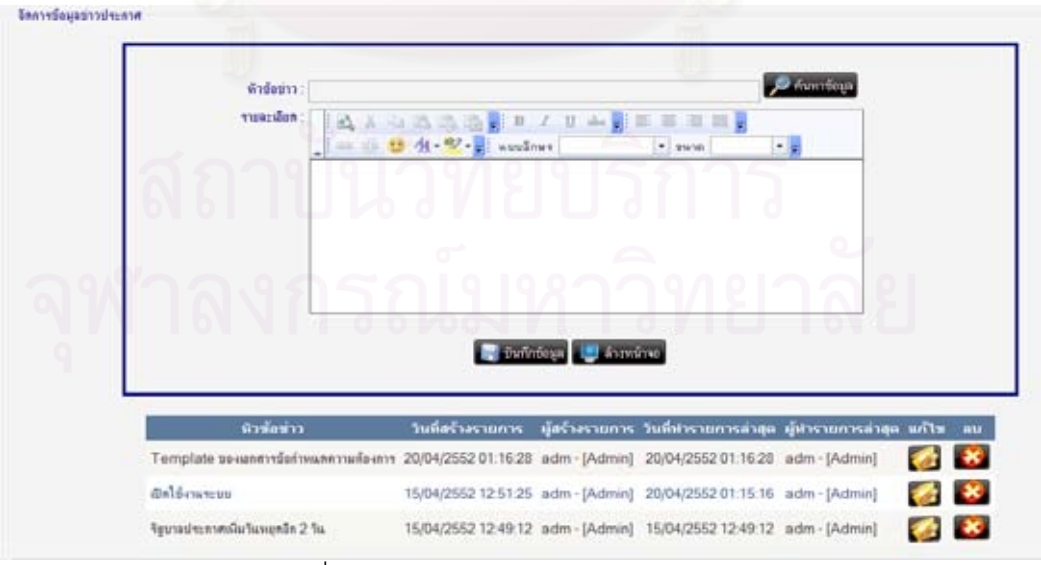

รูปที่ 84 ทดสอบการค้นหาข้อมูลข่าวประกาศ

19. เมื่อเลือกรายการที่ต้องการแก้ไข จะแสดงข้อมูลข่าวประกาศที่มีอยู่ในระบบลงใน ื่ กล่องข้อความด้านบน ดังรูปที่ 85

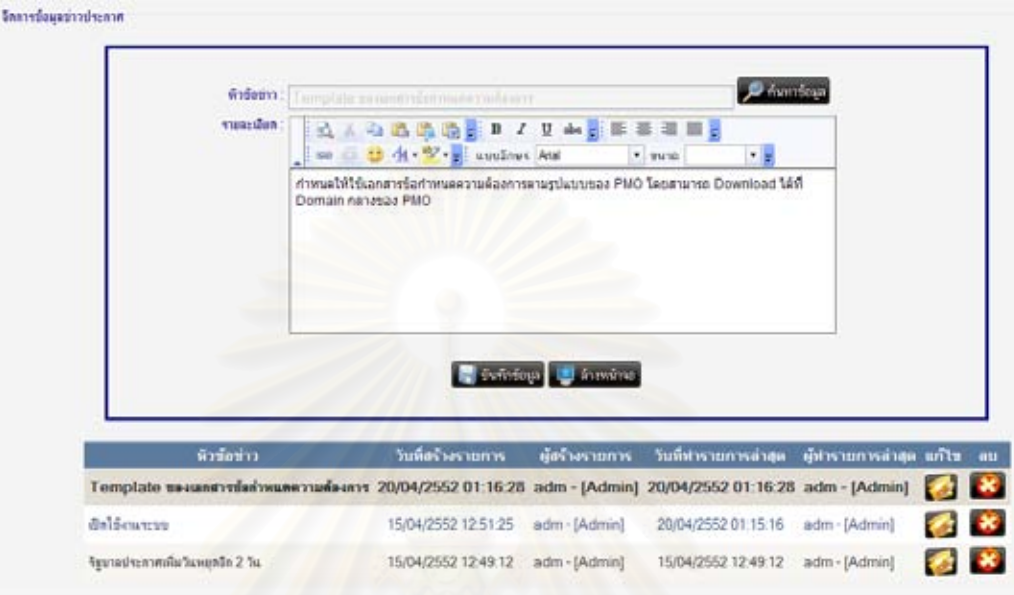

รูปที่ 85 ทดสอบการแสดงข้อมูลข่าวประกาศที่ถูกเลือก

20. เมื่อทำการแก้ไขข้อมูล แล้วกดปุ่ม **จะทำกะสม จะ**ทำการบันทึกข้อมูลลงฐานข้อมูล และ ื่ เมื่อเลือกดูรายละเอียดข่าวนั้น ๆ ในเมนู "หน้าแรก" จะแสดงข้อมูลข่าวประกาศหลังการแก้ไข ดัง ื่ ั้ รูปที่ 86-89

| measures:<br>1 | WIRETTE Temptate possibly for programmifesem<br><b>BAABBDDFFIAEEEEE</b><br>iss 3 4 V suches And<br>กำหนดให้ใช้เอกสารร้อกำหนดความต้องการตามรูปแบบของ PMO โดยสามารถ Download โด้ที่<br>Domain nanasaa PMO<br><b>Test editing data</b> | ⌒<br><b>National Common</b> | <b>Johnston</b><br>$\frac{1}{2}$<br>$"$ sum | Q                      |            |
|----------------|----------------------------------------------------------------------------------------------------|-----------------------------|---------------------------------------------|------------------------|------------|
| ห้วข้อข่าว     | วินที่สร้างรายการ                                                                                                    | มู่สร้างรายการ              | วินที่ทำรวยการล่าสุด                        | ยุ่นการแการดำสุด แก้ไข | <b>COM</b> |
|                | Template sesses maintenance mais 20/04/2552 01:16:28 adm - [Admin] 20/04/2552 01:16:28 adm - [Admin]                                                                                                    |                             |                                             |                        |            |
|                |                                                                                                    |                             |                                             |                        |            |
| ติดใช้งานขบบ   | 15/04/2552 12:51:25                                                                                                    | adm - [Admin]               | 20/04/2552.01:15:16 adm - [Admin]           |                        |            |

รูปที่ 86 ทดสอบการแก้ไขข้อมูลข่าวประกาศ (1)

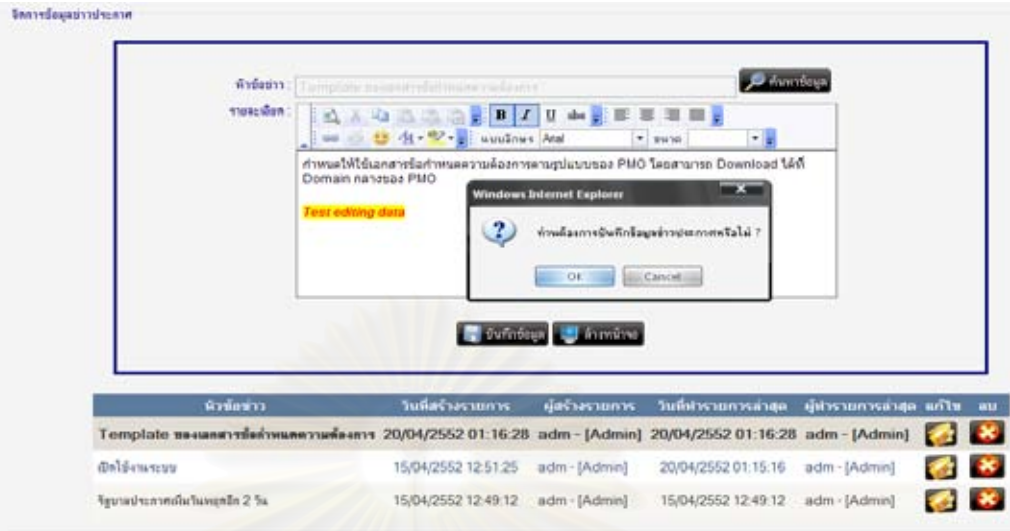

รูปที่ 87 ทดสอบการแก้ไขข้อมูลข่าวประกาศ (2)

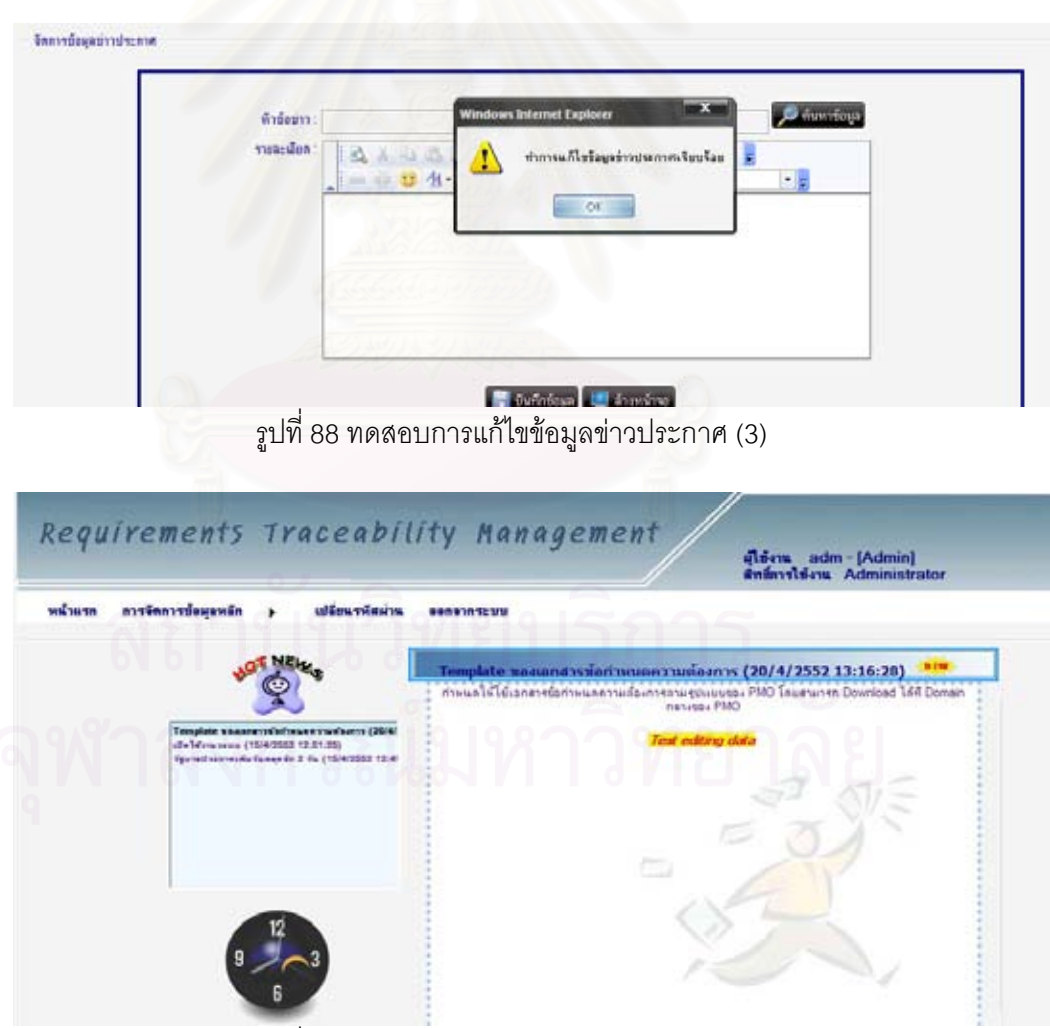

รูปที่ 89 ทดสอบการแก้ไขข้อมูลข่าวประกาศ (4)

21. เมื่อทำการระบุข้อมูลที่ต้องการเพิ่มลงไป แล้วกดปุ่ม <u>จะพันที่ขอม</u>ู่ข**อง** จะทำการบันทึก ื่ ี่ ข้อมูลลงฐานข้อมูล พร้อมทั้งแสดงข้อมูลข่าวประกาศหลังการเพิ่ม ดังรูปที่ 90-93 ั้

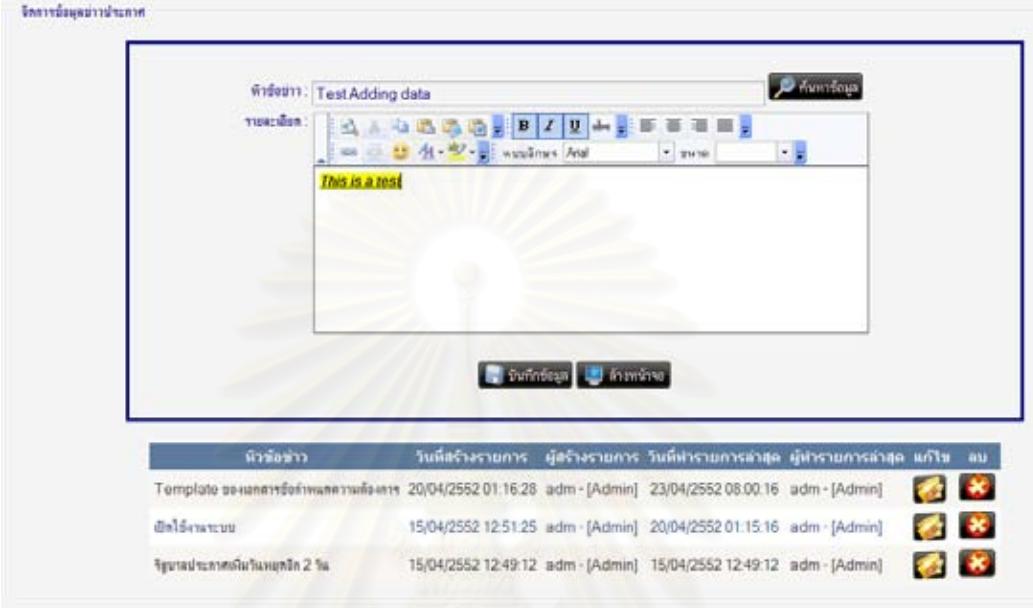

รูปที่ 90 ทดสอบการเพิ่มข้อมูลข่าวประกาศ (1) ิ่

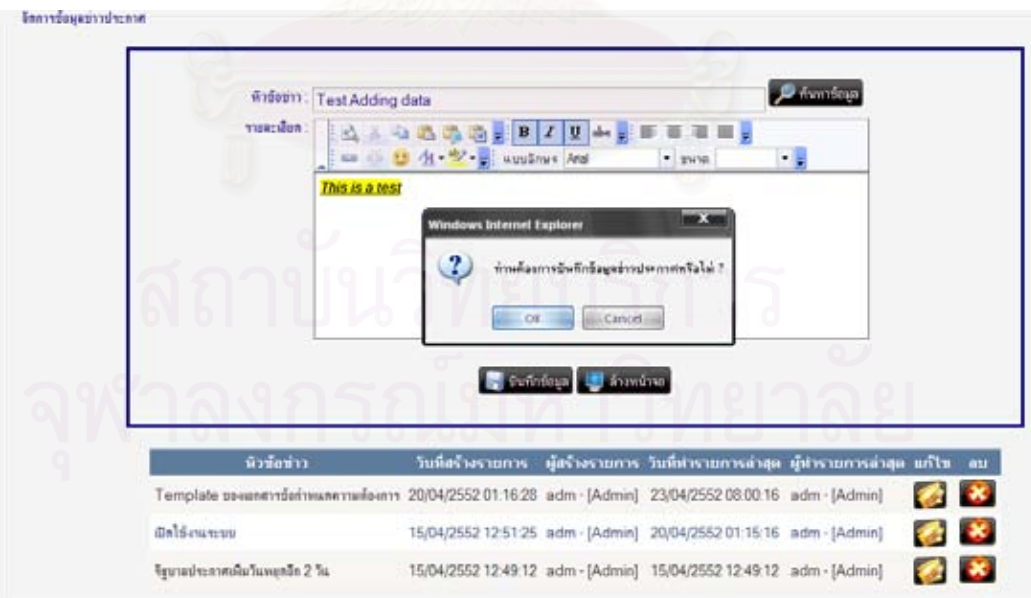

รูปที่ 91 ทดสอบการเพิ่มข้อมูลข่าวประกาศ (2) ิ่

| <b>Seavedapativalente</b> |                                  | Windows Internet Explorer                                                              | <b>Time X 9</b>                           |  |
|---------------------------|----------------------------------|----------------------------------------------------------------------------------------|-------------------------------------------|--|
|                           | Wedness:<br>viewedes.<br>$A - 1$ | ทำการเพิ่มขึ้นมูลส่าวประกาศเรียนร้อย<br><b>ALC: YOR: 102</b><br><b>Bill Attribute</b>  | <b>Commission</b><br>$-$ 100 $\%$<br>$-1$ |  |
|                           |                                  |                                                                                        |                                           |  |
|                           |                                  | charged and the company of the company of the control<br><b>Constitution Committee</b> |                                           |  |

รูปที่ 92 ทดสอบการเพิ่มข้อมูลข่าวประกาศ (3) ิ่

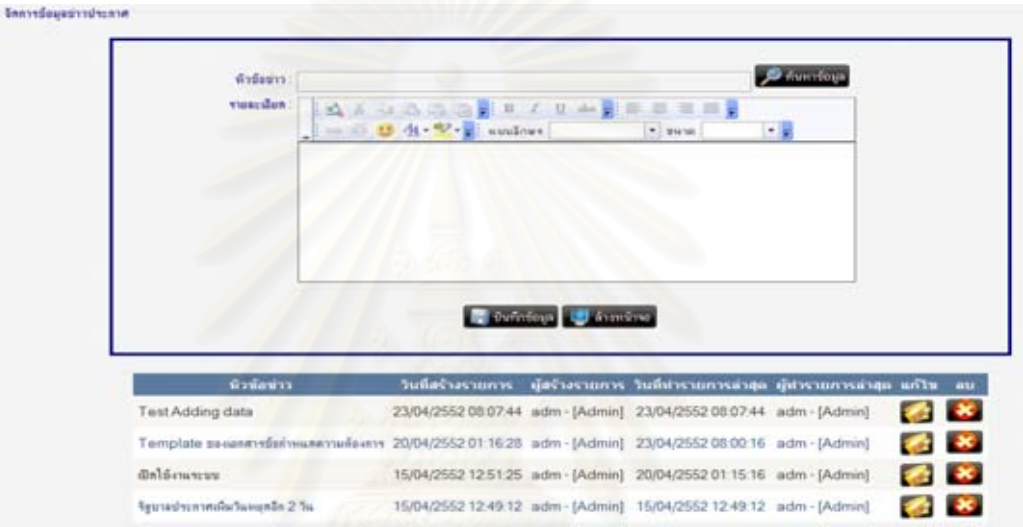

รูปที่ 93 ทดสอบการเพิ่มข้อมูลข่าวประกาศ (4) ิ่

22. เมื่อทำการกดปุ่ม ������� ในรายการที่ต้องการจะลบข้อมูล ระบบจะทำการลบข้อมูลออกจาก ื่ ฐานข้อมูล พร้อมทั้งแสดงข้อมูลข่าวประกาศหลังการลบ ดังรูปที่ 94-95 ั้

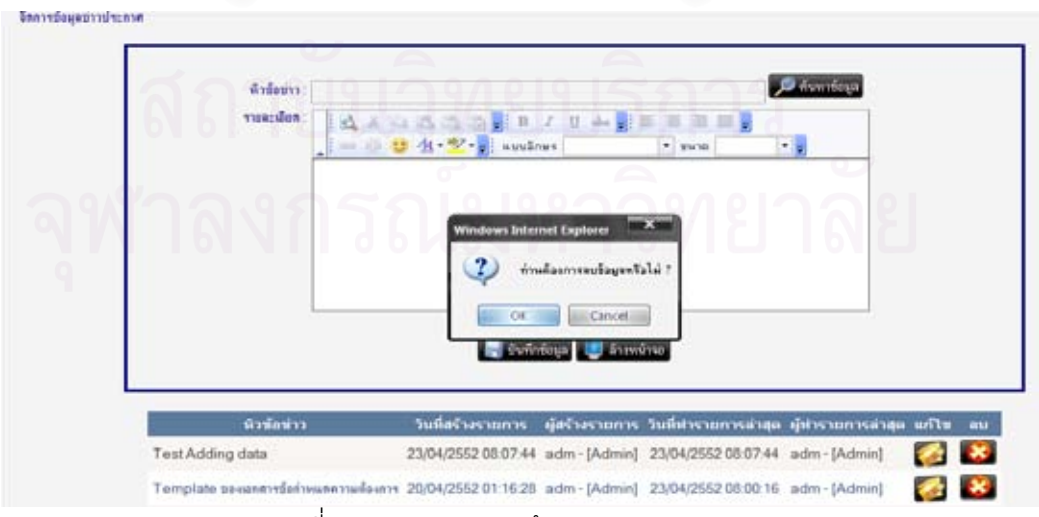

รูปที่ 94 ทดสอบการลบข้อมูลข่าวประกาศ (1)

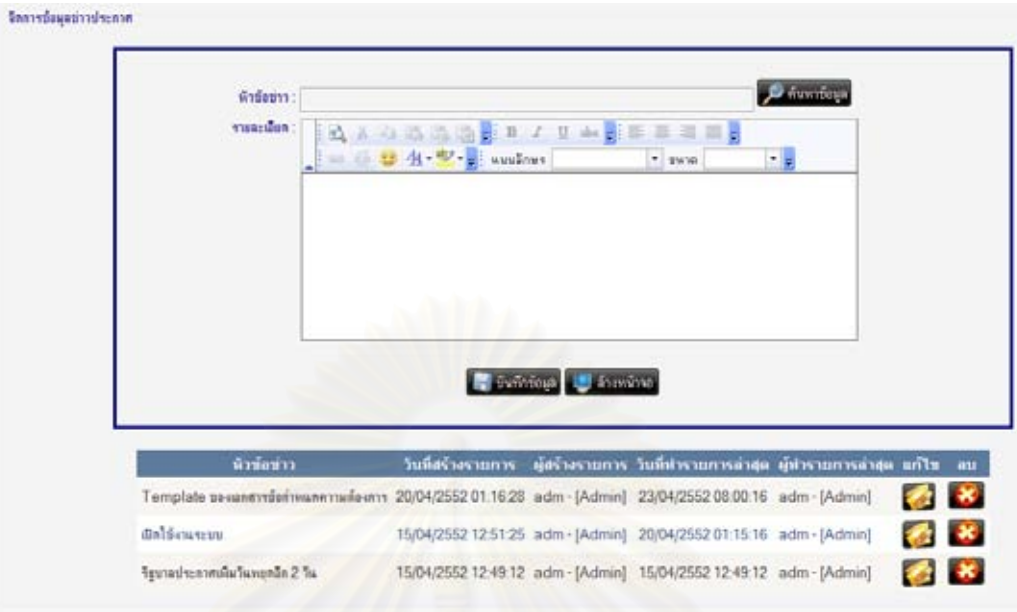

รูปที่ 95 ทดสอบการลบข้อมูลข่าวประกาศ (2)

23. ที่เมนู "เปลี่ยนรหัสผ่าน" ซึ่งเป็นเมนูที่เปิดให้ผู้ใช้งานทุกท่านสามารถเข้าใช้งานได้ เมื่อทำการ  $\mathcal{L}^{\mathcal{L}}(\mathcal{L}^{\mathcal{L}})$  and  $\mathcal{L}^{\mathcal{L}}(\mathcal{L}^{\mathcal{L}})$  and  $\mathcal{L}^{\mathcal{L}}(\mathcal{L}^{\mathcal{L}})$ ื่ ระบุข้อมูลที่ต้องการแก้ไขลงไป ในที่นี้จะเปลี่ยนรหัสผ่านจากเดิมเป็น "adm" เป็น "adm1234" ี่

แล้วกดปุ่ม <mark>จะขึ้นทึกข้อมูล</mark> จะทำการบันทึกข้อมูลลงฐานข้อมูล ดังรูปที่ 96-97

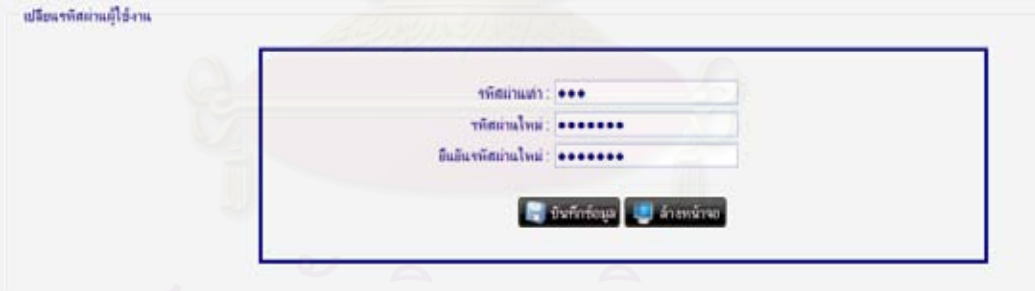

รูปที่ 96 ทดสอบการเปลี่ยนรหัสผ่าน (1)

| <b>Windows Internet Explorer</b>                               |
|----------------------------------------------------------------|
| $\overline{\mathbf{r}}$<br>ท่านต้องการเปลี่ยนจริสย่านหรือไม่ ? |
|                                                                |
| $-$ ok<br>Cancel.<br><b>Bub</b>                                |
|                                                                |
| - European 121 Annual 10                                       |
|                                                                |

รูปที่ 97 ทดสอบการเปลี่ยนรหัสผ่าน (2)

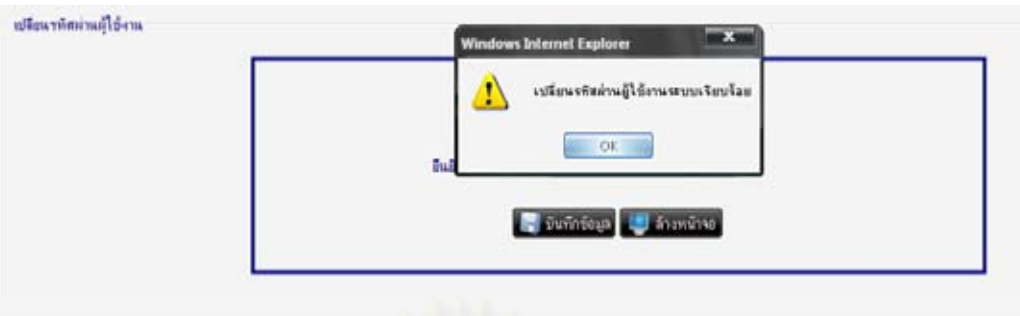

รูปที่ 98 ทดสอบการเปลี่ยนรหัสผ่าน (3)

24. และหากเข้าสู่ระบบด้ว<mark>ยรหัสผ่านเดิมระบบจะแจ้งเตือนข้อ</mark>ผิดพลาด พร้อมทั้งไม่สามารถเข้าสู่ ระบบได้ แต่หากเข้าสู่ระบบโดยใช้รหัสผ่านที่ถูกแก้ไข จะสามารถเข้าสู่ระบบได้ ดังรูปที่ 99-102

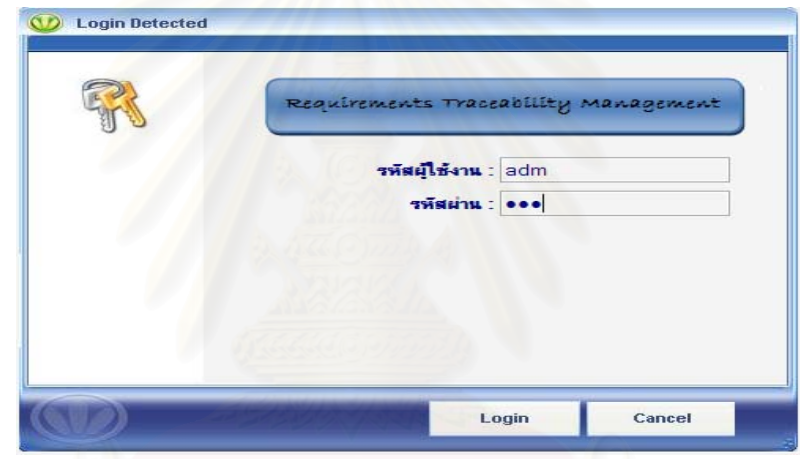

รูปที่ 99 ทดสอบการเปลี่ยนรหัสผ่าน (4)

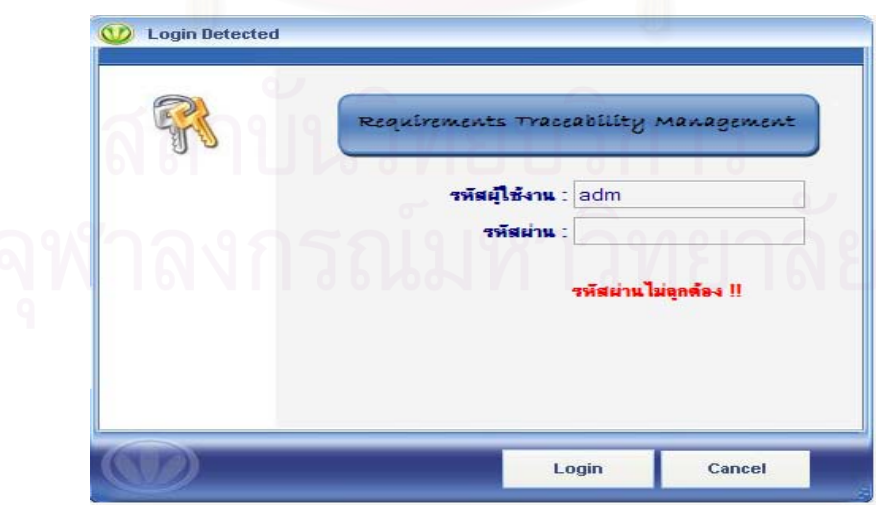

รูปที่ 100 ทดสอบการเปลี่ยนรหัสผ่าน (5)

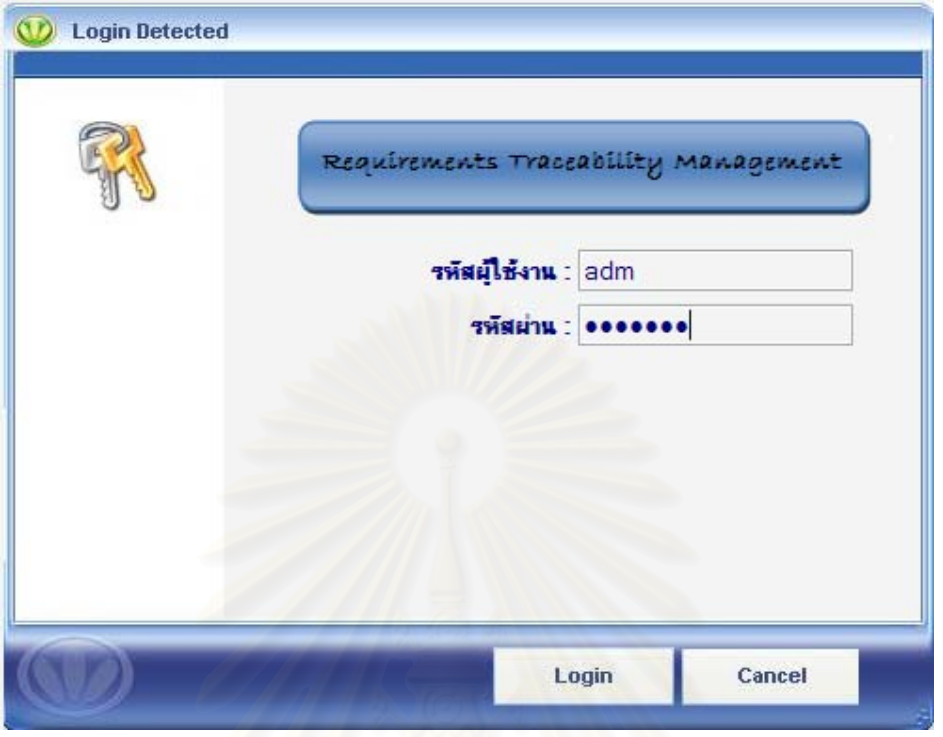

รูปที่ 101 ทดสอบการเปลี่ยนรหัสผ่าน (6)

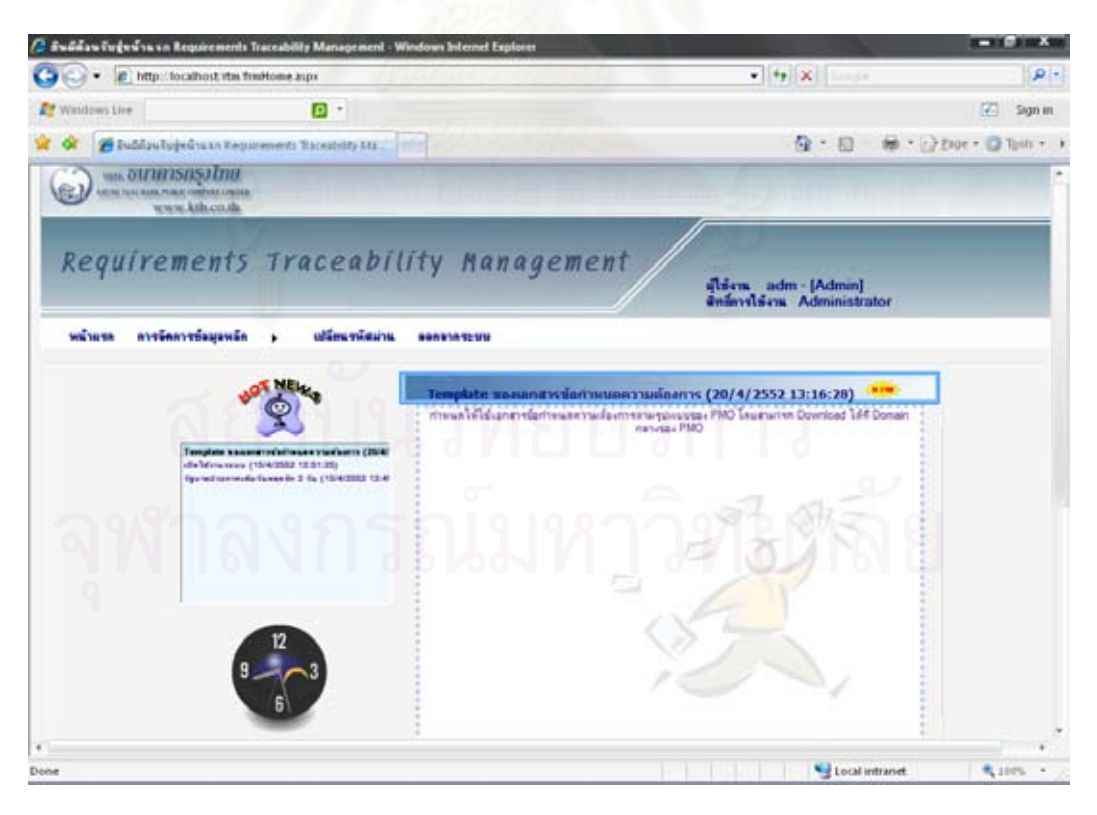

รูปที่ 102 ทดสอบการเปลี่ยนรหัสผ่าน (7)

90

## <u>ทดสอบโดยผู้ใช้งานที่เป็นผู้รับผิดชอบการตามรอยความต้องการ</u>

25. ทำการเข้าสู่ระบบด้วยรหัสผู้ใช้งานผู้รับผิดชอบการตามรอยความต้องการ ในที่นี้คือรหัสผู้ใช้ เป็น "0947" และรหัสผ่านเป็น "0947" ระบบจะแสดงเมนูของผู้ดูแลระบบได้แก่ เมนูหน้าแรก, เมนู การจัดการความต้องการของโครงการ, เปลี่ยนรหัสผ่าน และออกจากระบบ พร้อมทั้งแสดงชื่อและ ั้ ื่ สิทธิ์ในการใช้งานที่มุมบนขวามือ ดังรูปที่ 103

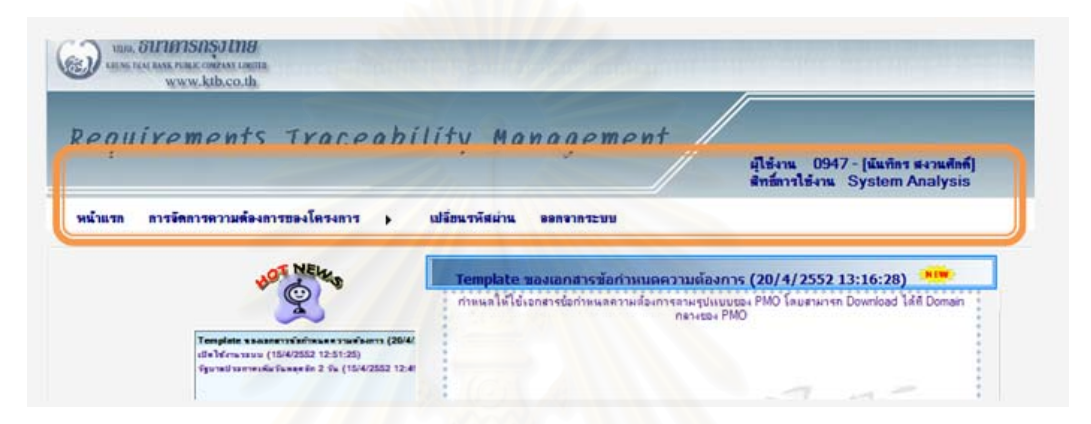

รูปที่ 103 ทดสอบการเข้าสู่ระบบด้วยสิทธิ์ของผู้รับผิดชอบการตามรอยความต้องการ ิ์

26. ที่เมนู "การจัดการความต้องการของโครงการ" เลือกเมนูย่อย "เพิ่มข้อมูลโครงการใหม่" ทำ  $\mathcal{L}^{\mathcal{L}}(\mathcal{L}^{\mathcal{L}})$  and  $\mathcal{L}^{\mathcal{L}}(\mathcal{L}^{\mathcal{L}})$  and  $\mathcal{L}^{\mathcal{L}}(\mathcal{L}^{\mathcal{L}})$ ิ่ การเลือกไฟล์เอกสารข้อกำหนดความต้องการ และไฟล์เอกสารเอ็กซ์เอ็มแอลของแผนภาพยุสเคส

ของโครงการที่ต้องการเพิ่ ิ่ <mark>ม บันทึกข้อมูล</mark><br>จะทำการบันทึกข้อมูลลง ฐานขอมูล ดังรูปที่ 104-106

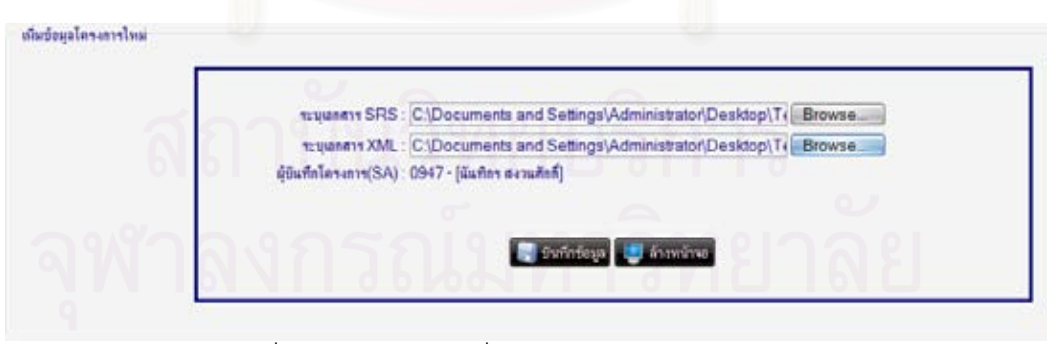

รูปที่ 104 ทดสอบการเพิ่มข้อมูลโครงการเข้าสู่ระบบ (1) ิ่

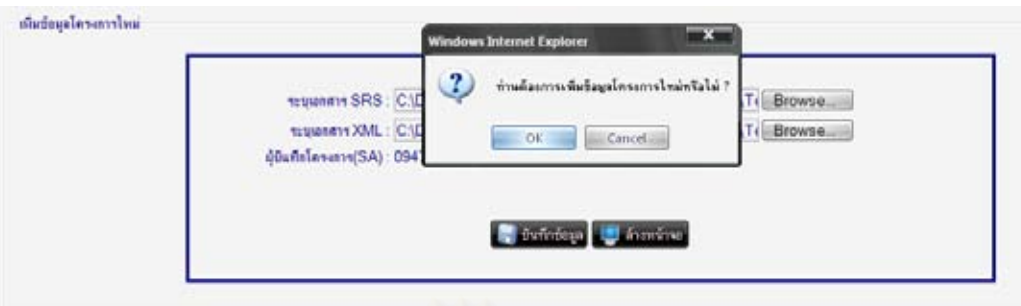

#### รูปที่ 105 ทดสอบการเพิ่มข้อมูลโครงการเข้าสู่ระบบ (2) ิ่

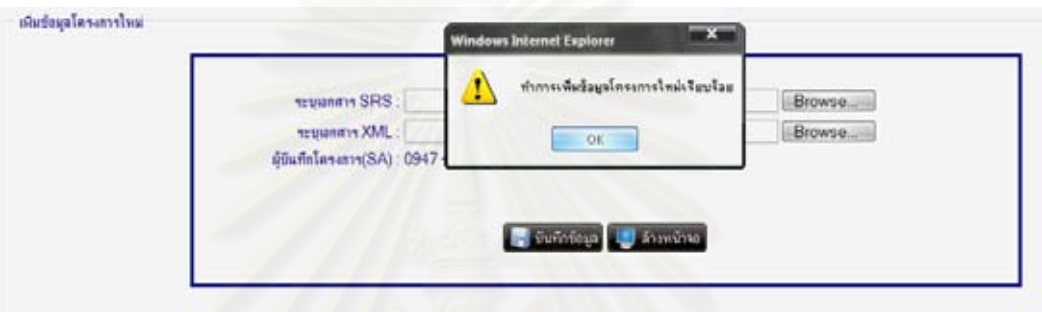

รูปที่ 106 ทดสอบการเพิ่มข้อมูลโครงการเข้าสู่ระบบ (3) ิ่

27. ที่เมนู "การจัดการความต้องการของโครงการ" เลือกเมนูย่อย "สอบถามข้อมูลโครงการ" เมื่อ  $\mathcal{L}^{\mathcal{L}}(\mathcal{L}^{\mathcal{L}})$  and  $\mathcal{L}^{\mathcal{L}}(\mathcal{L}^{\mathcal{L}})$  and  $\mathcal{L}^{\mathcal{L}}(\mathcal{L}^{\mathcal{L}})$ ื่

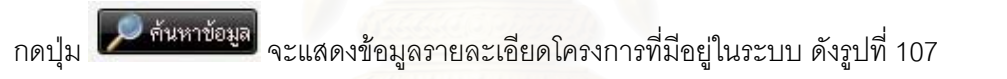

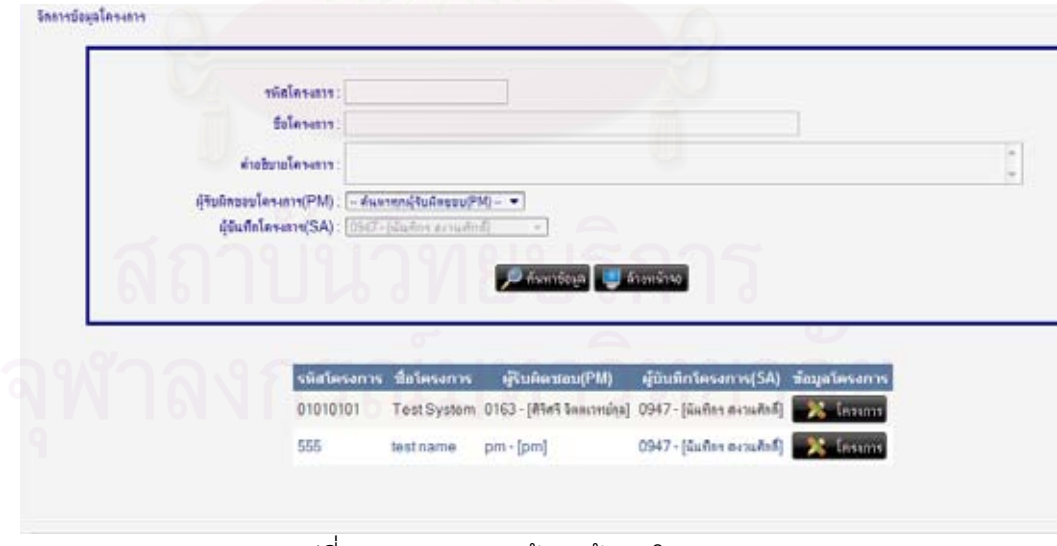

รูปที่ 107 ทดสอบการค้นหาข้อมูลโครงการ

28. เมื่อเลือกรายการที่ต้องการแก้ไข จะแสดงข้อมูลรายละเอียดต่าง ๆ ของโครงการที่มีอยู่ ื่ ในระบบลงในกล่องข้อความด้านบน ดังรูปที่ 108

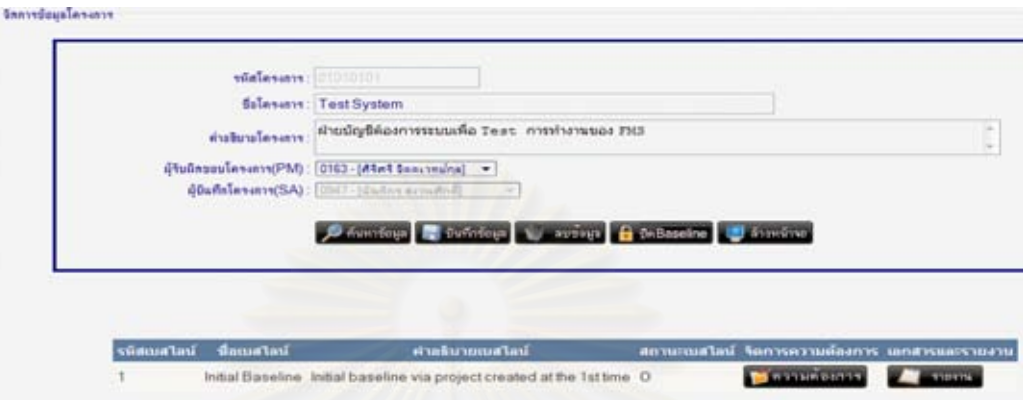

รูปที่ 108 ทดสอบการแสดงข้อมูลรายละเอียดต่าง ๆ ของโครงการที่ถูกเลือก

29. เมื่อทำการแก้ไขข้อมูล แล้วกดปุ่ม **จะทำกะสม จะทำการบันทึกข้อมูลลงฐานข้อมูล และ** ื่ เมื่อเลือกดูรายละเอียดโครงการนั้นใหม่ จะแสดงข้อมูลรายละเอียดต่าง ๆ ของโครงการหลังการ ื่ แกไข ดังรูปที่ 109-112

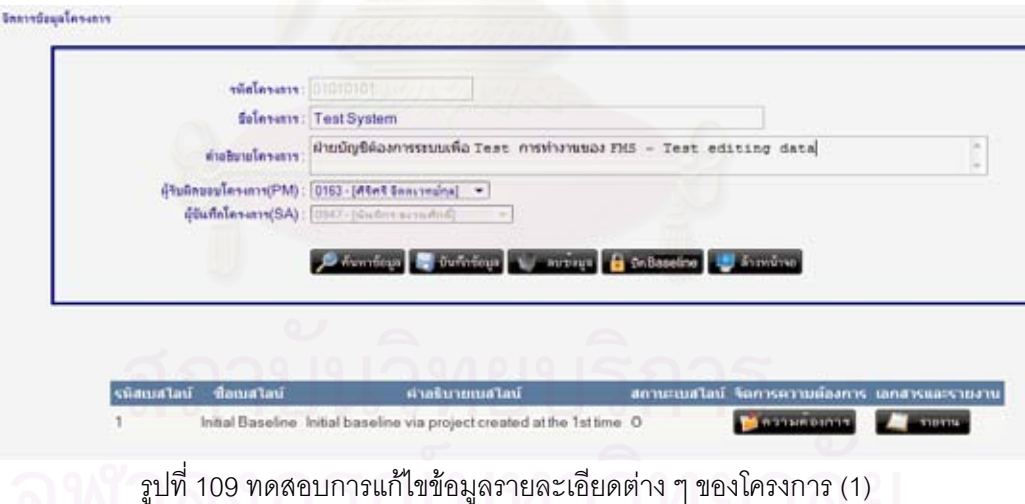
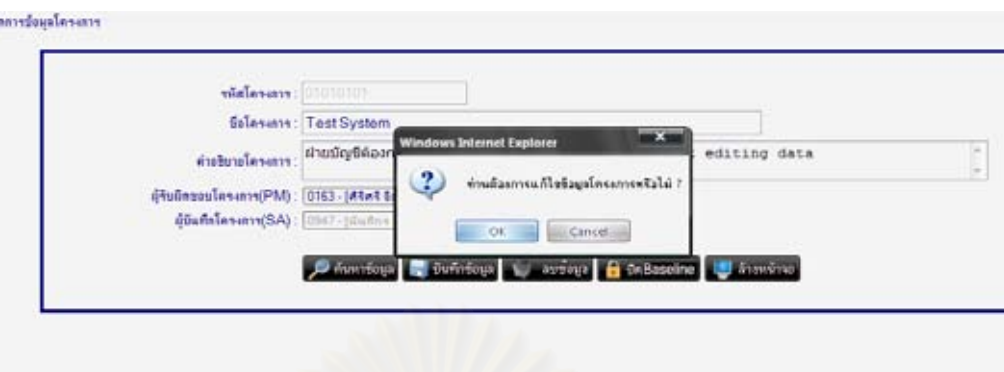

รูปที่ 110 ทดสอบการแก้ไขข้อมูลรายละเอียดต่าง ๆ ของโครงการ (2)

Initial Baseline Initial baseline via project created at the 1st time 0

รพิสเบสไลน์

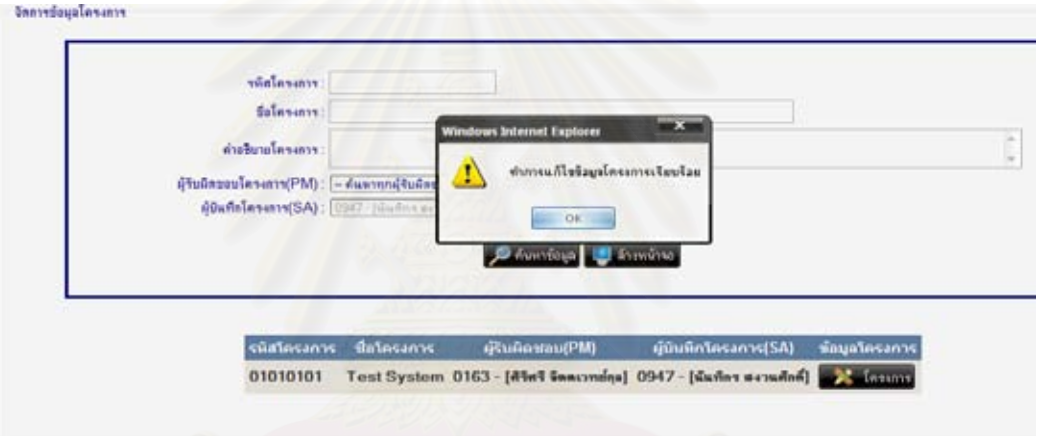

## รูปที่ 111 ทดสอบการแก้ไขข้อมูลรายละเอียดต่าง ๆ ของโครงการ (3)

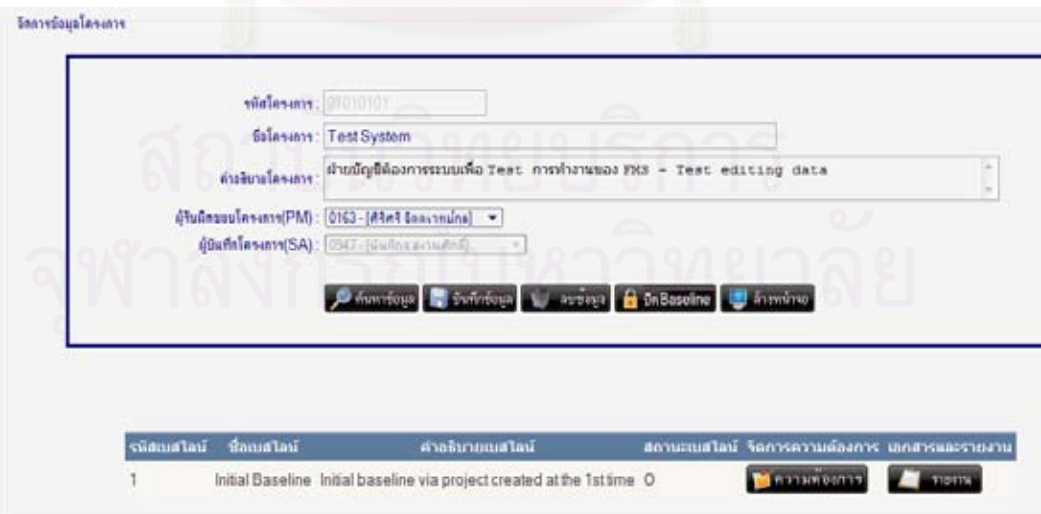

รูปที่ 112 ทดสอบการแก้ไขข้อมูลรายละเอียดต่าง ๆ ของโครงการ (4)

เอกสารและรายงาน

โดการความเดืองการ

**DI ROQUIER** 

30. จากหน้าแสดงรายละเอียดโครงการ เมื่อทำการกดปุ่ม **จะมีสู่ยุมมุ่มองการ** จะแสดง ื่ หน้าจอกลางของการแก้ไขรายละเอียดในการติดตามการตามรอยความต้องการ ซึ่งจะมีการ ึ่

ทำงานย่อย ดังนี้

■ ข้อมูลคำศัพท์

เมื่อทำการเพิ่มข้อมูลลงไป ระบบจะทำการบันทึกข้อมูลลงฐานข้อมูล พร้อมทั้ง ื่ ั้ แสดงผลการบันทึก ดังรูปที่ 113-115

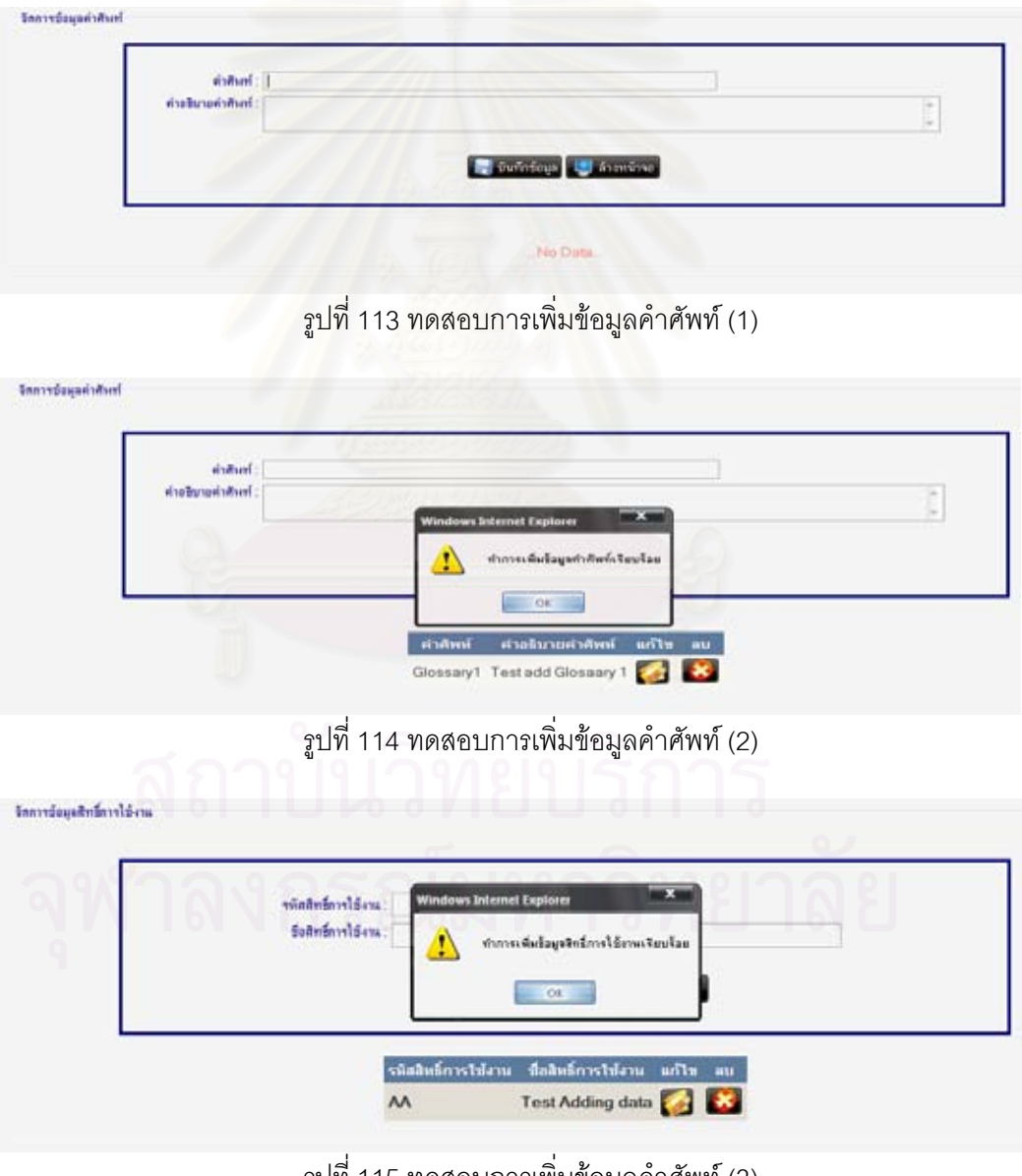

รูปที่ 115 ทดสอบการเพิ่มข้อมูลคำศัพท์ (3) ิ่

เมื่อทำการแก้ไขข้อมูล โดยเลือกรายการที่ต้องการจะแก้ไขข้อมูล ระบบจะทำ ื่ ี่ การบันทึกข้อมูลลงฐานข้อมูล พร้อมทั้งแสดงผลการบันทึก ดังรูปที่ 116-118 ั้

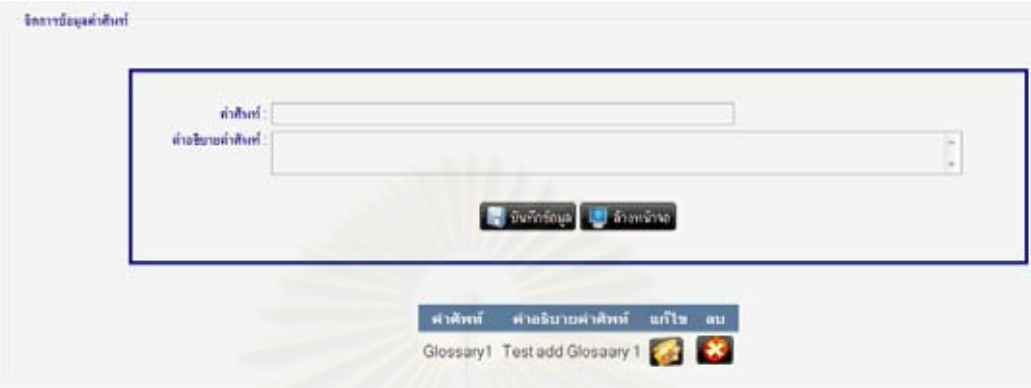

รูปที่ 116 ทดสอบการแก้ไขข้อมูลคำศัพท์ (1)

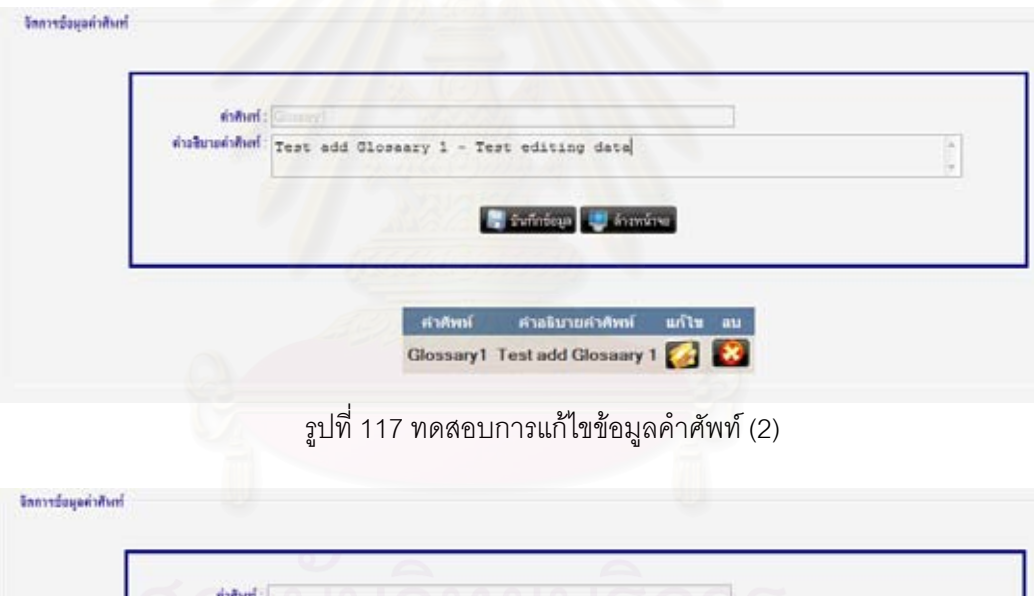

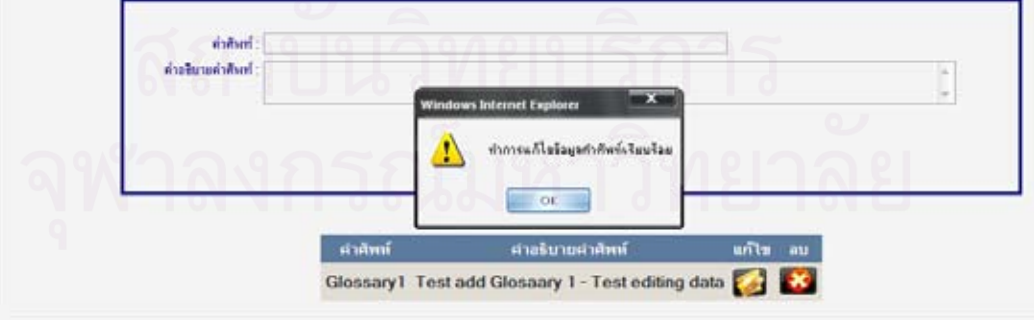

รูปที่ 118 ทดสอบการแก้ไขข้อมูลคำศัพท์ (3)

เม อทําการลบขอมูล โดยกดปุม ในรายการที่ ตองการจะลบขอมูล ื่ ระบบจะทำการลบข้อมูลออกจากฐานข้อมูล พร้อมทั้งแสดงผลการลบ ดังรูปที่ 119-121 ั้

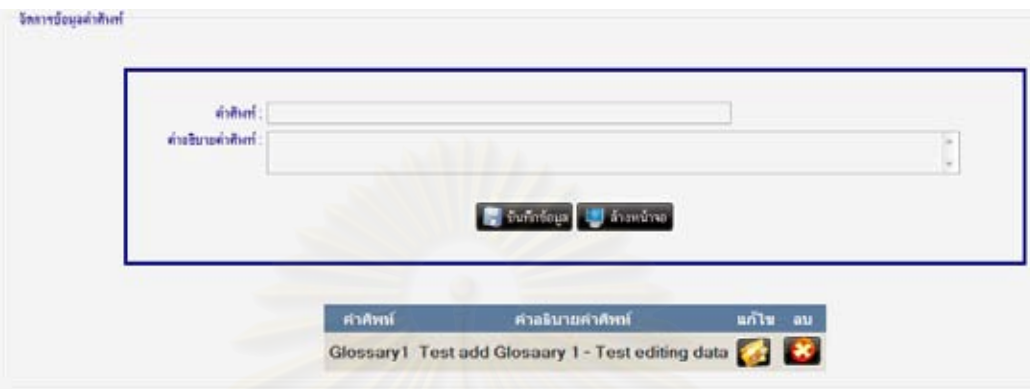

รูปที่ 119 ทดสอบการลบข้อมูลคำศัพท์ (1)

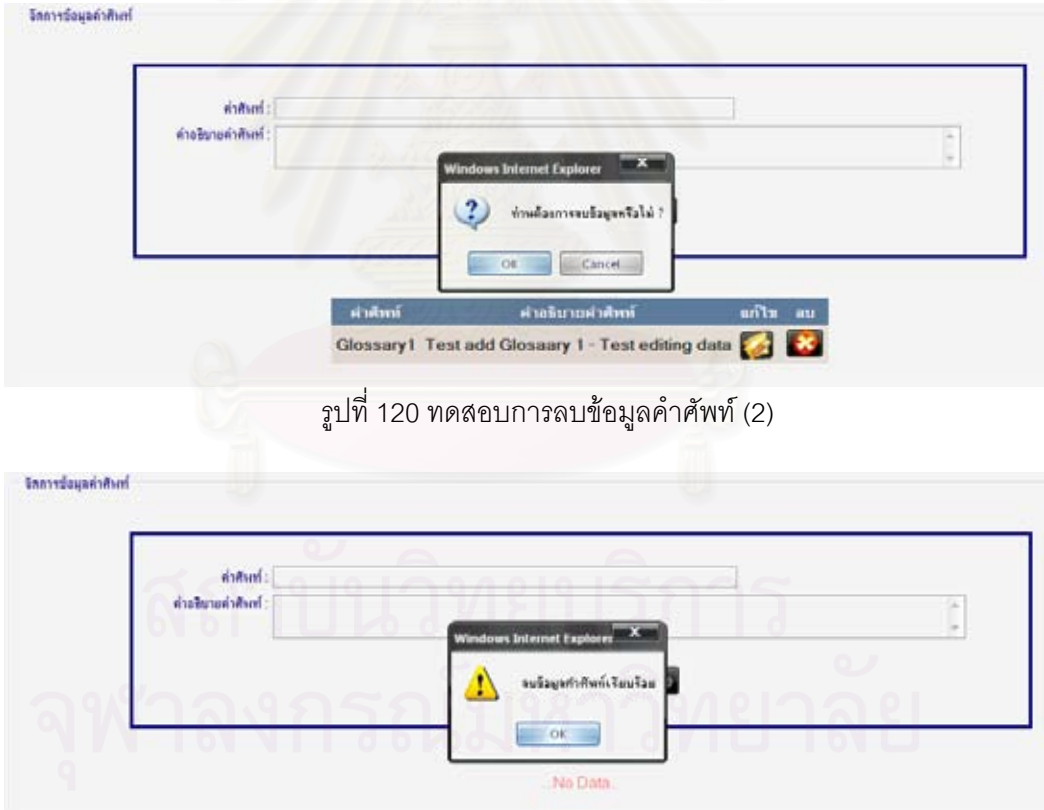

รูปที่ 121 ทดสอบการลบข้อมูลคำศัพท์ (3)

■ ข้อมูล Actor

ระบบจะแสดงข้อมูล Actor ดังรูปที่ 122

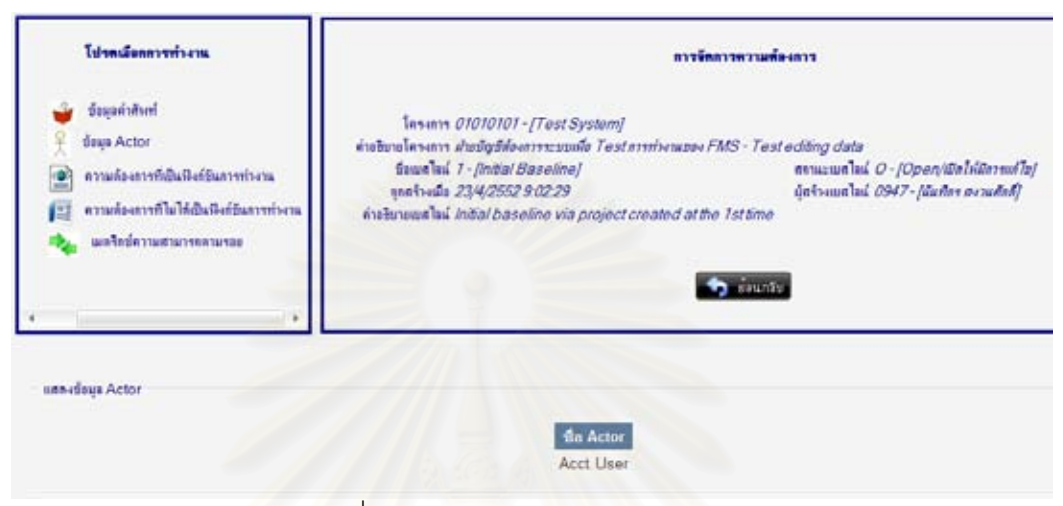

รูปที่ 122 ทดสอบการแสดงข้อมูล Actor

■ ความต้อ<mark>งการที่เป็นฟังก์ชันการทำงา</mark>น

เมื่อทำการเพิ่มข้อมูลลงไป ระบบจะทำก<mark>า</mark>รบันทึกข้อมูลลงฐานข้อมูล พร้อมทั้ง ื่ ั้ แสดงผลการบันทึก ดังรูปที่ 123-125

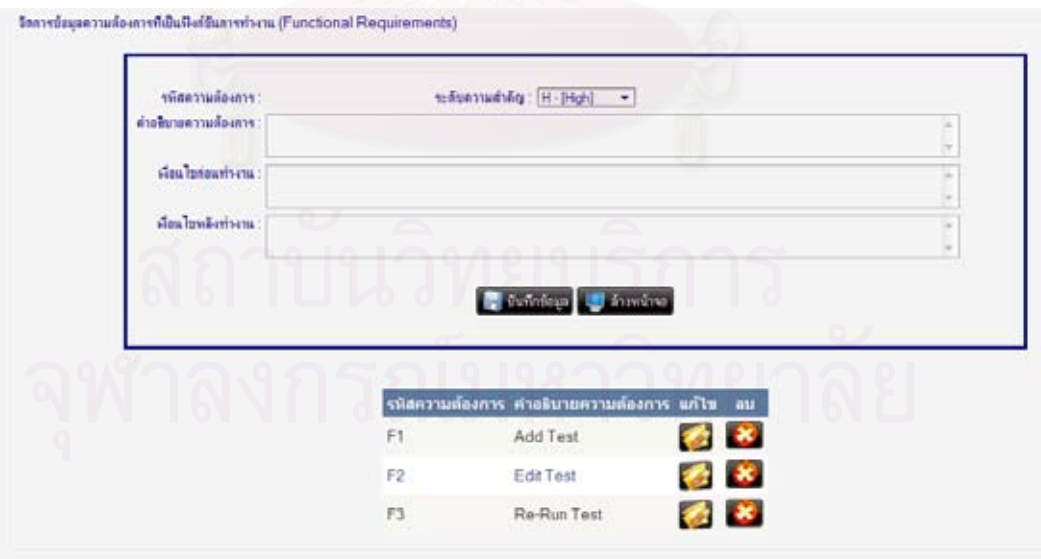

รูปที่ 123 ทดสอบการเพิ่มข้อมูลความต้องการที่เป็นฟังก์ชันการทำงาน (1) ิ่

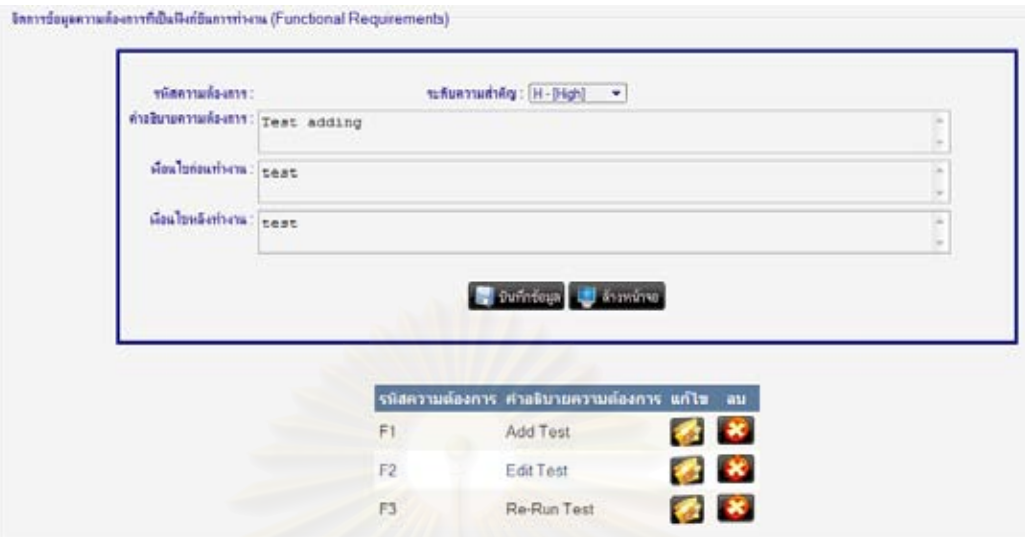

รูปที่ 124 ทดสอบการเพิ่มข้อมูลความต้องการที่เป็นฟังก์ชันการทำงาน (2) ิ่

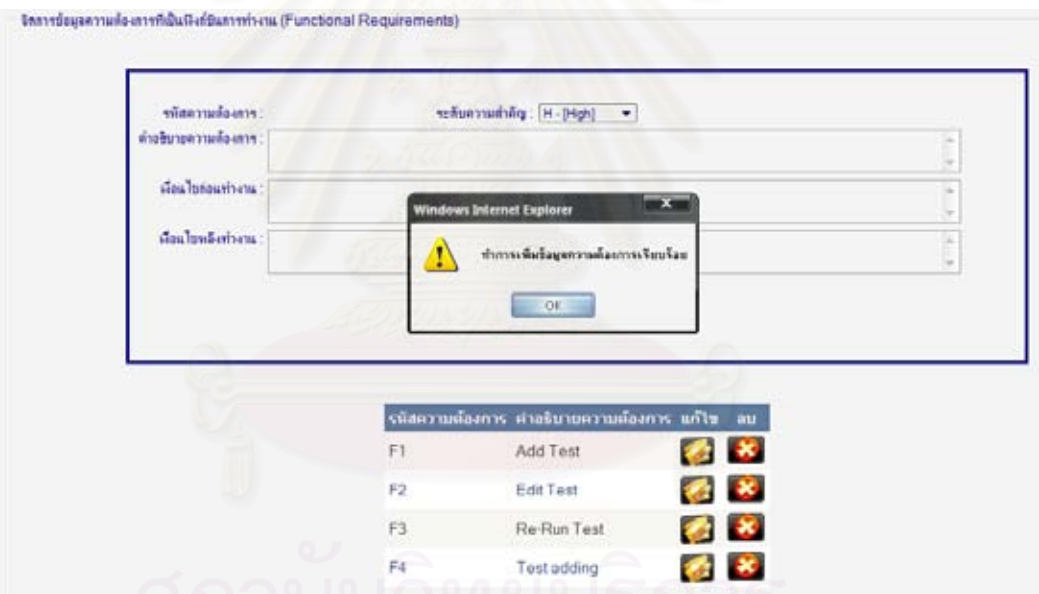

รูปที่ 125 ทดสอบการเพิ่มข้อมูลความต้องการที่เป็นฟังก์ชันการทำงาน (3) ิ่

เมื่อทำการแก้ไขข้อมูล โดยเลือกรายการที่ต้องการจะแก้ไขข้อมูล ระบบจะทำการ ื่  $\mathcal{L}^{\mathcal{L}}(\mathcal{L}^{\mathcal{L}})$  and  $\mathcal{L}^{\mathcal{L}}(\mathcal{L}^{\mathcal{L}})$  and  $\mathcal{L}^{\mathcal{L}}(\mathcal{L}^{\mathcal{L}})$ บันทึกข้อมูลลงฐานข้อมูล พร้อมทั้งแสดงผลการบันทึก โดยที่หากความต้องการใดมีความสัมพันธ์ ั้ ผูกติดอยู่ ระบบจะเปลี่ยนความสัมพันธ์ที่เกี่ยวข้องกับความต้องการนั้นให้เป็นความสัมพันธ์ต้อง ี่ สงสัยทันทีดังรูปที่ 126-130

99

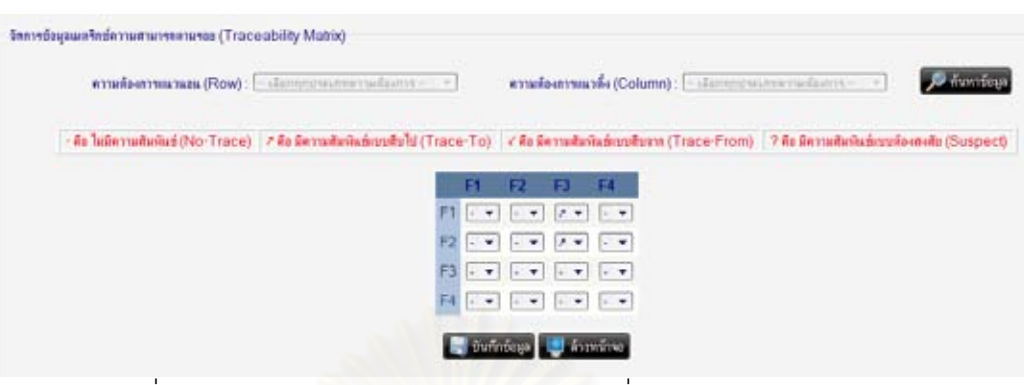

100

รูปที่ 126 ทดสอบการแก้ไขข้อมูลความต้อง<mark>การที่เป็นฟังก์ชันการทำงาน (1)</mark>

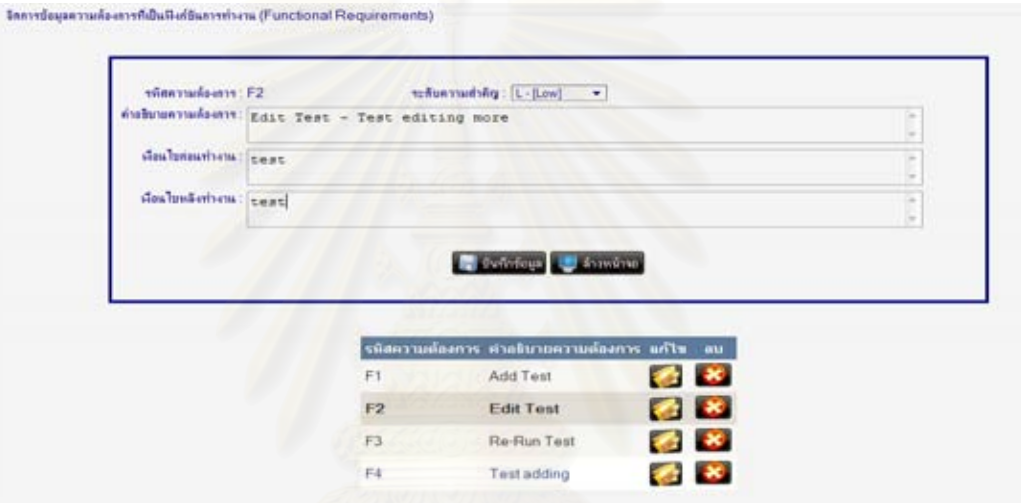

รูปที่ 127 ทดสอบการแก้ไขข้อมูลความต้องการที่เป็นฟังก์ชันการทำงาน (2)

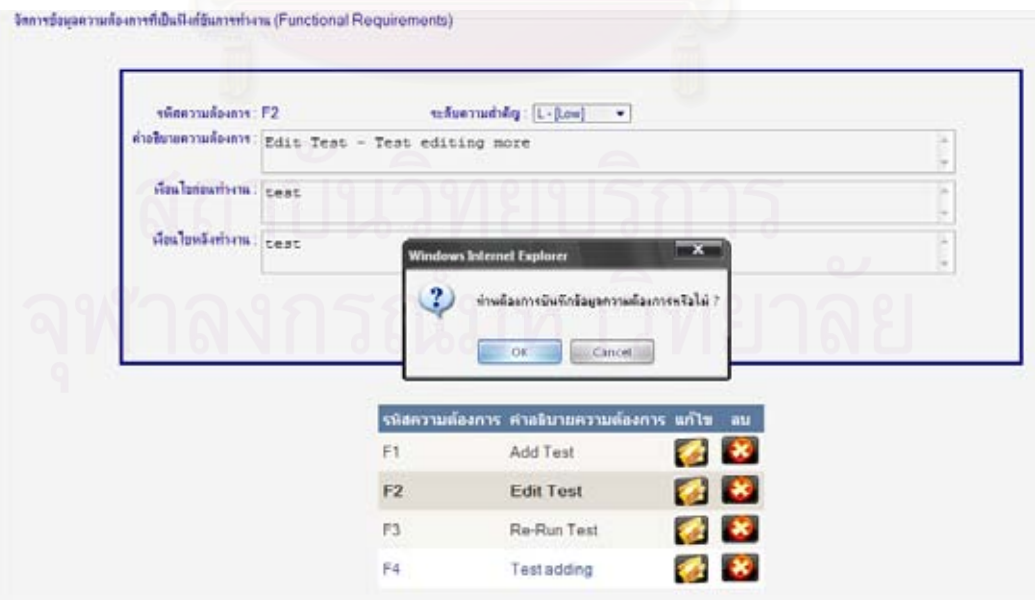

รูปที่ 128 ทดสอบการแก้ไขข้อมูลความต้องการที่เป็นฟังก์ชันการทำงาน (3)

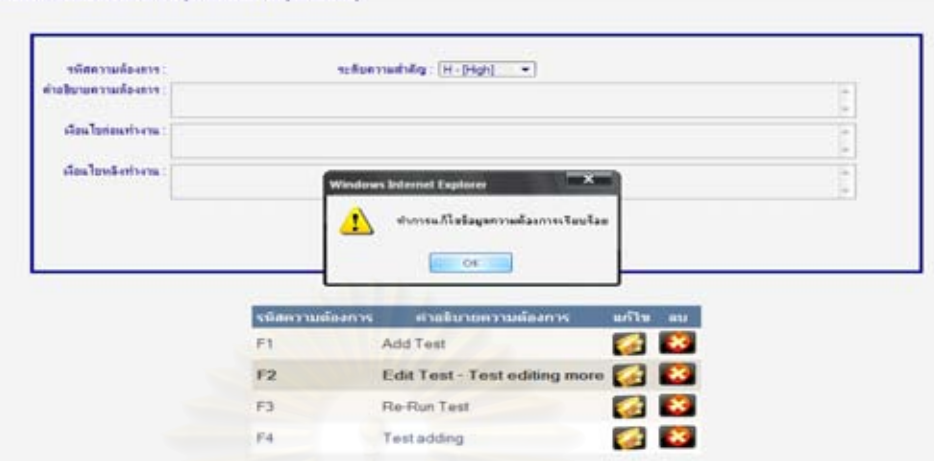

wydaugerung aryddu Galfunyerung (Functional Re

รูปที่ 129 ทดสอบการแก้ไขข้อมูลความต้องการที่เป็นฟังก์ชันการทำงาน (4)

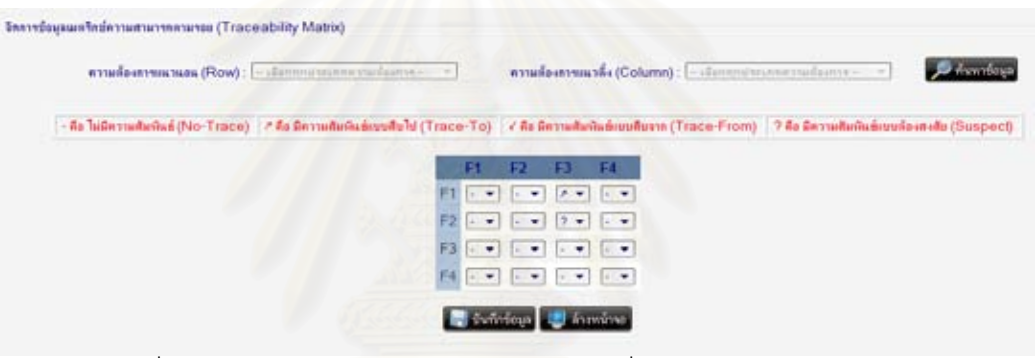

รูปที่ 130 ทดสอบการแก้ไขข้อมูลความต้องการที่เป็นฟังก์ชันการทำงาน (5)

เมื่อทำการลบข้อมูล โดยกดปุ่ม ������� ในรายการที่ต้องการจะลบข้อมูล ในที่นี้เลือก ื่ ลบ F2 ระบบจะทำการลบข้อมูลออกจากฐานข้อมูล พร้อมทั้งแสดงผลการลบ ดังรูปที่ 131-134 ั้

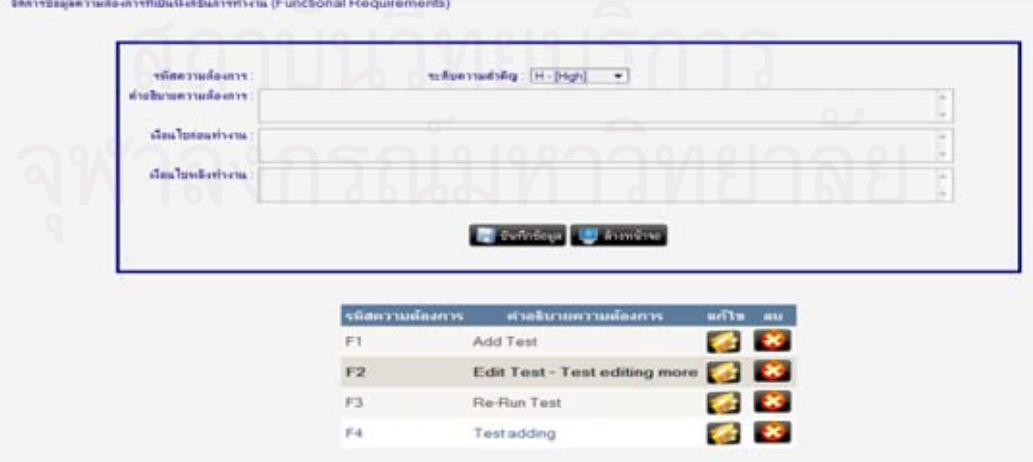

รูปที่ 131 ทดสอบการลบข้อมูลความต้องการที่เป็นฟังก์ชันการทำงาน (1)

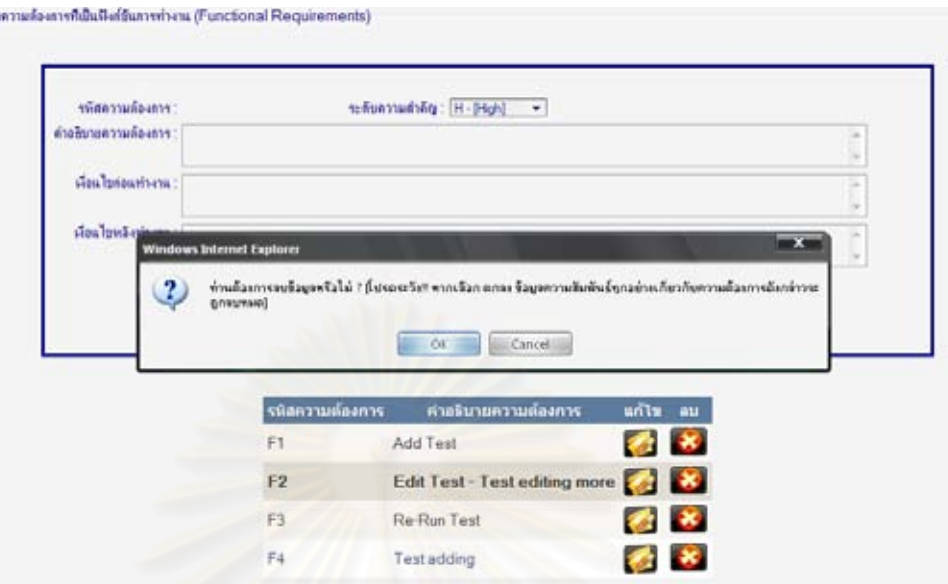

*<u>Senvidaus</u>* 

รูปที่ 132 ทดสอบการลบข้อมูลความต้องการที่เป็นฟังก์ชันการทำงาน (2)

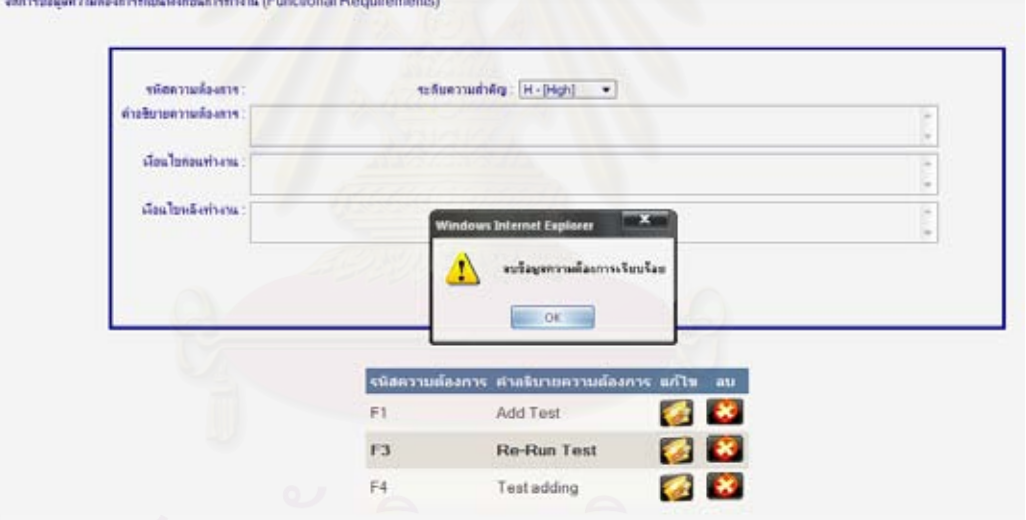

รูปที่ 133 ทดสอบการลบข้อมูลความต้องการที่เป็นฟังก์ชันการทำงาน (3)

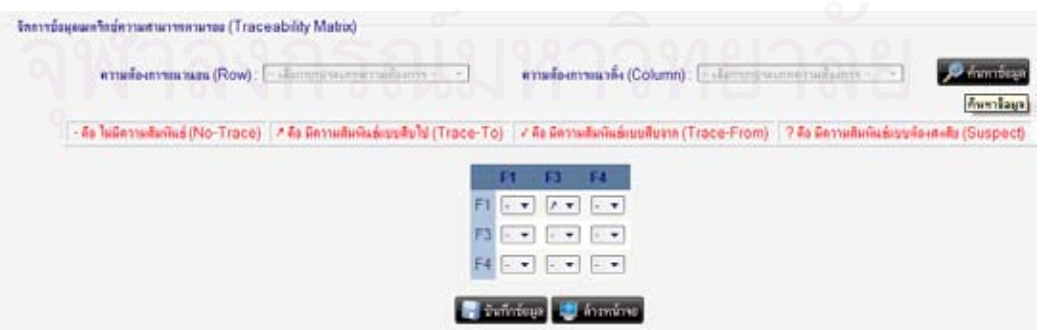

รูปที่ 134 ทดสอบการลบข้อมูลความต้องการที่เป็นฟังก์ชันการทำงาน (4)

■ ความต้องการที่ไม่ได้เป็นฟังก์ชันการทำงาน

เมื่อทำการเพิ่มข้อมูลลงไป ระบบจะทำการบันทึกข้อมูลลงฐานข้อมูล พร้อมทั้ง ื่ ั้ แสดงผลการบันทึก ดังรูปที่ 135-137

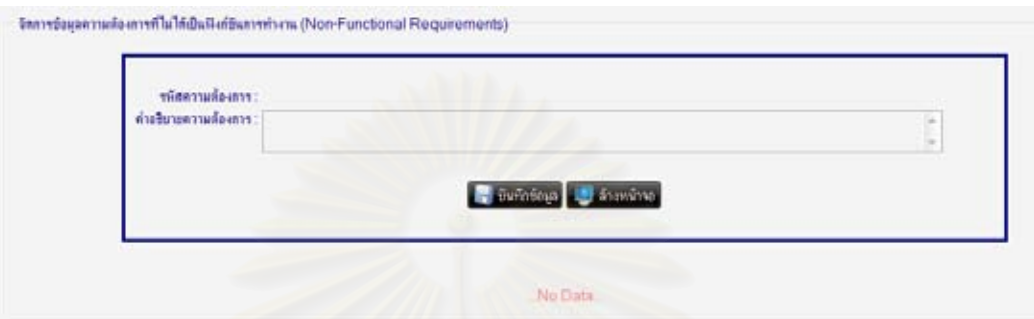

รูปที่ 135 ทดสอบการเพิ่มข้อมูลความต้องการที่ไม่ได้เป็นฟังก์ชันการทำงาน (1) ิ่

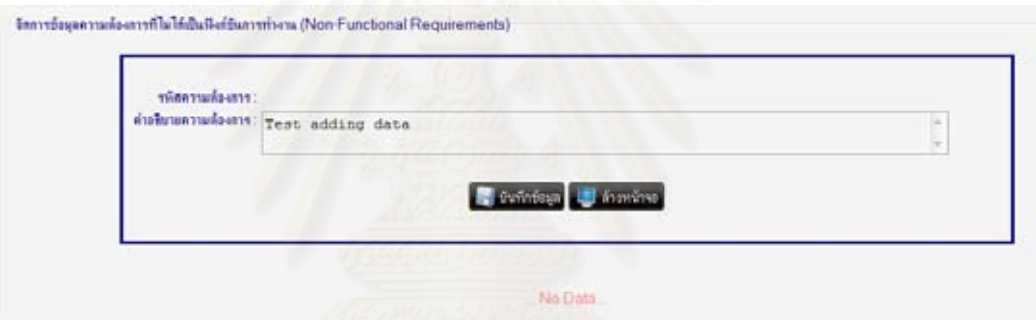

รูปที่ 136 ทดสอบการเพิ่มข้อมูลความต้องการที่ไม่ได้เป็นฟังก์ชันการทำงาน (2) ิ่

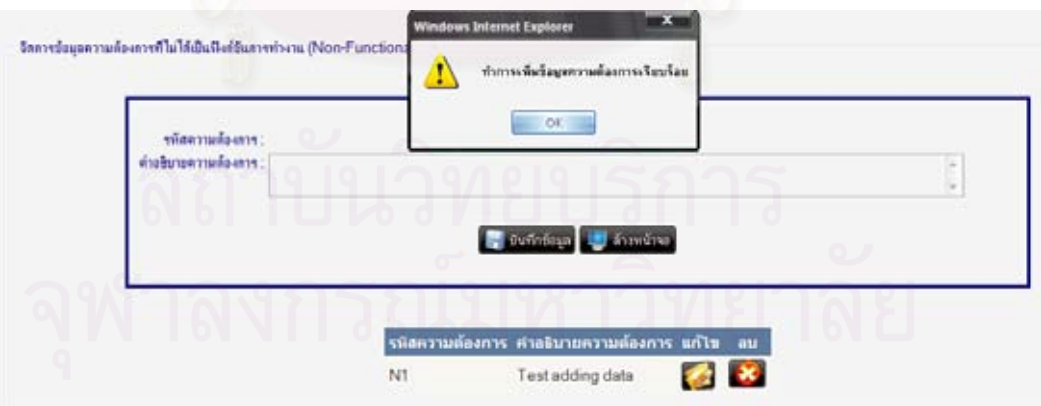

รูปที่ 137 ทดสอบการเพิ่มข้อมูลความต้องการที่ไม่ได้เป็นฟังก์ชันการทำงาน (3) ิ่

เมื่อทำการแก้ไขข้อมูล โดยเลือกรายการที่ต้องการจะแก้ไขข้อมูล ระบบจะ ื่ ทำการบันทึกข้อมูลลงฐานข้อมูล พร้อมทั้งแสดงผลการบันทึก โดยที่หากความต้องการใดมี ั้ ความสัมพันธ์ผูกติดอยู่ ระบบจะเปลี่ยนความสัมพันธ์ที่เกี่ยวข้องกับความต้องการนั้นให้เป็น ี่ ความสัมพันธ์ต้องสงสัยทันที ดังรูปที่ 138-142

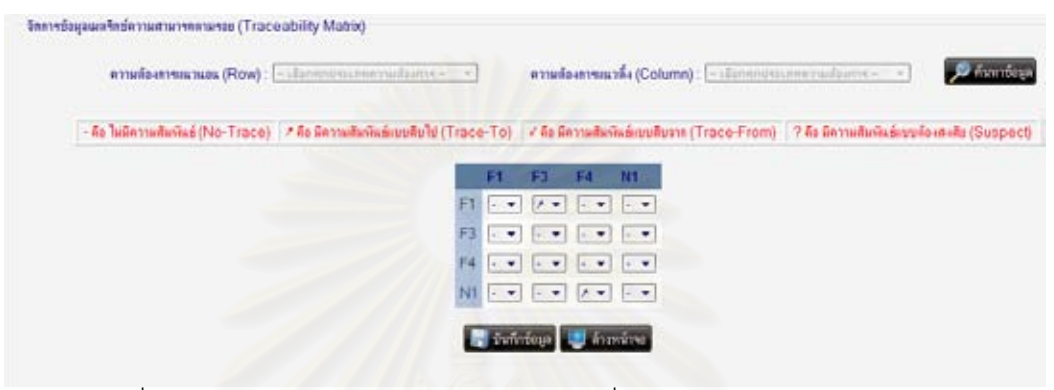

รูปที่ 138 ทดสอบการแก้ไขข้อมูลความต้องการที่ไม่ได้เป็นฟังก์ชันการทำงาน (1)

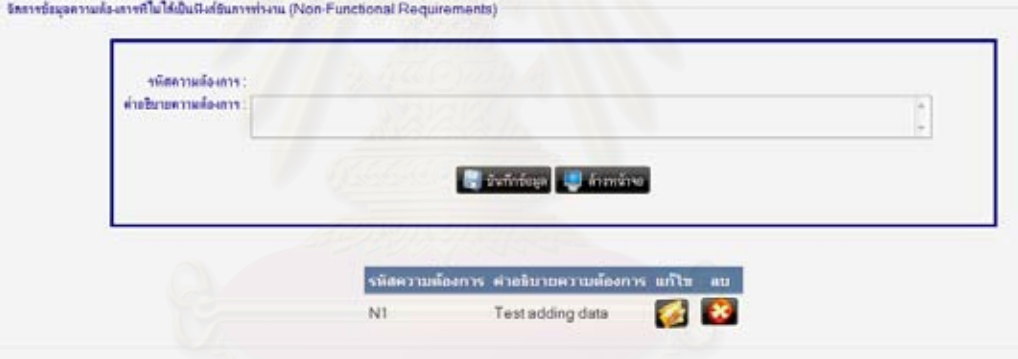

รูปที่ 139 ทดสอบการแก้ไขข้อมูลความต้องการที่ไม่ได้เป็นฟังก์ชันการทำงาน (2)

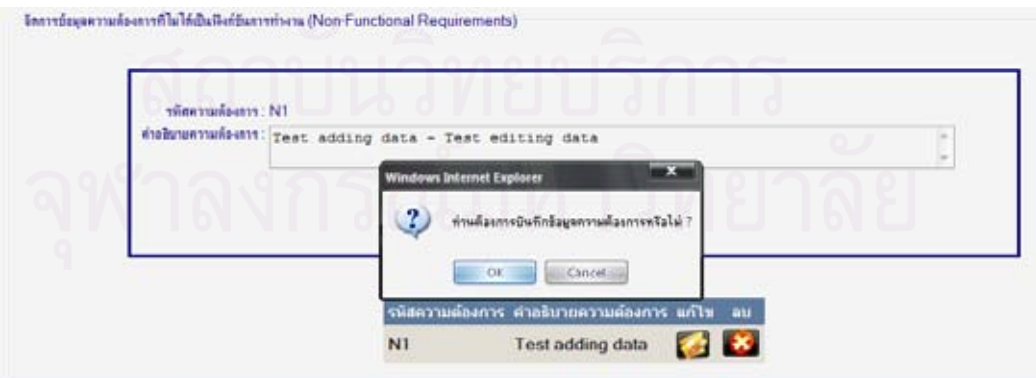

รูปที่ 140 ทดสอบการแก้ไขข้อมูลความต้องการที่ไม่ได้เป็นฟังก์ชันการทำงาน (3)

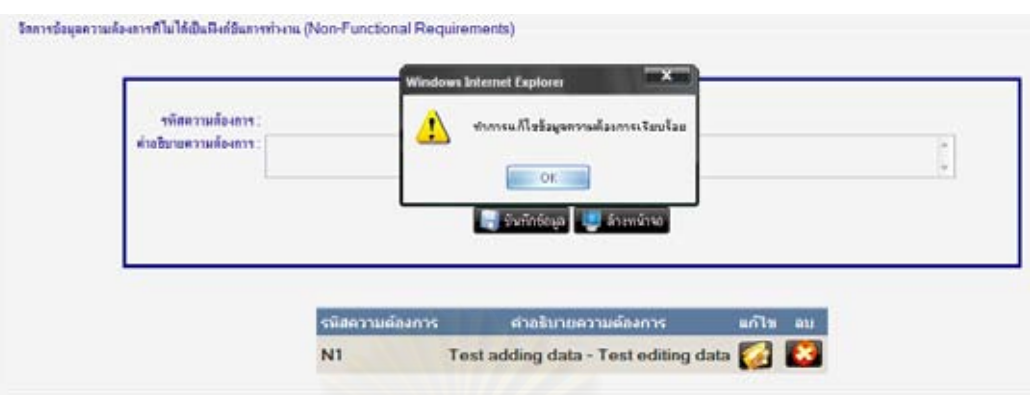

105

รูปที่ 141 ทดสอบการแก้ไขข้อมูลความต้องการที่ไม่ได้เป็นฟังก์ชันการทำงาน (4)

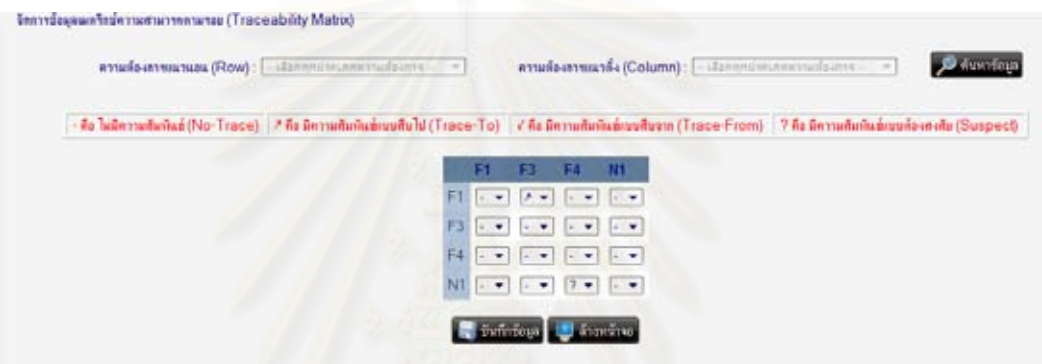

รูปที่ 142 ทดสอบก<mark>า</mark>รแก้ไขข้อมูลความต้องการที่ไม่ได้เป็นฟังก์ชันการทำงาน (5)

เมื่อทำการลบข้อมูล โดยกดปุ่ม **ไม่ว**ิ ในรายการที่ต้องการจะลบข้อมูล ในที่นี้เลือก ื่ ลบ N1 ระบบจะทำการลบข้อมูลออกจากฐานข้อมูล พร้อมทั้งแสดงผลการลบ ดังรูปที่ 143-146 ั้

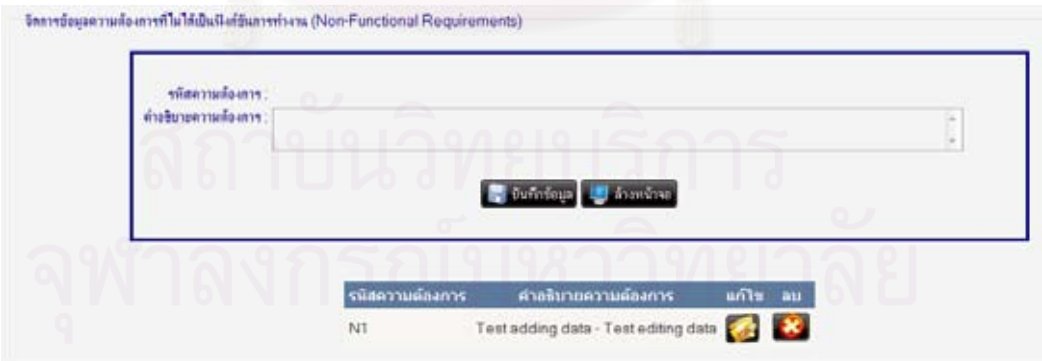

รูปที่ 143 ทดสอบการลบข้อมูลความต้องการที่ไม่ได้เป็นฟังก์ชันการทำงาน (1)

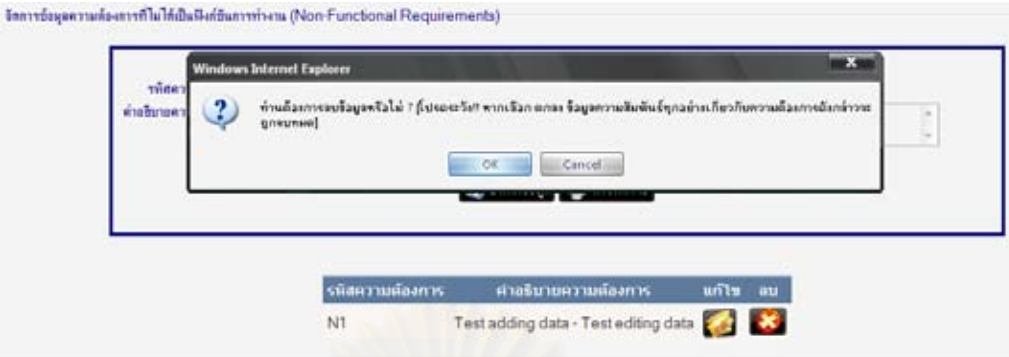

106

รูปที่ 144 ทดสอบการลบข้อมูลความต้องการที่ไม่ได้เป็นฟังก์ชันการทำงาน (2)

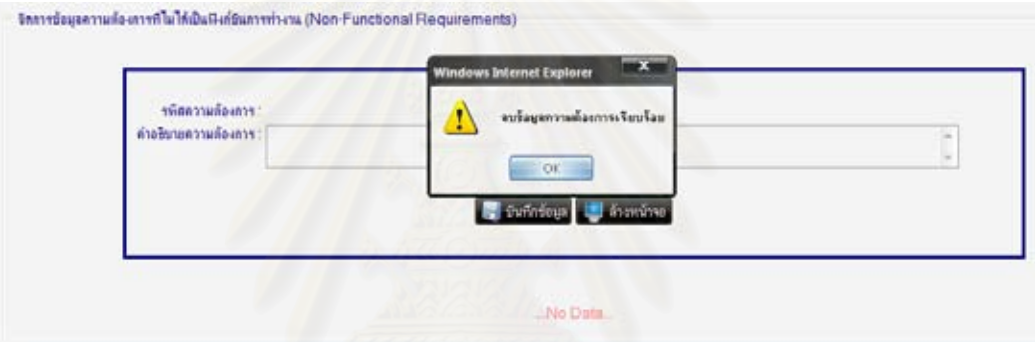

รูปที่ 145 ทดสอบการลบข้อมูลความต้องการที่ไม่ได้เป็นฟังก์ชันการทำงาน (3)

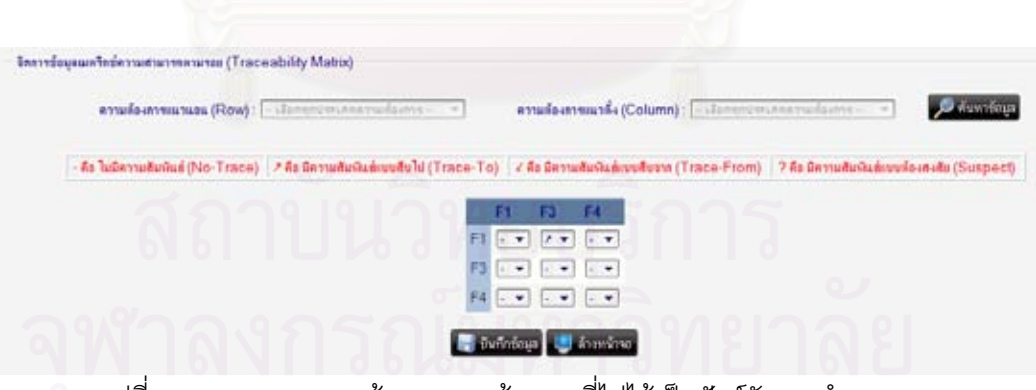

รูปที่ 146 ทดสอบการลบข้อมูลความต้องการที่ไม่ได้เป็นฟังก์ชันการทำงาน (4)

เมตริกซความสามารถตามรอย

เมื่อทำการแก้ไขข้อมูลในความสัมพันธีที่ต้องการกำหนดแล้วกดปุ่ม ื่ ระบบจะทำการบันทึกข้อมูลความสัมพันธ์หลังการแก้ไขลงฐานข้อมูล ื่อกดปุม ระบบจะล้างหน้าจอออกก่อน และสามารถกดค้นหาใหม่อีกครั้งเพื่อดูผลการแก้ไข ั้ ื่ ขอมูลที่ผานมา ดังรูปที่ 147-151

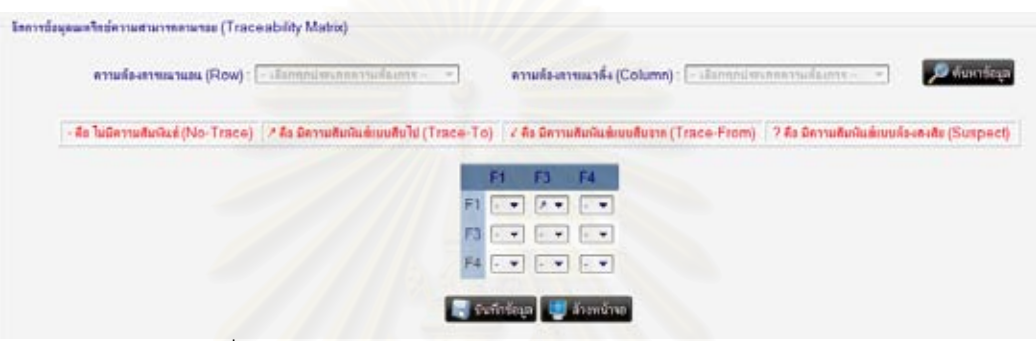

รูปที่ 147 ทดสอบการแก้ไขเมตริกซ์ความสามารถตามรอย (1)

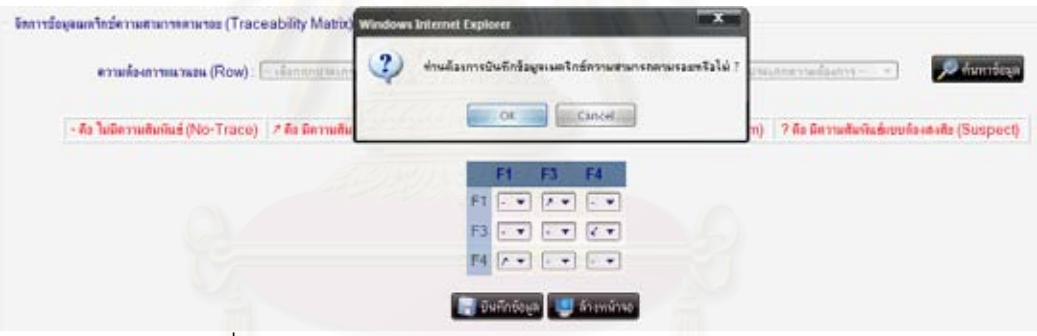

รูปที่ 148 ทดสอบการแก้ไขเมตริกซ์ความสามารถตามรอย (2)

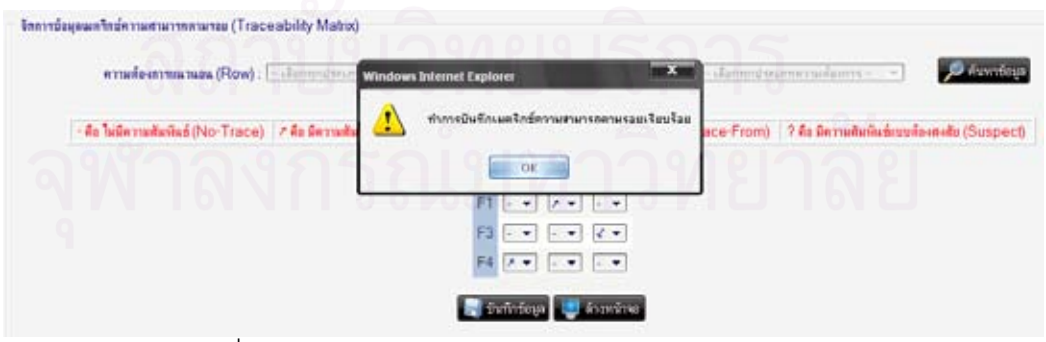

รูปที่ 149 ทดสอบการแก้ไขเมตริกซ์ความสามารถตามรอย (3)

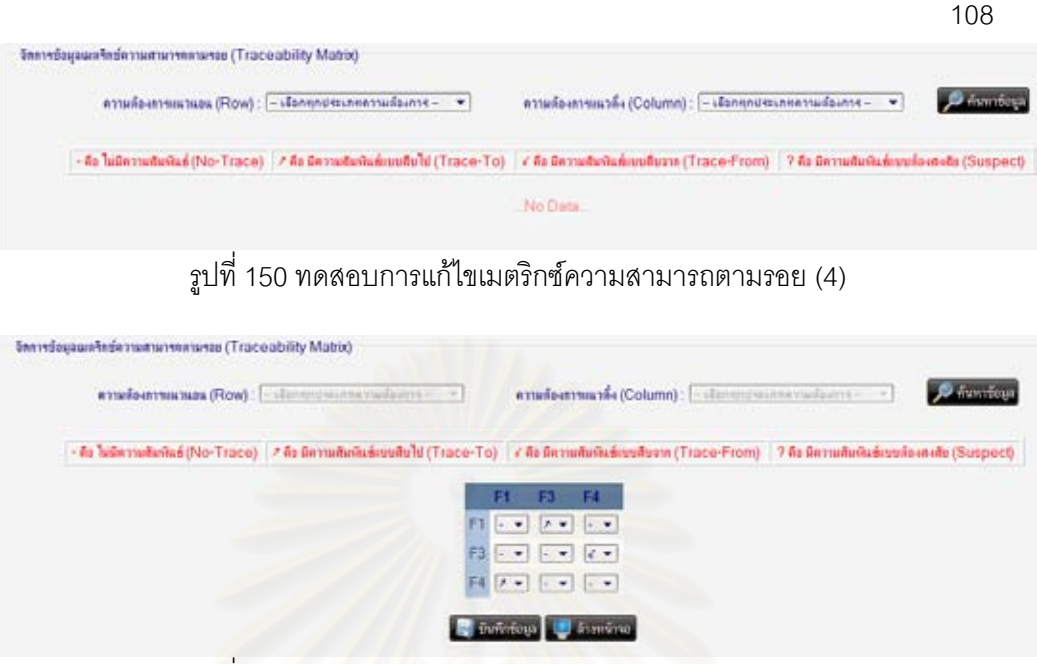

รูปที่ 151 ทดสอบการแก้ไขเมตริกซ์ความสามารถตามรอย (5)

31. จากหน้าแสดงรายละเอียดโครงการ เมื่อทำการกดปุ่ม <sup>|</sup> ื่ <mark>อท</mark>ิ รายงาน จะแสดงหน้าจอกลาง ของรายงานต่าง ๆ ซึ่งจะมีการทำงานย่อย ดังนี้ ึ่

รายงานสรุปผลกระทบ

ระบบจะแสดงข้อมูลสรุปผลกระทบจากการเปลี่ยนแปลงความต้องการที่เกิดขึ้นตาม  $\mathcal{L}^{\mathcal{L}}$ ึ้ เง ื่อนไขที่ ระบุในการคนหา ดังรูปที่ 152

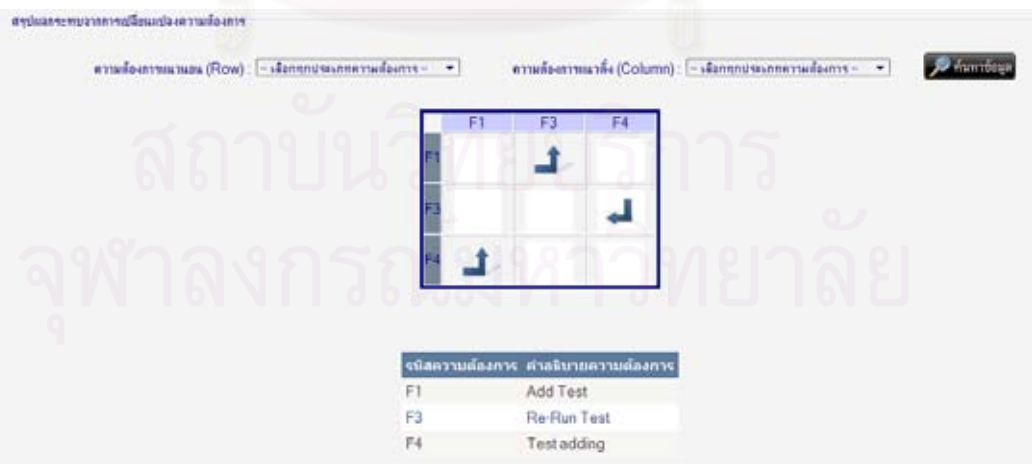

รูปที่ 152 ทดสอบการเรียกดูรายงานสรุปผลกระทบจากการเปลี่ยนแปลงความต้องการ

■ ประวัติการเปลี่ยนแปลง

ระบบจะแสดงข้อมูลประวัติการเปลี่ยนแปลงทั้งหมดที่เกิดขึ้นกับโครงการในเวอร์ชันที่ ี่ ึ้ ถูกเลือก ดังรูปที่ 153

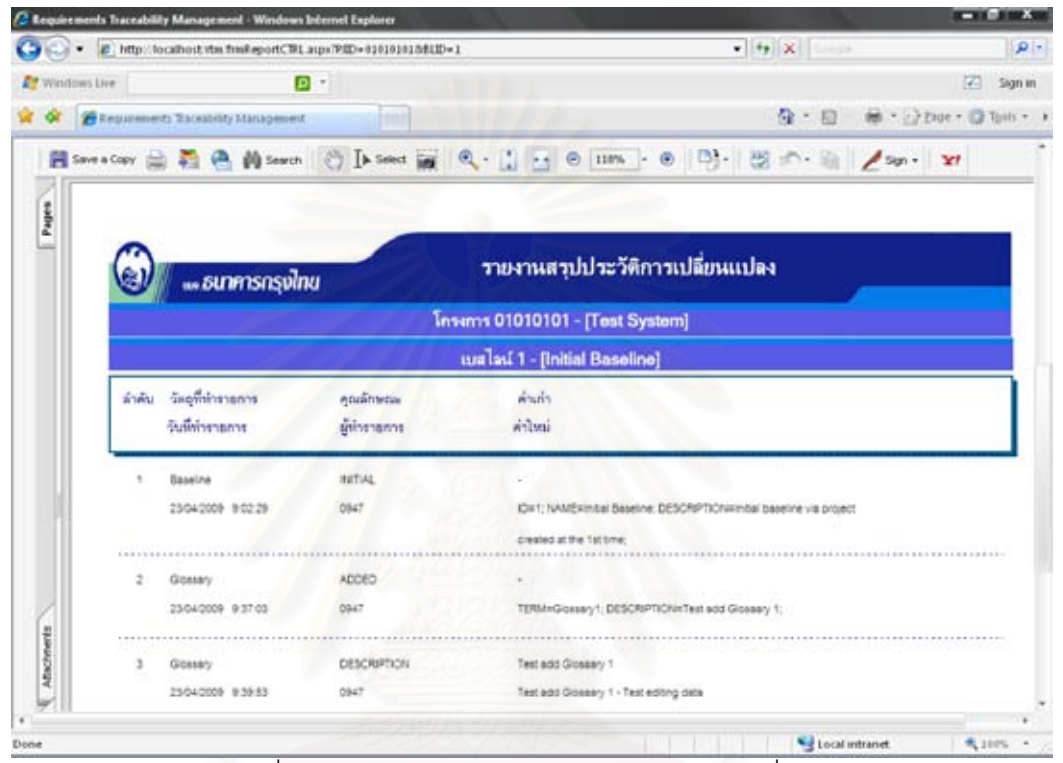

รูปที่ 153 ทดสอบการเรียกดูรายงานประวัติการเปลี่ยนแปลง

## ประวัติผูเขียนวิทยานิพนธ

นางสาวนันทิกร สงวนศักดิ์ เกิดเมื่อวันที่ 6 พฤษภาคม พ.ศ. 2524 ที่จังหวัด ื่ ี สุรินทร์ สำเร็จการศึกษาหลักสูตรวิทยาศาสตรบัณฑิต สาขาวิชาคอมพิวเตอร์ จากภาควิชา ้วิทยาศาสตร์คอมพิวเตอร์ คณะวิทยาศาสตร์และเทคโนโลยี มหาวิทยาลัยธรรมศาสตร์ ในปี การศึกษา 2545 และเขาศึกษาตอในหลักสูตรวิทยาศาสตรมหาบัณฑิต สาขาวิชาวิทยาศาสตร คอมพิวเตอร ท ภาควิชาวิศวกรรมคอมพิวเตอร คณะวิศวกรรมศาสตร จุฬาลงกรณมหาว ิทยาลัย ี่ ในปการศึกษา 2549

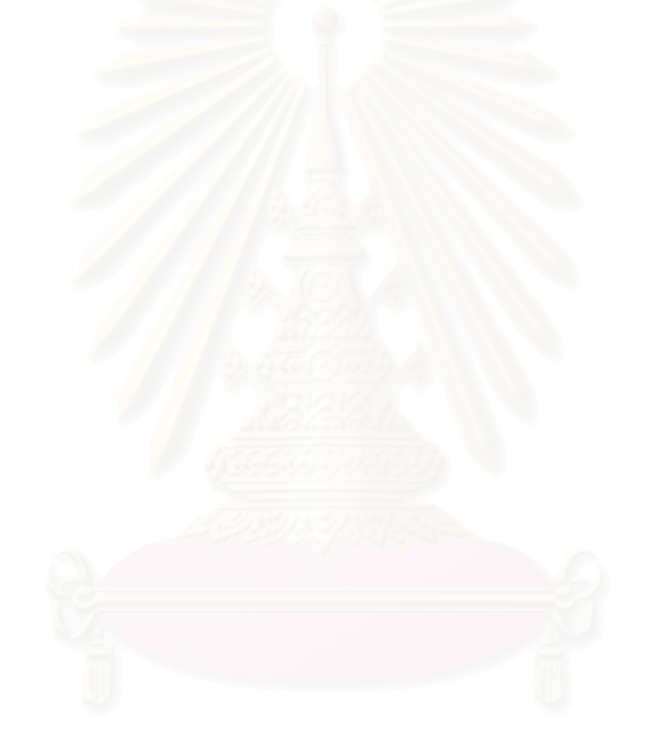